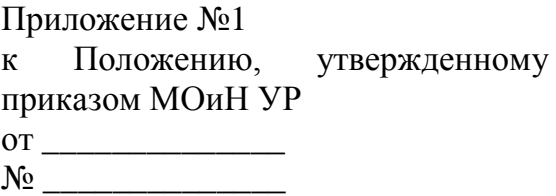

#### **Положение**

### **о подготовке и проведении единого государственного экзамена в пунктах проведения экзаменов в Удмуртской Республике в 2022 году**

#### **I. Общие положения**

1. Положение о подготовке и проведении единого государственного экзамена в пунктах проведения экзаменов в Удмуртской Республике в 2022 году (далее - Положение) определяет порядок подготовки и проведения единого государственного экзамена в пунктах проведения экзаменов на территории Удмуртской Республики в 2022 году.

2. Настоящее положение разработано в соответствии со следующими нормативными правовыми актами по подготовке и проведению государственной итоговой аттестации по образовательным программам среднего общего образования (далее – ГИА):

− федеральным законом от 29 декабря 2012 года № 273-ФЗ «Об образовании в Российской Федерации»;

− постановлением Правительства Российской Федерации от 31 августа 2013 года № 755 «О федеральной информационной системе обеспечения проведения государственной итоговой аттестации обучающихся, освоивших основные образовательные программы основного общего и среднего общего образования, и приема граждан в образовательные организации для получения среднего профессионального и высшего образования и региональных информационных системах обеспечения проведения государственной итоговой аттестации обучающихся, освоивших основные образовательные программы основного общего и среднего общего образования» (далее – ФИС, РИС);

− постановлением Правительства Российской Федерации от 29 ноября 2021 года № 2085 «О федеральной информационной системе обеспечения проведения государственной итоговой аттестации обучающихся, освоивших основные образовательные программы основного общего и среднего общего образования, и приема граждан в образовательные организации для получения среднего профессионального и высшего образования и региональных информационных системах обеспечения проведения государственной итоговой аттестации обучающихся, освоивших основные образовательные программы основного общего и среднего общего образования» (применяется с 1 марта 2022 года);

− приказом Министерства просвещения Российской Федерации и Федеральной службы по надзору в сфере образования и науки (далее – Рособрнадзор) от 07 ноября 2018 года № 190/1512 «Об утверждении Порядка проведения государственной итоговой аттестации по образовательным программам среднего общего образования» (далее – Порядок);

методическими рекомендациями, направленными письмом Рособрнадзором.

3. Единый государственный экзамен (далее - ЕГЭ) проводится с использованием технологии доставки экзаменационных материалов (далее - ЭМ) по сети «Интернет», технологии печати полного комплекта ЭМ в аудитории и перевода бланков ЕГЭ

участников экзамена в электронный вид в аудиториях (далее – сканирование бланков в аудиториях).

Использование ЭМ, доставляемых в пункт проведения экзаменов (далее - ППЭ) на бумажных носителях (далее – бумажная технология), сохраняется для ППЭ, организованных на дому, на базе медицинских учреждений, а также в ППЭ, организованных для обучающихся, освоивших образовательные программы среднего общего образования в специальных учебно-воспитательных учреждениях закрытого типа, в учреждениях, исполняющих наказание в виде лишения свободы, а также в учреждениях для несовершеннолетних лиц, подозреваемых, обвиняемых, содержащихся под стражей.

4. При применении технологии доставки ЭМ по сети «Интернет», технологии печати полного комплекта ЭМ в аудитории и сканирования бланков в аудиториях:

− используется следующее специализированное программное обеспечение:

• Станция авторизации – устанавливается в Штабе ППЭ на компьютере, имеющем доступ в сеть «Интернет», позволяет получать ЭМ по сети «Интернет», получать ключи доступа к ЭМ для расшифровки ЭМ, передавать отсканированные образы бланков в Автономное учреждение Удмуртской Республики «Региональный центр оценки качества образования» (далее - АУ УР «РЦОКО»), передавать статусы подготовки и проведения экзамена в систему мониторинга готовности ППЭ и др.;

• Станция организатора – устанавливается на компьютерах в аудиториях, позволяет расшифровывать и распечатывать ЭМ, полученные в электронном виде, сканировать и зашифровывать бланки ЕГЭ участников экзаменов и формы ППЭ, сканируемые в аудитории;

• Станция сканирования в ППЭ – устанавливается в Штабе ППЭ на компьютере, не имеющем доступа в сеть «Интернет», и позволяет осуществлять сканирование форм, заполняемых в Штабе ППЭ, а также бланков ЕГЭ участников экзамена в случае невозможности их сканирования в аудитории;

− используется чёрно-белая односторонняя печать. Оборотная сторона листа не используется для записи ответов на задания контрольно-измерительных материалов (далее - КИМ). Записи на оборотной стороне бланков не проверяются, конфликтная комиссия не рассматривает апелляции по вопросу записей на оборотной стороне бланков как апелляции по вопросам, связанным с неправильным оформлением экзаменационной работы;

− в индивидуальный комплект ЭМ входят бланки участника ЕГЭ (бланк регистрации, бланк ответов №1, бланк ответов № 2 лист 1 и бланк ответов № 2 лист 2), КИМ и контрольный лист;

− дополнительные бланки ответов № 2 (далее – ДБО № 2) печатаются в Штабе ППЭ на компьютере и являются односторонними;

− для процедуры расшифровки электронных ЭМ необходимо наличие ключа доступа к ЭМ и токена члена государственной экзаменационной комиссии (далее - ГЭК);

− электронные ЭМ шифруются пакетами по 5 штук и автоматически распределяются по ППЭ в составе интернет-пакетов за 5 рабочих дней до даты экзамена – для основных дней экзаменационного периода, за 3 рабочих дня – для резервных дней экзаменационного периода на основе сведений о распределённых по ППЭ участниках и аудиторном фонде ППЭ.

− на каждую дату для каждого предмета экзамена предоставляется интернет-пакет, содержащий ЭМ для всех аудиторий ППЭ (включая задание по аудированию письменной части экзамена по иностранным языкам), а также резервные комплекты

ЭМ для использования на резервных станциях организатора или в случае недостатка ЭМ на задействованных (основных или резервных) станциях.

− количество членов государственной экзаменационной комиссии для проведения государственной итоговой аттестации по образовательным программам среднего общего образования (далее – ГЭК), назначенных в ППЭ, определяется из расчета один член ГЭК на каждые пять аудиторий, но не менее двух членов ГЭК на ППЭ;

− количество технических специалистов в день проведения экзамена, назначенных в ППЭ, определяется из расчета один технический специалист на каждые пять аудиторий, но не менее двух технических специалистов на ППЭ;

− ключи доступа к ЭМ направляются через специализированный федеральный портал непосредственно перед экзаменом (начиная с 9 часов 30 минут по местному времени), для скачивания ключа доступа к ЭМ используется токен (ключ шифрования, записанный на защищенном внешнем носителе) члена ГЭК.

5. При применении бумажной технологии:

− используются чёрно-белые односторонние бланки. Оборотная сторона листа не используется для записи ответов на задания КИМ. Записи на оборотной стороне бланков не проверяются, конфликтная комиссия не рассматривает апелляции по вопросу записей на оборотной стороне бланков как апелляции по вопросам, связанным с неправильным оформлением экзаменационной работы;

6. ППЭ на дому организуется по месту жительства участника ЕГЭ, по месту нахождения медицинского учреждения (больницы), в котором участник ЕГЭ находится на длительном лечении, с выполнением минимальных требований к процедуре и технологии проведения ЕГЭ.

7. ЕГЭ по иностранным языкам включает в себя две части: письменную и устную, в связи с чем имеет ряд особенностей при подготовке и проведении данного экзамена (приложение №1).

8. ЕГЭ по информатике и информационно-коммуникационным технологиям (ИКТ) проходит в компьютерной форме, в связи с чем имеет ряд особенностей при подготовке и проведении данного экзамена (приложение №2).

9. При проведении ГИА в качестве отчетных ведомостей используются формы из Сборника форм для проведения государственной итоговой аттестации по образовательным программам среднего общего образования в 2022 году, направленного письмом Рособрнадзором от 31 января 2022 года № 04-18.

# **II. Лица, привлекаемые к проведению ЕГЭ**

10. В день проведения экзамена в ППЭ находятся и действуют на основании инструкций следующие работники:

а) руководитель ППЭ (приложение №3);

б) организаторы ППЭ (приложения №4-6);

в) не менее двух членов ГЭК, включая членов ГЭК с ключами шифрования, записанными на токене (приложение №7);

г) не менее двух технических специалистов по работе с программным обеспечением (приложение №8), оказывающие информационно-техническую помощь руководителю и организаторам ППЭ, в том числе технические специалисты организации, отвечающей за установку и обеспечение работоспособности средств видеонаблюдения, распределенные в указанный ППЭ соответствующим приказом Министерства образования и науки Удмуртской Республики (далее - Министерство);

д) ассистенты, оказывающие необходимую техническую помощь участникам ЕГЭ с ограниченными возможностями здоровья (далее – ОВЗ), детям-инвалидам и

инвалидам с учетом состояния их здоровья, особенностей психофизического развития, в том числе непосредственно при выполнении экзаменационной работы (при необходимости);

е) медицинские работники (приложение №9).

11. В день проведения экзамена в ППЭ также присутствуют:

− руководитель организации, в помещениях которой организован ППЭ, или уполномоченное им лицо. Руководитель организации или уполномоченное им лицо во время проведения ЕГЭ находится в ППЭ, допускается в ППЭ при наличии документа, удостоверяющего его личность, и документа, подтверждающего его полномочия (копии приказа о назначении на должность);

− сотрудники, осуществляющие охрану правопорядка, и (или) сотрудники органов внутренних дел (полиции).

12. Руководители и организаторы ППЭ назначаются Министерством по согласованию с ГЭК.

В качестве руководителей и организаторов ППЭ, членов ГЭК, технических специалистов, экзаменаторов-собеседников и ассистентов привлекаются лица, прошедшие соответствующую подготовку.

При проведении экзамена по учебному предмету в состав организаторов и ассистентов не входят специалисты по данному учебному предмету.

Не допускается привлекать в качестве руководителей и организаторов ППЭ, ассистентов, технических специалистов и экзаменаторов-собеседников педагогических работников, являющихся учителями обучающихся, сдающих экзамен в данном ППЭ.

Допуск участников экзамена, а также лиц, указанных в подпунктах «а»-«д», в ППЭ осуществляется при наличии у них документов, удостоверяющих личность, и при наличии их в списках распределения в данный ППЭ. Дополнительным условием допуска в ППЭ является отсутствие признаков респираторных заболеваний и (или) повышенной температуры тела.

13. В день проведения экзамена в ППЭ могут присутствовать:

− представители средств массовой информации, аккредитованные в установленном порядке;

− общественные наблюдатели, аккредитованные в установленном порядке;

− должностные лица Рособрнадзора и (или) Министерства.

Представители средств массовой информации могут присутствовать в аудиториях для проведения экзамена только до момента начала печати ЭМ.

Общественные наблюдатели могут свободно перемещаться по ППЭ. При этом в аудитории может находиться только один общественный наблюдатель.

Допуск в ППЭ указанных выше лиц, а также руководителя образовательной организации, в помещениях которой организован ППЭ, сотрудников, осуществляющих охрану правопорядка, и (или) сотрудников органов внутренних дел (полиции), медицинских работников осуществляется только при наличии у них документов, удостоверяющих их личность и подтверждающих их полномочия. Дополнительным условием допуска в ППЭ является отсутствие признаков респираторных заболеваний и (или) повышенной температуры тела.

Лица, привлекаемые к проведению ЕГЭ в ППЭ (в том числе общественные наблюдатели), должны соблюдать этические нормы поведения при выполнении должностных обязанностей в ППЭ.

## **III. Общие требования к ППЭ**

14. ППЭ – здание (комплекс зданий), которое используется для проведения ЕГЭ. Территорией ППЭ является площадь внутри здания (комплекса зданий) либо части здания, отведенная для проведения ЕГЭ.

Территория ППЭ включает в себя вход, обозначенный стационарным металлоискателем. В случае использования переносных металлоискателей входом в ППЭ является место проведения уполномоченными лицами работ с использованием указанных металлоискателей.

В условиях обеспечения санитарно-эпидемиологического благополучия и предотвращения распространения новой коронавирусной инфекции (COVID-19) на территории и на входе в ППЭ должны быть определены:

расположение ленточных ограждений или нанесение разметки (в случае необходимости);

территория (желательно на открытом воздухе) где будут располагаться прибывшие вне графика участники ЕГЭ в ППЭ, с нанесенной разметкой для соблюдения дистанции не менее 1,5 метров (в случае необходимости);

место на входе в ППЭ для установки дозаторов с антисептическим средством для обработки рук.

Определение мест расположения ППЭ и распределение между ними участников ЕГЭ, составов руководителей и организаторов ППЭ, технических специалистов и ассистентов для участников ЕГЭ с ОВЗ, детей-инвалидов и инвалидов осуществляется Министерством по согласованию с ГЭК.

15. Количество, общая площадь и состояние помещений, предоставляемых для проведения ЕГЭ (далее – аудитории), обеспечивают проведение экзаменов в условиях, соответствующих требованиям санитарно-эпидемиологических правил и нормативов.

Количество и места расположения ППЭ определяются исходя из общей численности участников ЕГЭ, территориальной доступности и вместимости аудиторного фонда. Количество ППЭ должно формироваться с учетом максимально возможного наполнения ППЭ и оптимальной схемы организованного прибытия участников ЕГЭ в ППЭ (время в пути, транспортная доступность и др.).

Количество и места расположения ППЭ определяются исходя из того, что в ППЭ должно присутствовать не менее 15 участников ЕГЭ (за исключением ППЭ, организованных для участников ЕГЭ с ОВЗ, детей-инвалидов и инвалидов, в том числе ППЭ, организованных на дому, в специальных учебно-воспитательных учреждениях закрытого типа, в учреждениях, исполняющих наказание в виде лишения свободы). При отсутствии возможности организации ППЭ в соответствии с указанным требованием предусматриваются дополнительные меры контроля за соблюдением Порядка.

16. В случае угрозы возникновения чрезвычайной ситуации Министерство по согласованию с ГЭК принимает решение о переносе сдачи экзамена в другой ППЭ или на другой день, предусмотренный единым расписанием проведения ЕГЭ.

17. В здании (комплексе зданий), где расположен ППЭ, до входа в ППЭ выделяются:

а) места для хранения личных вещей участников ЕГЭ, организаторов, медицинских работников, технических специалистов и ассистентов, оказывающих необходимую техническую помощь участникам ЕГЭ с ОВЗ, детям-инвалидам, инвалидам;

б) помещение для представителей организаций, осуществляющих образовательную деятельность, сопровождающих обучающихся (далее сопровождающие);

в) помещение для аккредитованных представителей средств массовой информации.

18. В ППЭ должны быть организованы:

# **а) Аудитории для участников ЕГЭ.**

Количество аудиторий определяется исходя из того, что в каждой аудитории присутствует не более 25 участников ЕГЭ с соблюдением соответствующих требований санитарно-эпидемиологических правил и нормативов. Для каждого участника ЕГЭ должно быть выделено отдельное рабочее место (индивидуальный стол и стул) с соблюдением дистанции не менее 1,5 метров.

В день проведения экзамена запрещено оборудовать аудитории ППЭ техническими средствами (компьютерами, принтерами, сканерами и др.), кроме перечисленных ниже случаев, предусмотренных Порядком:

аудитории должны быть оборудованы средствами видеонаблюдения и другими техническими средствами, позволяющими обеспечивать работоспособность средств видеонаблюдения<sup>1</sup>;

для обеспечения печати ЭМ и сканирования бланков ЕГЭ аудитории оборудуются специализированным аппаратно-программным комплексом для проведения печати ЭМ и сканирования бланков ЕГЭ в зоне видимости камер видеонаблюдения;

аудитории оборудуются специальными техническими средствами при проведении ЕГЭ для участников ЕГЭ с ОВЗ, детей-инвалидов и инвалидов (при необходимости);

при проведении ЕГЭ по иностранным языкам (раздел «Говорение») аудитории оборудуются компьютерами (ноутбуками) с установленным программным обеспечением и подключенной гарнитурой (наушники с микрофоном), средствами цифровой аудиозаписи;

аудитории, в которых будет проводиться экзамен по иностранным языкам (кроме раздела «Говорение»), включающий раздел «Аудирование», оборудуются средствами воспроизведения аудионосителей;

при проведении ЕГЭ по информатике и ИКТ аудитории оборудуются компьютерами (ноутбуками) с установленным программным обеспечением (приложение №10);

аудитории, где будут сдавать экзамен участники ЕГЭ, которым требуются увеличенные ЭМ (слабовидящие), оборудуются средствами масштабирования документов до формата А3 (копировальными аппаратами).

В аудиториях ППЭ должны быть:

 $\overline{a}$ 

подготовлены функционирующие часы, находящиеся в поле зрения участников экзаменов;

закрыты стенды, плакаты и иные материалы со справочно-познавательной информацией;

подготовлены рабочие места для участников ЕГЭ, обозначенные заметным номером;

подготовлены места для организаторов и общественного наблюдателя;

подготовлен стол, находящийся в зоне видимости камер видеонаблюдения, для осуществления раскладки ЭМ в процессе их печати в начале экзамена, раскладки и

<sup>1</sup>В ППЭ размещаются объявления (таблички), оповещающие о ведении видеонаблюдения. Участники ЕГЭ и лица, привлекаемые к проведению ЕГЭ, находящиеся в ППЭ во время проведения экзаменов, предупреждаются о ведении видеозаписи экзамена.

последующей упаковки ЭМ, собранных организаторами у участников ЕГЭ после окончания экзамена;

подготовлены черновики со штампом образовательной организации, на базе которой организован ППЭ, из расчета по два листа на каждого участника ЕГЭ (в случае проведения ЕГЭ по иностранным языкам (раздел «Говорение») черновики не выдаются). В случае проведения ЕГЭ по информатике и ИКТ (далее – КЕГЭ) выдаются специальные черновики (структурированный черновик участника ЕГЭ по учебному предмету «Информатика и информационно-коммуникационные технологии (ИКТ)» для сдачи экзамена в компьютерной форме, содержащий клетчатые поля для решения заданий и поля для записи ответов);

# **б) Помещение (аудитория) для руководителя ППЭ (Штаб ППЭ).**

Штаб ППЭ оборудуется телефонной связью, персональным компьютером с необходимым программным обеспечением и средствами защиты информации, подключённым к сети «Интернет» и оборудованным принтером, персональным компьютером с необходимым программным обеспечением и средствами защиты информации, не подключённым к сети «Интернет» и оборудованным сканером.

Также подготавливаются не менее 3 флеш-накопителей: основной флешнакопитель для хранения интернет-пакетов с ЭМ, резервный флеш-накопитель для хранения интернет-пакетов с ЭМ, не менее 1 флеш-накопителя для переноса данных между станциями ППЭ.

В Штабе ППЭ организуются места для хранения личных вещей:

членов ГЭК;

руководителя образовательной организации, в помещениях которой организован ППЭ, или уполномоченного им лица;

руководителя ППЭ;

общественных наблюдателей;

должностных лиц Рособрнадзора;

иных лиц, определенных Рособрнадзором;

должностных лиц органа исполнительной власти субъекта Российской Федерации, осуществляющего переданные полномочия Российской Федерации в сфере образования.

Рекомендуется использовать в Штабе ППЭ специальное программное обеспечение – CCTV-приложение (CCTV-клиент) для осуществления видеонаблюдения и получения оперативной информации о нарушениях, зафиксированных в ППЭ посредством онлайн наблюдения, либо использовать для указанных целей портал smotriege.ru, авторизовавшись на портале.

Штаб ППЭ должен быть оборудован сейфом или металлическим шкафом, находящимся в зоне видимости камер видеонаблюдения, для осуществления безопасного хранения ЭМ.

В Штабе ППЭ должен быть подготовлен стол, находящийся в зоне видимости камер видеонаблюдения, для осуществления приема руководителем ППЭ ЭМ от организаторов в аудиториях после завершения экзамена, вскрытия и передачи на сканирование (при использовании технологии перевода бланков участников в электронный вид в ППЭ), а также для осуществления упаковки и запечатывания ЭМ членом ГЭК.

в) Медицинский кабинет либо отдельное помещение для медицинских работников.

г) Рабочие места (столы, стулья) для организаторов вне аудитории.

д) Помещение для общественных наблюдателей, изолированное от аудиторий для проведения экзамена.

е) Для сотрудников, осуществляющих охрану правопорядка, и (или) сотрудников органов внутренних дел (полиции), а также организаторов вне аудитории, обеспечивающих вход участников ЕГЭ в ППЭ и медицинских работников, должно быть оборудовано рабочее место с наличием стационарного и (или) переносного металлоискателя, установленным дозатором с антисептическим средством для обработки рук для обработки рук после каждого контакта с документами участника ЕГЭ при проверке, термометрами для измерения температуры тела на входе.

Помещения, не использующиеся для проведения экзамена, в день проведения экзамена должны быть заперты и опечатаны.

Внутри ППЭ должно быть предусмотрено место для проведения инструктажа работников ППЭ (в зависимости от конфигурации ППЭ это может быть, например, одна из аудиторий, Штаб ППЭ).

# **IV. Особенности организации и проведения ЕГЭ для участников ЕГЭ с ОВЗ, детей-инвалидов и инвалидов**

19. Для участников экзаменов с ОВЗ, участников экзаменов – детейинвалидов и инвалидов, а также лиц, обучающихся по состоянию здоровья на дому, в медицинских организациях, в образовательных организациях, в том числе санаторнокурортных, в которых проводятся необходимые лечебные, реабилитационные и оздоровительные мероприятия для нуждающихся в длительном лечении, Министерство организует проведение экзаменов в условиях, учитывающих состояние их здоровья, особенности психофизического развития.

20. Информация о количестве указанных участников экзамена в ППЭ и о необходимости организации проведения экзаменов в условиях, учитывающих состояние их здоровья, особенности психофизического развития, направляется Министерством (по согласованию с ГЭК) в ППЭ не позднее двух рабочих дней до дня проведения экзамена по соответствующему учебному предмету.

21. Для участников экзаменов с ограниченными возможностями здоровья (при предъявлении копии рекомендации психолого-медико-педагогической комиссии (далее – ПМПК)), для участников экзаменов – детей-инвалидов и инвалидов (при предъявлении справки, подтверждающей инвалидность) Министерство обеспечивают создание следующих условий проведения экзамена:

увеличение продолжительности экзамена по учебному предмету на 1,5 часа (ЕГЭ по иностранным языкам (раздел «Говорение» – на 30 минут);

организация питания и перерывов для проведения необходимых лечебных и профилактических мероприятий во время проведения экзамена:

при продолжительности экзамена 4 и более часа организуется питание обучающихся. Во время проведения экзамена для указанных участников экзамена организуются питание и перерывы для проведения необходимых лечебных и профилактических мероприятий. По желанию участников ЕГЭ с ОВЗ, детей-инвалидов и инвалидов в ППЭ определяется место для осуществления питания или перерывов для проведения необходимых лечебных и профилактических мероприятий. Время для осуществления питания или подобного перерыва определяется участником экзамена самостоятельно, в зависимости от потребности участника. Питанием, средствами для проведения необходимых лечебных и профилактических мероприятий участника экзамена с ОВЗ, детей-инвалидов и инвалидов обеспечивают родители (законные представители);

обеспечение беспрепятственного доступа участников экзамена в аудитории, туалетные и иные помещения, а также их пребывания в указанных помещениях (наличие пандусов, поручней, расширенных дверных проемов, лифтов, при отсутствии лифтов аудитория располагается на первом этаже; наличие специальных кресел и других приспособлений).

22. Для участников экзаменов с ОВЗ, для обучающихся на дому, для обучающихся в медицинских организациях (при предъявлении копии рекомендаций ПМПК), для участников экзаменов – детей-инвалидов и инвалидов (при предъявлении справки, подтверждающей инвалидность, и копии рекомендаций ПМПК) Министерство обеспечивают создание следующих специальных условий, учитывающих состояние здоровья, особенности психофизического развития:

присутствие ассистентов, оказывающих указанным лицам необходимую техническую помощь с учетом состояния их здоровья, особенностей психофизического развития и индивидуальных возможностей, помогающих им занять рабочее место, передвигаться, прочитать задание, перенести ответы в экзаменационные бланки;

использование на экзамене необходимых для выполнения заданий технических средств;

оборудование аудитории для проведения экзамена звукоусиливающей аппаратурой как коллективного, так и индивидуального пользования (для слабослышащих участников экзамена);

привлечение при необходимости ассистента-сурдопереводчика (для глухих и слабослышащих участников экзамена);

оформление экзаменационных материалов рельефно-точечным шрифтом Брайля или в виде электронного документа, доступного с помощью компьютера; выполнение письменной экзаменационной работы рельефно-точечным шрифтом Брайля или на компьютере; обеспечение достаточным количеством специальных принадлежностей для оформления ответов рельефно-точечным шрифтом Брайля, компьютером (для слепых участников экзамена);

копирование ЭМ в день проведения экзамена в аудитории в присутствии членов ГЭК в увеличенном размере; обеспечение аудиторий для проведения экзаменов увеличительными устройствами (лупа или иное увеличительное устройство); индивидуальное равномерное освещение не менее 300 люкс (для слабовидящих участников экзамена);

выполнение письменной экзаменационной работы на компьютере, не имеющем выхода в сеть «Интернет» и не содержащем информации по сдаваемому учебному предмету, по желанию.

Ответы на задания экзаменационной работы, выполненные слепыми и слабовидящими участниками экзамена в специально предусмотренных тетрадях и бланках увеличенного размера, а также экзаменационные работы, выполненные на компьютере, в присутствии членов ГЭК переносятся ассистентами в бланки ЕГЭ.

23. Аудитории, в которых участники экзаменов с ОВЗ, участники экзаменов – дети-инвалиды и инвалиды сдают ЕГЭ, должны иметь соответствующую отметку в РИС для отключения онлайн трансляции в сети «Интернет».

24. Особенности организации ППЭ на дому, в медицинской организации.

Основанием для организации экзамена на дому, в медицинской организации являются заключение медицинской организации и рекомендации ПМПК.

Лица, обучающиеся по состоянию здоровья на дому, в образовательных организациях, в том числе санаторно-курортных, в которых проводятся необходимые лечебные, реабилитационные и оздоровительные мероприятия для нуждающихся в длительном лечении, при предъявлении ими копий рекомендаций ПМПК относятся, в том числе к категории «обучающийся с ОВЗ».

ППЭ на дому организуется по месту жительства участника экзамена, по месту нахождения медицинской организации, в которой участник экзамена находится на длительном лечении, с выполнением минимальных требований к процедуре и технологии проведения ЕГЭ.

Экзамен организуется с использованием бумажной технологии (приложение  $N<sub>2</sub>11$ ), но при наличии технических и организационно-технологических возможностей допускается использование печати ЭМ в ППЭ.

Во время проведения экзамена на дому, в медицинской организации присутствуют руководитель ППЭ, организаторы, член ГЭК, ассистент (при необходимости). Для участника ГИА необходимо организовать рабочее место (с учетом состояния его здоровья), а также рабочие места для всех работников указанного ППЭ.

При организации ППЭ на дому, в медицинской организации в целях оптимизации условий проведения ГИА допускается совмещение отдельных полномочий и обязанностей лицами, привлекаемыми к проведению ГИА на дому, в медицинской организации, по согласованию с ГЭК.

При совмещении отдельных полномочий и обязанностей лицами, привлекаемыми к проведению ГИА в ППЭ на дому, медицинской организации, в таком ППЭ могут присутствовать: член ГЭК, который может выполнять функционал руководителя ППЭ, организатор, который может одновременно выполнять функции технического специалиста, ассистента.

Лица, привлекаемые к проведению ЕГЭ, прибывают в ППЭ на дому не ранее 09.00 по местному времени.

Непосредственно в помещении, где находится участник экзамена, должно быть организовано видеонаблюдение без возможности трансляции в сеть «Интернет» (в режиме «офлайн»).

В случае проведения в ППЭ на дому ЕГЭ по иностранному языку (раздел «Говорение») аудитория проведения и аудитория подготовки организуется в одном помещении с указанием отдельного номера для каждой аудитории.

В случае сдачи ЕГЭ участником в медицинской организации другого субъекта Российской Федерации соответствующая информация вносится в РИС указанного субъекта Российской Федерации.

# **V. Организационно-технологические мероприятия, проводимые в ППЭ накануне экзамена**

25. В условиях обеспечения санитарно-эпидемиологического благополучия и предотвращения распространения новой коронавирусной инфекции (COVID-19) руководителю ППЭ совместно с руководителем образовательной организации, в помещениях которой организован ППЭ необходимо:

отработать действия и определить время, необходимое на организацию прохода в ППЭ специалистов, задействованных при проведении экзамена, с учетом проведения термометрии;

отработать действия при прибытии участников ЕГЭ в ППЭ в случае подвоза;

нанести разметку или определить расположение ленточных ограждений, которые будут установлены на территории ППЭ и на входе в ППЭ;

отработать действия по распределению потоков участников ЕГЭ при организации нескольких входов в ППЭ;

проверить наличие графика прибытия участников ЕГЭ в ППЭ;

определить территорию (желательно на открытом воздухе) где будут располагаться прибывшие вне графика участники ЕГЭ в ППЭ, и нанести там разметку для соблюдения дистанции не менее 1,5 метров;

определить лицо, ответственное за контроль соблюдения дистанции на территории, прилегающей к ППЭ;

отработать действия по организации прохода в ППЭ или к месту ожидания входа в ППЭ;

в месте проверки паспортных данных участников ЕГЭ определить место для дозатора с антисептическим средством и проинструктировать лиц, обеспечивающих проверку, обрабатывать руки после каждого контакта с документами участника ЕГЭ при проверке;

проверить работоспособность стационарных металлодетекторов и переносных металлодетекторов (при наличии);

проверить работоспособность термометров для измерения температуры тела на входе в ППЭ;

определить место на входе в ППЭ для дозаторов с антисептическим средством для обработки рук;

оценить время, необходимое для прохода в ППЭ одного участника ЕГЭ с учетом проведения термометрии и визуального осмотра медицинским работником на наличие признаков респираторных заболеваний и обработки рук антисептическим средством;

оценить график прибытия участников ЕГЭ в ППЭ на предмет необходимости корректировки с учетом времени, необходимого на проход одного участника ЕГЭ в ППЭ. При необходимости скорректировать график прибытия участников ЕГЭ в ППЭ с последующим оповещением участников ЕГЭ о времени прихода;

организовать место или места для раздельного хранения личных вещей участников ЕГЭ;

определить лиц, ответственных за контроль соблюдения дистанции не менее 1,5 метров при входе в ППЭ;

проверить наличие и достаточность в ППЭ средств индивидуальной защиты (медицинских масок и одноразовых перчаток) для всех специалистов ППЭ в достаточном количестве с учетом необходимости их смены каждые 2-3 часа;

проверить расстановку рабочих мест участников ЕГЭ в аудиториях ППЭ с учетом необходимости соблюдения дистанции не менее 1,5 метров между рабочими местами;

обеспечить наличие в аудиториях антисептических средств и проинструктировать организаторов в аудиториях ППЭ обрабатывать руки антисептическим средством перед началом печати и передачи участникам ЕГЭ ЭМ;

обеспечить наличие необходимого количества питьевой воды;

определить логистику передвижения участников ЕГЭ при входе в ППЭ и их перемещения до аудиторий, которая позволит избежать скопления участников ЕГЭ в коридорах и иных помещениях ППЭ;

обеспечить наличие в достаточном количестве средств для мытья рук, одноразовых бумажных салфеток и антисептических средств в туалетных комнатах;

определить лиц, ответственных за контроль соблюдения дистанции при перемещении по коридорам ППЭ, возле туалетных комнат и внутри них;

отработать действия организаторов в аудитории при сборе экзаменационных работ с соблюдением необходимой дистанции;

провести техническую подготовку и контроль технической готовности ППЭ.

26. **Готовность ППЭ.**

Проверка готовности ППЭ проводится в 2 этапа:

− не позднее чем за две недели до начала экзаменов по решению председателя ГЭК – членами ГЭК. При проверке готовности указанные лица проверяют соответствие ППЭ требованиям, установленным Порядком, готовность (работоспособность, сохранность) оборудования ППЭ, при участии технического специалиста выполняются работы по подтверждению настроек станции авторизации, обеспечивающей взаимодействие со специализированным федеральным порталом и доставку ЭМ по сети «Интернет»;

− не позднее чем за один календарный день до начала экзамена – руководителем ППЭ и руководителем организации, на базе которого организован ППЭ. По итогам проверки заполняется форма ППЭ-01 «Акт готовности ППЭ».

Для подтверждения настройки станции авторизации и обеспечения доставки ЭМ по сети «Интернет» необходимо:

установить и настроить в Штабе ППЭ основную и резервную станции авторизации; проверить настройки основной и резервной станций авторизации и подтвердить их путем авторизации с токеном члена ГЭК (для подтверждения настроек достаточно наличия сведений о токене члена ГЭК на специализированном федеральном портале, назначение члена ГЭК на экзамены не требуется);

на основной станции авторизации скачать доступные интернет-пакеты (до завершения скачивания интернет-пакетов станция авторизации должна оставаться включенной);

сохранить полученные интернет-пакеты на основной и резервный флешнакопители для хранения резервных копий полученных интернет-пакетов (полученные интернет-пакеты также хранятся на станции авторизации в штабе ППЭ);

передать основной и резервный флеш-накопители для хранения резервных копий интернет-пакетов руководителю ППЭ на хранение в сейфе в штабе ППЭ. Хранение осуществляется с использованием мер информационной безопасности.

Важно! Технический специалист должен запускать станцию авторизации для проверки наличия новых интернет-пакетов и обеспечивать их получение в соответствии с описанным выше порядком и сроками предоставления ЭМ.

Интернет-пакеты становятся доступны за 5 рабочих дней до даты экзамена – для основных дней экзаменационного периода, за 3 рабочих дня – для резервных дней экзаменационного периода и формируются на основе сведений о распределённых по ППЭ участниках и аудиторном фонде ППЭ.

Интернет-пакеты на каждую дату и предмет экзамена должны быть скачаны до начала технической подготовки к экзамену.

Кроме того, проводится:

**техническая подготовка,** которая включает в себя организационнотехнологические действия по подготовке к предстоящим экзаменам. Техническая подготовка проводится техническим специалистом до контроля технической готовности. По завершении технической подготовки технический специалист передает статус в системе мониторинга готовности ППЭ на станции авторизации в Штабе ППЭ;

при проведении организационно-технологических мероприятий перед началом периода проведения ЕГЭ компьютерам, на которые будет установлено ПО для проведения ЕГЭ, следует присвоить уникальный в рамках ППЭ номер один раз и не менять его в течение экзаменационного периода. Это принципиально важный момент для регистрации станций на специализированном федеральном портале;

**контроль технической готовности ППЭ**, который выполняется совместно техническим специалистом, членом ГЭК и руководителем ППЭ. По завершению контроля технической готовности технический специалист передает статус о проведении контроля технической готовности в систему мониторинга готовности ППЭ

с помощью станции авторизации в Штабе ППЭ с приложением протоколов технической готовности со всех подготовленных станций, включая резервные;

руководителем ППЭ, членом ГЭК, техническим специалистом по итогам контроля технической готовности заполняется форма ППЭ-01-01 «Протокол технической готовности аудитории для печати ЭМ в аудитории ППЭ» (при использовании бумажной технологии данная проверка не проводится, форма ППЭ-01-01 не заполняется);

руководителем ППЭ, членом ГЭК, техническим специалистом для ППЭ, в которых проводится ЕГЭ по иностранным языкам (раздел «Говорение»), по итогам контроля технической готовности заполняется форма ППЭ-01-01-У «Протокол технической готовности ППЭ к экзамену в устной форме» и форма ППЭ-01-01 «Протокол технической готовности аудитории для печати ЭМ в аудитории ППЭ»;

руководителем ППЭ, членом ГЭК, техническим специалистом для ППЭ, в которых проводится ЕГЭ по информатике и ИКТ, по итогам контроля технической готовности заполняется форма ППЭ-01-01-К «Протокол технической готовности ППЭ к экзамену в компьютерной форме» и форма ППЭ-01-01 «Протокол технической готовности аудитории для печати ЭМ в аудитории ППЭ»;

руководителем ППЭ, членом ГЭК, техническим специалистом для ППЭ, в которых осуществляется перевод бланков участников ЕГЭ в электронный вид в ППЭ по итогам контроля технической готовности дополнительно заполняется форма ППЭ-01-02 «Протокол технической готовности Штаба ППЭ для сканирования бланков в ППЭ».

Техническая подготовка и контроль технической готовности проводятся не ранее пяти и не позднее 1 календарного дня до дня проведения экзамена.

Все члены ГЭК, назначенные на экзамен, должны пройти авторизацию в ППЭ, в который они назначены, не ранее 2 рабочих дней до дня проведения экзамена и не позднее 17.00 местного времени календарного дня, предшествующего дню экзамена. Если после авторизации члена ГЭК он был переназначен в другой ППЭ, ему необходимо пройти повторную авторизацию в новом ППЭ.

Подробное описание технической подготовки представлено в инструкции для технического специалиста.

При проведении контроля технической готовности ППЭ необходимо:

проверить наличие и настройки (код региона и код ППЭ) станции авторизации в Штабе ППЭ;

проверить наличие доступа к специализированному федеральному порталу по основному (надёжному) каналу связи с выходом в сеть «Интернет» и резервному каналу связи на станции авторизации в Штабе ППЭ;

проверить работоспособность средств криптозащиты и провести авторизацию каждого члена ГЭК, назначенного на экзамен, на специализированном федеральном портале с использованием токена члена ГЭК на станции авторизации в Штабе ППЭ;

выполнить и проверить результат печати тестового ДБО № 2 на станции авторизации в штабе ППЭ;

проверить наличие соединения c сервером АУ УР «РЦОКО» по основному и резервному каналам доступа в сеть «Интернет»;

проверить наличие подтверждения от АУ УР «РЦОКО» по переданному при проведении технической подготовки тестовому пакету сканирования (статус тестового пакета сканирования принимает значение «подтвержден»). В случае изменения настроек печати или настроек сканирования при проведении контроля технической готовности по согласованию с АУ УР «РЦОКО» и по усмотрению члена ГЭК может

быть выполнена повторная передача обновленного тестового пакета сканирования в АУ УР «РЦОКО» и получение подтверждения от АУ УР «РЦОКО»;

скачать пакет с сертификатами специалистов АУ УР «РЦОКО» для загрузки на все станции организатора и все станции сканирования в ППЭ, включая основные и резервные (данное действие выполняется только на основной станции авторизации);

передать акт технической готовности станции авторизации на станции авторизации в Штабе ППЭ;

на каждой основной и резервных станциях организатора:

выполнить печать калибровочного листа в присутствии члена ГЭК, убедиться в качестве печати;

оценить качество печати тестового комплекта ЭМ на каждой станции печати ЭМ в каждой аудитории и на всех резервных станциях печати ЭМ (по усмотрению члена ГЭК тестовый комплект ЭМ может быть напечатан в его присутствии);

выполнить тестовое сканирование напечатанного калибровочного листа в присутствии члена ГЭК для демонстрации работоспособности сканера и его настройки;

загрузить пакет с сертификатами специалистов АУ УР «РЦОКО»;

проверить работоспособность средств криптозащиты с использованием токена члена ГЭК;

распечатать, подписать протокол технической готовности аудитории (форма ППЭ-01-01) и сохранить на флеш-накопитель для переноса данных между станциями ППЭ электронный акт технической готовности для передачи в систему мониторинга готовности ППЭ. В форме ППЭ-01-01 указывается уникальный в рамках ППЭ номер компьютера, на который установлена станция организатора, для резервных станций устанавливается признак «Резерв», номер аудитории для них не указывается.

Удостовериться, что в каждой аудитории ППЭ подготовлено достаточное количество бумаги для печати ЭМ.

**Важно!** Каждый член ГЭК должен осуществить контроль технической готовности хотя бы одной станции печати ЭМ.

Не рекомендуется перемещать станцию организатора с подключенными принтером и сканером или отключать их от компьютера (ноутбука) после завершения контроля технической готовности.

На основной и резервной станциях сканирования в ППЭ:

оценить качество тестового сканирования тестовых комплектов ЭМ (для тестового сканирования используются комплекты бланков, распечатанные в рамках технической подготовки со всех станций организатора, включая резервные, а также тестовые ДБО № 2, распечатанные с основной и резервной станций авторизации. Один из комплектов ЭМ, распечатанных во время технической подготовки в одной из аудиторий ППЭ, и тестовые ДБО № 2 необходимо отсканировать повторно в присутствии члена ГЭК при проведении контроля технической готовности);

загрузить пакет с сертификатами специалистов АУ УР «РЦОКО»;

проверить работоспособность средств криптозащиты с использованием токена члена ГЭК;

сохранить на флеш-накопитель для переноса данных между станциями ППЭ электронный акт технической готовности для передачи в систему мониторинга готовности ППЭ и протокол;

распечатать и подписать сформированный на станции сканирования «Протокол технической готовности Штаба ППЭ для сканирования бланков в ППЭ» (форма ППЭ-01-02);

проверить наличие дополнительного (резервного) оборудования.

Кроме того, накануне экзамена следует убедиться в достаточном количестве распечатанных ДБО № 2 и в случае необходимости выполнить печать ДБО № 2 в Штабе ППЭ с помощью основной станции авторизации, получив их номера на специализированном федеральном портале. Порядок печати ДБО № 2 представлен ниже.

#### На основной станции авторизации:

передать электронные акты технической готовности со всех станций организатора всех аудиторий и всех резервных станций организатора, с основной и резервной станций сканирования в ППЭ;

передать статус «Контроль технической готовности завершен» в систему мониторинга готовности ППЭ.

**Важно!** Статус «Контроль технической готовности завершён» может быть передан при условии наличия на специализированном федеральном портале сведений о рассадке, а также при наличии переданных электронных актов технической готовности станций организатора для каждой аудитории.

**Важно!** После передачи статуса «Контроль технической готовности завершён» передача актов любых основных станций запрещена.

## 27. **Печать ДБО № 2.**

Руководителю ППЭ до начала экзамена необходимо выдать ответственным организаторам в аудиториях ДБО № 2 в количестве не меньшем, чем число распределенных в соответствующую аудиторию участников экзамена, в целях обеспечения оперативной выдачи ДБО № 2 участникам экзамена по их запросу во время проведения экзамена.

При проведении экзаменов по учебным предметам, при ответе на задания которых участники экзамена традиционно используют большое количество ДБО № 2, до начала экзамена необходимо выдавать не менее 3 ДБО № 2 на каждого участника в аудитории. После экзамена невостребованные ДБО № 2 сдаются руководителю ППЭ и хранятся до следующего экзамена.

Диапазон номеров ДБО № 2 выделяется на ППЭ на весь экзаменационный период автоматически, на основе количества распределенных на экзамены участников. Напечатанные бланки могут использоваться на любом экзамене. В случае превышения выделенного лимита номеров ДБО № 2 руководитель ППЭ должен сообщить АУ УР «РЦОКО» о причинах превышения. АУ УР «РЦОКО» обращается ФГБУ «ФЦТ» с заявкой, которая создается на портале консультационной и технической поддержки help.rustest.ru. Увеличение лимита выполняется на основании заявки от АУ УР «РЦОКО».

Печать ДБО № 2 выполняется в Штабе ППЭ с помощью основной станции авторизации, в присутствии руководителя ППЭ и члена ГЭК при проведении контроля технической готовности ППЭ. Печать ДБО №2 на резервной станции не предусмотрена.

Печать ДБО № 2 доступна после авторизации и подтверждения настроек станции авторизации членом ГЭК. Выполняется печать пакетом от 1 до 20 бланков. Повторная печать ДБО № 2 с выделенным номером, в том числе по причине технического сбоя, не предусмотрена. Недостающее количество бланков следует указать при печати следующего пакета. При печати ДБО № 2 для проведения китайского языка необходимо дополнительно выбрать соответствующий тип бланка.

#### **Для обеспечения печати ДБО № 2:**

при проведении технической подготовки технический специалист должен подключить локальный принтер к компьютеру (станции авторизации), выполнить печать тестового ДБО № 2, убедиться, что печать выполнена качественно: на тестовом

бланке отсутствуют белые и темные полосы; черные квадраты (реперы) напечатаны целиком, штрихкоды и QR-код хорошо читаемы и четко пропечатаны;

при проверке готовности член ГЭК должен проверить указанные в настройках станции авторизации код региона и код ППЭ и выполнить авторизацию с использованием токена члена ГЭК.

Для печати ДБО № 2 руководитель ППЭ с участием члена ГЭК определяет необходимое количество бланков ДБО № 2, на один или более экзаменов, технический специалист оценивает достаточность ресурса картриджа для печати заданного количества и выполняет печать ДБО № 2 пакетами от 1 до 20 бланков. По окончании печати каждого пакета руководитель ППЭ оценивает качество напечатанных бланков: отсутствуют белые и темные полосы; черные квадраты (реперы) напечатаны целиком, штрихкоды и QR-код хорошо читаемы и четко пропечатаны. После этого качество печати пакета ДБО № 2 необходимо подтвердить на станции авторизации.

**Важно!** В случае если в напечатанном комплекте хотя бы один ДБО № 2 не качественен, весь напечатанный комплект ДБО № 2 должен быть забракован. Использовать бланки из этого пакета при проведении экзаменов запрещено.

Качественные бланки остаются на хранение в ППЭ в сейфе, расположенном в Штабе ППЭ в зоне видимости камер видеонаблюдения, до дня проведения экзамена, некачественные бланки уничтожаются.

По окончании экзамена в ППЭ неиспользованные ДБО № 2 помещаются в сейф в Штабе ППЭ на хранение. Указанные ДБО № 2 должны быть использованы на следующем экзамене. В случае обнаружения нехватки ДБО № 2 в ППЭ во время проведения экзамена необходимо осуществить печать очередного пакета ДБО № 2 в Штабе ППЭ.

По окончании проведения всех запланированных в ППЭ экзаменов неиспользованные ДБО № 2 направляются в АУ УР «РЦОКО» вместе с другими неиспользованными ЭМ.

## **Копирование ДБО № 2 недопустимо!**

**Использование ДБО №2 по китайскому языку не допускается при проведении экзаменов по другим учебным предметам.**

#### 28. **Распределение участников ЕГЭ в ППЭ.**

Автоматизированное распределение участников ЕГЭ и организаторов по аудиториям, а также распределение общественных наблюдателей по ППЭ, осуществляет АУ УР «РЦОКО». Распределение участников ЕГЭ с ОВЗ, детейинвалидов и инвалидов осуществляется индивидуально с учетом состояния их здоровья, особенностей психофизического развития.

Списки распределения участников ЕГЭ по аудиториям передаются руководителем ППЭ организаторам, а также вывешиваются на информационном стенде при входе в ППЭ и у каждой аудитории, в которой будет проходить экзамен.

29. За один день до начала экзамена в ППЭ технический специалист совместно с руководителем ППЭ проводят **тестирование средств видеонаблюдения.**

# **VI. Проведение ЕГЭ в ППЭ**

## 30. **Доставка ЭМ в ППЭ**

ЭМ доставляются в ППЭ по сети «Интернет» и в день экзамена уже должны быть загружены на станции организатора.

Трансляция и видеозапись в помещении штаба ППЭ начинается не позднее 07:30 и завершается после передачи всех ЭМ члену ГЭК и после получения из АУ УР

«РЦОКО» информации об успешном получении и расшифровке переданных пакетов с электронными образами ЭМ.

В день экзамена не позднее 09.00 по местному времени в аудиториях ППЭ технический специалист должен проверить работоспособность средств видеонаблюдения во всех аудиториях ППЭ. Трансляция изображения осуществляется в режиме реального времени с 09.00 и до 19:00 по местному времени.

Пакет руководителя ППЭ (информация об автоматизированном распределении участников экзаменов и организаторов по аудиториям ППЭ и ведомости, бланки актов, в том числе формы ППЭ-12-04МАШ, ППЭ-13-02-МАШ, ППЭ-18-МАШ для проведения ЕГЭ) может передаваться в электронном виде посредством станции авторизации в Штабе ППЭ и Модуля связи с ППЭ в АУ УР «РЦОКО» или иным способом, обеспечивающим соблюдение требований информационной безопасности.

Вместе с ЭМ член ГЭК доставляет в ППЭ:

− возвратные доставочные пакеты для упаковки после проведения экзамена бланков ЕГЭ, КИМ, испорченных/бракованных ЭМ и черновиков;

− сейф-пакеты стандартные/большие для упаковки бланков участников ЕГЭ и последующей доставки в АУ УР «РЦОКО»;

− пакет руководителя ППЭ (в случае его передачи на бумажных носителях).

Для упаковки ЭМ в сейф-пакеты распечатываются сопроводительные бланки (приложение №13-14).

#### 31. **Вход лиц, привлекаемых к проведению ЕГЭ, и участников ЕГЭ в ППЭ.**

В день проведения ЕГЭ руководитель ППЭ и руководитель образовательной организации, на базе которой организован ППЭ, должны явиться в ППЭ не позднее 07.30 по местному времени. Технический специалист, ответственный за включение видеонаблюдения, должен явиться в ППЭ в одно время с руководителем ППЭ.

Ответственный организатор вне аудитории, уполномоченный руководителем ППЭ на проведение регистрации лиц, привлекаемых к проведению ЕГЭ, должен явиться в ППЭ ранее, чем организаторы в аудитории.

Ответственный организатор вне аудитории, уполномоченный руководителем ППЭ на проведение регистрации лиц, привлекаемых к проведению ЕГЭ, начиная с 08.00 по местному времени, на входе в  $\Pi\Pi 3^2$  совместно с сотрудниками, осуществляющими охрану правопорядка, и (или) сотрудниками органов внутренних дел (полиции) проверяет наличие документов у лиц, привлекаемых к проведению ЕГЭ в ППЭ, устанавливает соответствие их личности представленным документам, а также проверяет наличие указанных лиц в форме ППЭ-07 «Список работников ППЭ и общественных наблюдателей». Допуск в ППЭ медицинских работников осуществляется по документам, удостоверяющим личность.

В случае неявки распределенных в ППЭ работников руководителем ППЭ проводится замена работников ППЭ в соответствии с формой ППЭ-19 «Контроль изменения состава работников в день экзамена». Замена работников ППЭ проводится только из числа работников, распределенных в данный ППЭ в день экзамена.

Организаторы, технические специалисты, медицинские работники, а также ассистенты для участников ЕГЭ с ОВЗ, детей-инвалидов и инвалидов должны оставить свои личные вещи в специально выделенном до входа в ППЭ месте для хранения личных вещей.

Все специалисты ППЭ должны на протяжении всего времени нахождения в ППЭ быть в масках и перчатках.

 $\overline{a}$ 

<sup>2</sup>Вход в ППЭ обозначается стационарным металлоискателем. В случае использования переносных металлоискателей входом в ППЭ является место проведения уполномоченными лицами работ с использованием указанных металлоискателей.

При входе в ППЭ на информационных стендах размещаются списки распределения участников ЕГЭ по аудиториям (форма ППЭ–06-01 «Список участников ГИА образовательной организации» и (или) форма ППЭ-06-02 «Список участников ГИА в ППЭ по алфавиту»).

Допуск участников ЕГЭ в ППЭ осуществляется по графику с соблюдением дистанции не менее 1,5 метра при наличии у них документов, удостоверяющих их личность, и при наличии их в списках распределения в данный ППЭ. После проведения термометрии и других мероприятий на входе в ППЭ участника ЕГЭ сразу направляют в аудиторию проведения экзамена.

Организаторы (работники по обеспечению охраны образовательных организаций) указывают участникам ЕГЭ на необходимость оставить личные вещи (уведомление о регистрации на ЕГЭ, средства связи и иные запрещенные средства и материалы и др.) в специально выделенном до входа в ППЭ месте для хранения личных вещей участников экзаменов.

Член ГЭК присутствует при организации входа участников ЕГЭ в ППЭ и осуществляет контроль за соблюдением требования Порядка, в том числе осуществляет контроль за организацией сдачи иных вещей (не перечисленных в пункте 64 Порядка) в специально выделенных до входа в ППЭ местах для хранения личных вещей участников экзаменов, работников ППЭ.

При входе в ППЭ организаторы (работники по обеспечению охраны образовательных организаций) совместно с сотрудниками, осуществляющими охрану правопорядка, и (или) сотрудниками органов внутренних дел (полиции) проверяют документы, удостоверяющие личность участников ЕГЭ, и наличие их в списках распределения в данный ППЭ.

С помощью стационарных и (или) переносных металлоискателей организаторы (работники по обеспечению охраны образовательных организаций) самостоятельно проверяют у участников ЕГЭ наличие запрещенных средств.

При появлении сигнала металлоискателя организаторы предлагают участнику ЕГЭ показать предмет, вызывающий сигнал<sup>3</sup>. Если этим предметом является запрещенное средство, в том числе средство связи, предлагают участнику ЕГЭ сдать данное средство в место хранения личных вещей участников ЕГЭ или сопровождающему.

В случае отказа участника ЕГЭ сдать запрещенное средство, вызывающее сигнал металлоискателя, повторно разъясняют ему, что в соответствии с пунктом 65 Порядка в день проведения экзамена (в период с момента входа в ППЭ и до окончания экзамена) в ППЭ запрещается иметь при себе средства связи, электронно-вычислительную технику, фото-, аудио- и видеоаппаратуру, справочные материалы, письменные заметки и иные средства хранения и передачи информации. Таким образом, такой участник экзамена не может быть допущен в ППЭ.

В этом случае необходимо пригласить руководителя ППЭ и члена ГЭК. Руководитель ППЭ в присутствии члена ГЭК составляет акт о недопуске участника ЕГЭ, отказавшегося от сдачи запрещенного средства (приложение №15). Указанный акт подписывают член ГЭК, руководитель ППЭ и участник ЕГЭ, отказавшийся от сдачи запрещенного средства. Акт составляется в двух экземплярах. Первый экземпляр член ГЭК оставляет себе для передачи в ГЭК, второй отдает участнику ЕГЭ. Повторно к участию в ЕГЭ по данному учебному предмету в дополнительные сроки указанный участник ЕГЭ может быть допущен только по решению ГЭК.

 $\overline{a}$ 

<sup>3</sup>**ВАЖНО:** организаторы вне аудитории не прикасаются к участникам экзамена и его вещам, а просят добровольно показать предмет, вызывающий сигнал.

По медицинским показаниям (при предъявлении подтверждающего документа) участник ЕГЭ может быть освобожден при входе в ППЭ от проверки с использованием металлоискателя. Для этого не позднее чем за 2 недели до начала экзаменов участник ЕГЭ должен предоставить справку, заверенную медицинской организацией. Министерство по согласованию с ГЭК определяет список участников, освобожденных от проверки с использованием металлоискателя. На основании данного списка член ГЭК осуществляет пропуск участника экзамена без проверки с помощью металлоискателя.

В случае отсутствия по объективным причинам у участника ГИА документа, удостоверяющего личность, он допускается в ППЭ после письменного подтверждения его личности сопровождающим (форма ППЭ-20 «Акт об идентификации личности участника ГИА»). Акт об идентификации личности участника ГИА передается участнику, который сдаёт его организатору на входе в аудиторию. По окончании экзамена организатор в аудитории сдаёт данную форму руководителю ППЭ вместе с остальными материалами.

В случае отсутствия документа, удостоверяющего личность, у выпускника прошлых лет или обучающегося учреждения профессиональной образовательной организации, участник ЕГЭ не допускается в ППЭ. Руководитель ППЭ в присутствии члена ГЭК составляет акт о недопуске такого участника ЕГЭ в ППЭ (приложение №16). Указанный акт подписывается членом ГЭК, руководителем ППЭ и участником ЕГЭ. Акт составляется в двух экземплярах. Первый экземпляр член ГЭК оставляет себе для передачи ГЭК, второй предоставляется участнику ЕГЭ. Повторно к участию в ЕГЭ по данному учебному предмету в дополнительные сроки указанный участник ЕГЭ может быть допущен только по решению ГЭК.

Если участник экзамена опоздал на экзамен, он допускается к сдаче ЕГЭ в установленном порядке, при этом время окончания экзамена не продлевается, о чем сообщается участнику экзамена. Повторный общий инструктаж для опоздавших участников экзаменов не проводится. В этом случае организаторы предоставляют необходимую информацию для заполнения регистрационных полей бланков ЕГЭ. На входе в ППЭ член ГЭК составляет акт (приложение №17). Указанный акт подписывает участник экзамена, руководитель ППЭ и член ГЭК.

В случае проведения ЕГЭ по иностранным языкам (письменная часть, раздел «Аудирование») допуск опоздавших участников в аудиторию после включения аудиозаписи не осуществляется (за исключением, если в аудитории нет других участников или, если участники в аудитории завершили прослушивание аудиозаписи). Персональное аудирование для опоздавших участников не проводится (за исключением, если в аудитории нет других участников экзамена).

При отсутствии участника экзамена в списках распределения в данный ППЭ, участник экзамена в ППЭ не допускается, член ГЭК фиксирует данный факт для дальнейшего принятия решения.

Организаторы вне аудитории оказывают содействие участникам экзаменов в перемещении по ППЭ. Организаторы сообщают участникам экзаменов номера аудиторий в соответствии с автоматизированным распределением и сопровождают участников экзамена до аудиторий.

Организаторы в аудитории проверяют соответствие документа, удостоверяющего личность участника экзамена, форме ППЭ-05-02 «Протокол проведения ГИА в аудитории» и направляют участника ЕГЭ на рабочее место согласно спискам автоматизированного распределения.

32. **Действия лиц, привлекаемых к проведению ЕГЭ, до начала экзамена.** Член ГЭК должен прибыть в ППЭ с токеном члена ГЭК.

В 09.30 по местному времени в Штабе ППЭ на рабочей станции, подключенной к информационно-телекоммуникационной сети Интернет, член ГЭК, используя свой токен, с помощью станции авторизации получает ключ доступа к ЭМ, технический специалист ППЭ записывает его на обычный флеш-накопитель для переноса данных между станциями ППЭ.

Получив ключ доступа к ЭМ, технический специалист и член ГЭК обходят все аудитории ППЭ, где выполняется печать ЭМ. В каждой аудитории ППЭ технический специалист выполняет загрузку ключа доступа к ЭМ на станцию организатора. После загрузки ключа доступа к ЭМ член ГЭК выполняет его активацию. Для этого он подключает к станции организатора токен члена ГЭК и вводит пароль. После этого он извлекает токен члена ГЭК и направляется совместно с техническим специалистом в следующую аудиторию.

Руководитель ППЭ должен предусмотреть необходимое количество листов формы ППЭ-12-04-МАШ на аудиторию и определить схему передачи в аудитории дополнительных листов формы ППЭ-12-04-МАШ (например, организовать выдачу по 2 листа указанной формы ППЭ перед экзаменом либо организовать выдачу дополнительного листа по запросу организаторов в аудитории через организатора вне аудитории).

С 8.00 по местному времени руководитель ППЭ обеспечивает вход работников ППЭ.

Не ранее 8.15 по местному времени руководитель ППЭ начинает проведение инструктажа по процедуре проведения экзамена для работников ППЭ (приложение  $N$ <sup>0</sup><sub>2</sub>18), выдает ответственному организатору вне аудитории формы ППЭ-06-01 «Список участников экзамена образовательной организации» и/ или ППЭ-06-02 «Список участников экзамена в ППЭ по алфавиту» для размещения на информационном стенде при входе в ППЭ.

Назначает ответственного организатора в каждой аудитории и направляет организаторов всех категорий на рабочие места в соответствии с формой ППЭ-07 «Список работников ППЭ и общественных наблюдателей».

Выдает ответственным организаторам в аудитории:

форму ППЭ-05-01 **«**Список участников экзамена в аудитории ППЭ»;

форму ППЭ-05-02 «Протокол проведения экзамена в аудитории»;

форму ППЭ-12-02 «Ведомость коррекции персональных данных участников экзамена в аудитории»;

форму ППЭ-12-03 «Ведомость использования дополнительных бланков ответов N<sup>o</sup> 2»:

форму ППЭ-12-04-МАШ «Ведомость учета времени отсутствия участников экзамена в аудитории»;

форму ППЭ-16 **«**Расшифровка кодов образовательных организаций ППЭ»;

инструкцию для участников экзамена, зачитываемую организатором в аудитории перед началом экзамена (одна инструкция на аудиторию);

таблички с номерами аудиторий;

черновики со штампом образовательной организации, на базе которой расположен ППЭ *(в случае проведения ЕГЭ по иностранным языкам (раздел «Говорение») черновики не выдаются) (минимальное количество черновиков – два на одного участника экзамена. В случае проведения ЕГЭ по информатике и ИКТ в компьютерной форме выдаются дополнительно стандартизированные черновики на каждого участника);*

калибровочный лист (с соблюдением номеров станций организатора).

**Не ранее 09.00 по местному времени** руководитель ППЭ обеспечивает допуск участников экзаменов согласно спискам распределения.

Сопровождающие обучающихся присутствуют в день экзамена в помещении, которое организуется до входа в ППЭ.

**Не позднее 09.45 по местному времени** руководитель ППЭ выдаёт в Штабе ППЭ по форме ППЭ-14-02 «Ведомость учета ЭМ» ответственным организаторам в аудиториях:

ВДП для упаковки бланков ЕГЭ;

ВДП для упаковки КИМ;

ДБО № 2 (за исключением проведения ЕГЭ по математике базового уровня);

ВДП для упаковки испорченных и бракованных ЭМ;

ВДП для упаковки использованных черновиков.

#### **Организатор в аудитории:**

− не позднее 08.45 по местному времени проходит в свою аудиторию, проверяет ее готовность к экзамену (в том числе готовность средств видеонаблюдения), проветривает аудиторию (при необходимости) и приступает к выполнению своих обязанностей;

− размещает у входа в аудиторию форму ППЭ-05-01 «Список участников ГИА в аудитории ППЭ»;

− раскладывает на рабочие места участников экзамена черновики со штампом образовательной организации, на базе которой расположен ППЭ, на каждого участника ЕГЭ (минимальное количество - два листа). В случае проведения ЕГЭ по информатике и ИКТ в компьютерной форме дополнительно выдаются стандартизированные черновики на каждого участника;

− оформляет на доске (информационном стенде) образец регистрационных полей бланка регистрации участника ЕГЭ (оформление на доске регистрационных полей бланка регистрации участника ЕГЭ может быть произведено за день до проведения экзамена), а также готовит необходимую информацию для заполнения бланков регистрации с использованием полученной у руководителя формы ППЭ-16 «Расшифровка кодов образовательных организаций ППЭ».

Ответственный организатор распределяет роли организаторов в аудитории:

на процедуру печати бланков регистрации – организатор, ответственный за печать бланков регистрации, и организатор, ответственный за проверку качества бланков регистрации;

на процедуру расшифровки КИМ на станциях КЕГЭ – организатор, ответственный за расшифровку КИМ на станции КЕГЭ, и организатор, ответственный за проведение инструктажа;

также определяется организатор, ответственный за сканирование в аудитории.

## 33. **Требования к соблюдению порядка проведения ЕГЭ в ППЭ.**

В день проведения экзамена (в период с момента входа в ППЭ и до окончания экзамена) запрещается:

участникам экзаменов – иметь при себе уведомление о регистрации на экзамены, средства связи, электронно-вычислительную технику, фото-, аудиои видеоаппаратуру, справочные материалы, письменные заметки и иные средства хранения и передачи информации; выносить из аудиторий и ППЭ ЭМ на бумажном или электронном носителях (за исключением случая перехода из аудитории подготовки в аудиторию проведения при проведении экзамена по иностранным языкам раздел «Говорение»), фотографировать или переписывать задания ЭМ;

организаторам, техническим специалистам, медицинским работникам, ассистентам – иметь при себе средства связи и выносить из аудиторий и ППЭ ЭМ на

бумажном или электронном носителях (за исключением случая перемещения ЭМ из аудитории подготовки в аудиторию проведения при проведении экзамена по иностранным языкам раздел «Говорение»), фотографировать или переписывать задания ЭМ;

всем лицам, находящимся в ППЭ – оказывать содействие участникам экзаменов, в том числе передавать им средства связи, электронно-вычислительную технику, фото- , аудио- и видеоаппаратуру, справочные материалы, письменные заметки и иные средства хранения и передачи информации.

В день проведения экзамена **в ППЭ использование средств связи разрешено определенной категории лиц, привлекаемых к проведению ЕГЭ**:

а) руководитель ППЭ;

б) члены ГЭК;

в) руководитель образовательной организации, в помещениях которой организован ППЭ, или уполномоченное им лицо;

г) сотрудники, осуществляющие охрану правопорядка, и (или) сотрудники органов внутренних дел (полиции);

д) аккредитованные представители средств массовой информации;

е) аккредитованные общественные наблюдатели;

ж) должностные лица Рособрнадзора и иные лица, определенные Рособрнадзором, должностные лица органа исполнительной власти субъекта Российской Федерации, осуществляющего переданные полномочия Российской Федерации в сфере образования.

Перечисленные выше лица имеют право использовать средства связи только в Штабе ППЭ и только в связи со служебной необходимостью. Исключение составляет технический специалист, который имеет право воспользоваться мобильным телефоном в штабе ППЭ в случае технического сбоя при проведении процедур печати ЭМ и сканирования в аудитории ППЭ.

Во время проведения экзамена участникам ЕГЭ запрещается выносить из аудиторий письменные принадлежности, письменные заметки и иные средства хранения и передачи информации.

Лица, допустившие нарушение указанных требований или иное нарушение Порядка, удаляются из ППЭ. Члены ГЭК составляют акт об удалении лица, нарушившего Порядок (приложение №19), в Штабе ППЭ в зоне видимости камер видеонаблюдения.

Если участник экзамена нарушил Порядок, члены ГЭК составляют акт об удалении с экзамена участника экзамена (форма ППЭ-21 «Акт об удалении участника ГИА») в Штабе ППЭ в зоне видимости камер видеонаблюдения. Организатор ставит в бланке регистрации участника экзамена и в форме 05-02 «Протокол проведения ГИА в аудитории» соответствующую отметку.

В случае если участник экзамена по состоянию здоровья или другим объективным причинам не может завершить выполнение экзаменационной работы, он покидает аудиторию. Ответственный организатор должен пригласить организатора вне аудитории, который сопроводит такого участника экзамена к медицинскому работнику и пригласит члена (членов) ГЭК в медицинский кабинет. В случае подтверждения медицинским работником ухудшения состояния здоровья участника экзамена, зафиксированного в журнале медицинского работника (приложение №20), и при согласии участника экзамена досрочно завершить экзамен заполняется форма ППЭ-22 «Акт о досрочном завершении экзамена по объективным причинам» в медицинском кабинете (или в Штабе ППЭ в зоне видимости камер видеонаблюдения в зависимости от состояния здоровья указанного участника) членом ГЭК и медицинским работником.

Ответственный организатор и руководитель ППЭ ставят свою подпись в указанном акте. Организатор ставит в бланке регистрации участника экзамена и в форме ППЭ-05- 02 «Протокол проведения ГИА в аудитории» соответствующую отметку.

Акты об удалении с экзамена и о досрочном завершении экзамена по объективным причинам составляются в двух экземплярах. Первый экземпляр акта выдается лицу, нарушившему Порядок, или лицу, досрочно завершившему экзамен по объективным причинам, второй экземпляр в тот же день направляется в ГЭК и АУ УР «РЦОКО» для учета при обработке экзаменационных работ.

# 34. **Проведение ЕГЭ в аудитории. Порядок печати полного комплекта ЭМ.**

Во время экзамена в каждой аудитории присутствует не менее двух организаторов. В случае необходимости временно покинуть аудиторию следует произвести замену из числа организаторов вне аудитории.

Не позднее 09.45 по местному времени организаторы принимают у руководителя ППЭ в Штабе ППЭ по форме ППЭ-14-02 «Ведомость учета ЭМ» и ППЭ-14-04 «Ведомость материалов доставочного сейф-пакета» сейф-пакеты с электронными носителями с ЭМ.

До начала экзамена организаторы в аудиториях должны предупредить участников экзаменов о ведении видеонаблюдения, позволяющего осуществлять видеозапись и трансляцию проведения экзаменов в сети «Интернет» с соблюдением требований законодательства Российской Федерации в области защиты персональных данных, и провести инструктаж участников экзаменов (приложение №12).

Первая часть инструктажа проводится с 9.50 по местному времени и включает в себя информирование участников экзаменов о порядке и процедуре проведения экзамена, правилах оформления экзаменационной работы, продолжительности выполнения экзаменационной работы по соответствующему учебному предмету, порядке подачи апелляций о нарушении установленного Порядка проведения ГИА и о несогласии с выставленными баллами, о случаях удаления с экзамена, о времени и месте ознакомления с результатами экзамена, а также о том, что записи на КИМ для проведения ЕГЭ, оборотной стороне бланков ЕГЭ и черновиках не обрабатываются и не проверяются.

Организаторам в ходе инструктажа необходимо напомнить участникам ЕГЭ о соблюдении мер предосторожности, направленных на предупреждение распространения инфекции (обрабатывать руки антисептическим средством, не трогать лицо руками).

По окончании проведения первой части инструктажа необходимо проинформировать участников экзамена о том, что ЭМ были доставлены по сети «Интернет» в зашифрованном виде и о процедуре печати полных комплектов ЭМ в аудитории.

Ответственный организатор распределяет роли организаторов на процедуру печати ЭМ: организатор, ответственный за печать ЭМ, и организатор, ответственный за проверку комплектности и качества распечатанных ЭМ.

Не ранее 10:00 по местному времени организатор в аудитории, ответственный за печать ЭМ, вводит количество ЭМ (равное фактическому количеству участников экзамена в данной аудитории) для печати и запускает процедуру расшифровки ЭМ (процедура расшифровки может быть инициирована, если техническим специалистом и членом ГЭК ранее был загружен и активирован ключ доступа к ЭМ) В случае если участник экзамена явился в ППЭ, но был удалён или не завершил экзамен по уважительной причине до начала печати ЭМ, комплект ЭМ на него всё равно распечатывается для надлежащего оформления удаления или незавершения экзамена.

Организатор в аудитории, ответственный за печать ЭМ, выполняет печать ЭМ. Ориентировочное время выполнения данной операции (для 15 участников экзамена) составляет до 20 минут при скорости печати принтера не менее 25 страниц в минуту.

Организатор, ответственный за проверку качества ЭМ, проверяет качество печати контрольного листа, который распечатывается последним в комплекте ЭМ (отсутствие белых и темных полос, текст хорошо читаем и четко пропечатан, защитные знаки, расположенные по всей поверхности листа, четко видны). По окончании проверки сообщает результат о корректности/некорректности напечатанного ЭМ организатору, ответственному за печать ЭМ, для подтверждения качества печати в программном обеспечении. Качественный комплект размещается на столе для выдачи участникам, некачественный откладывается. Далее организаторы распечатывают следующий комплект.

Первым в комплекте находится бланк регистрации, последним – контрольный лист. Титульного листа комплект не имеет.

После завершения печати всех комплектов ЭМ напечатанные полные комплекты раздаются участникам ЕГЭ в аудитории в произвольном порядке.

В каждом напечатанном комплекте ЭМ участника экзамена находятся:

черно-белый бланк регистрации;

черно-белый односторонний бланк ответов № 1;

черно-белый односторонний бланк ответов № 2 лист 1 (за исключением проведения ЕГЭ по математике базового уровня);

черно-белый односторонний бланк ответов № 2 лист 2 (за исключением проведения ЕГЭ по математике базового уровня);

КИМ;

контрольный лист с информацией о номере бланка регистрации, номере КИМ и инструкцией по проверке комплекта для участника.

По окончании процедуры печати полного комплекта ЭМ начинается вторая часть инструктажа, при проведении которой организатору необходимо:

дать указание участникам экзамена взять контрольный лист и выполнить действия, указанные в листе в разделе «Участнику экзамена», а именно:

сравнить уникальный номер КИМ на листах КИМ и номер КИМ, указанный на контрольном листе;

сравнить цифровое значение штрих-кода на бланке регистрации со значением, указанным на контрольном листе;

убедиться в совпадении значений в обеих парах чисел. В случае несовпадения сообщить об этом организаторам (которые произведут замену всего комплекта ЭМ);

дать указание участникам экзамена проверить качество напечатанного комплекта (отсутствие белых и темных полос, текст хорошо читаем и четко пропечатан, защитные знаки, расположенные по всей поверхности листа КИМ, четко видны), а также проверить правильность кода региона и номера ППЭ в бланке регистрации ответов. При выявлении любого брака необходимо осуществить замену всего комплекта ЭМ;

дать указание участникам экзамена приступить к заполнению бланков регистрации (участник экзамена должен поставить свою подпись в соответствующем поле регистрационных полей бланков);

проверить правильность заполнения регистрационных полей на всех бланках ЕГЭ у каждого участника экзамена и соответствие данных участника экзамена (ФИО, серии и номера документа, удостоверяющего личность) в бланке регистрации и документе, удостоверяющем личность. В случае обнаружения ошибочного заполнения регистрационных полей бланков организаторы дают указание участнику экзамена внести соответствующие исправления;

после заполнения всеми участниками экзамена бланков регистрации и регистрационных полей бланков ответов № 1 и бланков ответов № 2 лист 1 и лист 2 (за исключением проведения ЕГЭ по математике базового уровня) объявить начало, продолжительность и время окончания выполнения экзаменационной работы и зафиксировать их на доске (информационном стенде).

После объявления начала экзамена организатор в аудитории, ответственный за печать ЭМ, сообщает организатору вне аудитории информацию о завершении печати ЭМ и успешном начале экзамена.

Руководитель ППЭ после получения информации о завершении печати ЭМ и успешном начале экзамена во всех аудиториях дает указание техническому специалисту передать статус «Экзамены успешно начались» в систему мониторинга готовности ППЭ с помощью станции авторизации в Штабе ППЭ.

Контроль за процедурой использования станции печати ЭМ (запуск и завершение работы, расшифровка и печать ЭМ) дополнительно могут осуществлять общественные наблюдатели при их присутствии в аудитории во время экзамена.

В случае обнаружения участником экзамена брака или некомплектности ЭМ организаторы бракуют выданный ранее комплект средствами станции организатора, распечатывают и выдают ему новый полный комплект ЭМ. Аналогичная замена комплекта ЭМ производится в случае порчи ЭМ участником экзамена, аналогичным образом распечатывается комплект ЭМ в случае опоздания участника. Для печати дополнительного комплекта ЭМ необходимо пригласить члена ГЭК для активации процедуры печати дополнительного комплекта ЭМ с помощью токена члена ГЭК. **Замена комплекта производится полностью, включая КИМ.**

В случае недостатка доступных для печати ЭМ организатор информирует руководителя ППЭ и члена ГЭК (через организатора вне аудитории) о необходимости использования резервных ЭМ, включенных в состав интернет-пакета, загруженного для проведения экзамена. В этом случае технический специалист совместно с членом ГЭК в Штабе ППЭ на станции авторизации запрашивают резервный ключ доступа к ЭМ для резервных ЭМ, указав предмет, номер задействованной (основной или резервной) станции и аудитории, в которой требуются резервные ЭМ. Резервный ключ доступа к ЭМ загружается техническим специалистом на задействованную станцию организатора и активируется токеном члена ГЭК.

В случае сбоя работы станции организатора член ГЭК или организатор приглашают технического специалиста для восстановления работоспособности оборудования и (или) системного программного обеспечения. При необходимости основная станция организатора заменяется на резервную, в этом случае технический специалист совместно с членом ГЭК в Штабе ППЭ на основной станции авторизации запрашивают резервный ключ доступа к ЭМ для резервной станции организатора, указав предмет, номер резервной станции и номер аудитории, в которую она будет установлена. Резервный ключ доступа к ЭМ загружается техническим специалистом на соответствующую станцию организатора и активируется токеном члена ГЭК.

В случае необходимости повторно получить ранее запрошенный ключ доступа на резервные ЭМ или резервную станцию организатора возможно путем скачивания основного ключа доступа к ЭМ.

В случае возникновения нештатной ситуации при использовании резервного ключа доступа к ЭМ на станциях организатора необходимо незамедлительно обратиться на горячую линию службы сопровождения ППЭ для выяснения причины. Не нужно делать попытки запросить резервный ключ повторно.

**Важно!** После восстановления работоспособности принтера в следующем напечатанном комплекте ЭМ необходимо проконтролировать номера бланков ЕГЭ, сравнив с предыдущим комплектом ЭМ. В случае обнаружения повторной печати дублированный комплект ЭМ должен быть забракован посредством программного обеспечения станции печати ЭМ.

После проведения организаторами в аудитории инструктажа участники экзамена приступают к выполнению экзаменационной работы.

Участники экзамена должны соблюдать Порядок и следовать указаниям организаторов в аудитории, а организаторы обеспечивать порядок проведения экзамена в аудитории и осуществлять контроль за порядком проведения экзамена в аудитории и вне аудитории.

Во время экзамена на рабочем столе участника экзамена, помимо ЭМ, могут находиться:

гелевая, капиллярная ручка с чернилами черного цвета;

документ, удостоверяющий личность;

лекарства и питание (при необходимости);

средства обучения и воспитания (по математике – линейка, не содержащая справочной информации; по физике – линейка и непрограммируемый калькулятор; по химии – непрограммируемый калькулятор; по географии – линейка, транспортир, не содержащий справочной информации, непрограммируемый калькулятор);

специальные технические средства (для участников экзамена с ОВЗ, участников экзамена – детей-инвалидов, инвалидов);

черновики со штампом образовательной организации, на базе которой расположен ППЭ (в случае проведения ЕГЭ по иностранным языкам (раздел «Говорение») черновики не выдаются). В случае проведения ЕГЭ по информатике и ИКТ в компьютерной форме дополнительно находятся стандартизированные черновики на каждого участника.

Во время экзамена участники экзамена имеют право выходить из аудитории и перемещаться по ППЭ только в сопровождении одного из организаторов вне аудитории. При выходе из аудитории участники экзамена оставляют документ, удостоверяющий личность, ЭМ, письменные принадлежности и черновики на рабочем столе, а организатор проверяет комплектность оставленных ЭМ и количество черновиков.

Каждый выход участника экзамена из аудитории фиксируется организаторами в ведомости учёта времени отсутствия участников экзамена в аудитории (форма ППЭ-12-04-МАШ). Если один и тот же участник экзамена выходит несколько раз, то каждый его выход фиксируется в ведомости в новой строке. При нехватке места на одном листе записи продолжаются на следующем листе (выдаётся в Штабе ППЭ по схеме, установленной руководителем ППЭ).

## 35. **Завершение выполнения экзаменационной работы участниками экзамена и организация сбора ЭМ.**

Участники экзамена, досрочно завершившие выполнение экзаменационной работы, сдают ЭМ и черновики организаторам, не дожидаясь завершения окончания экзамена. Организаторы принимают от них все ЭМ, заполняют форму ППЭ-05-02 и получают подписи участников в указанной форме, после чего участники покидают аудиторию и в сопровождении организатора вне аудитории покидают ППЭ.

За 30 минут и за 5 минут до окончания выполнения экзаменационной работы организаторы в аудитории сообщают участникам экзамена о скором завершении экзамена и напоминают о необходимости перенести ответы из черновиков и КИМ в бланки ЕГЭ.

По истечении установленного времени организаторы в центре видимости камер видеонаблюдения объявляют об окончании экзамена. Участники экзамена откладывают ЭМ, включая КИМ и черновики, на край своего стола. Организаторы собирают ЭМ у участников экзамена.

Оформление соответствующих форм ППЭ (включая сбор подписей участников экзамена в форме ППЭ-05-02), осуществление раскладки, сканирование и последующая упаковка организаторами ЭМ, собранных у участников экзамена, осуществляется в специально выделенном в аудитории месте (столе), находящемся в зоне видимости камер видеонаблюдения.

После завершения экзаменационной работы во всех аудиториях (все участники экзамена покинули аудитории ППЭ) технический специалист по указанию руководителя ППЭ передает статус «Экзамены завершены» в систему мониторинга готовности ППЭ с помощью основной станции авторизации.

После завершения раскладки ЭМ организатор в аудитории выполняет сканирование бланков участников, форм ППЭ-05-02 (сканируется без подписей руководителя ППЭ и членов ГЭК), ППЭ 12-04МАШ, ППЭ-12-02 (при наличии) средствами станции организатора. В случае возникновения особой ситуации в результате сканирования организатор предпринимает рекомендованные действия по ее устранению или приглашает технического специалиста.

По окончании сканирования организатор приглашает в аудиторию технического специалиста и члена ГЭК для экспорта отсканированных материалов и завершения экзамена.

Технический специалист и член ГЭК по приглашению организаторов проходят по аудиториям, совместно с организаторами проверяют, что экспортируемые данные не содержат особых ситуаций и сверяют данные о количестве отсканированных бланков, указанных на станции организатора, с количеством бланков, указанных в форме ППЭ-11 «Сопроводительный бланк к материалам единого государственного экзамена». Если все данные по аудитории корректны, член ГЭК подключает к станции организатора токен члена ГЭК и технический специалист выполняет экспорт электронных образов бланков и форм ППЭ и сохранение на флеш-накопитель для передачи в АУ УР «РЦОКО».

После выполнения экспорта электронных образов бланков и форм ППЭ организаторы упаковывают экзаменационные материалы, зачитывают данные протокола проведения экзамена в аудитории (форма ППЭ-05-02) на видеокамеру и объявляют, что экзамен в данной аудитории завершён.

Для упаковки ЭМ ответственный организатор в аудитории собирает и упаковывает бланки регистрации, бланки ответов № 1, бланки ответов № 2 лист 1, бланки ответов № 2 лист 2, ДБО № 2 (при проведении ЕГЭ по математике базового уровня – только бланки регистрации и бланки ответов № 1) в один ВДП и запечатывает его. На каждом ВДП напечатан «Сопроводительный бланк к материалам ЕГЭ», обязательный к заполнению.

Ответственный организатор в аудитории передает запечатанный ВДП с бланками регистрации, бланками ответов № 1, бланками ответов № 2 лист 1, бланками ответов № 2 лист 2, ДБО № 2 (за исключением проведения ЕГЭ по математике базового уровня) вместе с другими материалами (формами ППЭ, служебными записками, и пр.) руководителю ППЭ в Штабе ППЭ в зоне видимости камер видеонаблюдения.

В течение всего времени работы станции организатора формируется электронный журнал ее работы, включающий в себя информацию о времени начала и завершения работы с программным обеспечением, о расшифрованных и отправленных на принтер ЭМ, о сканировании ЭМ с указанием времени выполнения операций.

После экспорта пакета с электронными образами бланков и форм ППЭ технический специалист совместно с организаторами в аудитории печатает протокол печати полных комплектов ЭМ в аудитории ППЭ (форма ППЭ-23) и протокол проведения процедуры сканирования в аудитории ППЭ (форма ППЭ-15). Протоколы печати полных комплектов ЭМ в аудитории ППЭ подписываются техническим специалистом, организаторами в аудитории, членом ГЭК и руководителем ППЭ и остаются на хранение в ППЭ, калибровочный лист (выданный ранее руководителем ППЭ) передается в Штаб ППЭ вместе с остальными материалами аудитории.

На резервных станциях организатора, не использованных в аудитории, а также в случае неявки участников технический специалист завершает экзамен, печатает и совместно с руководителем ППЭ подписывает протокол использования станции организатора в аудитории ППЭ (форма ППЭ-23-01) и протокол использования станции организатора для сканирования в аудитории ППЭ (форма ППЭ-15-01), протоколы остаются на хранение в ППЭ.

На каждой станции организатора, включая резервные и замененные, технический специалист выполняет сохранение электронного журнала работы станции организатора на флеш-накопитель для переноса данных между станциями ППЭ.

По завершении соответствующих процедур организаторы проходят в Штаб ППЭ с ЭМ и передают ЭМ, включая калибровочный лист аудитории, руководителю ППЭ в присутствии члена ГЭК по форме ППЭ-14-02 «Ведомость учета ЭМ». Факт передачи калибровочного листа отмечается в форме ППЭ-14-02. Прием ЭМ должен проводиться за специально отведенным столом, находящимся в зоне видимости камер видеонаблюдения.

ЭМ, которые организаторы передают руководителю ППЭ:

запечатанный ВДП с бланками участников;

запечатанный ВДП с КИМ участников экзамена;

запечатанный ВДП с испорченными комплектами ЭМ (при наличии);

запечатанный конверт с использованными черновиками;

неиспользованные черновики;

формы ППЭ-05-02, ППЭ-12-02, ППЭ-12-03, ППЭ-12-04-МАШ;

неиспользованные ДБО № 2;

калибровочный лист с каждой использованной в аудитории станции организатора (выданный ранее руководителем ППЭ);

служебные записки (при наличии).

После сохранения электронных журналов работы всех станций организатора во всех аудиториях ППЭ на флеш-накопитель для переноса данных между станциями ППЭ технический специалист при участии руководителя ППЭ передает электронные журналы работы станций организатора в систему мониторинга готовности ППЭ с помощью основной станции авторизации.

## **VII. Завершение экзамена в ППЭ**

#### 36. **Порядок перевода форм ППЭ в электронный вид**

При сканировании бланков в аудиториях ППЭ, в Штабе ППЭ выполняется сканирование форм ППЭ.

Формы ППЭ-05-02, ППЭ-12-02 (при наличии, без подтверждающего документа) и ППЭ-12-04-МАШ сканируются в аудиториях вместе с бланками ответов участников экзамена. Ответственный организатор в аудитории передает запечатанный ВДП с бланками участников вместе с другими материалами (формами ППЭ, служебными записками, и пр.) и калибровочным листом (листами) использованных в аудитории

станций организатора руководителю ППЭ в Штабе ППЭ в зоне видимости камер видеонаблюдения.

В Штабе ППЭ руководитель ППЭ в присутствии членов ГЭК принимает ЭМ от ответственного организатора в аудитории, и, не вскрывая их, оформляет соответствующие формы ППЭ на основании данных формы ППЭ-11.

Организаторы в аудитории после передачи всех ЭМ руководителю ППЭ в Штабе ППЭ с разрешения руководителя ППЭ могут покинуть ППЭ.

После заполнения руководителем ППЭ всех форм ППЭ технический специалист получает от руководителя ППЭ для сканирования следующие формы ППЭ: ППЭ-07, ППЭ-10, ППЭ-12-03, ППЭ-13-01, ППЭ-13-02-МАШ, ППЭ-14-01, ППЭ- 14-02, ППЭ-18- МАШ, ППЭ-19 (при наличии), ППЭ-21 (при наличии), ППЭ-22 (при наличии), подтверждающий документ к форме ППЭ-12-02 (при наличии).

Также сканируются материалы апелляций о нарушении установленного порядка проведения ГИА (формы ППЭ-02 и ППЭ-03 (при наличии).

Для начала сканирования на станции сканирования в ППЭ технический специалист должен загрузить ключ доступа к ЭМ, содержащий сведения о распределении участников по аудиториям, ключ доступа к ЭМ должен быть активирован токеном члена ГЭК.

Важно! Активация станции сканирования в ППЭ должна быть выполнена непосредственно перед началом процесса сканирования форм ППЭ.

Важно! Загрузка журналов работы станций организатора на станцию сканирования в ППЭ в случае сканирования бланков в аудитории не выполняется.

Технический специалист сканирует полученные формы ППЭ (может потребоваться калибровка сканера с использованием эталонного калибровочного листа) и возвращает руководителю ППЭ.

Член ГЭК по приглашению технического специалиста проверяет экспортируемые данные на предмет содержания особых ситуаций. Если все данные корректны, член ГЭК подключает к станции сканирования в ППЭ токен члена ГЭК, и технический специалист выполняет экспорт электронных образов форм ППЭ. Пакет с электронными образами форм ППЭ зашифровывается для передачи в АУ УР «РЦОКО». Технический специалист сохраняет на флеш-накопитель пакет с электронными образами форм ППЭ.

#### **Действия в случае нештатных ситуаций**

По решению члена ГЭК и по согласованию с АУ УР «РЦОКО» сканирование бланков участников и форм ППЭ, предназначенных для сканирования в аудитории, может быть выполнено на станции сканирования в Штабе ППЭ:

в случае возникновения при сканировании на станции организатора нештатной ситуации, которая не может быть решена штатными средствами станции организатора;

в случае отклонения в АУ УР «РЦОКО» переданного пакета с замечаниями к составу и качеству сканирования.

В случае сканирования бланков аудитории в Штабе ППЭ на станцию сканирования в ППЭ должен быть загружен журнал соответствующей станции организатора, на которой выполнялась печать ЭМ.

Руководитель ППЭ в присутствии члена ГЭК в зоне видимости камер видеонаблюдения вскрывает ВДП с бланками ответов участников экзамена соответствующей аудитории, пересчитывает бланки и передаёт ВДП техническому специалисту вместе с калибровочным листом аудитории.

Технический специалист в соответствии с информацией, указанной на полученном ВДП с бланками ответов участников экзамена (заполненная форма ППЭ-11), создает новую аудиторию (или выбирает существующую – в случае повторного

сканирования той же аудитории) с указанным номером аудитории на станции сканирования в ППЭ, вводит количество бланков регистрации, ДБО № 2 (за исключением ЕГЭ по математике базового уровня), сведения о количестве не явившихся, не закончивших экзамен и удалённых с экзамена участников.

Технический специалист обязательно выполняет калибровку сканера с использованием калибровочного листа указанной аудитории, извлекает бланки ответов из ВДП и выполняет их сканирование с лицевой стороны в одностороннем режиме, проверяет качество отсканированных изображений, ориентацию и последовательность всех бланков, при этом:

за бланком ответов № 2 лист 1 должен идти бланк ответов № 2 лист 2 (за исключением проведения ЕГЭ по математике базового уровня);

далее ДБО № 2 (за исключением проведения ЕГЭ по математике базового уровня); при необходимости выполняет автоматическую сортировку бланков, в том числе верифицирует значение номера ДБО № 2.

После завершения сканирования всех бланков из аудитории в случае отсутствия особых ситуаций технический специалист сверяет количество отсканированных бланков, указанное на станции сканирования в ППЭ, с информацией, указанной на ВДП (заполненная форма ППЭ-11), из которого были извлечены бланки. При необходимости выполняется повторное или дополнительное сканирование.

В случае если по результатам повторного и дополнительного сканирования устранить особые ситуации не удалось, технический специалист переводит станцию в режим обработки нештатных ситуаций, который позволяет в ручном режиме присвоить тип бланка отсканированному изображению и разрешает экспорт при наличии нештатных ситуаций.

Технический специалист завершает сканирование бланков текущей аудитории на станции сканирования в ППЭ, помещает бланки в ВДП, из которого они были извлечены, и возвращает ВДП вместе с калибровочным листом руководителю ППЭ.

Руководитель ППЭ упаковывает бланки ЕГЭ в новый ВДП, вложив в него также калибровочный лист и ВДП, в котором бланки ЕГЭ были доставлены в Штаб ППЭ из аудитории. Руководитель ППЭ переносит информацию с сопроводительного бланка (форма ППЭ-11) ВДП, в котором бланки ЕГЭ были доставлены в Штаб ППЭ из аудитории, на сопроводительный бланк нового ВДП. Новые ВДП запечатываются после получения из АУ УР «РЦОКО» подтверждения факта успешного получения и расшифровки переданного пакета с электронными образами бланков и форм ППЭ.

Член ГЭК по приглашению технического специалиста проверяет, что экспортируемые данные не содержат особых ситуаций и сверяет данные о количестве отсканированных бланков по аудиториям, указанные на станции сканирования в ППЭ, с количеством бланков из формы ППЭ-13-02-МАШ. При необходимости аудитория может быть заново открыта для выполнения дополнительного или повторного сканирования.

Если все данные по всем аудиториям корректны, член ГЭК и технический специалист убедились в качестве сканирования, член ГЭК подключает к станции сканирования в ППЭ токен члена ГЭК, и технический специалист выполняет экспорт электронных образов бланков и форм ППЭ. Пакет с электронными образами бланков и форм ППЭ зашифровывается для передачи в АУ УР «РЦОКО».

Технический специалист сохраняет на флеш-накопитель пакет с электронными образами бланков и форм ППЭ.

# 37. **Передача ЭМ из ППЭ в АУ УР «РЦОКО».**

После завершения сканирования и экспорта бланков и форм ППЭ со всех станций организатора и станций сканирования в ППЭ технический специалист

выполняет передачу пакетов с электронными образами бланков и форм ППЭ на сервер АУ УР «РЦОКО» с помощью основной станции авторизации, проверяя соответствие передаваемых данных информации о рассадке (при возникновении нештатной ситуации, связанной с рассадкой, необходимо получить по телефону код от АУ УР «РЦОКО», который позволит выполнить передачу пакетов с электронными образами бланков и форм ППЭ). После завершения передачи всех пакетов с электронными образами бланков и форм ППЭ в АУ УР «РЦОКО» (статус пакета с электронными образами бланков и форм ППЭ принимает значение «передан») технический специалист по указанию руководителя ППЭ и при участии члена ГЭК передает в АУ УР «РЦОКО» статус «Все пакеты сформированы и отправлены в АУ УР «РЦОКО»» о завершении передачи ЭМ в АУ УР «РЦОКО» с помощью основной станции авторизации, проверяя соответствие переданных данных информации о рассадке.

Член ГЭК, руководитель ППЭ и технический специалист ожидают в Штабе ППЭ подтверждения от АУ УР «РЦОКО» факта успешного получения и расшифровки переданного пакета с электронными образами бланков и форм ППЭ (статус пакета с электронными образами бланков и форм ППЭ принимает значение «подтвержден»).

После получения от АУ УР «РЦОКО» подтверждения по всем пакетам:

на основной станции сканирования в ППЭ технический специалист сохраняет протокол проведения процедуры сканирования бланков ЕГЭ в ППЭ (форма ППЭ-15) и электронный журнал работы станции сканирования в ППЭ, протокол проведения процедуры сканирования распечатывается и подписывается техническим специалистом, руководителем ППЭ и членом ГЭК и остается на хранение в ППЭ;

на резервной станции сканирования технический специалист завершает экзамен и сохраняет протокол использования станции сканирования в ППЭ (форма ППЭ-15-01) и электронный журнал работы станции сканирования в ППЭ, протокол использования станции сканирования распечатывается и подписывается техническим специалистом, руководителем ППЭ и членом ГЭК и остается на хранение в ППЭ;

на основной станции авторизации технический специалист выполняет передачу электронного журнала (журналов) работы станции сканирования в ППЭ и статуса «Материалы переданы в АУ УР «РЦОКО»» в систему мониторинга готовности ППЭ.

Член ГЭК совместно с руководителем ППЭ ещё раз пересчитывают все ВДП с бланками ЕГЭ и упаковывают их для хранения и транспортировки:

сейф-пакет с ВДП с бланками ЕГЭ участников экзамена из аудиторий ППЭ (менее 5 аудиторий – стандартный сейф-пакет, более 5 аудиторий – большой сейфпакет),

ВДП с испорченными и бракованными ЭМ;

ВДП с использованными КИМ (по числу аудиторий);

пакет руководителя ППЭ;

Указанные материалы по графику направляются в АУ УР «РЦОКО».

#### **Действия в случае нештатных ситуаций**

В случае, если один или несколько пакетов с электронными образами бланков и форм ППЭ, сформированный на станции организатора, отклонен по причине несоответствия сертификатов специалистов АУ УР «РЦОКО», технический специалист загружает на основной станции авторизации актуальный пакет с сертификатами специалистов АУ УР «РЦОКО», совместно с членом ГЭК проходит в соответствующую аудиторию ППЭ и возвращает станцию организатора на этап экспорта пакета с электронными образами бланков и форм ППЭ; загружает актуальный пакет с сертификатами специалистов АУ УР «РЦОКО»; совместно с членом ГЭК выполняет повторный экспорт пакета с электронными образами бланков и форм ППЭ для передачи в АУ УР «РЦОКО». Аналогичные действия выполняются в случае

несоответствия сертификатов специалистов АУ УР «РЦОКО» на станции сканирования в ППЭ.

38. Если в ППЭ не проводилось сканирование бланков и форм ППЭ, то оригиналы бланков и КИМ участников экзамена должны быть переданы в АУ УР «РЦОКО» в тот же день. После завершения экзаменов и получения всех ЭМ руководитель ППЭ передает ЭМ по форме ППЭ-14-01 «Акт приемки-передачи ЭМ в ППЭ» (два экземпляра) члену ГЭК.

Члены ГЭК составляют отчет о проведении ЕГЭ в ППЭ (форма ППЭ-10).

39. Использованные черновики со штампом образовательной организации, на базе которой организован ППЭ, хранятся в ППЭ в течение месяца после проведения экзамена.

40. Неиспользованные и использованные ЭМ хранятся до 1 марта года, следующего за годом проведения экзамена, в АУ УР «РЦОКО». По истечении указанного срока перечисленные материалы уничтожаются лицами, назначенными Министерством.

Приложение №1

к Положению о подготовке и проведении единого государственного экзамена в пунктах проведения экзаменов в Удмуртской Республике в 2022 году

### **Особенности подготовки и проведения ЕГЭ по иностранным языкам**

ЕГЭ по иностранным языкам включает в себя две части: письменную и устную. Участник экзамена может выбрать для сдачи как только письменную часть, так и одновременно обе части – письменную и устную.

Письменная часть проводится с использованием КИМ, представляющими собой комплексы заданий стандартизированной формы. Максимальное количество баллов, которое участник ЕГЭ может получить за выполнение заданий указанной части, – 80 баллов.

Устная часть проводится с использованием полученных интернет-пакетов КИМ, при этом устные ответы участников экзамена на задания записываются на аудионосители. За выполнение заданий устной части участник экзамена может получить 20 баллов максимально.

# **Письменная часть ЕГЭ по иностранным языкам. Раздел «Аудирование»**

Станции организатора в аудиториях, выделяемых для проведения раздела «Аудирование», оборудуются средствами воспроизведения аудиозаписей (аудиокарта, аудиоколонки). Для выполнения заданий раздела «Аудирование» технические специалисты на этапе технической подготовки настраивают средство воспроизведения аудиозаписи на станции организатора так, чтобы было слышно всем участникам экзамена, факт настройки средств воспроизведения фиксируется в протоколе технической готовности (форма ППЭ-01-02).

Во время контроля технической готовности член ГЭК должен убедиться в работоспособности средств воспроизведения аудиозаписи на станции организатора.

Перед выполнением заданий раздела «Аудирование» технические специалисты или организаторы в аудитории проверяют, что воспроизведение аудиозаписи настроено так, чтобы было слышно всем участникам экзамена, при необходимости корректируют настройки. По завершении заполнения регистрационных полей экзаменационной работы всеми участниками экзамена и настройки средств воспроизведения аудиозаписи организаторы объявляют время начала и завершения выполнения экзаменационной работы, фиксируют их на доске (информационном стенде). Аудиозапись прослушивается участниками экзамена дважды. Между первым и вторым воспроизведением текста – пауза, которая предусмотрена при записи. После завершения второго воспроизведения текста участники экзамена приступают к выполнению экзаменационной работы, от организаторов никаких действий не требуется. Общее время аудиозаписи (со всеми предусмотренными в записи паузами между заданиями и повторениями) составляет 30 минут.

Перед началом экзамена участникам зачитывается инструкция для участника экзамена, зачитываемая организатором в аудитории перед началом письменной части экзамена по иностранным языкам.

Во время работы с разделом «Аудирование» допуск опоздавших участников экзамена в аудиторию после включения аудиозаписи не осуществляется (за исключением отсутствия других участников экзамена в аудитории или если участники

завершили прослушивание аудиозаписи). Персональное аудирование для опоздавших участников экзамена не проводится (за исключением отсутствия других участников экзамена в аудитории).

После завершения выполнения заданий раздела «Аудирование» во всех аудиториях необходимо передать статус «Аудирование успешно завершено» в систему мониторинга готовности ППЭ с помощью основной станции авторизации. Для этого организаторы в аудиториях после окончания прослушивания аудиозаписи сообщают организаторам вне аудитории об окончании работы с разделом «Аудирование», которые передают данную информацию руководителю ППЭ.

В случае неявки участников во все аудитории, в которых проводится письменный экзамен по иностранному языку, и при наличии аудиторий по другим предметам, следует передать статус «Аудирование не требуется (неявка)».

На станции авторизации статусы по аудированию будут отображаться только при наличии рассадки участников на экзамен по иностранным языкам (письменная часть).

Проведение письменной части ЕГЭ по китайскому языку имеет особенность, связанную с макетом бланков ответов № 2 и ДБО № 2: клетчатое поле для записи ответов содержит увеличенную клетку, что обусловлено особенностью написания иероглифов при выполнении заданий с развернутыми ответами, поля «Код предмета», «Название предмета» заполняются автоматически. В связи с этим при подготовке и проведении письменной части ЕГЭ по китайскому языку надо учитывать следующее:

при проведении технической подготовки станции авторизации при печати тестового ДБО № 2 необходимо выбрать соответствующий тип бланка ДБО № 2, при контроле качества тестового ДБО № 2 по китайскому языку дополнительно убедиться, что на бланке заполнены поля «Код предмета» и «Название предмета»;

при проведении контроля технической готовности члену ГЭК при контроле качества распечатанного тестового ДБО № 2 по китайскому языку дополнительно необходимо убедиться, что на бланке заполнены поля «Код предмета» и «Название предмета»; при печати ДБО № 2 для проведения китайского языка необходимо дополнительно выбрать соответствующий тип бланка, при проверке качества ДБО № 2 по китайскому языку дополнительно убедиться, что на бланке заполнены поля «Код предмета» и «Название предмета».

На станции авторизации возможность печати ДБО № 2 по китайскому языку доступна только для ППЭ, для которых на специализированном федеральном портале есть информация о назначении на экзамен по китайскому языку.

По окончании проведения всех запланированных в ППЭ экзаменов неиспользованные ДБО № 2 по китайскому языку направляются в РЦОИ вместе с другими неиспользованными ЭМ.

Использование ДБО № 2 стандартного типа на экзамене по китайскому языку недопустимо!

Использование ДБО №2 по китайскому языку не допускается при проведении экзаменов по другим учебным предметам.

# **Устная часть ЕГЭ по иностранным языкам. Раздел «Говорение»**

Для выполнения заданий раздела «Говорение» аудитории оборудуются средствами цифровой аудиозаписи, настройка которых должна быть обеспечена техническими специалистами для осуществления качественной записи устных ответов участников экзамена.

Участники экзамена приглашаются в аудитории для получения задания устной части КИМ и последующей записи устных ответов на задания КИМ. В аудитории участник экзамена подходит к средству цифровой аудиозаписи и громко и разборчиво дает устный ответ на задания КИМ, после чего прослушивает запись своего ответа, чтобы убедиться, что она воспроизведена без технических сбоев.

Для участников ЕГЭ, перечисленных в пункте 53 Порядка, продолжительность устного экзамена по иностранным языкам увеличивается на 30 минут.

#### *Особенности подготовки к сдаче экзамена*

Для проведения устного экзамена используется два типа аудиторий:

аудитория подготовки, в которой участник экзамена заполняет бланк регистрации и ожидает своей очереди сдачи раздела «Говорение» (в качестве аудиторий подготовки можно использовать обычные аудитории для сдачи ЕГЭ, оборудованные станциями организатора, при этом производится только печать ЭМ, сканирование в аудитории не производится, сканер не используется. Все экзаменационные материалы сканируются в Штабе ППЭ);

аудитория проведения, в которой участник экзамена отвечает на задания КИМ. В аудитории проведения должны быть подготовлены компьютеры с подключенной гарнитурой (наушники закрытого акустического оформления с микрофоном) и установленным программным обеспечением рабочего места участника экзамена (далее – Станция записи ответов).

Из аудиторий подготовки в аудитории проведения участники экзамена заходят группами по количеству рабочих мест в аудитории проведения, при этом следующая группа участников экзамена заходит в аудиторию проведения только после того, как выполнение экзаменационной работы завершили все участники из предыдущей группы.

Допустимо организовать одну аудиторию подготовки для экзаменов по нескольким иностранным языкам, но при этом в ней необходимо установить соответствующее количество станций печати.

Не допустимо совмещать аудитории подготовки и проведения (в том числе для участников экзамена с ОВЗ, детей-инвалидов и инвалидов), но допустимо организовать одну аудиторию подготовки для участников экзамена и для участников экзамена с ОВЗ, детей-инвалидов и инвалидов, если параметры этой аудитории соответствуют требованиям участников с ОВЗ, детей-инвалидов и инвалидов).

## *Продолжительность выполнения заданий раздела «Говорение»*

Продолжительность выполнения экзаменационной работы одним участником ЕГЭ в аудитории проведения составляет примерно 17 минут (14 минут для выполнения работы по китайскому языку). Время на подготовку к заданиям указано в инструкции по выполнению заданий, входящих в состав КИМ ЕГЭ и демонстрационного варианта КИМ ЕГЭ по иностранному языку (устная часть).

Общее время нахождения участника ЕГЭ в аудитории проведения не превышает 30 минут. Общая длительность экзамена в ППЭ – 2 часа. Таким образом, через одно рабочее место в аудитории проведения за день могут пройти максимум 4 участника ЕГЭ (последние сдающие участники проведут в аудитории подготовки 1,5 часа).

#### *Обеспечение и состав ЭМ*

Для выполнения экзаменационной работы используются электронные КИМ, которые доставляются в ППЭ по сети «Интернет» в составе интернет-пакета, сформированного на основе сведений о распределенных по ППЭ участниках и аудиторном фонде ППЭ. Интернет-пакет содержит электронные КИМ и электронные бланки регистрации. Печать бланков регистрации обеспечивается в аудитории подготовки.

Для печати ЭМ с бланками регистрации и использования электронных КИМ при сдаче экзамена необходимо наличие ключа доступа к ЭМ и токена члена ГЭК.

Ключи доступа к ЭМ формируются для каждого ППЭ на каждый день экзамена и направляются в ППЭ через специализированный федеральный портал непосредственно перед экзаменом (начиная с 9:30 по местному времени), для скачивания ключа доступа к ЭМ используется токен члена ГЭК.

Количество членов ГЭК, назначенных в ППЭ, определяется из расчета 1 член ГЭК на 2 аудитории по 3-4 рабочих места, 1 член ГЭК на 4 аудитории по 2 рабочих места, 1 член ГЭК на 6 аудиторий по 1 рабочему месту, но не менее двух членов ГЭК на ППЭ.

Количество технических специалистов в день проведения экзамена, назначенных в ППЭ, определяется из расчета один технический специалист на 2 аудитории по 3-4 рабочих места, один технический специалист на 4 аудитории по 2 рабочих места, один технический специалист на 6 аудиторий по 1 рабочему месту, но не менее двух на ППЭ.

## *Процедура сдачи устного экзамена участником ЕГЭ*

Использование черновиков участником экзамена не предусмотрено.

В 2022 году в экзамене по иностранным языкам (раздел «Говорение») качественно изменено задание № 3: вместо описания изображения необходимо ответить на вопросы интервьюера. Таким образом, участник во время выполнения задания № 3 должен будет услышать вопросы (а не прочитать их) и ответить на них. Для выполнения этого задания будет отключена фоновая мелодия.

Участник экзамена выполняет экзаменационную работу с использованием компьютера (ноутбука) с установленной станцией записи ответов и подключенной аудиогарнитурой (наушниками с микрофоном) (далее – рабочее место участника экзамена).

Средствами станции записи ответов на мониторе компьютера отображается текст задания КИМ и записываются ответы участника экзамена. Участник экзамена взаимодействует со станцией записи ответов самостоятельно, участие организатора в аудитории при этом минимально (инициализация и завершение процесса сдачи экзамена в ПО).

## *Передача ЭМ из ППЭ в АУ УР «РЦОКО»*

По окончании выполнения экзаменационной работы всеми участниками экзамена аудиозаписи ответов участников записываются на флеш-накопитель для сохранения устных ответов участников экзамена с дальнейшим формированием на этом носителе зашифрованного пакета (пакетов) с аудиоответами и для передачи на обработку в АУ УР «РЦОКО».

Количество флеш-накопителей определяется схемой сохранения аудиозаписей ответов участников экзамена:

возможно сохранение всех аудиозаписей ответов и формирование единого пакета с аудиоответами участников экзамена на ППЭ по каждому предмету, в этом случае нужен один флеш-накопитель, более того, все аудиозаписи ответы участников экзамена необходимо сохранять на один флеш-накопитель и после обхода всех станций записи ответов сформировать пакет по каждому предмету;

возможно сохранение аудиозаписей ответов и формирование пакетов для нескольких аудиторий (но нельзя, чтобы ответы с одной аудитории оказались на разных флеш-накопителях);

возможно сохранение аудиозаписей ответов и формирование пакетов отдельно по каждому предмету, в этом случае для каждого предмета нужен свой флешнакопитель.
Пакеты с аудиоответами участников передаются в АУ УР «РЦОКО» в электронном виде аналогично пакетам с электронными образами бланков регистрации и форм ППЭ посредством станции авторизации.

Бланки регистрации переводятся в электронный вид в Штабе ППЭ на станции сканирования в ППЭ, сканирование в аудитории не используется.

Технология проведения раздела «Говорение» не предполагает возможности проведения экзамена с ЭМ на бумажных носителях, поэтому в тех ППЭ, для которых допускается «бумажная» технология, при проведении раздела «Говорение» необходимо обеспечить использование соответствующего оборудования, допустимо использовать один компьютер для станции организатора и станции записи ответов.

# **Инструкция для технического специалиста ППЭ по иностранным языкам (раздел «Говорение»)**

## **Подготовительный этап проведения экзамена**

Не позднее чем за 2 недели до начала экзаменационного периода до проведения проверки готовности ППЭ членом ГЭК технический специалист должен обеспечить настройку станции авторизации для подтверждения настроек членом ГЭК и начала процедуры доставки (скачивания) ЭМ по сети «Интернет» (если указанная процедура не была выполнена в рамках подготовки ППЭ ранее):

получить из РЦОИ дистрибутив ПО станции авторизации;

проверить соответствие технических характеристик компьютеров (ноутбуков) в Штабе ППЭ, предназначенных для установки ПО станции авторизации, предъявляемым требованиям (основного и резервного);

установить полученное ПО станции авторизации на компьютеры (ноутбуки) в Штабе ППЭ (основной и резервный);

Основная станция авторизации должна быть установлена на отдельном компьютере (ноутбуке), резервная станция авторизации в случае необходимости может быть совмещена с другой резервной станцией ППЭ.

На основной и резервной станциях авторизации, установленных в Штабе ППЭ: внести при первоначальной настройке и проверить настройки ППЭ: код региона, код ППЭ, уникальный в рамках ППЭ номер компьютера (в случае использования компьютера (ноутбука) для установки нескольких видов ПО номер компьютера должен совпадать), период проведения экзаменов, признак резервной станции для резервной станции;

указать тип основного и резервного канала доступа в сеть «Интернет» (либо зафиксировать отсутствие резервного канала доступа в сеть «Интернет»);

проверить наличие соединения со специализированным федеральным порталом по основному и резервному каналам доступа в сеть «Интернет»;

в рамках проверки готовности ППЭ предложить члену ГЭК выполнить авторизацию с помощью токена члена ГЭК на основной и резервной станциях авторизации: по результатам авторизации убедиться, что настройки ППЭ станции авторизации подтверждены;

обеспечить получение интернет-пакетов:

на основной станции авторизации скачать все доступные файлы интернетпакетов, в случае длительного процесса скачивания оставить станцию авторизацию включенной до завершения скачивания интернет-пакетов;

полученные интернет-пакеты на станции авторизации сохранить на основной и резервный флеш-накопители для хранения резервных копий интернет-пакетов (полученные интернет-пакеты также хранятся на станции авторизации в штабе ППЭ);

передать основной и резервный флеш-накопители для хранения резервных копий интернет-пакетов с интернет-пакетами руководителю ППЭ на хранение в сейф штаба ППЭ. Хранение осуществляется с использованием мер информационной безопасности.

Важно! Технический специалист должен запускать станцию авторизации для проверки наличия новых интернет-пакетов и обеспечивать их получение в соответствии с описанным выше порядком и утвержденным графиком предоставления экзаменационных материалов.

Интернет-пакеты становятся доступны за 5 рабочих дней до даты экзамена – для основных дней экзаменационного периода, за 3 рабочих дня – для резервных дней экзаменационного периода и формируются на основе сведений о распределённых по ППЭ участниках и аудиторном фонде ППЭ.

После скачивания интернет-пакета (пакетов) на новую дату и предмет:

получить от руководителя ОО или руководителя ППЭ основной и резервный флеш-накопители для хранения резервных копий интернет-пакетов;

сохранить новые интернет-пакеты на основной и резервный флеш-накопители для хранения резервных копий интернет-пакетов;

передать основной и резервный флеш-накопители для хранения резервных копий интернет-пакетов с интернет-пакетами руководителю ОО или руководителю ППЭ на хранение в сейф штаба ППЭ.

Интернет-пакеты на каждую дату и предмет экзамена должно быть получены до начала технической подготовки к соответствующему экзамену.

Не позднее чем за 5 календарных дней до проведения первого экзамена по иностранным языкам с включенным разделом «Говорение» технический специалист должен:

− получить из АУ УР «РЦОКО» следующие материалы:

дистрибутивы ПО:

станция записи ответов;

станция для печати (для установки ПО «Станция организатора»);

станция сканирования в ППЭ (используется для сканирования бланков регистрации и форм ППЭ в штабе ППЭ при проведении устного экзамена по иностранным языкам);

инструкции для участников экзамена по использованию ПО сдачи устного экзамена по иностранным языкам;

информацию о номерах аудиторий, количестве станций по каждому учебному предмету и типу рассадки (стандартная или специализированная (ОВЗ);

форму ППЭ-01-01-У «Протокол технической готовности ППЭ к экзамену в устной форме»;

− присвоить всем компьютерам (ноутбукам) уникальный в рамках ППЭ номер компьютера на весь период проведения экзаменов, если они не были присвоены ранее;

− обеспечить рабочие места участников экзамена в аудиториях проведения аудиогарнитурами: наушниками (закрытого типа акустического оформления) с микрофоном, выполнить настройки аудиооборудования средствами операционной системы на компьютерах (ноутбуках), предназначенных для установки станций записи ответов;

− установить полученное ПО на всех компьютерах (ноутбуках), предназначенных для использования при проведении экзамена, включая резервные, при этом после установки дистрибутива станции для печати при указании региона будет автоматически развёрнута станция организатора;

− подключить необходимое оборудование: для станции записи ответов аудиогарнитуры, для станции организатора - локальные лазерные принтеры, для станции сканирования в ППЭ - сканер;

− основная станция сканирования в ППЭ должна быть установлена на отдельном компьютере (ноутбуке), не имеющем подключения к сети «Интернет» на период сканирования, резервная станция сканирования в ППЭ в случае необходимости может быть совмещена с другой резервной станцией ППЭ, в том числе с резервной станцией авторизации;

− выполнить предварительную настройку компьютеров (ноутбуков): внести код региона, код ППЭ, уникальный в рамках ППЭ номер компьютера (в случае использования компьютера (ноутбука) для установки нескольких видов ПО номер компьютера должен совпадать), код МСУ (только для станции организатора).

В случае использования нового дополнительного компьютера (ноутбука) или замены новым компьютером (ноутбуком) ранее использовавшегося, ему должен быть присвоен новый уникальный для ППЭ номер, не совпадающий с ранее использовавшимся.

#### **Этап технической подготовки**

Перед каждым экзаменом проводится техническая подготовка.

Перед проведением технической подготовки технический специалист должен получить из АУ УР «РЦОКО» информацию о номерах аудиторий подготовки и проведения, количестве станций записи ответов и станций печати ЭМ по каждому учебному предмету и типу рассадки (стандартная или специализированная (ОВЗ) для станции записи ответов.

**Не ранее чем за 5 календарных дней, но не позднее, чем в 17:00 по местному времени** календарного дня, предшествующего экзамену и **до проведения контроля технической готовности,** технический специалист должен завершить **техническую подготовку ППЭ** к экзамену:

на основной и резервной станциях авторизации, установленных в Штабе ППЭ: проверить, при необходимости скорректировать, настройки: код региона, код ППЭ,

номер компьютера – уникальный для ППЭ номер компьютера (ноутбука), период проведения экзаменов, признак резервной станции для резервной станции;

проверить наличие соединения со специализированным федеральным порталом по основному и резервному каналам доступа в сеть «Интернет»;

получить настройки сервера АУ УР «РЦОКО»;

проверить наличие соединения с сервером АУ УР «РЦОКО» по основному и резервному каналу доступа в сеть «Интернет».

#### на основной станции авторизации:

сохранить файл (файлы) интернет-пакета (пакетов) на дату экзамена и предмет на флеш-накопитель для переноса данных между станциями ППЭ. На каждую дату экзамена и предмет доставляется единый интернет-пакет, предназначенный для загрузки на все станции записи ответов и все станции организатора;

на каждой станции записи ответов в каждой аудитории проведения, назначенной на экзамен, и резервных станциях записи ответов:

подключить аудиогарнитуру;

проверить, при необходимости скорректировать: код региона, код ППЭ, номер компьютера – уникальный для ППЭ номер компьютера (ноутбука);

внести настройки экзамена по соответствующему учебному предмету: номер аудитории проведения (для резервных станций номер аудитории не указывается), признак резервной станции для резервной станции, период проведения экзаменов, учебный предмет и дату экзамена;

проверить настройки системного времени;

загрузить файл интернет-пакета с флеш-накопителя для переноса данных между станциями ППЭ в соответствии с настройками даты и учебного предмета;

выполнить тестовую аудиозапись и оценить её качество: тестовое сообщение должно быть отчётливо слышно, звук говорящего должен иметь равномерный уровень громкости (посторонние разговоры в аудитории проведения не должны вызывать провалов уровня громкости аудиозаписи), звук не должен прерываться («кваканье», хрипы, щелчки и т.п.) и не должен быть искажён;

проверить качество отображения КИМ на экране: КИМ имеют четкое отображение и читаемость текста, корректную передачу цветов на фотографиях, отображаются на весь экран, за исключением кнопок навигации;

на каждой станции организатора в каждой аудитории подготовки, назначенной на экзамен, и резервных станциях организатора провести техническую подготовку, в том числе загрузить файл интернет-пакета с флеш-накопителя для переноса данных между станциями ППЭ в соответствии с настройками даты и учебного предмета, учитывая следующие отличия:

тестовый комплект ЭМ по устному экзамену включает только бланк регистрации;

подключение и калибровка сканера с использованием напечатанного на станции организатора калибровочного листа не выполняется;

на основной и резервной станциях сканирования в ППЭ, установленных в Штабе ППЭ выполнить техническую подготовку, учитывая следующие отличия: тестовый комплект ЭМ по устному экзамену включает только бланк регистрации, тестовые формы для сканирования включают форму ППЭ-13-03-У.

на основной и резервной станциях авторизации выполнить передачу в АУ УР «РЦОКО» тестового пакета сканирования.

Подготовить и проверить дополнительное (резервное) оборудование, необходимое для проведения устного экзамена:

основной и резервный флеш-накопители для переноса данных между станциями ППЭ;

основной и резервный флеш-накопители для сохранения устных ответов участников экзамена;

USB-модем для обеспечения резервного канала доступа в сеть «Интернет». USBмодем используется в случае возникновения проблем с доступом в сеть «Интернет» по стационарному каналу связи;

резервные аудиогарнитуры, включая одну дополнительную аудиогарнитуру на каждую аудиторию проведения для использования при инструктаже участников экзамена организаторами;

принтер, который будет использоваться для печати сопроводительной документации к флеш-накопителям для сохранения устных ответов участников экзамена, может использоваться принтер, подключаемый к станции авторизации для печати ДБО № 2;

прочее дополнительное (резервное) оборудование необходимое для печати полного комплекта ЭМ и сканирования бланков.

По окончании технической подготовки в аудиториях и Штабе ППЭ технический специалист должен передать статус «Техническая подготовка завершена» в систему мониторинга готовности ППЭ с помощью Станции авторизации в Штабе ППЭ.

**Этап контроля технической готовности.**

**Не ранее чем за 2 рабочих дня, но не позднее 17:00 по местному времени календарного дня, предшествующего экзамену**, необходимо совместно с членом ГЭК и руководителем ППЭ провести контроль технической готовности ППЭ к проведению экзамена:

получить от АУ УР «РЦОКО» ППЭ-01-01-У «Протокол технической готовности ППЭ к экзамену в устной форме»;

выполнить тиражирование инструкции для участников экзамена по использованию программного обеспечения сдачи устного экзамена по иностранным языкам: одна инструкция на участника экзамена по языку сдаваемого экзамена – для предоставления в аудиториях подготовки и одна инструкция на аудиторию проведения на каждом языке сдаваемого в аудитории проведения экзамена;

передать руководителю ППЭ инструкции для участников экзамена для предоставления в аудиториях подготовки;

на основной и резервной станциях авторизации:

проверить настройки станции: код региона, код ППЭ, номер компьютера – уникальный для ППЭ номер компьютера (ноутбука), период проведения экзаменов, признак резервной станции для резервной станции;

проверить настройки системного времени;

проверить наличие соединения со специализированным федеральным порталом по основному и резервному каналам доступа в сеть «Интернет»;

предложить всем членам ГЭК, назначенным на экзамен, выполнить авторизацию с использованием токена члена ГЭК (авторизация проводится не ранее 2 рабочих дней и не позднее 17:00 по местному времени календарного дня, предшествующего экзамену);

по результатам авторизации убедиться, что все члены ГЭК имеют назначение на экзамен, а также что настройки ППЭ станции авторизации подтверждены;

на основной станции авторизации:

скачать пакет с сертификатами специалистов АУ УР «РЦОКО» для загрузки на все станции записи ответов и все станции сканирования в ППЭ, включая основные и резервные;

на каждой станции организатора в каждой аудитории подготовки, назначенной на экзамен, и резервных станциях организатора провести контроль технической готовности, учитывая следующие отличия:

тестовый комплект ЭМ по устному экзамену включает в себя только бланк регистрации;

подключение и калибровка сканера с использованием напечатанного на станции организатора калибровочного листа не выполняется, калибровочный лист не используется;

загрузка пакета с сертификатами специалистов АУ УР «РЦОКО» не выполняется;

на основной и резервной станциях сканирования в ППЭ, установленных в Штабе ППЭ провести контроль технической готовности, учитывая, что тестовый комплект ЭМ по устному экзамену включает только бланк регистрации;

на каждой станции записи ответов в каждой аудитории проведения, назначенной на экзамен, и резервных станциях записи ответов:

подключить аудиогарнитуру;

проверить настройки станции: код региона, код ППЭ, номер компьютера – уникальный для ППЭ номер компьютера (ноутбука);

проверить настройки экзамена по соответствующему учебному предмету: номер аудитории (для резервных станций номер аудитории не указывается), признак резервной станции для резервной станции, период проведения экзамена, учебный предмет и дату экзамена;

проверить настройки системного времени;

проверить наличие загруженного интернет-пакета;

выполнить тестовую аудиозапись и оценить качество аудиозаписи: тестовое сообщение должно быть отчётливо слышно, звук говорящего должен иметь равномерный уровень громкости (посторонние разговоры в аудитории проведения не должны вызывать провалов уровня громкости аудиозаписи), звук не должен прерываться («кваканье», хрипы, щелчки и т.п.) и не должен быть искажён;

провести контроль качества отображения КИМ на экране: КИМ имеют четкое отображение и читаемость текста, корректную передачу цветов на фотографиях, отображаются на весь экран, за исключением кнопок навигации;

загрузить пакет с сертификатами специалистов АУ УР «РЦОКО»;

проверить работоспособность средств криптозащиты с использованием токена члена ГЭК: предложить члену ГЭК подключить к станции записи ответов токен члена ГЭК и ввести пароль доступа к нему;

сохранить коды активации экзамена (кроме резервных станций записи) и передать руководителю ППЭ для предоставления организаторам в аудитории проведения (один код на каждый предмет для каждой аудитории проведения);

заполнить и сохранить на флеш-накопитель для переноса данных между станциями ППЭ паспорт станции записи ответов, а также электронный акт технической готовности для последующей передачи в систему мониторинга готовности ППЭ.

**Важно!** Не рекомендуется перемещать станцию записи ответов с подключенной аудиогарнитурой после завершения контроля технической готовности.

**Проверить наличие дополнительного (резервного) оборудования, необходимого для проведения экзамена:**

основной и резервный флеш-накопители для переноса данных между станциями ППЭ;

основной и резервный флеш-накопители для сохранения устных ответов участников экзамена;

USB-модем для обеспечения резервного канала доступа в сеть «Интернет». USBмодем используется в случае возникновения проблем с доступом в сеть «Интернет» по основному стационарному каналу связи;

резервные аудиогарнитуры, включая одну дополнительную аудиогарнитуру на каждую аудиторию проведения для использования при инструктаже участников экзамена организаторами;

принтер, который будет использоваться для печати сопроводительной документации к флеш-накопителям с аудиозаписями устных ответов участников экзамена, может использоваться принтер, подключаемый к станции авторизации для печати ДБО № 2 в случае применения технологии печати полного комплекта;

прочее дополнительное (резервное) оборудование необходимое для печати полного комплекта и сканирования бланков.

По окончании контроля технической готовности аудиторий и Штаба ППЭ к экзамену необходимо:

напечатать и подписать паспорта станций записи ответов;

заполнить и подписать форму ППЭ-01-01-У;

подписать протокол (протоколы) технической готовности аудиторий подготовки (форма ППЭ-01-01), напечатанные тестовые комплекты ЭМ (тестовые бланки регистрации) являются приложением к соответствующему протоколу;

напечатать и подписать протокол (протоколы) технической готовности Штаба ППЭ (форма ППЭ-01-02);

Подписанные паспорта и протоколы остаются на хранение в ППЭ.

передать электронные акты технической готовности основной и резервной станций авторизации через соответствующие станции авторизации;

передать с помощью основной станции авторизации сформированные по окончании контроля технической готовности электронные акты технической готовности со всех станций организатора аудиторий подготовки, включая резервные, со всех станций записи ответов всех аудиторий проведения, включая резервные, с основной и резервной станции сканирования в ППЭ;

передать с помощью основной станции авторизации статус «Контроль технической готовности завершён» в систему мониторинга готовности ППЭ.

**Важно!** Статус «Контроль технической готовности завершен» может быть передан при условии наличия на специализированном федеральном портале сведений о рассадке, а также при наличии переданных электронных актов технической готовности станций организатора для каждой аудитории подготовки и электронных актов технической готовности станций записи ответов для каждой аудитории проведения в соответствии с количеством назначенных мест в аудитории проведения.

# **На этапе проведения экзамена технический специалист обязан:**

не позднее 09:00 по местному времени запустить станцию авторизации и проверить доступ к специализированному федеральному порталу;

не позднее 09:00 по местному времени запустить станции организатора во всех аудиториях подготовки, включить подключённые к станциям организатора принтеры, проверить печать на выбранный принтер средствами станции организатора;

**Важно!** В случае необходимости использования в день экзамена станции организатора, для которой не был направлен акт технической готовности, необходимо выполнить настройку данной станции как резервной и передать акт технической готовности до начала экзамена. Для расшифровки ЭМ на данной станции потребуется запрос резервного ключа доступа к ЭМ. В день проведения экзамена доступна регистрация (передача акта) только резервных станций организатора.

не позднее 09:00 по местному времени запустить станции записи ответов во всех аудиториях проведения;

по поручению руководителя ППЭ получить и распечатать в присутствии члена ГЭК пакет руководителя ППЭ – в случае использования электронной версии пакета;

в 9:30 по местному времени в Штабе ППЭ с помощью основной станции авторизации скачать ключ доступа к ЭМ при участии члена ГЭК с использованием токена члена ГЭК;

записать ключ доступа к ЭМ на флеш-накопитель для переноса данных между станциями ППЭ;

загрузить ключ доступа к ЭМ на все станции записи ответов во всех аудиториях проведения, а также на все станции организатора во всех аудиториях подготовки.

После загрузки ключа доступа к ЭМ член ГЭК выполняет его активацию: подключает к станции организатора или станции записи ответов токен члена ГЭК и вводит пароль доступа к нему. После сообщения о завершении работы с токеном извлекает из компьютера токен члена ГЭК и направляется совместно с техническим специалистом в следующую аудиторию ППЭ.

Технический специалист и член ГЭК могут ходить по аудиториям раздельно: сначала технический специалист загружает ключ доступа к ЭМ, после чего член ГЭК самостоятельно, без участия технического специалиста, выполняет процедуру активации ключа доступа к ЭМ.

**Важно! Кнопку «Прочитать КИМ» нажимать не нужно – это действие приравнивается к вскрытию ЭМ, что запрещено до 10:00.**

При отсутствии доступа к специализированному федеральному порталу по основному и резервному каналам в 09:35 по местному времени технический специалист информирует члена ГЭК о наличии нештатной ситуации, член ГЭК обращается на горячую линию службы сопровождения ППЭ для оформления заявки на получение пароля доступа к ЭМ. Технический специалист обязан продолжить работы по восстановлению доступа к специализированному федеральному порталу. Пароли доступа к ЭМ (от 1 до 5 на каждую аудиторию в зависимости от количества участников) выдаются не ранее 09:45 по местному времени, если доступ к специализированному федеральному порталу восстановить не удалось.

После получения информации от руководителя ППЭ о завершении печати ЭМ во всех аудиториях подготовки, расшифровке КИМ и успешном начале экзаменов во всех аудиториях проведения передать статус «Экзамены успешно начались» в систему мониторинга готовности ППЭ с помощью основной станции авторизации.

#### **Действия в случае нештатной ситуации:**

В случае недостатка доступных для печати комплектов ЭМ (бланков регистрации) организатор в аудитории информирует руководителя ППЭ и члена ГЭК (через организатора вне аудитории) о необходимости использования резервных ЭМ, включенных в состав интернет-пакета, загруженного для проведения экзамена. В этом случае необходимо:

запросить в Штабе ППЭ с помощью основной станции авторизации при участии члена ГЭК, с использованием токена члена ГЭК, резервный ключ доступа к ЭМ для резервных ЭМ, в запросе указывается предмет, номер аудитории, уникальный номер компьютера, присвоенный задействованной станции организатора, установленной в этой аудитории, количество ИК, которое нужно напечатать;

записать новый ключ доступа к ЭМ на флеш-накопитель для переноса данных между станциями ППЭ. Новый ключ доступа к ЭМ включает в себя сведения обо всех задействованных станциях организатора и ранее выданных резервных ключах доступа к ЭМ;

загрузить новый ключ доступа к ЭМ на используемую в аудитории станцию организатора и активировать его токеном члена ГЭК.

В случае необходимости, повторно получить ранее запрошенный ключ доступа на резервные ЭМ возможно путем скачивания основного ключа доступа к ЭМ.

В случае сбоя в работе станции организатора при печати ЭМ член ГЭК или организатор приглашают технического специалиста для восстановления работоспособности оборудования и (или) системного ПО и (или) станции организатора. При необходимости станция организатора заменяется на резервную, в этом случае необходимо:

запросить в Штабе ППЭ с помощью основной станции авторизации при участии члена ГЭК, с использованием токена члена ГЭК, резервный ключ доступа к ЭМ для резервной станции организатора, в запросе указывается предмет, номер аудитории подготовки, уникальный номер компьютера, присвоенный резервной станции организатора, устанавливаемой в эту аудиторию, и количество ИК, оставшихся для печати;

записать новый ключ доступа к ЭМ на флеш-накопитель для переноса данных между станциями ППЭ. Новый ключ доступа к ЭМ включает в себя сведения обо всех основных станциях организатора и ранее выданных резервных ключах доступа к ЭМ;

загрузить новый ключ доступа к ЭМ на резервную станцию организатора, при этом автоматически заполняется номер аудитории, указанный при запросе на станции авторизации;

предложить члену ГЭК активировать ключ доступа к ЭМ на резервной станции организатора с использованием токена члена ГЭК.

В случае необходимости, повторно получить ранее запрошенный ключ доступа на резервную станцию организатора возможно путем скачивания основного ключа доступа к ЭМ.

**Важно!** В случае возникновения нештатной ситуации при использовании резервного ключа доступа к ЭМ на станциях организатора необходимо незамедлительно обратиться на горячую линию службы сопровождения ППЭ для выяснения причины. Не нужно делать попытки запросить резервный ключ повторно.

В случае сбоя в работе станции записи ответов член ГЭК или организатор приглашают технического специалиста для восстановления работоспособности оборудования и (или) системного ПО и (или) станции записи ответов. При необходимости станция записи ответов заменяется на резервную, в этом случае необходимо:

загрузить любой (основной или резервный) ключ доступа к ЭМ на резервную станцию записи ответов, при этом технический специалист должен ввести номер аудитории проведения;

активировать ключ доступа к ЭМ на резервной станции записи ответов с использованием токена члена ГЭК.

В случае возникновения у участника экзамена претензий к качеству записи его ответов (участник экзамена должен прослушать свои ответы на станции записи ответов после завершения экзамена, не выходя из аудитории проведения) технический специалист должен устранить возможные проблемы, связанные с воспроизведением записи. Если проблемы воспроизведения устранить не удалось и участник экзамена настаивает на неудовлетворительном качестве записи его устных ответов, в аудиторию необходимо пригласить члена ГЭК для разрешения ситуации, не закрывая страницу прослушивания ответов на станции записи ответов до разрешения ситуации (завершать выполнение экзаменационной работы участника экзамена нельзя).

В случае невозможности самостоятельного разрешения возникшей нештатной ситуации на станции организатора или станции записи ответов, в том числе путем замены на резервную, технический специалист должен:

записать информационное сообщение, код ошибки (если есть), название экрана и описание последнего действия, выполненного на станции организатора или станции записи ответов,

обратиться по телефону горячей линии службы сопровождения ППЭ. При обращении необходимо сообщить: код и наименование субъекта, тип доставки, используемый в субъекте (Интернет-доставка), код ППЭ, контактный телефон и адрес электронной почты, перечисленную выше информацию о возникшей нештатной ситуации.

Каждый случай сбоя в работе станции записи ответов фиксируется техническим специалистом и членом ГЭК в Журнале учета технических сбоев во время проведения ЕГЭ (приложение №21)

## **Этап окончания экзамена**

По окончании экзамена технический специалист должен:

После завершения выполнения экзаменационной работы участниками экзамена во всех аудиториях ППЭ (все участники экзамена покинули аудитории подготовки и проведения) технический специалист должен:

по указанию руководителя ППЭ передать статус «Экзамены завершены» о завершении экзамена в ППЭ с помощью основной станции авторизации.

*В случае неявки всех распределенных в ППЭ участников экзамена по согласованию с председателем ГЭК член ГЭК принимает решение о завершении экзамена в данном ППЭ с оформлением соответствующих форм ППЭ.*

*Технический специалист завершает экзамены на всех станциях организатора во всех аудиториях подготовки, включая резервные станции организатора, на всех станциях записи ответов во всех аудиториях проведения, включая резервные, на всех станциях сканирования в ППЭ, включая резервные. На станциях организатора выполняется печать протоколов использования станции организатора и сохранение электронного журнала работы станции организатора на флеш-накопитель для переноса данных между станциями ППЭ, на станциях сканирования в ППЭ сохраняются протоколы использования станции сканирования в ППЭ и электронный журнал работы станции сканирования в ППЭ, на станциях записи ответов экзамен сохраняется электронный журнал работы станции записи ответов. Протоколы использования станции организатора подписываются, протоколы использования станции сканирования в ППЭ печатаются и подписываются техническим специалистом, членом ГЭК и руководителем ППЭ и остаются на хранение в ППЭ, протоколы использования станций записи ответов не предусмотрены. Электронные журналы работы станций организатора, станций записи ответов и станций сканирования в ППЭ передаются в систему мониторинга готовности ППЭ с помощью основной станции авторизации. В случае отсутствия участников экзамена во всех аудиториях ППЭ технический специалист при участии руководителя ППЭ передает в систему мониторинга готовности ППЭ статус «Экзамен не состоялся».*

Данные, содержащие аудиозаписи ответов участников экзамена, переносятся на флеш-накопители для сохранения устных ответов участников экзамена для формирования пакетов с аудиоответами участников устного экзамена и передачи их в АУ УР «РЦОКО» для дальнейшей обработки. Количество флеш-накопителей определяется в соответствии с выбранной схемой сохранения ответов участников экзамена:

− сохранение всех аудиозаписей ответов и формирование единого пакета с аудиоответами участников экзамена всего ППЭ по каждому предмету, в этом случае нужен один флеш-накопитель, содержащий все аудиоответы участников экзамена, чтобы после сбора данных с ответами со всех станций записи ответов сформировать пакет по каждому предмету;

− сохранение аудиозаписей ответов и формирование пакетов для нескольких аудиторий (при этом необходимо учитывать, что ответы из одной аудитории не должны быть сохранены на разных флеш-накопителях);

− сохранение аудиозаписей ответов и формирование пакетов отдельно по каждому предмету. В этом случае для каждого предмета нужен свой флеш-накопитель.

В каждой аудитории проведения:

сверить данные в станции записи ответов о количестве записанных ответов с данными в ведомости проведения экзамена (форма ППЭ-05-03-У);

выполнить сохранение аудиозаписей ответов участников экзамена на каждой станции записи ответов, включая замененные в процессе экзамена, если на них выполнялась аудиозапись участника, на флеш-накопитель для сохранения устных ответов участников экзамена, одновременно на флеш-накопитель сохраняется электронный журнал работы станции записи ответов для последующей передачи в систему мониторинга готовности ППЭ.

По окончании сохранения всех аудиозаписей ответов участников экзамена на флеш-накопитель для сохранения устных ответов пригласить члена ГЭК с токеном для

формирования (экспорта) пакета (пакетов) с аудиоответами участников экзамена для передачи в РЦОИ (для каждого предмета формируется отдельный пакет);

в присутствии члена ГЭК подключить к станции записи ответов флешнакопитель с сохраненными аудиозаписями ответов участников экзамена и выполнить проверку сохраненных аудиозаписей ответов;

**Важно!** Для выполнения действия необходимо выбрать станцию записи ответов, имеющую два свободных USB-порта. В случае использования USB-концентратора рекомендуется токен подключать непосредственно в USB-порт компьютера, а флешнакопитель через USB-концентратор.

В случае отсутствия нештатных ситуаций в результате выполненной проверки предложить члену ГЭК подключить к станции записи ответов токен и ввести пароль к нему;

запустить по указанию члена ГЭК формирование (экспорт) пакета (пакетов).

**Важно!** Нельзя отключать токен члена ГЭК до окончания формирования (экспорта) пакета.

Пакет формируется на основе всех сохраненных на флеш-накопитель аудиозаписей ответов участников устного экзамена по каждому предмету отдельно. Одновременно выполняется формирование и сохранение сопроводительного бланка к флеш-накопителю, включающего сведения о содержании сформированного пакета (пакетов).

**Важно!** Каждый пакет (пакеты) должен храниться и передаваться на том флешнакопителе, на котором он (они) был(и) создан(ы). Недопустимо копировать или перемещать пакеты с аудиоответами участников экзамена с одного флеш-накопителя на другой (копировать несколько пакетов на один флеш-накопитель). В случае наличия на флеш-накопителе ранее сформированного пакета по тому же предмету и/или сопроводительного бланка они будут удалены.

распечатать и подписать сопроводительный бланк к флеш-накопителю для сохранения устных ответов участников экзамена. Указанный сопроводительный бланк может быть распечатан на любом компьютере (ноутбуке) с подключенным принтером.

В случае наличия в результате выполненной проверки сообщений о поврежденных файлах аудиозаписей ответов участников экзамена принять меры для повторного сохранения аудиозаписей ответов участников экзамена с соответствующих станций записи ответов.

В аудиториях подготовки действовать в соответствии с общей инструкцией технического специалиста, пропустив этап сканирования бланков в аудитории – сканирование бланков регистрации производится в Штабе ППЭ на станции сканирования в ППЭ.

После сохранения аудиозаписей ответов участников экзамена во всех аудиториях проведения (одновременно сохраняются электронные журналы работы станций записи ответов) и завершения формирования пакетов с аудиоответами участников на каждом флеш-накопителе для сохранения устных ответов участников, сохранения на флеш- накопитель для переноса данных между станциями ППЭ электронных журналов работы со всех резервных (незадействованных) станций записи ответов и электронных журналов станций организатора во всех аудиториях подготовки, включая замененные и резервные, технический специалист прибывает в Штаб ППЭ, в котором должен:

передать руководителю ППЭ флеш-накопитель (флеш-накопители) для сохранения устных ответов участников экзамена и напечатанный сопроводительный бланк (бланки) к флеш-накопителю (флеш-накопителям) для сохранения устных ответов участников экзамена;

после завершения сверки руководителем ППЭ и членом ГЭК данных сопроводительного бланка (бланков) к флеш-накопителю (флеш-накопителям) для сохранения устных ответов участников экзамена с ведомостями сдачи экзамена в аудиториях проведения получить флеш-накопитель (флеш-накопители) для сохранения устных ответов участников экзамена;

по указанию руководителя ППЭ и при участии члена ГЭК передать с помощью основной станции авторизации в ППЭ:

пакет (пакеты) (последовательно для каждого флеш-накопителя) с аудиоответами участников экзамена в АУ УР «РЦОКО» (могут быть переданы вместе с пакетом (пакетами) c электронными образами бланков и форм ППЭ после завершения процедуры сканирования);

электронные журналы всех основных и резервных станций организатора и станций записи ответов в систему мониторинга готовности ППЭ (передачу журналов станций станция записи ответов следует выполнять после подтверждения от АУ УР «РЦОКО» получения пакетов с аудиоответами участников устного экзамена).

В случае необходимости повторной передачи аудиозаписей ответов участников из ППЭ в АУ УР «РЦОКО» для отдельной станции (станций) по согласованию с АУ УР «РЦОКО» выбирается один из вариантов действий:

выгрузка аудиозаписей ответов участников экзамена с соответствующей станции (станций) на **отдельный чистый флеш-накопитель** с последующим формированием пакета (пакетов) для передачи в АУ УР «РЦОКО». В этом случае в состав пакета (пакетов) попадут только аудиозаписи ответов участников с запрошенных станций;

выгрузка аудиозаписей ответов участников экзамена с соответствующей станции (станций) на **тот же** флеш-накопитель с последующим формированием пакета (пакетов) для передачи в АУ УР «РЦОКО». В этом случае в состав пакета (пакетов) попадут все сохраненные аудиозаписи ответов, включая обновленные ответы запрошенных станций и ранее переданные ответы остальных станций**.**

**Для перевода бланков регистрации участников экзамена в электронный вид** в ППЭ по мере поступления ЭМ из аудиторий проведения после заполнения формы ППЭ-13-03-У руководитель ППЭ передаёт техническому специалисту для сканирования вскрытый ВДП из аудитории проведения, предварительно пересчитав бланки (калибровочный лист аудитории не предусмотрен).

Для начала сканирования на станции сканирования в ППЭ технический специалист должен загрузить ключ доступа к ЭМ, содержащий сведения о распределении участников по аудиториям подготовки и проведения, ключ доступа к ЭМ должен быть активирован токеном члена ГЭК.

**Важно!** Активация станции сканирования в ППЭ должна быть выполнена непосредственно перед началом процесса сканирования ЭМ, поступающих из аудиторий в Штаб ППЭ.

Сканирование может быть начато по мере появления материалов. Загрузка электронных журналов работы станций организатора, на которых выполнялась печать в аудиториях подготовки, не предусмотрена.

Технический специалист в соответствии с информацией, указанной на полученном ВДП с бланками ЕГЭ (заполненная форма ППЭ-11), указывает номер аудитории проведения на станции сканирования в ППЭ, а также вводит количество бланков регистрации, сведения о количестве не явившихся и не закончивших экзамен участников.

Технический специалист выполняет калибровку сканера с использованием эталонного калибровочного листа (при необходимости), извлекает бланки из ВДП и выполняет сканирование бланков с лицевой стороны в одностороннем режиме, проверяет качество отсканированных изображений и ориентацию, при необходимости выполняет повторное сканирование.

После завершения сканирования всех бланков из аудитории проведения в случае отсутствия особых ситуаций технический специалист сверяет количество отсканированных бланков, указанное на станции сканирования в ППЭ, с информацией, указанной на ВДП (заполненная форма ППЭ-11), из которого были извлечены бланки. При необходимости выполняется повторное или дополнительное сканирование.

В случае если по результатам повторного и дополнительного сканирования устранить особые ситуации не удалось, технический специалист переводит станцию в режим обработки нештатных ситуаций, который позволяет в ручном режиме присвоить тип бланка отсканированному изображению и разрешает экспорт при наличии нештатных ситуаций.

Технический специалист завершает сканирование бланков текущей аудитории на станции сканирования в ППЭ, помещает бланки в ВДП, из которого они были извлечены и возвращает ВДП руководителю ППЭ.

Далее по аналогичной процедуре технический специалист выполняет сканирование бланков из всех аудиторий проведения.

После завершения сканирования всех бланков регистрации из всех аудиторий проведения, технический специалист получает от руководителя ППЭ заполненные формы ППЭ: ППЭ-05-02-У, ППЭ-05-03-У, ППЭ-05-04-У, ППЭ-07-У, ППЭ-12-02 (при наличии), ППЭ-12-04-МАШ, ППЭ-13-03У, ППЭ-14-01-У, ППЭ-18-МАШ (при наличии), ППЭ-19 (при наличии), ППЭ-21 (при наличии), ППЭ-22 (при наличии);

сопроводительный бланк (бланки) к флеш-накопителю для сохранения устных ответов участников экзамена.

Также передаются для сканирования материалы апелляций о нарушении установленного порядка проведения ГИА (формы ППЭ-02 и ППЭ-03 (при наличии).

Технический специалист выполняет калибровку сканера с использованием эталонного калибровочного листа (при необходимости), сканирует полученные формы ППЭ и после сканирования возвращает их руководителю ППЭ.

Член ГЭК по приглашению технического специалиста проверяет, что экспортируемые данные не содержат особых ситуаций и сверяет данные о количестве отсканированных бланков по аудиториям, указанные на станции сканирования в ППЭ с количеством бланков из формы ППЭ-13-03-У.

Член ГЭК несет ответственность за качество сканирования и соответствие передаваемых данных информации о рассадке.

При необходимости любая аудитория может быть заново открыта для выполнения дополнительного или повторного сканирования.

Если все данные по всем аудиториям корректны, член ГЭК подключает к станции сканирования в ППЭ токен члена ГЭК и технический специалист выполняет экспорт электронных образов бланков и форм ППЭ: пакет с электронными образами бланков и форм ППЭ зашифровывается для передачи в АУ УР «РЦОКО».

Технический специалист сохраняет на флеш-накопитель для переноса данных между станциями ППЭ пакет с электронными образами бланков и форм ППЭ и выполняет передачу на сервер АУ УР «РЦОКО» с помощью основной станции авторизации:

пакета (пакетов) с электронными образами бланков регистрации и форм ППЭ; пакета (пакетов) с аудиоответами участников экзамена, сохраненных на флешнакопитель для сохранения устных ответов участников экзамена. Пакеты с аудиоответами участников экзамена также могут быть переданы после завершения сверки руководителем ППЭ и членом ГЭК данных сопроводительного бланка к флешнакопителю с ведомостями сдачи экзамена в аудиториях, до завершения сканирования бланков регистрации участников экзамена.

После завершения передачи всех пакетов с электронными образами бланков регистрации и форм ППЭ, пакетов с аудиоответами участников в АУ УР «РЦОКО» (статус пакетов принимает значение «передан») технический специалист при участии руководителя ППЭ и члена ГЭК передает в АУ УР «РЦОКО» статус «Все пакеты сформированы и отправлены в РЦОИ» о завершении передачи ЭМ в РЦОИ, проверяя соответствие переданных данных информации о рассадке.

Член ГЭК, руководитель ППЭ и технический специалист ожидают в Штабе ППЭ подтверждения от АУ УР «РЦОКО» факта успешного получения и расшифровки переданных пакета (пакетов) с электронными образами бланков и форм ППЭ и пакета (пакетов) с аудиозаписями ответов ответами участников (статус пакетов принимает значение «подтвержден»).

В случае если по запросу АУ УР «РЦОКО» необходимо использовать новый пакет с сертификатами специалистов РЦОИ для экспорта бланков и форм ППЭ или для формирования пакета с аудиоответами участников экзамена:

технический специалист загружает на основной станции авторизации актуальный пакет с сертификатами специалистов РЦОИ,

для повторного экспорта пакета с электронными образами бланков и форм ППЭ, сформированного на станции сканирования в ППЭ, технический специалист:

загружает актуальный пакет с сертификатами специалистов РЦОИ;

совместно с членом ГЭК выполняет повторный экспорт пакета с электронными образами бланков и форм ППЭ для передачи в АУ УР «РЦОКО».

Для повторного экспорта пакета с аудиоответами участников экзамена, сформированного на основе данных флеш-накопителя на станции записи ответов, технический специалист:

совместно с членом ГЭК проходит в аудиторию ППЭ и возвращает станцию записи ответов на этап экспорта пакета с аудиоответами участников экзамена (для формирования (экспорта) пакета может быть задействована любая станция записи ответов, на которой было выполнено сохранение аудиозаписей ответов участников, повторное сохранение аудиозаписей ответов участников на этой станции без запроса из АУ УР «РЦОКО» не требуется);

загружает актуальный пакет с сертификатами специалистов РЦОИ;

подключает флеш-накопитель с сохраненными аудиозаписями ответов участников экзамена к станции записи ответов;

совместно с членом ГЭК выполняет повторную проверку флеш-накопителя с аудиозаписями ответов участников экзамена и повторный экспорт пакета с аудиоответами участников экзамена для передачи в АУ УР «РЦОКО», ранее сформированный пакет (пакеты) и сопроводительный бланк к флеш-накопителю при этом удаляются.

После получения от АУ УР «РЦОКО» подтверждения по всем переданным пакетам ППЭ технический специалист:

на основной станции сканирования в ППЭ сохраняет протокол проведения процедуры сканирования бланков в ППЭ (форма ППЭ-15) и электронный журнал работы станции сканирования в ППЭ. Протокол проведения процедуры сканирования распечатывается и подписывается техническим специалистом, руководителем ППЭ и членом ГЭК и остается на хранение в ППЭ;

на резервной станции сканирования в ППЭ завершает экзамен и сохраняет протокол использования станции сканирования в ППЭ (форма ППЭ-15-01) и электронный журнал работы станции сканирования в ППЭ. Протокол использования станции сканирования в ППЭ распечатывается и подписывается техническим специалистом, руководителем ППЭ и членом ГЭК и остается на хранение в ППЭ;

на основной станции авторизации выполняет передачу электронных журналов работы основной и резервной станций сканирования в ППЭ и статуса «Материалы переданы в РЦОИ» в систему мониторинга готовности ППЭ. Статус «Материалы переданы в РЦОИ» может быть передан, если в РЦОИ было передано подтверждение о завершении передачи ЭМ.

Член ГЭК совместно с руководителем ППЭ ещё раз пересчитывают все бланки, упаковывают в тот же ВДП, в котором они были доставлены из аудитории.

Флеш-накопитель для сохранения устных ответов участников экзамена с аудиозаписями ответов участников экзамена, бумажные ЭМ ЕГЭ после направления аудиозаписей и отсканированных изображений ЭМ хранятся в ППЭ.

#### **Действия в случае нештатной ситуации.**

В случае невозможности самостоятельного разрешения возникшей нештатной ситуации на станции сканирования в ППЭ, в том числе путем замены на резервную, технический специалист должен записать информационное сообщение, название экрана и описание последнего действия, выполненного на станции сканирования в ППЭ, и обратиться по телефону горячей линии службы сопровождения ППЭ. При обращении необходимо сообщить: код и наименование субъекта, тип доставки, используемый в субъекте (интернет-доставка), код ППЭ, контактный телефон и адрес электронной почты, перечисленную выше информацию о возникшей нештатной ситуации.

# **Инструкция для членов ГЭК в ППЭ по иностранным языкам**

Для расшифровки ЭМ член ГЭК должен иметь токен члена ГЭК.

Все члены ГЭК, назначенные на экзамен, должны пройти авторизацию в ППЭ, в который они назначены, не ранее 2 рабочих дней до дня проведения экзамена и не позднее 17.00 календарного дня, предшествующего дню экзамена.

## **На подготовительном этапе проведения ЕГЭ член ГЭК:**

проводит проверку готовности ППЭ не позднее чем за две недели до начала экзаменов (по решению председателя ГЭК), в том числе с помощью токена члена ГЭК подтверждает настройки данным ППЭ на основной и резервной станциях авторизации, установленных в Штабе ППЭ, для обеспечения последующего получения интернетпакетов по сети «Интернет» (для подтверждения настроек достаточно наличия сведений о токене члена ГЭК на специализированном федеральном портале, назначение члена ГЭК на экзамены не требуется).

Не ранее 2 рабочих дней, но не позднее 17.00 календарного дня, предшествующего дню экзамена, совместно с руководителем ППЭ и техническим специалистом проводит контроль технической готовности ППЭ, в том числе:

на основной и резервной станциях авторизации:

проверяет настройки станций: код региона, код ППЭ, номер компьютера – уникальный для ППЭ номер компьютера (ноутбука), период проведения экзаменов, признак резервной станции для резервной станции авторизации;

проверяет тип основного и резервного каналов доступа в сеть «Интернет» (либо отсутствие резервного канала доступа в сеть «Интернет»);

проверяет настройки системного времени;

проверяет наличие соединения со специализированным федеральным порталом по основному и резервному каналу доступа в сеть «Интернет»;

выполняет авторизацию на специализированном федеральном портале с использованием токена члена ГЭК: член ГЭК должен подключить токен к станции авторизации и ввести пароль доступа к нему;

по результатам авторизации убеждается в наличии назначения на выбранную дату экзамена в указанный в настройках ППЭ;

на основной станции авторизации:

контролирует скачивание пакета с сертификатами специалистов РЦОИ для загрузки на основную и резервную станцию сканирования в ППЭ, основные и резервные станции записи ответов;

на каждой станции организатора в каждой аудитории подготовки, назначенной на экзамен, и резервных станциях организатора:

проводит контроль технической готовности с использованием токена члена ГЭК в соответствии с общей инструкцией для члена ГЭК (приложение №7), учитывая следующие отличия:

тестовый комплект ЭМ по устному экзамену включает в себя только бланк регистрации,

подключение и калибровка сканера с использованием напечатанного на станции организатора калибровочного листа не выполняется, калибровочный лист не используется;

загрузка пакета с сертификатами специалистов РЦОИ не выполняется;

на основной и резервной станциях сканирования в ППЭ, установленных в Штабе ППЭ:

проводит контроль технической готовности с использованием токена члена ГЭК в соответствии с общей инструкцией для члена ГЭК (приложение №7), учитывая следующие отличия:

тестовый комплект ЭМ по устному экзамену включает только бланк регистрации;

на каждой станции записи ответов в каждой аудитории проведения, назначенной на экзамен, и резервных станциях записи ответов проводит контроль технической готовности с использованием токена члена ГЭК:

проверяет настройки станции: код региона, код ППЭ, номер компьютера – уникальный для ППЭ номер компьютера (ноутбука);

проверяет настройки экзамена по соответствующему учебному предмету: номер аудитории (для резервных станций номер аудитории не указывается), признак резервной станции для резервной станции, период проведения экзаменов, учебный предмет и дату экзамена;

проверяет настройки системного времени; проверяет наличие загруженного интернет-пакета;

оценивает качество аудиозаписи: тестовое сообщение должно быть отчётливо слышно, звук говорящего должен иметь равномерный уровень громкости (посторонние разговоры в аудитории проведения не должны вызывать провалов уровня громкости аудиозаписи), звук не должен прерываться («кваканье», хрипы, щелчки и т.п.) и не должен быть искажён;

проверяет качество отображения КИМ на экране: КИМ имеют четкое отображение и читаемость текста, корректную передачу цветов на фотографиях, отображаются на весь экран, за исключением кнопок навигации;

контролирует загрузку пакета с сертификатами специалистов РЦОИ;

проверяет работоспособность средств криптозащиты с использованием токена члена ГЭК: подключает к станции записи ответов токен члена ГЭК и вводит пароль доступа к нему;

контролирует сохранение кода активации экзамена (кроме резервных станций записи) и его передачу руководителю ППЭ для предоставления организаторам в аудитории проведения (один код на каждый предмет для каждой аудитории проведения);

контролирует сохранение на флеш-накопитель для переноса данных между станциями ППЭ паспорта станции записи ответов и электронного акта технической готовности станции записи ответов для последующей передачи в систему мониторинга готовности ППЭ;

Важно! Не рекомендуется перемещать станцию записи ответов с подключенной аудиогарнитурой после завершения контроля технической готовности.

Проверяет наличие дополнительного (резервного) оборудования, необходимого для проведения экзамена:

основной и резервный флеш-накопители для переноса данных между станциями ППЭ;

основной и резервный флеш-накопители для сохранения устных ответов участников экзамена;

USB-модем для обеспечения резервного канала доступа в сеть «Интернет». USBмодем используется в случае возникновения проблем с доступом в сеть «Интернет» по стационарному каналу связи;

резервные аудиогарнитуры, включая одну дополнительную аудиогарнитуру на каждую аудиторию проведения для использования при инструктаже участников экзамена организаторами;

принтер, который будет использоваться для печати сопроводительной документации к флеш-накопителям с аудиозаписями ответов участников экзамена, и проверить его работоспособность (может использоваться принтер, подключенный к станции авторизации для печати ДБО № 2 в случае применения технологии печати полного комплекта;

прочее дополнительное (резервное) оборудование необходимое для печати полного комплекта и сканирования бланков в соответствии с общей инструкцией для члена ГЭК (приложение №7).

По окончании контроля технической готовности аудиторий и Штаба ППЭ к экзамену необходимо:

подписать паспорта станций записи ответов; заполнить и подписать форму ППЭ-01-01-У;

подписать протокол (протоколы) технической готовности аудиторий подготовки (форма ППЭ-01-01), напечатанные тестовые комплекты ЭМ (тестовые бланки регистрации) являются приложением к соответствующему протоколу;

напечатать и подписать протокол (протоколы) технической готовности Штаба ППЭ (форма ППЭ-01-02).

Подписанные паспорта и протоколы остаются на хранение в ППЭ; проконтролировать передачу электронных актов технической готовности основной и резервной станции авторизации через соответствующие станции авторизации; проконтролировать передачу с помощью основной станции авторизации в систему мониторинга готовности ППЭ электронных актов технической готовности со всех станций организатора аудиторий подготовки, включая резервные, со всех станций записи ответов всех аудиторий проведения, основной и резервной станции сканирования в ППЭ;

проконтролировать передачу с помощью основной станции авторизации статуса «Контроль технической готовности завершён» в систему мониторинга готовности ППЭ .

Важно! Статус «Контроль технической готовности завершен» может быть передан при условии наличия на специализированном федеральном портале сведений о рассадке, а также при наличии переданных электронных актов технической готовности станций организатора для каждой аудитории подготовки и электронных актов технической готовности станций записи ответов для каждой аудитории проведения в соответствии с количеством назначенных мест в аудитории проведения.

**На этапе проведения экзамена член ГЭК:**

обеспечивает доставку в ППЭ не позднее 07:30 по местному времени в день проведения экзамена и передает материалы руководителю ППЭ в Штабе ППЭ по форме ППЭ-14-01-У:

пакет руководителя (акты, протоколы, формы апелляции, списки распределения участников ГИА и работников ППЭ, ведомости, отчеты и др.) – в случае использования бумажной версии;

ВДП, сейф-пакет для упаковки ЭМ после проведения экзамена;

в 09.30 по местному времени в Штабе ППЭ совместно с техническим специалистом член ГЭК скачивает ключ доступа к ЭМ с использованием токена члена ГЭК на станции авторизации в Штабе ППЭ.

вместе с техническим специалистом проходит по всем аудиториям подготовки и проведения экзамена.

После загрузки техническим специалистом на станцию организатора или станцию записи ответов ключа доступа к ЭМ выполняет его активацию. После сообщения о завершении работы с токеном извлекает из компьютера токен члена ГЭК и направляется совместно с техническим специалистом в следующую аудиторию ППЭ.

Член ГЭК и технический специалист могут ходить по аудиториям раздельно: сначала технический специалист загружает ключ доступа к ЭМ, после чего член ГЭК самостоятельно, без участия технического специалиста, выполняет процедуру активации ключа доступа к ЭМ;

**Важно! Кнопку «Прочитать КИМ» нажимать не нужно** – это действие приравнивается к вскрытию ЭМ, что запрещено до 10:00.

При отсутствии доступа к специализированному федеральному порталу по основному и резервному каналам в 09:35 обращается на горячую линию службы сопровождения ППЭ для оформления заявки на получение пароля доступа к ЭМ. Пароль доступа к ЭМ (от 1 до 5 на каждую аудиторию подготовки в зависимости от количества участников) выдается не ранее 09:45, если доступ к специализированному федеральному порталу восстановить не удалось.

обеспечивает печать дополнительного комплекта ЭМ (бланка регистрации) в соответствии с общей инструкцией для члена ГЭК (приложение №7);

совместно с техническим специалистом в Штабе ППЭ на станции авторизации запрашивает резервный ключ доступа к ЭМ в случае недостатка доступных для печати комплектов ЭМ на задействованной станции организатора или в случае использования резервной станции организатора. Для использования резервной станции записи ответов дополнительный ключ доступа к ЭМ не запрашивается.

В случае необходимости повторно получить ранее запрошенный ключ доступа на резервные ЭМ или резервную станцию организатора возможно путем скачивания основного ключа доступа к ЭМ.

**Важно!** В случае возникновения нештатной ситуации при использовании резервного ключа доступа к ЭМ на станциях организатора необходимо

незамедлительно обратиться на горячую линию службы сопровождения ППЭ для выяснения причины. Не нужно делать попытки запросить резервный ключ повторно.

контролирует передачу техническим специалистом в систему мониторинга готовности ППЭ с помощью основной станции авторизации статуса «Экзамены успешно начались» после получения информации от руководителя ППЭ о завершении печати ЭМ во всех аудиториях подготовки, о расшифровке КИМ и успешном начале экзаменов во всех аудиториях проведения.

**В случае возникновения технических сбоев** в работе станции записи ответов необходимо выполнить следующие действия:

пригласить в аудиторию технического специалиста для устранения возникших неисправностей;

если неисправности устранены, то сдача экзамена продолжается на этой станции записи ответов;

если неисправности не могут быть устранены, в аудитории должна быть установлена резервная станция записи ответов, на которой продолжается сдача экзамена;

если неисправности не могут быть устранены и нет резервной станции записи ответов, то участники, которые должны были сдавать экзамен на вышедшей из строя станции записи ответов, направляются для сдачи экзамена на имеющиеся станции записи ответов в этой аудитории в порядке общей очереди. В этом случае прикреплённому организатору вне аудитории (который сопровождает участников) необходимо сообщить о выходе из строя станции записи ответов и уменьшении количества участников в одной группе, собираемой из аудиторий подготовки для сдачи экзамена;

если из строя вышла единственная станция записи ответов в аудитории и нет возможности её замены, то принимается решение, что участники экзамена не закончили экзамен по объективным причинам с оформлением соответствующего акта (форма ППЭ-22). **Такие участники будут направлены на пересдачу экзамена в резервный день на основании решения председателя ГЭК.**

Направлять участников экзамена в другую аудиторию **категорически запрещено.**

Выполнение экзаменационной работы участником экзамена в случае выхода из строя станции записи ответов:

если неисправность станции записи ответов возникла **до начала выполнения экзаменационной работы** (участник экзамена не перешёл к просмотру заданий КИМ), то такой участник экзамена **с тем же бланком регистрации** может продолжить выполнение экзаменационной работы на этой же станции записи ответов (если неисправность устранена техническим специалистом), либо на другой станции записи ответов, в том числе установленной в данной аудитории резервной станции записи ответов (если неисправность не устранена) в этой же аудитории. В случае выполнения экзаменационной работы на другой станции записи ответов (кроме резервной станции записи ответов по причине ее отсутствия), участник экзамена должен вернуться в свою аудиторию подготовки и пройти в аудиторию проведения со следующей группой участников экзамена (общая очередь сдачи при этом сдвигается). В этом случае прикреплённому организатору вне аудитории (который сопровождает участников) необходимо сообщить о выходе из строя станции записи ответов и уменьшении количества участников в одной группе, собираемой из аудиторий подготовки для сдачи экзамена;

если неисправность станции записи ответов возникла **после начала выполнения экзаменационной работы** (участник экзамена перешёл к просмотру

заданий КИМ), то коллегиально с руководителем ППЭ и членом ГЭК принимается решение, что участник экзамена не закончил экзамен по объективным причинам с оформлением соответствующего акта (форма ППЭ-22) и **направляется на пересдачу экзамена в резервный день на основании решения председателя ГЭК**;

**В случае возникновения у участника экзамена претензий к качеству записи** его ответов (участник экзамена должен прослушать свои ответы на станции записи ответов после завершения экзамена, не выходя из аудитории проведения), необходимо пригласить в аудиторию технического специалиста для устранения возможных проблем, связанных с воспроизведением записи.

**Важно!** До разрешения этой ситуации следующая группа участников экзамена в аудиторию **не приглашается.**

Если проблемы воспроизведения устранить не удалось, и участник экзамена настаивает на неудовлетворительном качестве записи его устных ответов, то такой участник может подать апелляцию о нарушении Порядка.

Каждый случай сбоя в работе станции записи ответов фиксируется техническим специалистом и членом ГЭК в Журнале учета технических сбоев во время проведения ЕГЭ (приложение №21)

*В случае неявки всех распределенных в ППЭ участников экзамена по согласованию с председателем ГЭК член ГЭК принимает решение о завершении экзамена в данном ППЭ с оформлением соответствующих форм ППЭ. Технический специалист завершает экзамены на всех станциях организатора во всех аудиториях подготовки, включая резервные станции организатора, на всех станциях записи ответов во всех аудиториях проведения, включая резервные, на всех станциях сканирования в ППЭ, включая резервные. На станциях организатора выполняется печать протоколов использования станции организатора и сохранение электронного журнала работы станции организатора на флеш-накопитель для переноса данных между станциями ППЭ, на станциях сканирования в ППЭ сохраняются протоколы использования станции сканирования в ППЭ и электронный журнал работы станции сканирования в ППЭ, на станциях записи ответов экзамен сохраняются электронные журналы работы станции записи ответов. Протоколы использования станции печати подписываются, протоколы использования станции сканирования в ППЭ печатаются и подписываются техническим специалистом, членом ГЭК и руководителем ППЭ и остаются на хранение в ППЭ, протоколы использования станций записи ответов не предусмотрены. Электронные журналы работы станций организатора, станций записи ответов и станций сканирования в ППЭ передаются в систему мониторинга готовности ППЭ с помощью основной станции авторизации. В случае отсутствия участников экзамена во всех аудиториях ППЭ технический специалист при участии руководителя ППЭ передает в систему мониторинга готовности ППЭ статус «Экзамен не состоялся».*

#### **По окончании проведения экзамена член ГЭК:**

совместно с руководителем ППЭ контролирует передачу в систему мониторинга готовности ППЭ с помощью основной станции авторизации статуса «Экзамены завершены» после получения информации о завершении экзамена во всех аудиториях. По приглашению технического специалиста проходит к станции записи ответов, на которой будет производиться формирование (экспорт) пакета с аудиоответами участников экзамена:

присутствует при подключении техническим специалистом к станции записи ответов флеш-накопителя с сохраненными аудиозаписями ответов участников экзамена и выполнении проверки сохраненных аудиозаписей ответов;

**Важно!** Для выполнения действия необходимо выбрать станцию записи ответов, имеющую два свободных USB-порта. В случае использования USB-концентратора рекомендуется токен подключать непосредственно в USB-порт компьютера, а флешнакопитель через USB-концентратор.

В случае отсутствия нештатных ситуаций в результате выполненной проверки подключает к станции записи ответов токен и вводит пароль к нему;

даёт указание техническому специалисту запустить формирование (экспорт) пакета (пакетов).

**Важно!** Токен члена ГЭК не следует извлекать до окончания процедуры формирования (экспорта) пакета (пакетов).

Пакет с аудиоответами участников экзамена формируется на основе всех сохраненных на флеш-накопитель аудиозаписей ответов участников экзамена по каждому предмету **отдельно**. Одновременно выполняется формирование и сохранение сопроводительного бланка к флеш-накопителю, включающего сведения о содержании сформированного пакета (пакетов).

Подписывает распечатанный сопроводительный бланк к флеш-накопителю для сохранения устных ответов участников экзамена. Указанный сопроводительный бланк может быть распечатан на любом компьютере (ноутбуке) с подключенным принтером.

**Важно!** Каждый пакет должен храниться и передаваться на том флешнакопителе, на котором он был создан. Недопустимо копировать или перемещать пакеты с аудиоответами участников экзамена с одного флеш-накопителя на другой. В случае наличия на флеш-накопителе ранее сформированного пакета по тому же предмету и/или сопроводительного бланка они будут удалены.

В случае наличия в результате выполненной проверки сообщений о поврежденных файлах аудиозаписей ответов присутствует при устранении проблем техническим специалистом.

Совместно с руководителем ППЭ сверяет данные сопроводительного бланка (бланков) к флеш-накопителю (флеш-накопителям) для сохранения устных ответов участников экзамена с ведомостью сдачи экзамена в аудитории (аудиториях);

совместно с руководителем ППЭ контролирует передачу техническим специалистом ППЭ с помощью основной станции авторизации в ППЭ:

пакета (пакетов) с аудиоответами участников экзамена в РЦОИ (может быть передан вместе с пакетом (пакетами) с электронными образами бланков и форм ППЭ после завершения процедуры сканирования);

электронных журналов всех основных и резервных станций организатора и станций записи ответов в систему мониторинга готовности ППЭ (передачу журналов станций записи ответов следует выполнять после подтверждения получения пакетов с аудиоответами участников экзамена).

**Для обеспечения сканирования бланков регистрации и форм ППЭ в штабе ППЭ** член ГЭК:

присутствует при вскрытии руководителем ППЭ ВДП с бланками, полученными от ответственных организаторов, и при переупаковке бланков после сканирования в новый ВДП;

по приглашению технического специалиста активирует загруженный на станцию сканирования в ППЭ ключ доступа к ЭМ посредством подключения к станции сканирования в ППЭ токена члена ГЭК и ввода пароля доступа к нему;

**Важно!** Активация станции сканирования в ППЭ должна быть выполнена непосредственно перед началом процесса сканирования поступающих ЭМ из аудиторий в Штаб ППЭ;

совместно с руководителем ППЭ оформляет необходимые документы по результатам проведения ЕГЭ в ППЭ по следующим формам: ППЭ-13-01-У, ППЭ-13-03-У, ППЭ 14-01-У, ППЭ-14-02-У;

по приглашению технического специалиста проверяет, что экспортируемые данные не содержат особых ситуаций и сверяет данные о количестве отсканированных бланков по аудиториям, указанные на станции сканирования в ППЭ, с количеством бланков из формы ППЭ-13-03-У;

совместно с техническим специалистом проверяет качество сканирования ЭМ и несёт ответственность за экспортируемые данные, в том числе за качество сканирования и соответствие передаваемых данных информации о рассадке;

при корректности данных по всем аудиториям подключает к станции сканирования в ППЭ токен члена ГЭК для выполнения техническим специалистом экспорта электронных образов бланков и форм ППЭ: пакет с электронными образами бланков и форм ППЭ зашифровывается для передачи в АУ УР «РЦОКО»;

присутствует совместно с руководителем ППЭ при передаче техническим специалистом статуса «Все пакеты сформированы и отправлены в РЦОИ» о завершении передачи ЭМ в АУ УР «РЦОКО» (пакета (пакетов) с электронными образами бланков и форм ППЭ, пакета (пакетов) с аудиоответами участников экзамена);

совместно с руководителем ППЭ и техническим специалистом ожидает в Штабе ППЭ подтверждения от АУ УР «РЦОКО» факта успешного получения и расшифровки переданных пакета (пакетов) с электронными образами бланков и форм ППЭ, пакета (пакетов) с аудио ответами участников (статус пакетов принимает значение «подтвержден»);

совместно с руководителем ППЭ и техническим специалистом после получения от АУ УР «РЦОКО» подтверждения по всем пакетам подписывает распечатанный протокол проведения процедуры сканирования в ППЭ;

совместно с руководителем ППЭ контролирует передачу в систему мониторинга готовности ППЭ с помощью основной станции авторизации электронных журналов работы станций сканирования в ППЭ и статуса «Материалы переданы в РЦОИ»;

совместно с руководителем ППЭ ещё раз пересчитывают все бланки регистрации, сверяют информацию на сопроводительных бланках ВДП, в которых бланки регистрации были доставлены из аудиторий в Штаб ППЭ, и нового ВДП, проверяют, что в новые ВДП вложены ВДП, в которых бланки регистрации были доставлены из аудиторий в Штаб ППЭ, и запечатывают ВДП с бланками регистрации для хранения и транспортировки.

После окончания экзамена член ГЭК упаковывает ЭМ.

По завершении экзамена члены ГЭК составляют отчет о проведении ЕГЭ в ППЭ (форма ППЭ-10), который в тот же день передается в ГЭК.

# **Инструкция для руководителя ППЭ по иностранным языкам (раздел «Говорение»)**

**На подготовительном этапе** руководитель ППЭ совместно с руководителем образовательной организации, на базе которой организован ППЭ, обязаны:

обеспечить готовность ППЭ к проведению;

подготовить бумагу для печати регистрационных бланков в аудиториях подготовки;

подготовить материалы, которые могут использовать участники экзамена в период ожидания своей очереди: научно-популярные журналы, любые книги, журналы, газеты и т.п.

Материалы должны быть на языке проводимого экзамена.

Руководитель ППЭ обязан контролировать своевременность включения станции авторизации для загрузки ЭМ для экзаменов, проводимых в данном ППЭ, и загрузку ЭМ. В случае выявления проблем с загрузкой ЭМ необходимо принимать меры для устранения этих проблем. Интернет-пакеты становятся доступны за 5 рабочих дней до даты экзамена – для основных дней экзаменационного периода, за 3 рабочих дня – для резервных дней экзаменационного периода и формируются на основе сведений о распределённых по ППЭ участниках и аудиторном фонде ППЭ.

**Не ранее, чем за 5 календарных дней и не позднее 17:00 по местному времени календарного дня**, предшествующего дня экзамена, обеспечить проведение техническим специалистом технической подготовки ППЭ.

**Не ранее, чем за 2 рабочих дня и не позднее 17:00** местного времени календарного дня, до дня проведения экзамена, совместно с членом ГЭК и техническим специалистом необходимо провести контроль технической готовности ППЭ в том числе:

получить от технического специалиста инструкции для участников экзамена по использованию программного обеспечения сдачи устного экзамена по иностранным языкам: одна инструкция на участника экзамена по языку сдаваемого экзамена - для предоставления в аудиториях подготовки и одна инструкция на аудиторию проведения на каждом языке сдаваемого в аудитории проведения учебного предмета;

получить от технического специалиста коды активации станции записи ответов (кроме резервных станций записи) для передачи организаторам в аудитории подготовки (один код на каждый предмет для каждой аудитории подготовки);

проконтролировать передачу в систему мониторинга готовности ППЭ электронных актов технической готовности станции авторизации;

проконтролировать передачу в систему мониторинга готовности ППЭ электронных актов технической готовности со всех станций записи устных ответов, включая резервные, станций печати ЭМ всех аудиторий подготовки, основной и резервной станций сканирования (в случае сканирования бланков в ППЭ);

проконтролировать передачу в систему мониторинга готовности ППЭ статуса «Контроль технической готовности завершен».

**Важно!** Статус «Контроль технической готовности завершен» может быть передан при условии наличия на специализированном федеральном портале сведений о рассадке, а также при наличии переданных электронных актов технической готовности станций организатора для каждой аудитории подготовки и электронных актов технической готовности станций записи ответов для каждой аудитории проведения в соответствии с количеством назначенных мест в аудитории проведения.

Заполнить форму ППЭ-01-01-У. Указанный протокол удостоверяется подписями технического специалиста, руководителя ППЭ и членов ГЭК.

## **В день экзамена:**

Не позднее 7.30, но до получения ЭМ от члена ГЭК обеспечить включение в Штабе ППЭ режима видеонаблюдения, записи, трансляции;

не позднее 07.30 по местному времени получить ЭМ от членов ГЭК:

пакет руководителя (акты, протоколы, формы апелляции, списки распределения участников ГИА и работников ППЭ, ведомости, отчеты и др.);

возвратные доставочные пакеты для упаковки бланков регистрации устного экзамена после проведения экзамена (на каждом возвратном доставочном пакете

напечатан «Сопроводительный бланк к материалам ЕГЭ», обязательный к заполнению). На ППЭ должны быть выданы ВДП в количестве: число аудиторий подготовки + удвоенное число аудиторий проведения;

сейф-пакет для упаковки материалов экзамена.

Проверить комплектность и целостность упаковки ЭМ.

**Не ранее 8:15 по местному времени** провести инструктаж с работниками ППЭ.

На этапе инструктажа организаторов прикрепить организаторов вне аудитории, которые будут сопровождать участников экзамена при переходе из аудиторий подготовки в аудитории проведения, к аудиториям проведения.

После проведения инструктажа выдать:

организаторам в аудитории проведения:

формы ППЭ-05-03-У и ППЭ-12-02;

ВДП для упаковки бланков регистрации после экзамена и испорченных (бракованных) бланков регистрации;

коды активации экзамена (один код на каждый предмет для каждой аудитории проведения, код состоит из четырех цифр и генерируется средствами станции записи ответов)

инструкции для участников экзамена по использованию ПО сдачи устного экзамена по иностранным языкам на каждом языке сдаваемого в аудитории проведения экзамена.

организаторам в аудитории подготовки:

формы ППЭ-05-03-У, ППЭ-12-02, ППЭ-12-04-МАШ (количество листов формы для выдачи в аудитории определяет руководитель ППЭ в соответствии с принятой им схемой);

ВДП для упаковки бракованных и испорченных бланков регистрации;

организаторам вне аудитории – форму ППЭ-05-04, а также сообщить номера аудиторий проведения, к которым они прикреплены.

За полчаса до экзамена выдать организаторам в аудитории подготовки:

инструкции для участников экзамена по использованию ПО сдачи устного экзамена по иностранным языкам: одна инструкция на участника экзамена по иностранному языку сдаваемого экзамена;

материалы, которые могут использовать участники экзамена в период ожидания своей очереди:

научно-популярные журналы, любые книги, журналы, газеты и т.п.

Материалы должны быть на языке проводимого экзамена.

Приносить участниками собственные материалы категорически запрещается.

В случае выявления организатором в аудитории расхождения персональных данных участника экзамена в документе, удостоверяющем личность, и в форме ППЭ-05-02, при том, что данное расхождение не является опечаткой (т.е. произошла смена фамилии, имени, документа, удостоверяющего личность), к форме ППЭ-12-02 необходимо приложить копии подтверждающих документов. При смене паспорта необходимо приложить копию страницы с данными ранее выданных паспортов.

Для копирования подтверждающих документов можно направить участника экзамена в Штаб ППЭ (в сопровождении организатора вне аудитории) либо по желанию участника передать документы организатору вне аудитории для копирования их в Штабе ППЭ.

После получения информации о завершении печати во всех аудиториях подготовки, расшифровке КИМ и успешном начале экзаменов во всех аудиториях проведения необходимо дать указание техническому специалисту передать статус

«Экзамены успешно начались» в систему мониторинга готовности ППЭ с помощью основной станции авторизации.

**В случае возникновения технических сбоев в работе станции записи ответов** необходимо выполнить следующие действия:

пригласить в аудиторию технического специалиста для устранения возникших неисправностей;

если неисправности устранены, то сдача экзамена продолжается на этой станции записи ответов;

если неисправности не могут быть устранены, в аудитории должна быть установлена резервная станция записи ответов, на которой продолжается сдача экзамена;

если неисправности не могут быть устранены и нет резервной станции записи ответов, то участники, которые должны были сдавать экзамен на вышедшей из строя станции записи ответов, направляются для сдачи экзамена на имеющиеся станции записи ответов в этой аудитории в порядке общей очереди. В этом случае прикреплённому организатору вне аудитории (который сопровождает участников) необходимо сообщить о выходе из строя станции записи ответов и уменьшении количества участников в одной группе, собираемой из аудиторий подготовки для сдачи экзамена;

если из строя вышла единственная станция записи ответов в аудитории и нет возможности её замены, то принимается решение, что участники экзамена не закончили экзамен по объективным причинам с оформлением соответствующего акта (форма ППЭ-22). **Такие участники будут направлены на пересдачу экзамена в резервный день на основании решения председателя ГЭК**.

Направлять участников экзамена в другую аудиторию **категорически запрещено.**

Выполнение экзаменационной работы участником экзамена в случае выхода из строя станции записи ответов:

если неисправность станции записи ответов возникла **до начала выполнения экзаменационной работы** (участник экзамена не перешёл к просмотру заданий КИМ), то такой участник экзамена **с тем же бланком регистрации** может продолжить выполнение экзаменационной работы на этой же станции записи ответов (если неисправность устранена техническим специалистом), либо на другой станции записи ответов, в том числе установленной в данной аудитории резервной станции записи ответов (если неисправность не устранена) в этой же аудитории. В случае выполнения экзаменационной работы на другой станции записи ответов (кроме резервной станции записи ответов по причине ее отсутствия), участник экзамена должен вернуться в свою аудиторию подготовки и пройти в аудиторию проведения со следующей группой участников экзамена (общая очередь сдачи при этом сдвигается). В этом случае прикреплённому организатору вне аудитории (который сопровождает участников) необходимо сообщить о выходе из строя станции записи ответов и уменьшении количества участников в одной группе, собираемой из аудиторий подготовки для сдачи экзамена;

если неисправность станции записи ответов возникла **после начала выполнения экзаменационной работы** (участник экзамена перешёл к просмотру заданий КИМ), то коллегиально с руководителем ППЭ и членом ГЭК принимается решение, что участник экзамена не закончил экзамен по объективным причинам с оформлением соответствующего акта (форма ППЭ-22) и **направляется на пересдачу экзамена в резервный день на основании решения председателя ГЭК**;

**В случае возникновения у участника экзамена претензий к качеству записи** его ответов (участник экзамена должен прослушать свои ответы на станции записи ответов после завершения экзамена, не выходя из аудитории проведения), необходимо пригласить в аудиторию технического специалиста для устранения возможных проблем, связанных с воспроизведением записи.

**Важно!** До разрешения этой ситуации следующая группа участников экзамена в аудиторию не приглашается.

Если проблемы воспроизведения устранить не удалось, и участник экзамена настаивает на неудовлетворительном качестве записи его устных ответов, то такой участник может подать апелляцию о нарушении Порядка.

Каждый случай сбоя в работе станции записи ответов фиксируется техническим специалистом и членом ГЭК в Журнале учета технических сбоев во время проведения ЕГЭ (приложение №21)

#### **Этап завершения экзамена в ППЭ**

После окончания выполнения экзаменационной работы во всех аудиториях (все участники экзамена покинули аудитории) дать указание техническому специалисту передать статус «Экзамены завершены» о завершении экзамена в ППЭ в систему мониторинга готовности ППЭ с помощью основной станции авторизации.

В Штабе ППЭ с включенным видеонаблюдением в присутствии членов ГЭК: получить от всех ответственных организаторов в аудитории проведения следующие материалы:

запечатанные ВДП с бланками регистрации,

формы ППЭ-05-03-У и ППЭ-12-02 (при наличии);

служебные записки (при наличии).

От организаторов в аудитории подготовки:

запечатанные ВДП с испорченными (бракованными) бланки регистрации (при наличии);

формы ППЭ-12-04-МАШ, ППЭ-05-02-У, ППЭ-12-02 (при наличии), ППЭ-23;

служебные записки (при наличии).

От организаторов вне аудитории: форму ППЭ-05-04-У.

Получить от технического специалиста:

флеш-накопитель (флеш-накопители) для сохранения устных ответов участников экзамена;

сопроводительный бланк (бланки) к флеш-накопителю (флеш-накопителям) для сохранения устных ответов участников экзамена.

Совместно с членами ГЭК сверить данные сопроводительного бланка к флешнакопителям с данными формы ППЭ-05-03-У;

Проконтролировать передачу техническим специалистом ППЭ с помощью основной станции авторизации в ППЭ:

пакета (пакетов) с аудиоответами участников экзамена в РЦОИ (может быть передан вместе с пакетом (пакетами) с электронными образами бланков и форм ППЭ после завершения процедуры сканирования);

электронных журналов всех основных и резервных станций организатора и станций записи ответов в систему мониторинга готовности ППЭ (передачу журналов станций записи ответов следует выполнять после подтверждения получения пакетов с аудиоответами участников экзамена).

**При сканировании бланков в ППЭ и передаче бланков в АУ УР «РЦОКО» в электронном виде:**

при получении от ответственного организатора ЭМ из аудитории вскрыть ВДП с бланками регистрации и после заполнения формы ППЭ-13-03-У все бланки ЕГЭ из аудитории вложить обратно в ВДП и передать техническому специалисту для осуществления сканирования;

после сканирования бланков регистрации техническим специалистом принять их обратно, упаковать в новый ВДП, вложив в него ВДП, в котором бланки ЕГЭ были доставлены в Штаб ППЭ из аудитории. Руководитель ППЭ переносит информацию с сопроводительного бланка (формы ППЭ-11) ВДП, в котором бланки ЕГЭ были доставлены в Штаб ППЭ из аудитории, на сопроводительный бланк нового ВДП. Новые ВДП запечатываются после получения из АУ УР «РЦОКО» подтверждения факта успешного получения и расшифровки переданного пакета с электронными образами бланков и форм ППЭ.

Заполнить формы: ППЭ-14-01-У, ППЭ-13-01-У, ППЭ-14-02-У;

принять у общественного (-ых) наблюдателя (-ей) (в случае присутствия его в ППЭ в день проведения экзамена) заполненную форму ППЭ-18-МАШ (в случае неявки общественного наблюдателя в форме ППЭ-18-МАШ поставить соответствующую отметку в разделе «Общественный наблюдатель не явился в ППЭ»);

после завершения сканирования всех бланков передать техническому специалисту заполненные формы ППЭ: ППЭ-05-02-У, ППЭ-05-03-У, ППЭ-05-04-У, ППЭ-07-У, ППЭ- 12-02 (при наличии), ППЭ-12-04-МАШ, ППЭ-13-03У, ППЭ-14-01-У, ППЭ-18-МАШ (при наличии), ППЭ-19 (при наличии), ППЭ-21 (при наличии), ППЭ-22 (при наличии);

сопроводительный бланк (бланки) к флеш-накопителю для сохранения устных ответов участников.

Также передаются для сканирования материалы апелляций о нарушении установленного порядка проведения ГИА (формы ППЭ-02 и ППЭ-03 (при наличии).

Технический специалист выполняет калибровку сканера с использованием эталонного калибровочного листа (при необходимости), сканирует полученные формы ППЭ и возвращает руководителю ППЭ.

Технический специалист при участии члена ГЭК сохраняет на флеш-накопитель для переноса данных между станциями ППЭ пакет с электронными образами бланков и форм ППЭ и выполняет передачу на сервер АУ УР «РЦОКО» с помощью основной станции авторизации:

Пакета (пакетов) с электронными образами бланков и форм ППЭ;

пакета (пакетов) с аудиоответами участников экзамена, сохраненных на флешнакопитель для сохранения устных ответов участников экзамена (также могут быть переданы после завершения сверки руководителем ППЭ и членом ГЭК данных сопроводительного бланка к флеш-накопителю с ведомостями сдачи экзамена в аудиториях, до завершения сканирования бланков регистрации участников экзамена).

После завершения передачи всех пакетов с электронными образами бланков и форм ППЭ, пакетов с аудиоответами участников экзамена в АУ УР «РЦОКО» (статус пакетов принимает значение «передан») проконтролировать передачу техническим специалистом статуса «Все пакеты сформированы и отправлены в РЦОИ» о завершении передачи ЭМ в АУ УР «РЦОКО».

Член ГЭК, руководитель ППЭ и технический специалист ожидают в Штабе ППЭ подтверждения от АУ УР «РЦОКО» факта успешного получения и расшифровки переданных пакета (пакетов) с электронными образами бланков и форм ППЭ и пакета (пакетов) с аудиоответами участников экзамена (статус пакетов принимает значение «подтвержден»).

После получения от АУ УР «РЦОКО» подтверждения по всем переданным пакетам:

подписать напечатанный протокол проведения процедуры сканирования: подписывается техническим специалистом, руководителем ППЭ и членом ГЭК и остается на хранение в ППЭ;

проконтролировать передачу электронного журнала (журналов) работы станции сканирования и статуса «Материалы переданы в РЦОИ» на основной станции авторизации в систему мониторинга готовности ППЭ. Статус «Материалы переданы в РЦОИ» может быть передан, если в АУ УР «РЦОКО» было передано подтверждение о завершении передачи ЭМ.

Совместно с членом ГЭК ещё раз ещё раз пересчитать бланки регистрации, сверить информацию на сопроводительных бланках ВДП, в которых бланки регистрации были доставлены из аудиторий в Штаб ППЭ, и нового ВДП, проверить, что в новые ВДП вложены ВДП, в которых бланки регистрации были доставлены из аудиторий в Штаб ППЭ, и запечатать ВДП с бланками регистрации для хранения и транспортировки. Присутствовать при упаковке членами ГЭК материалов экзамена для последующей передачи в АУ УР «РЦОКО» за специально подготовленным столом, находящимся в зоне видимости камер видеонаблюдения.

Флеш-накопитель для сохранения устных ответов участников экзамена с аудиозаписями ответов участников экзамена, бумажные ЭМ после направления аудиозаписей и отсканированных изображений ЭМ хранятся в соответствии со схемой, определённой Министерством.

# **Инструкция для организаторов в аудитории подготовки в ППЭ по иностранным языкам (раздел «Говорение»)**

Организаторы в аудитории подготовки на этапе подготовки к участию в проведении ЕГЭ по иностранным языкам (раздел «Говорение») руководствуются общей инструкцией для организаторов в аудитории (приложение №4).

На этапе проведения экзамена организаторы в аудитории подготовки обязаны: получить от руководителя ППЭ после инструктажа:

формы ППЭ-05-01, ППЭ-05-02-У, ППЭ-12-02, ППЭ-12-04-МАШ;

ВДП для упаковки испорченных и бракованных бланков регистрации;

инструкции для участников экзамена по использованию программного обеспечения сдачи устного экзамена по иностранным языкам: одна инструкция на участника экзамена по иностранному языку сдаваемого экзамена (раздать участникам экзамена);

материалы, которые участники экзамена могут использовать в период ожидания своей очереди (раздать участникам экзамена):

научно-популярные журналы; любые книги; журналы; газеты и т.п.

Материалы должны быть на языке проводимого экзамена.

Приносить участниками собственные материалы категорически запрещается.

При организации входа участников действовать в соответствии с общей инструкцией для организаторов (приложение 4).

Инструктаж состоит из двух частей. Первая часть инструктажа проводится с 9:50 по местному времени и включает в себя информирование участников экзамена о порядке проведения экзамена, правилах оформления экзаменационной работы, продолжительности выполнения экзаменационной работы, порядке подачи апелляций о нарушении установленного Порядка и о несогласии с выставленными баллами, о случаях удаления с экзамена, о времени и месте ознакомления с результатами ЕГЭ. По окончании первой части инструктажа проводится информирование о процедуре печати ЭМ (бланков регистрации), доставленных по сети «Интернет», в аудитории.

Не ранее 10:00 организатор в аудитории подготовки, ответственный за печать ЭМ, вводит количество ЭМ для печати, равное количеству участников экзамена, фактически присутствующих в данной аудитории, и запускает процедуру расшифровки ЭМ (процедура расшифровки может быть инициирована, если техническим специалистом и членом ГЭК ранее был загружен и активирован ключ доступа к ЭМ), выполняет печать бланков регистрации.

В случае если участник экзамена явился в ППЭ, но был удалён или не завершил экзамен по уважительной причине до начала печати ЭМ, комплект ЭМ на него всё равно распечатывается для надлежащего оформления удаления или незавершения экзамена.

Организатор, ответственный за проверку качества ЭМ, проверяет качество печати бланка регистрации: отсутствие белых и темных полос, текст хорошо читаем и четко пропечатан, черные квадраты (реперы), штрихкоды, QR-код и знакоместа на бланках четко видны; по окончании проверки сообщает результат организатору, ответственному за печать, для подтверждения качества печати в программном обеспечении. Напечатанные бланки регистрации раздаются участникам экзамена в аудитории в произвольном порядке.

Далее начинается вторая часть инструктажа, при проведении которой организатору необходимо:

дать указание участникам экзамена проверить качество напечатанного бланка регистрации (отсутствие белых и темных полос, текст хорошо читаем и четко пропечатан);

дать указание участникам экзамена приступить к заполнению бланков регистрации (участник экзамена в том числе должен поставить свою подпись в соответствующем поле регистрационных полей бланков);

проверить правильность заполнения регистрационных полей и соответствие данных участника экзамена (ФИО, серии и номера документа, удостоверяющего личность) в бланке регистрации и документе, удостоверяющем личность. В случае обнаружения ошибочного заполнения регистрационных полей бланков организаторы дают указание участнику экзамена внести соответствующие исправления;

В случае обнаружения участником экзамена брака или некомплектности бланка регистрации, а также в случае опоздания участника экзамена выполняется печать дополнительного бланка регистрации в соответствии с общей процедурой.

В случае недостатка доступных для печати ЭМ организатор информирует руководителя ППЭ и члена ГЭК (через организатора вне аудитории) о необходимости использования резервных ЭМ, включенных в состав интернет-пакета, загруженного для проведения экзамена, в этом случае технический специалист совместно с членом

ГЭК в Штабе ППЭ на станции авторизации запрашивают резервный ключ доступа к ЭМ для резервных ЭМ, а затем загружают и активируют токеном члена ГЭК резервный ключ доступа к ЭМ на задействованную станцию организатора.

В случае сбоя в работе станции организатора член ГЭК или организатор приглашают технического специалиста для восстановления работоспособности оборудования и (или) системного ПО и (или) станции организатора. При необходимости станция организатора заменяется на резервную, в этом случае технический специалист совместно с членом ГЭК в Штабе ППЭ на станции авторизации запрашивают резервный ключ доступа к ЭМ для резервной станции организатора, а затем загружают и активируют токеном члена ГЭК резервный ключ доступа к ЭМ, при этом номер аудитории заполняется автоматически.

**Важно!** После восстановления работоспособности принтера номер следующего напечатанного бланка регистрации необходимо сравнить с номером предыдущего бланка регистрации. В случае обнаружения повторной печати задублированный бланк регистрации должен быть забракован (и отложены оба экземпляра).

Началом экзамена в аудитории подготовки считается момент завершения инструктажа и заполнения бланков, окончанием экзамена считается момент, когда аудиторию покинул последний участник.

Сообщить организатору вне аудитории об окончании заполнения бланков регистрации участниками экзамена.

Во время экзамена организатор фиксирует все выходы участников экзамена из аудитории, кроме выхода для перехода из аудитории подготовки в аудиторию проведения, в ведомости ППЭ-12-04-МАШ «Ведомость учета времени отсутствия участников экзамена в аудитории».

По окончании экзамена организаторы в аудитории подготовки должны:

собрать все бланки регистрации, имеющие полиграфические дефекты или испорченные участниками экзамена и запечатать в ВДП, заполнив напечатанный на ВДП сопроводительный бланк к материалам ЕГЭ;

подписать напечатанный техническим специалистом протокол печати ЭМ в аудитории (форма ППЭ-23);

заполнить выданные в аудиторию проведения формы ППЭ; передать собранные материалы руководителю ППЭ. покинуть ППЭ с разрешения руководителя ППЭ.

# **Инструкция для организаторов в аудитории проведения в ППЭ по иностранным языкам (раздел «Говорение»)**

Организаторы в аудитории проведения при подготовке к участию в проведении ЕГЭ по иностранным языкам (раздел «Говорение») руководствуются инструкцией для организаторов в аудитории (приложение №4).

На этапе проведения экзамена организаторы в аудитории проведения обязаны:

после инструктажа получить от руководителя ППЭ формы: ППЭ-05-01, ППЭ-05- 03-У, ППЭ-12-02;

код активации экзамена, который будет использоваться для инициализации сдачи экзамена на станции записи ответов;

инструкцию для участников экзамена по использованию станции записи ответов по каждому иностранному языку, сдаваемому в аудитории проведения;

ВДП для упаковки бланков регистрации после проведения экзамена;

не ранее 10:00 по местному времени запустить процедуру расшифровки КИМ на каждой станции записи ответов нажатием кнопки «Прочитать КИМ» (процедура расшифровки может быть инициирована, если техническим специалистом и членом ГЭК ранее был загружен и активирован ключ доступа к ЭМ);

по окончании расшифровки убедиться, что станция записи ответов перешла на страницу ввода номера бланка регистрации;

после завершения расшифровки КИМ на каждой станции записи ответов в аудитории сообщить организатору вне аудитории информацию об успешной расшифровке КИМ и возможности начала экзамена в аудитории;

после входа в аудиторию группы участников экзамена каждой очереди распределить участников по рабочим местам в аудитории, распределение выполняется произвольным образом с учётом предмета: иностранный язык, который сдаёт участник ЕГЭ, должен совпадать с указанным на станции записи ответов (в общем случае в одной аудитории на разных станциях могут сдаваться разные предметы);

для каждой новой группы участников экзамена провести краткий инструктаж по процедуре сдачи экзамена, в том числе дать указание заполнить номер аудитории в бланке регистрации;

Началом экзамена в аудитории проведения считается момент завершения краткого инструктажа первой группы участников экзамена, окончанием экзамена считается момент, когда аудиторию покинул последний участник экзамена.

Сверить персональные данные участника экзамена, указанные бланке регистрации, с предъявленным документом, удостоверяющим личность;

сверить номер бланка регистрации, введенный участником экзамена в ПО, и на бумажном бланке регистрации;

проверить внесение бланк регистрации номера аудитории проведения; инициировать начало выполнения экзаменационной работы (ввести код активации

экзамена, предварительно выданный руководителем ППЭ). После проведения указанных процедур начинается процесс выполнения экзаменационной работы участником экзамена;

проводить контроль выполнения экзаменационной работы участниками экзамена; завершить на станции записи ответов выполнение экзаменационной работы

участником (инициировать сдачу экзамена следующим участником экзамена);

предложить прослушать записи своих устных ответов участникам экзамена, сделав об этом отметку в форме ППЭ-05-03-У;

собрать у участников каждой группы бланки регистрации;

заполнить соответствующие строки формы ППЭ-05-03-У и получить подпись у участников экзамена;

после завершения выполнения экзаменационной работы группой участников экзамена на всех станциях записи ответов в аудитории сообщить об этом организатору вне аудитории, ожидающему у данной аудитории.

**В случае возникновения технических сбоев в работе станции записи ответов** необходимо выполнить следующие действия:

пригласить в аудиторию технического специалиста для устранения возникших неисправностей;

если неисправности устранены, то прохождение экзамена продолжается на этой станции записи ответов;

если неисправности не могут быть устранены, в аудитории должна быть установлена резервная станция записи ответов, на которой продолжается прохождение экзамена, резервный ключ доступа к ЭМ в этом случае не требуется, для активации экзамена используется код активации для основных станций записи ответов текущей аудитории;

если неисправности не могут быть устранены и нет резервной станции записи ответов, то участники, которые должны были сдавать экзамен на вышедшей из строя станции записи ответов, направляются для сдачи экзамена на имеющиеся станции записи ответов в этой аудитории в порядке общей очереди. В этом случае прикреплённому организатору вне аудитории (который приводит участников) необходимо сообщить о выходе из строя станции записи ответов и уменьшении количества участников в одной группе, собираемой из аудиторий подготовки для сдачи экзамена;

если из строя вышла единственная станция записи ответов в аудитории и нет возможности её замены, то принимается решение, что участники экзамена не закончили экзамен по объективным причинам с оформлением соответствующего акта (форма ППЭ-22). Такие участники будут направлены на пересдачу экзамена в резервный день по решению председателя ГЭК.

Направлять участников экзамена в другую аудиторию категорически запрещено.

Выполнение экзаменационной работы участником экзамена в случае выхода из строя станции записи ответов:

если неисправность станции записи ответов возникла до начала выполнения экзаменационной работы: участник экзамена не перешёл к просмотру заданий КИМ, то такой участник экзамена с тем же бланком регистрации может продолжить выполнение экзаменационной работы на этой же станции записи ответов (если неисправность устранена), либо на другой станции записи ответов (если неисправность не устранена) в этой же аудитории. В случае выполнения экзаменационной работы на другой станции записи ответов, участник экзамена должен вернуться в свою аудиторию подготовки и пройти в аудиторию проведения со следующей группой участников экзамена (общая очередь сдачи при этом сдвигается);

если неисправность станции записи ответов возникла после начала выполнения экзаменационной работы: участник экзамена перешёл к просмотру заданий КИМ, то принимается решение, что участник экзамена не закончил экзамен по объективным причинам с оформлением соответствующего акта (форма ППЭ-22). Такой участник будет направлен на пересдачу экзамена в резервный день по решению председателя ГЭК.

**В случае возникновения у участника претензий к качеству записи** его ответов (участник экзамена может прослушать свои ответы на станции записи ответов после завершения экзамена), необходимо пригласить в аудиторию технического специалиста для устранения возможных проблем, связанных с воспроизведением записи.

Если проблемы воспроизведения устранить не удалось, и участник экзамена настаивает на неудовлетворительном качестве записи его устных ответов, в аудиторию необходимо пригласить члена ГЭК для разрешения ситуации, в этом случае возможно оформление апелляции о нарушении Порядка. При этом необходимо проследить, чтобы на станции записи ответов оставалась открытой страница прослушивания ответов, до разрешения ситуации завершать выполнение экзаменационной работы участника экзамена нельзя. До разрешения этой ситуации следующая группа участников экзамена в аудиторию не приглашается.

Каждый случай сбоя в работе станции записи ответов фиксируется техническим специалистом и членом ГЭК в Журнале учета технических сбоев во время проведения ЕГЭ (приложение №21)

По окончании выполнения экзаменационной работы участниками экзамена организаторы в аудитории проведения должны:

вызвать технического специалиста для завершения экзамена и экспорта аудиозаписей ответов участников экзамена;

провести контроль действий технического специалиста по экспорту аудиозаписей ответов участников экзамена и электронных журналов работы станции записи на флеш- накопитель для сохранения устных ответов участников экзамена;

запечатать бланки регистрации участников экзамена в ВДП и заполнить напечатанный на ВДП сопроводительный бланк к материалам ЕГЭ;

заполнить выданные в аудиторию проведения формы ППЭ;

передать руководителю ППЭ собранные материалы, в том числе запечатанные бланки регистрации участников экзамена;

покинуть ППЭ с разрешения руководителя ППЭ.

# **Инструкция для организаторов вне аудитории в ППЭ по иностранным языкам (раздел «Говорение»)**

Организаторы вне аудитории при подготовке к участию в проведении ЕГЭ по иностранным языкам (раздел «Говорение») руководствуются инструкцией для организаторов вне аудитории (приложение №5).

После проведения инструктажа необходимо получить от руководителя форму ППЭ-05-04-У и информацию о номере аудитории проведения, к которой он прикреплен.

На этапе проведения экзамена организаторы вне аудитории обязаны:

по просьбе организатора в аудитории проведения сообщить руководителю ППЭ информацию о завершении расшифровки КИМ в аудитории;

по просьбе организатора в аудитории подготовки сообщить руководителю ППЭ информацию о завершении печати бланков регистрации;

обеспечить переход участников экзамена из аудиторий подготовки в аудитории проведения согласно «Ведомости перемещения участников экзамена» (форма ППЭ 05- 04-У), в том числе заполнять указанную форму по мере проведения экзамена;

перед сопровождением первой группы участников экзамена в аудитории проведения ожидать окончания заполнения бланков регистрации участниками у аудитории подготовки;

пройти по всем аудиториям подготовки и набрать группу участников экзамена; сопроводить группу участников экзамена первой очереди в аудитории проведения; после перевода участников экзамена в аудиторию ожидать у аудитории проведения; по просьбе организатора в аудитории проведения пройти по аудиториям подготовки

и сформировать группу участников экзамена для следующей очереди и сопроводить ее до аудитории проведения.

**Действия организатора вне аудитории в случае неявки участников экзамена.**

Организатор вне аудитории, имея при себе ведомость перемещения участников экзамена, обходит аудитории подготовки и набирает необходимую группу для «своей» аудитории проведения.

В каждой группе должно быть количество участников экзамена, равное количеству рабочих мест в аудитории проведения, оно указано в поле «Количество рабочих мест в аудитории проведения» ведомости перемещения. В случае неявки участников экзамена, организатор должен добрать необходимое количество явившихся участников экзамена, следующих по порядку в ведомости ППЭ 05-04-У. Т.е. необходимо соблюдать правило: всегда приводить в аудиторию проведения

количество участников экзамена, равное количеству рабочих мест (за исключением, может быть, последней «партии»).

Например, организатору вне аудитории необходимо набрать группу первой очереди из 4 человек. Он приходит в аудиторию подготовки и называет фамилии из списка ППЭ-05-04-У с первой плановой очередью сдачи. Для присутствующих участников экзамена, в графе «Фактический по явке» организатор ставит единицу, для отсутствующих – ставится любая отметка в графе «Не явился». Допустим, не явилось два участника экзамена, в этом случае организатор должен включить в текущую группу ещё двоих участников экзамена следующих по порядку в ведомости ППЭ-05-04-У и проставить для них фактический номер очереди, равный единице (возможно, при этом придётся перейти в следующую аудиторию подготовки согласно ППЭ-05-04-У).

Далее, при наборе группы участников экзамена второй очереди, уже можно не ориентироваться на плановый номер очереди (она уже сбита), а просто набирать 4 человек, следующих по порядку в форме ППЭ-05-04-У за участниками экзамена, для которых заполнена графа «Фактический по явке» или «Не явился».

**Действия организатора вне аудитории в случае выхода из строя станции записи ответов в аудитории проведения.**

О том, что в аудитории вышла из строя станция записи ответов, должен сообщить организатор в аудитории проведения.

В этом случае работа с очередью сдачи экзамена аналогична ситуации неявки участников экзамена за тем исключением, что очередь сбивается не из-за неявки, а изза сокращения размера группы участников экзамена, которые должны быть приведены в аудиторию проведения.

По окончании экзамена сдать руководителю ППЭ форму ППЭ-05-04-У.

## **Инструкция для участника экзамена по иностранному языку (письменная часть), зачитываемая организатором в аудитории перед началом экзамена**

Текст, который выделен **жирным шрифтом**, должен быть прочитан участникам экзамена слово в слово. Это делается для стандартизации процедуры проведения экзамена. *Комментарии, отмеченные курсивом, не читаются участникам.* Они даны в помощь организатору. Инструктаж и экзамен проводятся в спокойной и доброжелательной обстановке.

#### *Подготовительные мероприятия:*

*Не позднее 8:45 по местному времени организаторам в аудитории необходимо оформить на доске (информационном стенде) в аудитории образец регистрационных полей бланка регистрации участника экзамена, указав код региона, код ППЭ, номер аудитории, который следует писать, начиная с первой позиции, прописывая предшествующие нули, в случае если номер аудитории составляет менее 4-х знаков, код предмета и его название, дату проведения экзамена. Также рекомендуется подготовить на доске (информационном стенде) список кодов образовательных организаций в соответствии с формой ППЭ-16. Код региона, код ППЭ, код предмета и его название, дата проведения экзамена в бланке регистрации будут заполнены автоматически.*

*Код образовательной организации в бланке регистрации заполняется участниками экзамена в соответствии с информацией из формы ППЭ-16, предоставленной организаторами в аудитории. Самостоятельно участники экзамена заполняют класс, а также ФИО, данные паспорта, используя свои данные из документа, удостоверяющего личность.*

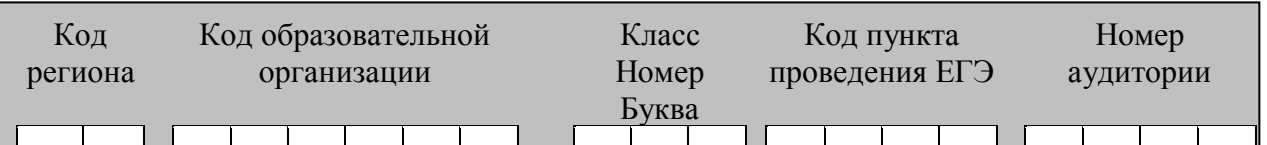

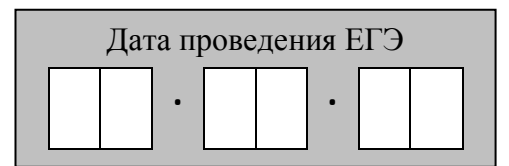

*Во время экзамена на рабочем столе участника экзамена, помимо ЭМ, могут находиться:*

*гелевая, капиллярная ручка с чернилами черного цвета;*

*документ, удостоверяющий личность;*

*лекарства и питание (при необходимости);*

*специальные технические средства (для лиц с ограниченными возможностями здоровья (ОВЗ), детей-инвалидов, инвалидов);*

*черновики со штампом образовательной организации, на базе которой расположен ППЭ.*

*Инструкция состоит из двух частей, первая из которых зачитывается участникам экзамена после их рассадки в аудитории, а вторая – после получения ими экзаменационных материалов.*

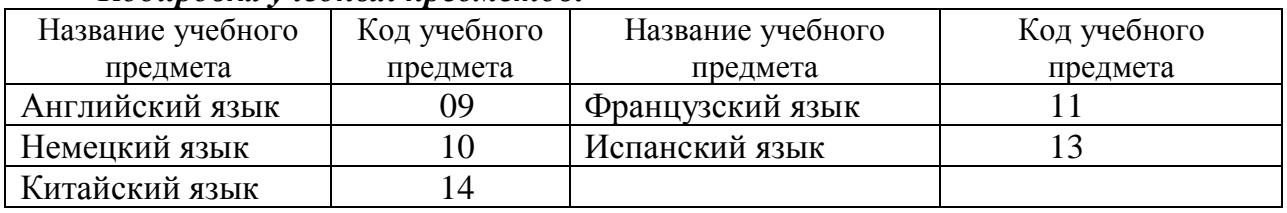

#### *Кодировка учебных предметов:*

#### **Продолжительность выполнения экзаменационной работы**

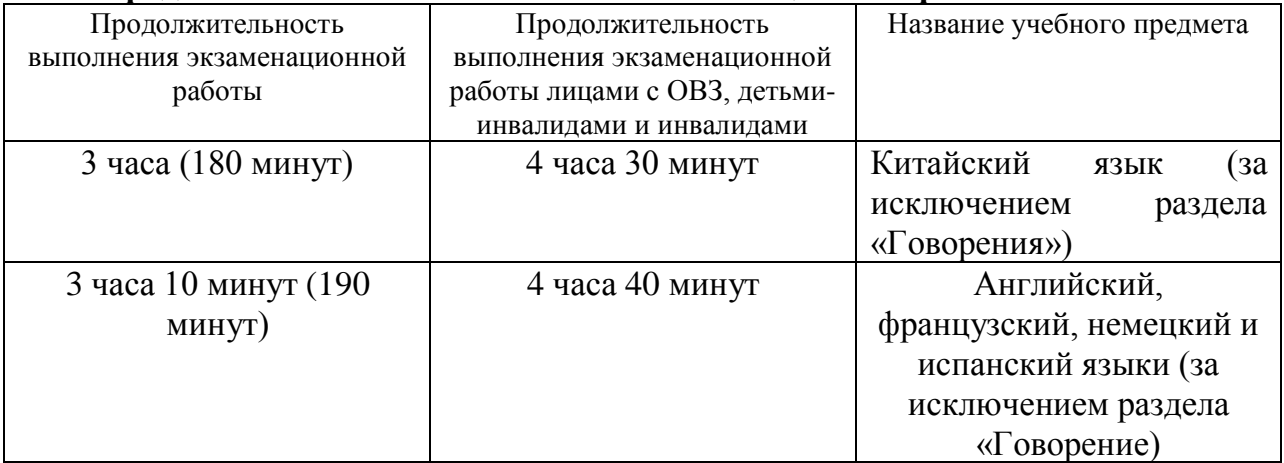

#### **Инструкция для участников экзамена**

*Первая часть инструктажа (начало проведения с 9.50 по местному времени):* **Уважаемые участники экзамена! Сегодня вы сдаете экзамен по \_\_\_\_\_\_\_\_\_\_\_\_\_\_\_** (*назовите соответствующий учебный предмет)* **в форме ЕГЭ с использованием технологии печати полных комплектов ЭМ в аудиториях ППЭ.** 

**ЕГЭ – лишь одно из жизненных испытаний, которое вам предстоит пройти. Будьте уверены: каждому, кто учился в школе, по силам сдать ЕГЭ. Все задания составлены на основе школьной программы, поэтому каждый из вас может успешно сдать экзамен.**

**Вместе с тем напоминаем, что в целях предупреждения нарушений порядка проведения ГИА в аудиториях ППЭ ведется видеонаблюдение.**

**Во время проведения экзамена вы должны соблюдать Порядок.** 

**В день проведения экзамена в ППЭ запрещается (в период с момента входа в ППЭ и до окончания экзамена):**

**Во время проведения экзамена вы должны соблюдать Порядок.**

**В день проведения экзамена (в период с момента входа в ППЭ и до окончания экзамена) в ППЭ запрещается:**

**иметь при себе средства связи, электронно-вычислительную технику, фото- , аудио- и видеоаппаратуру, справочные материалы, письменные заметки и иные средства хранения и передачи информации;**

**иметь при себе уведомление о регистрации на экзамен (при наличии – необходимо сдать его нам);**

**выносить из аудиторий и ППЭ черновики, экзаменационные материалы на бумажном и (или) электронном носителях;**

**фотографировать экзаменационные материалы;**

**пользоваться справочными материалами, кроме тех, которые указаны в тексте КИМ;**

**переписывать задания из КИМ в черновики (при необходимости можно делать заметки в КИМ);**

**перемещаться по ППЭ во время экзамена без сопровождения организатора. Во время проведения экзамена запрещается:**

**разговаривать, пересаживаться, обмениваться любыми материалами и предметами.**

**В случае нарушения порядка проведения экзамена вы будете удалены с экзамена.** 

**В случае нарушения порядка проведения ГИА работниками ППЭ или другими участниками экзамена вы имеете право подать апелляцию о нарушении порядка проведения ЕГЭ. Апелляция о нарушении порядка проведения ГИА подается в день проведения экзамена члену ГЭК до выхода из ППЭ.**

**Ознакомиться с результатами ЕГЭ вы сможете в школе или в местах, в которых вы были зарегистрированы на сдачу ЕГЭ.**

**Плановая дата ознакомления с результатами: \_\_\_\_\_\_\_\_\_\_\_\_***(назвать дату).*

**После получения результатов ЕГЭ вы можете подать апелляцию о несогласии с выставленными баллами. Апелляция подается в течение двух рабочих дней после официального дня объявления результатов ЕГЭ.** 

**Апелляция подается с помощью информационно-телекоммуникационной сети «Интернет» на сайте «ГИА в УР».**

**Апелляция по вопросам содержания и структуры заданий по учебным предметам, а также по вопросам, связанным с оцениванием результатов выполнения заданий экзаменационной работы с кратким ответом и с нарушением участником экзамена требований Порядка и неправильным оформлением экзаменационной работы, не рассматривается.** 

**Обращаем ваше внимание, что во время экзамена на вашем рабочем столе, помимо ЭМ, могут находиться только:**

**гелевая, капиллярная ручка с чернилами черного цвета;**
**документ, удостоверяющий личность;**

**лекарства и питание (при необходимости);**

**черновики со штампом образовательной организации, в которой расположен ППЭ;**

**специальные технические средства (для участников экзамена с ограниченными возможностями здоровья (ОВЗ), детей-инвалидов, инвалидов).**

**По всем вопросам, связанным с проведением экзамена (за исключением вопросов по содержанию КИМ), вы можете обращаться к нам. В случае необходимости выхода из аудитории оставьте ваши экзаменационные материалы на своем рабочем столе, а также удостоверение личности, черновики, дополнительные материалы (при наличии) и письменные принадлежности. На территории пункта вас будет сопровождать организатор.** 

**В случае плохого самочувствия незамедлительно обращайтесь к нам. В пункте присутствует медицинский работник. Напоминаем, что при ухудшении состояния здоровья и другим объективным причинам вы можете досрочно завершить выполнение экзаменационной работы и прийти на пересдачу.**

*Организатор обращает внимание участников экзамена на сейф-пакет(ы) с электронным носителем ЭМ.*

**Экзаменационные материалы поступили на станцию организатора в зашифрованном виде. В вашем присутствии ровно в 10:00 будет выполнена печать индивидуальных комплектов экзаменационных материалов. После чего экзаменационные материалы будут выданы вам для сдачи экзамена.**

*Не ранее 10:00 по местному времени организатор, ответственный за печать ЭМ, вводит количество ЭМ для печати, загружает задание по аудированию и запускает процедуру расшифровки ЭМ (процедура расшифровки может быть инициирована, если техническим специалистом и членом ГЭК ранее был загружен и активирован ключ доступа к ЭМ).*

*Выполняется печать ЭМ и проверка качества печати контрольного листа полного комплекта ЭМ (контрольный лист является последним в комплекте, первый – это бланк регистрации, никаких титульных листов не предусмотрено, качество печати каждого листа комплекта ЭМ не проверяется организатором): отсутствие белых и темных полос, текст хорошо читаем и четко пропечатан, защитные знаки, расположенные по всей поверхности листа, четко видны; результат проверки сообщается организатору, ответственному за печать ЭМ, для подтверждения качества печати в станции организатора. Качественный комплект ЭМ размещается на столе для выдачи участникам экзамена, некачественный откладывается.*

*Далее начинается вторая часть инструктажа.*

**Вам выдаются напечатанные в аудитории ППЭ индивидуальные комплекты.**

*(Организатор раздает участникам распечатанные комплекты ЭМ в произвольном порядке).*

**До начала работы с бланками ЕГЭ проверьте комплектацию выданных ЭМ. В индивидуальном комплекте:** 

**бланк регистрации,** 

**бланк ответов № 1,** 

**односторонний бланк ответов № 2 лист 1***,*

**односторонний бланк ответов № 2 лист 2***;*

**КИМ;**

**контрольный лист с информацией о номере бланка регистрации и номере КИМ**.

**Ознакомьтесь с информацией в средней части бланка регистрации по работе с индивидуальным комплектом и убедитесь в правильной комплектации.**

**Проверьте, совпадает ли цифровое значение штрихкода на первом и последнем листе КИМ со штрихкодом на контрольном листе. Цифровое значение штрихкода КИМ находится в средней части контрольного листа с подписью КИМ.**

**Проверьте, совпадает ли цифровое значение штрихкода на бланке регистрации со штрихкодом на контрольном листе. Номер бланка регистрации находится в средней части контрольного листа с подписью БР.**

**Внимательно просмотрите текст КИМ, проверьте качество текста на полиграфические дефекты, пересчитайте листы КИМ и сравните с указанным числом листов в КИМ. Количество листов напечатано на каждой станице КИМ в правом верхнем углу после наклонной черты.**

**Внимательно просмотрите бланки, проверьте качество печати штрихкодов и QR-кода, черных квадратов (реперов) на полиграфические дефекты.**

*Сделать паузу для проверки участниками комплектации выданных ЭМ.*

*При обнаружении несовпадений штрихкодов, наличия лишних (нехватки) бланков, дефектов печати необходимо заменить полностью индивидуальный комплект, выполнив дополнительную печать полного комплекта ЭМ.*

**Приступаем к заполнению бланка регистрации.**

**Записывайте буквы и цифры в соответствии с образцом на бланке. Каждая цифра, символ записывается в отдельную клетку.**

**Поля «Код региона», «Код ППЭ», «Код предмета», «Название предмета» и «Дата проведения ЕГЭ» заполнены автоматически.**

**Заполните поля «Код образовательной организации» и «Номер аудитории» в соответствии с информацией на доске (информационном стенде).**

*Обратите внимание участников на доску.*

**Заполните поле «Класс».**

**Поля «Служебная отметка», «Резерв-1» и «Контрольная сумма» не заполняются.**

**Заполняем сведения об участнике экзамена, поля: фамилия, имя, отчество (при наличии), данные документа, удостоверяющего личность.**

*Сделать паузу для заполнения участниками бланков регистрации.*

**Поставьте вашу подпись в поле «Подпись участника экзамена», расположенном в нижней части бланка регистрации.**

*(В случае если участник экзамена отказывается ставить личную подпись в бланке регистрации, организатор в аудитории ставит в бланке регистрации свою подпись).*

**Приступаем к заполнению регистрационных полей бланков ответов.**

**Код региона, код предмета и его название на бланке ответов №1 заполнены автоматически. Поставьте вашу подпись в поле «Подпись участника ЕГЭ», расположенном в верхней части бланка ответов № 1. Служебное поле «Резерв-4» не заполняйте.**

**Код региона, код предмета и его название, поле «Лист» на бланке ответов №2 заполнены автоматически. Также автоматически заполнено поле «Бланк ответов № 2 (лист 2)» на листе 1 бланка ответов № 2. Служебные поля «Резерв-5» и «Резерв-6» не заполняйте.**

*Организаторы проверяют правильность заполнения регистрационных полей на всех бланках ЕГЭ у каждого участника экзамена и соответствие данных*  *участника экзамена в документе, удостоверяющем личность, и в бланке регистрации. В случае обнаружения ошибочного заполнения регистрационных полей бланка организаторы в аудитории дают указание участнику внести соответствующие исправления.*

**Напоминаем основные правила по заполнению бланков ответов.**

**При выполнении заданий внимательно читайте инструкции к заданиям, указанные у вас в КИМ. Записывайте ответы в соответствии с этими инструкциями.**

**При выполнении заданий с кратким ответом ответ записывайте справа от номера задания в бланке ответов № 1.**

**Не разрешается использовать при записи ответа на задания с кратким ответом никаких иных символов, кроме символов кириллицы, латиницы, арабских цифр, запятой и знака «дефис» («минус»).**

**Вы можете заменить ошибочный ответ.**

**Для этого в соответствующее поле области замены ошибочных ответов на задания с кратким ответом следует внести номер задания, ответ на который следует исправить, а в строку клеточек записать новое значение верного ответа на указанное задание.** 

**Обращаем ваше внимание, что на бланках ответов № 1 и № 2 запрещается делать какие-либо записи и пометки, не относящиеся к ответам на задания, в том числе содержащие информацию о личности участника ЕГЭ. Вы можете делать пометки в черновиках и КИМ. Также обращаем ваше внимание на то, что ответы, записанные в черновиках и КИМ, не проверяются.** 

**В случае нехватки места в бланке ответов № 2 лист 1 и бланке ответов № 2 лист 2 Вы можете обратиться к нам за дополнительным бланком № 2. Оборотные стороны бланка ответов № 2 и дополнительных бланков ответов № 2 не заполняются и не проверяются. Апелляции по вопросам проверки записей на оборотной стороне рассматриваться также не будут.**

**Письменная часть экзаменационной работы по иностранному языку начинается с аудирования.** 

**Раздел «Аудирование» включает 9 заданий. Продолжительность аудиозаписи (со всеми предусмотренными в записи паузами между заданиями и повторениями) - 30 минут.**

**Во время прослушивания текстов Вы имеете право делать записи на черновиках.**

**Теперь прослушаем фрагмент записи, для того чтобы проверить всем ли в аудитории хорошо слышно.**

*Организатор включает аудиофайл, звучит текст на русском языке (инструктаж).*

*После слов диктора: «Задание 1», организатор выключает запись и задает вопрос:* **Всем хорошо слышно?** *Организатор регулирует громкость, по мере необходимости повторно включая запись. После этого он переключает аудиозапись на начало и обращается к участникам:*

**Если у Вас есть вопросы к организаторам, пожалуйста, задайте.**

**Время, отведенное на инструктаж и заполнение регистрационных частей бланков ЕГЭ, в общее время выполнения экзаменационной работы не включается.**

**Не забывайте переносить ответы из черновика в бланк ответов.**

**Инструктаж закончен. Вы можете приступать к выполнению заданий. Желаем удачи!**

**Начало выполнения экзаменационной работы:** *(объявить время начала экзамена).*

**Окончание выполнения экзаменационной работы:** *(указать время).*

*Запишите на доске время начала и окончания выполнения экзаменационной работы.* 

Прослушивается аудиозапись.

Все паузы и повторы уже предусмотрены на записи. Останавливать и воспроизводить аудиозапись повторно ЗАПРЕЩЕНО!

*Аудиозапись выключается только после слов диктора:* «Время, отведённое на выполнение заданий, истекло».

*За 30 минут до окончания выполнения экзаменационной работы необходимо объявить:*

**До окончания выполнения экзаменационной работы осталось 30 минут.** 

**Не забывайте переносить ответы из текста работы и черновика в бланки ответов.**

*За 5 минут до окончания выполнения экзаменационной работы необходимо объявить:*

**До окончания выполнения экзаменационной работы осталось 5 минут. Проверьте, все ли ответы вы перенесли из КИМ и черновиков в бланки ответов.**

*По окончании выполнения экзаменационной работы (экзамена) объявить:*

**Выполнение экзаменационной работы окончено. Положите экзаменационные материалы на край стола. Мы пройдем и соберем ваши экзаменационные материалы.**

*Организаторы осуществляют сбор ЭМ с рабочих мест участников ЕГЭ в организованном порядке.*

# **Инструкция для участника экзамена, зачитываемая организатором в аудитории подготовки перед началом выполнения экзаменационной работы по иностранному языку (раздел «Говорение»)**

Текст, который выделен **жирным шрифтом**, должен быть прочитан участникам экзамена слово в слово. Это делается для стандартизации процедуры проведения экзамена. *Комментарии, отмеченные курсивом, не читаются участникам.* Они даны в помощь организатору. Инструктаж и экзамен проводятся в спокойной и доброжелательной обстановке.

*Подготовительные мероприятия:*

*Не позднее 8:45 по местному времени организаторам в аудитории оформить на доске (информационном стенде) в аудитории образец регистрационных полей бланка регистрации участника экзамена, указав код региона, код ППЭ. Код региона, код ППЭ, код предмета и его название, дата проведения ЕГЭ в бланке регистрации заполнены автоматически.*

*Код образовательной организации в бланке регистрации заполняется участниками экзамена в соответствии с информацией из формы ППЭ-16, предоставленной организаторами в аудитории. Самостоятельно участники экзамена заполняют класс, а также ФИО, данные паспорта участники экзамена заполняют, используя свои данные из документа, удостоверяющего личность..* 

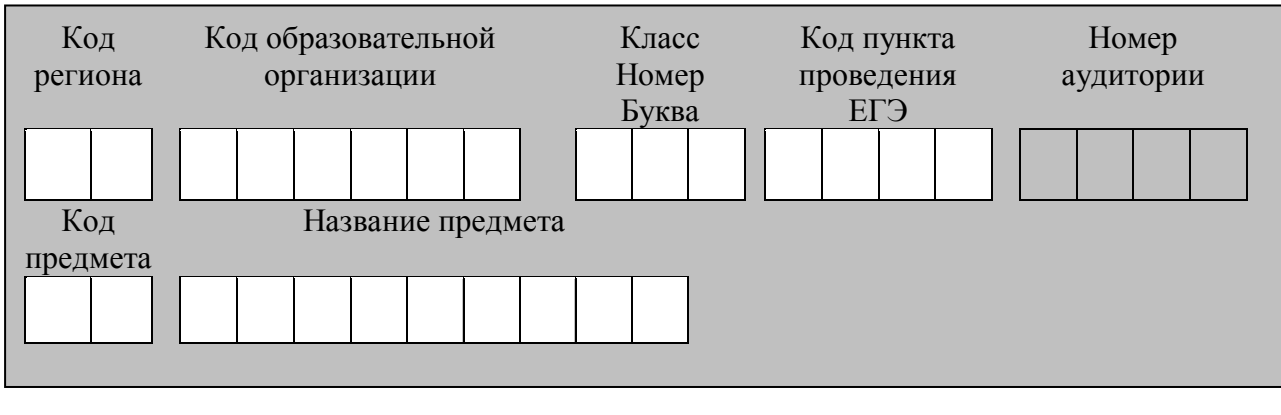

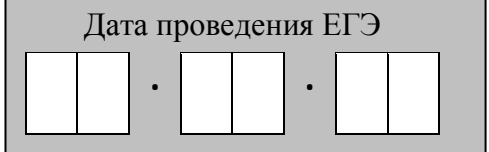

*Во время экзамена на рабочем столе участника* экзамена*, помимо ЭМ, могут находиться:*

*гелевая, капиллярная ручка с чернилами черного цвета;*

*документ, удостоверяющий личность;*

*лекарства и питание (при необходимости);*

*специальные технические средства (для участников* экзамена *с ограниченными возможностями здоровья (ОВЗ), детей-инвалидов, инвалидов);*

*инструкции для участников* экзамена *по использованию программного обеспечения сдачи устного экзамена по иностранным языкам: одна инструкция на участника* экзамена *на языке сдаваемого экзамена участников;*

*материалы, которые могут использовать участники* экзамена *в период ожидания своей очереди:* 

*научно-популярные журналы,* 

*любые книги,* 

*журналы,* 

*газеты и т.п.*

*Материалы должны быть на языке проводимого экзамена и взяты из школьной библиотеки.*

*Приносить участникам собственные материалы категорически запрещается. Черновики использовать запрещено!*

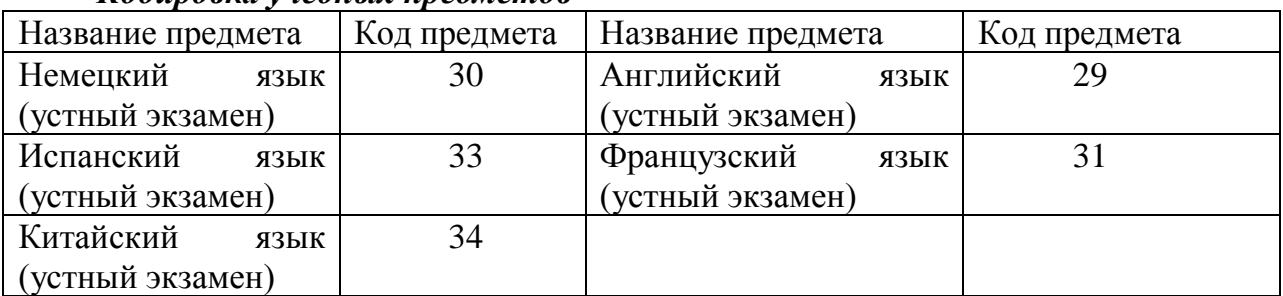

#### *Кодировка учебных предметов*

# **Продолжительность выполнения экзаменационной работы**

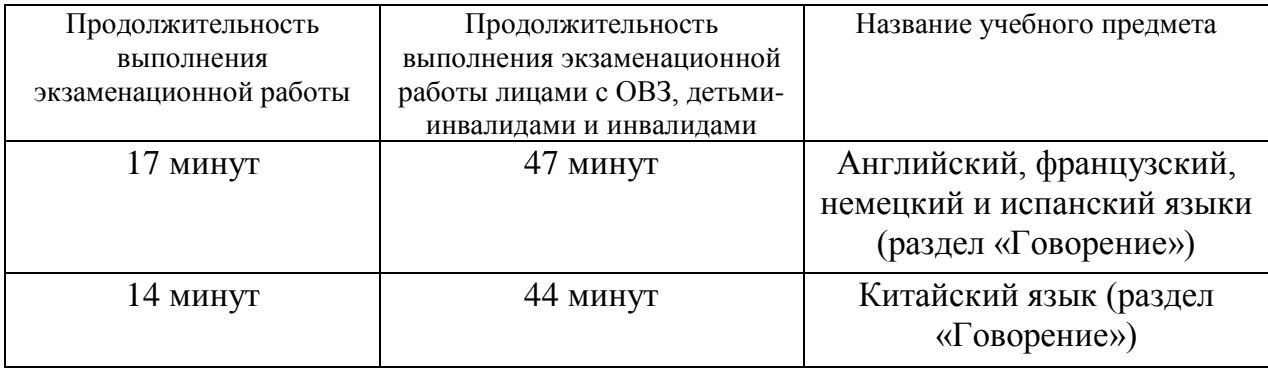

### **Инструкция для участников экзамена**

*Первая часть инструктажа (проводится с 9:50 по местному времени).*

**Уважаемые участники экзамена! Сегодня вы выполняете задания раздела «Говорение» экзаменационной работы по \_\_\_\_\_\_\_\_\_\_\_\_***(назовите соответствующий предмет)* **в форме ЕГЭ.**

**ЕГЭ - лишь одно из жизненных испытаний, которое вам предстоит пройти. Будьте уверены: каждому, кто учился в школе, по силам сдать ЕГЭ. Все задания составлены на основе школьной программы, поэтому каждый из вас может успешно сдать экзамен.**

**Вместе с тем, напоминаем, что в целях предупреждения нарушений порядка проведения ЕГЭ в аудиториях ППЭ ведется видеонаблюдение.**

**Во время экзамена вы должны соблюдать Порядок.** 

**В день проведения экзамена (в период с момента входа в ППЭ и до окончания выполнения экзаменационной работы) запрещается:** 

**иметь при себе средства связи, электронно-вычислительную технику, фото иметь при себе средства связи, электронно-вычислительную технику, фото-, аудио- и видеоаппаратуру, справочные материалы, письменные заметки и иные средства хранения и передачи информации;**

**иметь при себе уведомление о регистрации на экзамене (при наличии – необходимо сдать его нам);**

**фотографировать экзаменационные материалы; иметь при себе черновики и пользоваться ими;**

**перемещаться по ППЭ во время экзамена без сопровождения организатора. Во время проведения экзамена запрещается:**

**делать какие-либо письменные заметки, кроме заполнения бланка регистрации;**

**пересаживаться, обмениваться любыми материалами и предметами.**

**В случае нарушения порядка проведения ЕГЭ вы будете удалены с экзамена.** 

**В случае нарушения порядка проведения ЕГЭ работниками ППЭ или другими участниками экзамена вы имеете право подать апелляцию о нарушении порядка проведения ЕГЭ. Апелляция о нарушении порядка проведения ЕГЭ подается в день проведения экзамена члену ГЭК до выхода из ППЭ.**

**Ознакомиться с результатами ЕГЭ вы сможете в своей школе или в местах, в которых вы были зарегистрированы на сдачу ЕГЭ.**

**Плановая дата ознакомления с результатами: \_\_\_\_\_\_\_\_\_\_\_\_** *(назвать дату).*

**После получения результатов ЕГЭ вы можете подать апелляцию о несогласии с выставленными баллами. Апелляция подается в течение двух рабочих дней после официального дня объявления результатов ЕГЭ.** 

**Апелляцию подается с помощью информационно-телекоммуникационной сети «Интернет» на сайте «ГИА в УР».**

**Апелляция по вопросам содержания и структуры заданий по учебным предметам, а также по вопросам, связанным с нарушением участником** экзамена **требований порядка и неправильным оформлением экзаменационной работы, не рассматривается.**

**Обращаем ваше внимание, что во время экзамена на вашем рабочем столе, помимо ЭМ, могут находиться только:**

**гелевая, капиллярная ручка с чернилами черного цвета;**

**документ, удостоверяющий личность;**

**лекарства и питание (при необходимости);**

**специальные технические средства (для участников экзамена с ограниченными возможностями здоровья (ОВЗ), детей-инвалидов, инвалидов).**

*Организатор обращает внимание участников экзамена на электронный носитель с бланками регистрации (полученный из аудиторий проведения).*

**Экзаменационные материалы в аудиторию поступили на станцию организатора в зашифрованном виде.**

**В вашем присутствии ровно в 10:00 будет выполнена печать экзаменационных материалов (бланков регистрации). После чего экзаменационные материалы будут выданы вам для сдачи экзамена.**

*Организатор запускает процедуру печати ЭМ в соответствии с общей инструкцией организатора в аудитории, после чего раздаёт распечатанные ЭМ в произвольном порядке).*

*Вторая часть инструктажа (начало проведения не ранее 10.00 по местному времени.*

**Проверьте качество печати своего бланка регистрации. В случае если вы обнаружили некачественную печать, обратитесь к нам.**

*Сделать паузу для проверки участниками качества печати бланка регистрации. При обнаружении типографских дефектов заменить бланк регистрации.*

**Приступаем к заполнению бланка регистрации.**

**Записывайте буквы и цифры в соответствии с образцом на бланке. Каждая цифра, символ записывается в отдельную клетку.**

**Поля «Код региона», «Код ППЭ», «Код предмета», «Название предмета» и «Дата проведения ЕГЭ» заполнены автоматически.**

**Заполните поля «Код образовательной организации» в соответствии с информацией на доске (информационном стенде).**

*Обратите внимание участников на доску.*

**Заполните поле «Класс». Поля «Служебная отметка», «Резерв-1» и «Контрольная сумма» не заполняются.**

*Организатор обращает внимание участников на следующий момент:*

**Обратите внимание, сейчас номер аудитории не заполняется. Номер аудитории вы должны будете заполнить в аудитории проведения экзамена перед началом выполнения экзаменационной работы после того, как организатор проведёт краткий инструктаж о процедуре выполнения экзаменационной работы.**

**Заполните сведения об участнике экзамена, поля: фамилия, имя, отчество (при наличии), данные документа, удостоверяющего личность.**

*Сделать паузу для заполнения участниками бланков регистрации.*

**Поставьте вашу подпись строго внутри окошка «подпись участника ЕГЭ», расположенном в нижней части бланка регистрации.**

*В случае если участник* экзамена *отказывается ставить личную подпись в бланке регистрации, организатор в аудитории ставит в бланке регистрации свою подпись.*

*Организаторы в аудитории проверяют правильность заполнения регистрационных полей на бланках регистрации экзамена у каждого участника и соответствие данных участника (ФИО, серии и номера документа, удостоверяющего личность) в бланке регистрации и документе, удостоверяющем личность. В случае обнаружения ошибочного заполнения регистрационных полей бланка организаторы в аудитории дают указание участнику внести соответствующие исправления.*

*После проверки бланков регистрации у всех участников:*

**Выполнение экзаменационной работы будет проходить на компьютере в специально оборудованных аудиториях проведения. Для выполнения экзаменационной работы вас будут приглашать в аудитории проведения в соответствии со случайно определённой очерёдностью. До аудитории проведения вас будет сопровождать организатор.**

**В процессе выполнения экзаменационной работы вы будете самостоятельно работать за компьютером. Задания КИМ будут отображаться на мониторе, ответы на задания необходимо произносить в микрофон.**

**Выполнение экзаменационной работы включает пять основных этапов:**

**1. Регистрация: вам необходимо ввести в программу проведения экзамена номер бланка регистрации.**

**2. Запись номера КИМ: вам необходимо произнести в микрофон номер присвоенного КИМ, показанного на экране компьютера.**

**3. Ознакомление с инструкцией по выполнению заданий.**

**4. Подготовка и ответ на задания.**

**5. Прослушивание записанных ответов.**

**При выполнении задания № 3 будет отключена фоновая мелодия, так как данное задание включает в себя прослушивание вопросов интервьюера.**

*Обратите внимание участников на следующий момент:*

**В аудиторию проведения вы должны взять с собой:**

**заполненный бланк регистрации (номер аудитории не заполнен),**

**документ, удостоверяющий личность,**

**гелевую, капиллярную ручку с чернилами черного цвета, которой вы заполняли бланк регистрации.**

**У вас на столах находятся краткие инструкции по работе с программным обеспечением при выполнении экзаменационной работы. Рекомендуется ознакомиться с ними перед тем, как перейти в аудиторию проведения.**

*(В случае наличия материалов, изучением которых участники экзамена могут заняться в процессе ожидания очереди, сообщите об этом участникам экзамена)*

**Кроме этого, у вас на столах находятся литературные материалы на иностранном языке, которыми вы можете пользоваться в период ожидания своей очереди.**

**По всем вопросам, связанным с проведением экзамена (за исключением вопросов по содержанию КИМ), вы можете обращаться к нам или организаторам в аудитории проведения экзамена. В случае необходимости выхода из аудитории оставьте ваши экзаменационные материалы на своем рабочем столе. На территории пункта вас будет сопровождать организатор.** 

**В случае плохого самочувствия незамедлительно обращайтесь к нам. В пункте присутствует медицинский работник. Напоминаем, что по состоянию здоровья и заключению медицинского работника, присутствующего в данном**  **пункте, вы можете досрочно завершить выполнение экзаменационной работы и прийти на пересдачу.**

**Инструктаж закончен. Желаем удачи!** 

# **Инструкция для участника экзамена, зачитываемая организатором в аудитории проведения перед началом выполнения экзаменационной работы каждой группы участников по иностранному языку (раздел «Говорение»)**

Текст, который выделен **жирным шрифтом**, должен быть прочитан участникам экзамена слово в слово. Это делается для стандартизации процедуры проведения экзамена. *Комментарии, отмеченные курсивом, не читаются участникам.* Они даны в помощь организатору. Инструктаж и экзамен проводятся в спокойной и доброжелательной обстановке.

*Организатор в аудитории на доске указывает номер аудитории, номер следует писать, начиная с первой позиции:*

Номер аудитории

**Инструкция для участников экзамена**

**Уважаемые участники экзамена, напоминаем Вам основные правила выполнения устной части экзаменационной работы.**

**Выполнение экзаменационной работы осуществляется за компьютером.**

**Общая продолжительность выполнения экзаменационной работы составляет 17 минут (14 минут для выполнения работы по китайскому языку). Отсчет времени начинается с начала отображения на экране КИМ.**

**При выполнении задания № 3 будет отключена фоновая мелодия, так как данное задание включает в себя прослушивание вопросов интервьюера.**

**После завершения выполнения экзаменационной работы вы можете прослушать свои ответы.**

**При себе вы должны иметь:**

**заполненный бланк регистрации (номер аудитории не заполнен),**

**документ, удостоверяющий личность,**

**гелевую, капиллярную ручку с чернилами черного цвета, которой вы заполняли бланк регистрации в аудитории подготовки.**

**Заполните номер аудитории на бланке регистрации ручкой, которой вы заполняли бланк в аудитории подготовки.**

**Номер аудитории указан на доске.**

*Сделать паузу для заполнения участниками номера аудитории.*

**Перед началом выполнения экзаменационной работы наденьте гарнитуру (наушники с микрофоном), находящуюся на вашем рабочем месте.**

**Убедитесь, что наушники удобно одеты и плотно прилегают к ушам, микрофон отрегулирован и находится непосредственно перед губами.**

**При необходимости отрегулируйте гарнитуру по размеру оголовья и положению микрофона.**

*Наденьте имеющуюся резервную гарнитуру и продемонстрируйте участникам*  экзамена, *как регулировать размер оголовья, как правильно должна быть надета гарнитура и расположен микрофон.*

**По окончании выполнения экзаменационной работы внимательно прослушайте записанные ответы, в случае если качество записанных ответов неудовлетворительное, обратитесь к нам. Напоминаем, что технические проблемы могут быть устранены техническим специалистом, в случае невозможности устранения технических проблем вы можете подать апелляцию о нарушении установленного порядка до выхода из ППЭ и прийти на пересдачу в резервные дни.** 

**По всем вопросам, связанным с проведением экзамена (за исключением вопросов по содержанию КИМ), вы можете обращаться к нам.**

**В случае плохого самочувствия незамедлительно обращайтесь к нам. В ППЭ присутствует медицинский работник. Напоминаем, что при ухудшении состояния здоровья и другим объективным причинам вы можете досрочно завершить выполнение экзаменационной работы и прийти на пересдачу.**

**Инструктаж закончен. Перед началом выполнения экзаменационной работы, пожалуйста, успокойтесь, сосредоточьтесь, внимательно прочитайте инструкцию к заданиям КИМ и сами задания.** 

**Можете приступать к работе на станции записи. Желаем удачи!** 

# **Инструктаж для организаторов, проводимый в ППЭ перед началом экзамена по иностранному языку (раздел «Говорение»)**

*Инструктаж должен начинаться не ранее 8.15 и проводится на территории ППЭ (после прохода организаторов через рамку металлоискателя). Ниже приведён текст инструктажа. Текст, выделенный курсивом, не читается, он содержит справочную и/или уточняющую информацию для руководителя ППЭ.*

Здравствуйте, уважаемые коллеги!

Сегодня, «<sub>2022</sub> года в ППЭ № \_\_\_\_\_\_ проводится экзамен по \_\_\_\_\_\_\_\_\_\_\_\_\_\_\_\_\_\_\_\_\_\_\_\_\_\_\_\_\_\_\_\_\_\_. (*назвать дату, номер ППЭ и наименование учебного предмета)*

Экзамен проходит в форме ЕГЭ в устной форме с использованием программного комплекса для записи устных ответов участников экзамена, при этом в ППЭ подготовлены аудитории 2 типов:

аудитории подготовки, в которых участники экзамена ожидают своей очереди для сдачи экзамена в аудитории проведения;

аудитории проведения, в которых проходит экзамен.

В аудиториях № \_\_\_\_\_\_ произведена спецрассадка (аудиторий со спецрассадкой нет) *(озвучить нужную информацию)*.

Плановая дата ознакомления участников экзамена с результатами – «ДД.ММ.ГГГГ.»

Все категории сотрудников действуют в соответствии со своими инструкциями. Сейчас мы проговорим основные моменты подготовки и проведения экзамена.

1. Подготовка аудиторий ППЭ.

До начала экзамена в аудитории необходимо проверить следующее:

номера аудиторий заметно обозначены и находятся в зоне видимости камер видеонаблюдения;

номер каждого рабочего места участника экзамена заметно обозначен;

в аудитории есть табличка, оповещающая о ведении видеонаблюдения в ППЭ;

в аудитории есть часы, находящиеся в поле зрения участников экзамена, которые показывают правильное время;

специально выделенное место в аудитории (стол) для раскладки и упаковки бланков регистрации участников экзамена находится в зоне видимости камер видеонаблюдения;

все рабочие места участников расположены в зоне видимости камер видеонаблюдения.

В аудиториях проведения установлены компьютеры (ноутбуки) с подключенными к ним аудиогарнитурами (станции записи ответов), количество которых соответствует автоматизированному распределению участников в аудиторию («рассадке») при условии, что на одной станции записи ответов могут сдавать экзамен не более 4 участников экзамена. Станции записи ответов должны находиться в зоне видимости камер видеонаблюдения.

Организатору вне аудитории необходимо проверить наличие в местах дежурства табличек, оповещающих о ведении видеонаблюдения в ППЭ.

2. Требования к соблюдению порядка проведения экзамена в ППЭ.

Напоминаю, что во время экзамена запрещается:

участникам экзамена – иметь при себе средства связи, электронновычислительную технику, фото-, аудио- и видеоаппаратуру, справочные материалы, письменные заметки и иные средства хранения и передачи информации, а также выносить из аудиторий и ППЭ экзаменационные материалы на бумажном или электронном носителях, фотографировать экзаменационные материалы;

техническим специалистам организаторам, медицинским работникам, ассистентам, оказывающим необходимую помощь участникам экзамена с ОВЗ, участникам экзамена – детям инвалидам и инвалидам, – иметь при себе средства связи и выносить из аудиторий и ППЭ экзаменационные материалы на бумажном или электронном носителях, фотографировать экзаменационные материалы;

всем находящимся лицам в ППЭ – оказывать содействие участникам экзамена, в том числе передавать им средства связи, электронно-вычислительную технику, фото-, аудио- и видеоаппаратуру, справочные материалы, письменные заметки и иные средства хранения и передачи информации.

Лица, допустившие нарушение указанных требований или иное нарушение порядка проведения экзамена, удаляются из ППЭ.

3. Допуск участников в ППЭ.

Не ранее 09:00 начинается допуск участников экзамена в ППЭ. Участники экзамена допускаются в ППЭ при наличии у них документов, удостоверяющих их личность, и при наличии их в списках распределения в ППЭ.

При входе участника экзамена в ППЭ ему нужно напомнить о требованиях порядка проведения экзамена, в том числе:

о запрете иметь при себе средства связи, электронно-вычислительную технику, фото, аудио и видеоаппаратуру;

о необходимости оставить личные вещи в специально выделенном месте для хранения личных вещей до входа в ППЭ;

о последствиях выявления у участников экзамена запрещенных средств.

Если участник экзамена отказывается сдать запрещенные средства, следует сообщить об этом руководителю ППЭ.

Если у участника ГИА в форме ЕГЭ нет документа, удостоверяющего личность, он допускается в ППЭ после письменного подтверждения его личности сопровождающим (для этого оформляется форма ППЭ-20 «Акт об идентификации личности участника экзамена», которую можно взять у руководителя ППЭ).

Если у участника ЕГЭ (выпускника прошлых лет) нет документа, удостоверяющего личность, он не допускается в ППЭ. В этом случае необходимо пригласить руководителя ППЭ и (или) члена ГЭК, которые составят акт о недопуске такого участника в ППЭ.

Если участник экзамена опоздал на экзамен, он допускается к сдаче экзамена. Повторный общий инструктаж для опоздавших участников экзамена не проводится. Для него организаторами в аудитории подготовки распечатывается дополнительно бланк регистрации и оказывается помощь по заполнению регистрационных полей бланков.

4. Проведение экзамена.

Организаторы в аудитории подготовки должны в 9:50 по местному времени начать проведение первой части инструктажа для участников экзамена.

Текст инструктажа, зачитываемый участникам экзамена, будет выдан по окончании настоящего инструктажа. Его необходимо зачитать участникам экзамена слово в слово.

Ответственный организатор в аудитории подготовки распределяет роли организаторов в аудитории на процедуру печати бланков регистрации: организатор, ответственный за печать бланков регистрации, и организатор, ответственный за проверку качества распечатанных бланков регистрации устных ответов.

Не ранее 10:00 ответственный организатор в аудитории подготовки должен начать печать бланков регистрации в соответствии с инструкцией организатора в аудитории подготовки.

после окончания печати нужно раздать участникам экзамена бланки регистрации в произвольном порядке и провести (зачитать) вторую часть инструктажа для участников экзамена, во время которой заполняются поля бланка регистрации (кроме поля «Номер аудитории»).

Важно! При проведении инструктажа необходимо контролировать действия участников экзамена, в том числе пресекать невыполнение требований организаторов в процессе проверки качества выданных материалов и их заполнения;

объявить время начала экзамена, зафиксировать его на доске (информационном стенде). Начало экзамена в аудитории подготовки считается с момента завершения инструктажа и заполнения бланков регистрации устного экзамена.

Организаторы в аудитории проведения должны не ранее 10:00 по местному времени запустить процедуру расшифровки КИМ;

После того как организаторами в аудиториях обеспечены действия, предусмотренные технологией проведения экзамена перед его началом, необходимо сообщить организаторам вне аудитории о возможности начать экзамен.

После входа в аудиторию проведения группы участников экзамена каждой очереди и распределения их произвольным образом по рабочим местам организатор в аудитории проведения должен:

провести краткий инструктаж по процедуре сдачи экзамена для каждой новой группы участников экзамена, во время которого в бланке регистрации заполняется номер аудитории проведения;

объявить время начала экзамена, зафиксировать его на доске (информационном стенде). Начало экзамена в аудитории проведения считается с момента завершения инструктажа первой группы участников.

Организаторы вне аудитории должны обеспечить переход участников экзамена из аудиторий подготовки в аудитории проведения в соответствии с формой ППЭ-0504-У «Ведомость перемещения участников экзамена», действовать в соответствии с инструкцией для организатора вне аудитории.

Если участник экзамена по состоянию здоровья или другим объективным причинам не может завершить выполнение экзаменационной работы, то он может досрочно покинуть аудиторию. Организатор в аудитории (с помощью организатора вне аудитории) должен сообщить о плохом самочувствии участника экзамена медицинскому работнику, члену ГЭК и руководителю ППЭ.

Если участник экзамена хочет подать апелляцию о нарушении порядка проведения экзамена, организатор в аудитории должен пригласить члена ГЭК.

Во время экзамена участники экзамена имеют право выходить из аудитории подготовки и перемещаться по ППЭ только в сопровождении организатора вне аудитории. Каждый выход участника экзамена из аудитории (кроме перехода в аудиторию проведения) фиксируется организаторами в ведомости учёта времени отсутствия участников экзамена в аудитории (форма ППЭ-12-04-МАШ) в соответствии с инструкцией организатора в аудитории подготовки. При нехватке места на одном листе ведомости записи продолжаются на следующем листе *(следующие листы выдаются в Штабе ППЭ по схеме, установленной руководителем ППЭ – объяснить схему)*.

Участники экзамена, завершившие выполнение экзаменационной работы, должны покидать аудиторию проведения только группой, в составе которой они вошли в аудиторию проведения, а не поочередно.

Организатору в аудитории проведения необходимо в обязательном порядке предложить участнику экзамена прослушать запись своего устного ответа и принять от него бланк регистрации устного экзамена.

Каждый случай сбоя в работе станции записи ответов фиксируется техническим специалистом и членом ГЭК в Журнале учета технических сбоев во время проведения ЕГЭ (приложение №21)

5. Завершение экзамена.

По истечении установленного времени организаторы в аудиториях подготовки и проведения должны объявить в центре видимости камер видеонаблюдения об окончании экзамена, время окончания экзамена в аудитории зафиксировать на доске (информационном стенде). Окончанием экзамена в аудиториях подготовки и проведения считается момент, когда аудитории покинул последний участник экзамена.

После завершения выполнения экзаменационной работы участниками экзамена технический специалист:

во всех аудиториях проведения выполняет сохранение аудиозаписей ответов участников экзамена на станциях записи ответов со всех рабочих мест участника, включая замененные в процессе экзамена, если на них выполнялась аудиозапись участника экзамена. После сохранения аудиозаписей ответов со всех станций записи ответов при участии члена ГЭК создаёт зашифрованный пакет с ответами обучающихся и экспортирует его на флеш-накопитель для дальнейшей передачи в АУ УР «РЦОКО»;

во всех аудиториях подготовки совместно с организаторами в аудитории печатает и подписывает протокол печати полных комплектов ЭМ в аудитории ППЭ (форма ППЭ-23).

По завершении этих процедур организаторы в аудитории проходят в Штаб ППЭ с ЭМ и передают ЭМ руководителю ППЭ в соответствии с инструкцией организатора в аудитории.

6. Направление работников ППЭ на рабочие места и выдача документов.

*После проведения (зачитывания) инструктажа руководитель ППЭ должен объявить ответственных организаторов в аудитории (для сокращения времени проведения инструктажа руководитель должен провести назначение ответственных организаторов в аудитории заранее), выдав им материалы:*

*После проведения инструктажа выдать:* 

*организаторам в аудитории проведения:* 

*форму ППЭ-05-03-У «Протокол проведения ЕГЭ в аудитории проведения»;* 

*ВДП для упаковки бланков регистрации после экзамена; конверты для упаковки использованных электронных носителей;*

*коды активации экзамена (код состоит из четырех цифр и генерируется средствами станции записи ответов)*

*инструкции для участников экзамена по использованию ПО сдачи устного экзамена по иностранным языкам на каждом иностранном языке сдаваемого в аудитории проведения экзамена.* 

*организаторам в аудитории подготовки:* 

*форму ППЭ-05-03-У «Протокол проведения ЕГЭ в аудитории проведения»;* 

*форму ППЭ-12-02 «Ведомость коррекции персональных данных участников экзамена в аудитории»;*

*форму ППЭ-12-04-МАШ «Ведомость учета времени отсутствия участников экзамена в аудитории» (количество листов формы для выдачи в аудитории определяет руководитель ППЭ в соответствии с принятой им схемой);*

*ВДП для упаковки бракованных и испорченных бланков регистрации;*

*организаторам вне аудитории – форму ППЭ-05-04 «Ведомость перемещения участников экзамена», а также сообщить номера аудиторий проведения, к которым они прикреплены.*

*В конце инструктажа руководитель ППЭ должен направить организаторов ППЭ на рабочие места в соответствии с распределением (форма ППЭ-07 «Список работников ППЭ и общественных наблюдателей»).*

Приложение №2

к Положению о подготовке и проведении единого государственного экзамена в пунктах проведения экзаменов в Удмуртской Республике в 2022 году

### **Особенности подготовки и проведения ЕГЭ по информатике и ИКТ в компьютерной форме**

Проведение КЕГЭ в ППЭ имеет ряд ключевых особенностей:

каждому участнику экзамена предоставляется автоматизированное рабочее место без выхода в сеть «Интернет» с установленным специализированным ПО «Станция КЕГЭ», набором стандартного ПО (приложение №10).

В аудитории устанавливается станция печати ЭМ;

КИМ предоставляется только в электронном виде, ИК содержит только бланк регистрации;

КИМ на станцию КЕГЭ загружаются в ходе технической подготовки аналогично другим экзаменам;

количество технических специалистов и членов ГЭК с токенами должно быть увеличено в связи с использованием большого количества компьютеров;

код активации экзамена участники экзамена вводят самостоятельно;

все ответы вносятся участником экзамена в станцию КЕГЭ и в дальнейшем экспортируются;

время до окончания экзамена, отображаемое на станции КЕГЭ, является ориентировочным, время начала и окончания экзамена объявляется организатором и записывается на доске (информационном стенде);

по окончании выполнения экзаменационной работы участник экзамена должен перенести в бланк регистрации контрольную сумму, которая отобразится на Станции КЕГЭ, а организатор должен убедиться в правильности переноса.

В целях снижения нагрузки на зрение при сдаче экзамена, в том числе для уменьшения количества времени работы с экраном монитора, участникам экзамена предоставляется черновик КЕГЭ. Также на бумажном носителе предоставляется инструкция по использованию ПО для сдачи КЕГЭ.

Участникам КЕГЭ подробно разъясняются правила работы за компьютером, в том числе необходимость периодически делать перерывы в работе непосредственно с монитором. Во время таких перерывов участники КЕГЭ могут продолжить работать над решением экзаменационных заданий, используя черновик КЕГЭ или черновики со штампом образовательной организации, на базе которой расположен ППЭ. Также участники КЕГЭ могут выполнять известные им упражнения для глаз.

Рекомендуется первый такой перерыв сделать не позднее чем через полчаса после начала работы за компьютером, далее через каждые 20 минут. Решение о времени начала и окончания перерыва участник КЕГЭ принимает самостоятельно.

# **Особенности организации ППЭ для проведения КЕГЭ и подготовки к экзамену**

При проведении КЕГЭ в аудиториях располагается большое количество компьютеров, поэтому при подготовке помещений необходимо обратить внимание на соблюдение Санитарных правил СП 2.4.3648-20 «Санитарно-эпидемиологические требования к организациям воспитания и обучения, отдыха и оздоровления детей и молодежи», утвержденных постановлением Главного государственного санитарного врача Российской Федерации от 28 сентября 2020 года № 28, в части требований к организации рабочих мест с компьютером (ноутбуком).

Необходимо убедиться, что параметры электрических сетей организации, на базе которой расположен ППЭ, позволяют одновременно обеспечить электропитание для планируемого количества компьютеров с установленными станциями КЕГЭ, станциями печати ЭМ, подключённых к ним принтеров, и техники, расположенной в Штабе ППЭ (необходимо учитывать также дополнительных потребителей электроэнергии – осветительные приборы, системы охлаждения воздуха (при наличии), рециркуляторы и прочее).

Для обеспечения самостоятельного выполнения экзаменационной работы участниками экзамена желательно располагать рабочие места по периметру аудитории с посадкой спиной к центру аудитории при условии охвата всех рабочих мест участников экзамена и организаторов видеонаблюдением. Также необходимо учесть, что участники экзамена будут работать как с компьютером, так и с бумажными носителями, таким образом, эргономика рабочего места должна обеспечивать комфортную работу как с ручкой и бумагой, так и с клавиатурой и мышью.

При подготовке компьютеров для участников экзамена на них должно быть установлено не только специализированное ПО «Станция КЕГЭ», но и набор стандартногоПО (приложение №10). Перечень стандартного ПО должен быть доведен до сведения участников экзамена не позднее 1 марта.

В ППЭ средствами станции КЕГЭ подготавливается перечень стандартного ПО, установленного в ППЭ, который должен строго отражать набор программ, который был установлен на рабочие места участников экзамена (наименование, версия).

При проведении технической подготовки к КЕГЭ для контроля технической готовности используется технический вариант КИМ КЕГЭ, содержащий набор типовых заданий демонстрационного варианта и инструкции по проведению проверки отображениятекста КИМ, работоспособности интерфейса, корректности скачивания файлов к заданиям, возможности ввода и сохранения ответов, ввода табличных значений и т.д. на каждом компьютере, используемом для проведения экзамена. Использование технического варианта КИМ позволит сократить время на прохождение технической подготовки и контроля технической готовности.

Необходимо проверять настройку и работоспособность не только Станции КЕГЭ, но и всех установленных программ из перечня стандартного ПО. При этом необходимо убедиться, что эти программы корректно работают при запущенной станции КЕГЭ.

Для выполнения экзаменационной работы используются электронные КИМ, которые доставляются в ППЭ по сети «Интернет» в составе интернет-пакета, сформированного на основе сведений о распределенных по ППЭ участниках и аудиторном фонде ППЭ. Интернет-пакет содержит электронные КИМ и электронные бланки регистрации, которые загружаются на станции КЕГЭ и станции организатора во время технической подготовки ППЭ.

Во время выполнения заданий участники экзамена работают с черновиком КЕГЭ установленной формы.

Черновики КЕГЭ необходимо заранее подготовить:

обеспечить тиражирование необходимого количества черновиков КЕГЭ;

проставить на каждом листе черновика КЕГЭ штамп образовательной организации, на базе которой расположен ППЭ.

Черновик КЕГЭ содержит справочную информацию о процедуре проведения КЕГЭ, а также отдельные сведения о структуре КИМ КЕГЭ.

Черновик КЕГЭ выдается участнику вместе с бланком регистрации.

В аудитории ППЭ должно быть предусмотрено наличие листов бумаги для черновиков со штампом образовательной организации, на базе которой расположен ППЭ (далее – черновики). Указанные черновики выдаются по запросу участника КЕГЭ.

По окончании экзамена данные, содержащие ответы участников экзамена, переносятся на флеш-накопители для сохранения ответов участников КЕГЭ с дальнейшим формированием на этом носителе зашифрованного пакета с ответами участников КЕГЭ для их передачи в АУ УР «РЦОКО». Количество флеш-накопителей определяется в соответствии со схемой сохранения ответов участников экзамена: сохранение всех ответов и формирование единого пакета с ответами участников КЕГЭ всего ППЭ, в этом случае нужен один флеш-накопитель, содержащий **все ответы**  участников экзамена, **чтобы** после сбора данных с ответами со всех станций КЕГЭ сформировать пакет.

Технология проведения КЕГЭ не предполагает возможности проведения экзамена с ЭМ на бумажных носителях, поэтому в тех ППЭ, для которых допускается «бумажная» технология при проведении ЕГЭ по другим учебным предметам, при проведении КЕГЭ необходимо обеспечить проведение экзамена в компьютерной форме. В таких ППЭ допустимо использовать один компьютер для станции печати ЭМ и станции КЕГЭ.

**Для слепых и слабовидящих участников экзамена, использующих рельефно-точечный шрифт Брайля**, аудитории ППЭ обеспечиваются компьютерами, оснащенными портативным тактильным дисплеем Брайля, наушниками (или аудиогарнитурой), специализированным программным обеспечением (программой экранного доступа или программой экранного доступа и увеличения).

**Для слабовидящих участников экзамена** предоставляемые участникам компьютеры дополнительно оснащаются монитором с диагональю экрана не менее 19 дюймов, наушниками (или аудиогарнитурой), специализированным программным обеспечением (программой экранного увеличения или программой экранного доступа и увеличения).

**Для участников с нарушением опорно-двигательного аппарата** аудитории ППЭ обеспечиваются компьютерами, оснащенными монитором с диагональю экрана не менее 19 дюймов, вспомогательным оборудованием, учитывающим индивидуальные особенности манипулятивных функций, зрительного восприятия и зрительно-моторнойкоординации участника экзамена.

В случае проведения экзамена **для слепых и слабовидящих участников экзамена, использующих шрифт Брайля**, аудитории должны быть оснащены компьютерами (ноутбуками) с установленным программным обеспечением «Станция КЕГЭ», версия для участников с ОВЗ и набором стандартного ПО, предоставляемого участнику экзамена во время экзамена.

Так как КЕГЭ является высокотехнологичным экзаменом и предполагает обязательное использование компьютерной техники со специализированным программным обеспечением для демонстрации КИМ, выполнения экзаменационной работы и ввода ответов участника экзамена, в ППЭ на дому, в медицинской организации необходимо обеспечить оснащение указанным минимальным набором оборудования:

компьютером (ноутбуком), имеющим выход в сеть «Интернет», с установленным программным обеспечением «Станция авторизации»;

компьютером (ноутбуком) с установленным программным обеспечением «Станция КЕГЭ» и «Станция сканирования» и «Станция печати ЭМ» с подключенным к нему лазерным принтером.

*В аудиторию проведения КЕГЭ для обучающихся с ОВЗ, детей инвалидовинвалидов дополнительно слабовидящим участникам экзамена, а также (при необходимости) участникам экзамена с нарушениями опорно-двигательного аппарата предоставляются масштабированный черновик КЕГЭ.*

Выполнение экзаменационной работы КЕГЭ предусматривает ввод ответов участника в специализированное ПО «Станция КЕГЭ», перенос ответов участника экзамена ассистентом не требуется.

**Для слепых и слабовидящих участников экзамена, использующих рельефно-точечный шрифт Брайля:**

По истечении времени, отведенного на проведение экзамена, ассистент помогает участнику завершить экзамен на станции КЕГЭ, в том числе досрочно, если время выполнения на станции КЕГЭ не истекло. Затем ассистент сообщает участнику и переносит в бланк регистрации контрольную сумму, отображенную на станции КЕГЭ. Заполненный бланк регистрации, текст заданий к КИМ и листы бумаги для черновиков (по технологии Брайля) кладет на край рабочего стола.

После проведения экзамена, сбора и передачи данных с ответами участников экзамена все файлы, созданные или измененные участниками экзамена на компьютерах, где проводился экзамен, должны быть безвозвратно удалены. Рекомендуется переустановка сред программирования.

### **Инструкция для технического специалиста при проведении КЕГЭ**

### *Подготовительный этап проведения КЕГЭ*

**Не позднее чем за 2 недели** до начала экзаменационного периода (до проведения проверки готовности ППЭ членом ГЭК) технический специалист должен обеспечить настройку станции авторизации для подтверждения настроек членом ГЭК и обеспечения процедуры доставки (скачивания) ЭМ по сети «Интернет»:

получить из АУ УР «РЦОКО» дистрибутив ПО станции авторизации;

проверить соответствие технических характеристик компьютеров (ноутбуков) в Штабе ППЭ, предназначенных для установки ПО станции авторизации, предъявляемым минимальным требованиям (основного и резервного);

установить полученное ПО станции авторизации на компьютеры (ноутбуки) в Штабе ППЭ (основной и резервный).

Основная станция авторизации должна быть установлена на отдельном компьютере (ноутбуке), резервная станция авторизации в случае необходимости может быть совмещена с другой резервной станцией ППЭ.

На основной и резервной станциях авторизации, установленных в Штабе ППЭ: внести при первоначальной настройке и проверить настройки ППЭ: код региона, код ППЭ, уникальный в рамках ППЭ номер компьютера (в случае использования компьютера (ноутбука) для установки нескольких видов ПО номер компьютера должен совпадать), период проведения экзаменов, признак резервной станции для резервной станции, тип основного и резервного каналов доступа к сети «Интернет» (либо зафиксироватьотсутствие резервного канала доступа к сети «Интернет»);

проверить наличие соединения со специализированным федеральным порталом по основному и резервному каналам доступа в сеть «Интернет»;

в рамках проверки готовности ППЭ предложить члену ГЭК выполнить авторизацию с помощью токена члена ГЭК на основной и резервной станциях авторизации: по результатам авторизации убедиться, что настройки ППЭ станции авторизации подтверждены;

обеспечить получение интернет-пакетов:

на основной станции авторизации скачать доступные интернет-пакеты, в случае длительного процесса скачивания оставить станцию авторизации включенной до завершения скачивания интернет-пакетов;

полученные интернет-пакеты сохранить на основной и резервный флешнакопители для хранения резервных копий полученных интернет-пакетов (полученные интернет-пакеты также хранятся на станции авторизации в Штабе ППЭ);

передать основной и резервный флеш-накопители для хранения резервных копий интернет-пакетов руководителю ППЭ на хранение в сейфе в Штабе ППЭ. Хранение осуществляется с использованием мер информационной безопасности.

**Важно!** Технический специалист должен запускать станцию авторизации для проверки наличия новых интернет-пакетов и обеспечивать их получение в соответствии с описанным выше порядком и сроками предоставления ЭМ.

Интернет-пакеты становятся доступны за 5 рабочих дней до даты экзамена – для основных дней экзаменационного периода, за 3 рабочих дня – для резервных дней экзаменационного периода и формируются на основе сведений о распределённых по ППЭ участниках и аудиторном фонде ППЭ.

После скачивания интернет-пакета (пакетов) на новую дату и предмет:

получить от руководителя ППЭ основной и резервный флеш-накопители для хранения резервных копий интернет-пакетов;

сохранить новые интернет-пакеты на основной и резервный флеш-накопители для хранения резервных копий интернет-пакетов;

передать основной и резервный флеш-накопители руководителю ППЭ для хранения в сейфе Штаба ППЭ.

Интернет-пакеты на каждую дату и предмет экзамена должны быть скачаны до начала технической подготовки к экзамену.

**Не позднее, чем за 2 недели** до КЕГЭ технический специалист должен:

получить из АУ УР «РЦОКО» перечень стандартного ПО, предоставляемого обучающемуся во время экзамена;

проверить соответствие технических характеристик компьютеров (ноутбуков), на которые будет установлены станция КЕГЭ, предъявляемым минимальным требованиям для установки станции КЕГЭ;

установить (начать установку) на компьютеры (ноутбуки), предназначенные для использования в качестве станций КЕГЭ, стандартное ПО, предоставляемое участнику экзамена во время экзамена;

разместить ярлыки для запуска ПО на рабочем столе операционной системы.

**Не позднее чем за 5 календарных дней** до проведения экзамена технический специалист должен:

получить из АУ УР «РЦОКО» следующие материалы:

дистрибутивы ПО:

станция КЕГЭ,

станция для печати (для установки ПО «Станция организатора»),

станция сканирования в ППЭ (используется для сканирования форм ППЭ в Штабе ППЭ, а также бланков регистрации в случае возникновения нештатных ситуаций в работе станции организатора на этапе сканирования);

инструкцию по использованию ПО для сдачи КЕГЭ;

черновик КЕГЭ;

проверить соответствие технических характеристик компьютеров (ноутбуков) в аудиториях и Штабе ППЭ, а также резервных компьютеров (ноутбуков) предъявляемым минимальным требованиям;

присвоить всем компьютерам (ноутбукам), включая резервные, уникальный в рамках ППЭ номер компьютера на весь период проведения экзаменов (если не был установлен ранее);

проверить соответствие технических характеристик основных и резервных лазерных принтеров, сканеров предъявляемым минимальным требованиям;

установить полученное ПО на все компьютеры (ноутбуки), предназначенные для использования при проведении экзаменов, включая резервные, при этом после установки дистрибутива станции для печати при указании региона будет автоматически развёрнута станция организатора;

подключить необходимое оборудование: для станции организатора – локальный лазерный принтер и сканер; для станции сканирования в ППЭ – сканер; для станции авторизации – локальный лазерный принтер (для печати сопроводительной документации).

Основная станция сканирования в ППЭ должна быть установлена на отдельном компьютере (ноутбуке), не имеющем подключений к сети «Интернет» на период сканирования, резервная станция сканирования в ППЭ в случае необходимости может быть совмещена с другой резервной станцией ППЭ, в том числе с резервной станцией авторизации;

выполнить предварительную настройку компьютеров (ноутбуков):

ввести код региона, код ППЭ, уникальный в рамках ППЭ номер компьютера в установленное ПО (в случае использования компьютера (ноутбука) для установки нескольких видов ПО номер компьютера должен совпадать), код МСУ (только для станции печати ЭМ).

В случае использования нового дополнительного компьютера (ноутбука) или замены новым компьютером (ноутбуком) ранее использовавшегося, ему должен быть присвоен новый уникальный для ППЭ номер, не совпадающий с ранее использовавшимися.

*Перед каждым экзаменом проводится техническая подготовка ППЭ.*

До проведения технической подготовки технический специалист должен получить из АУ УР «РЦОКО»:

информацию о номерах задействованных аудиторий и количестве станций КЕГЭ;

форму ППЭ-01-01-К.

Для каждого участника должна быть подготовлена индивидуальная станция КЕГЭ, на дату экзамена предусмотрено выполнение экзаменационной работы только одним участником.

**Не ранее чем за 5 календарных дней, но не позднее, чем в 17:00 по местному времени календарного дня, предшествующего экзамену**, и **до проведения контроля технической готовности** технический специалист должен завершить техническую подготовку ППЭ к экзамену:

на основной и резервной станциях авторизации, установленных в Штабе ППЭ: проверить, при необходимости скорректировать, настройки: код региона, код ППЭ, номер компьютера – уникальный для ППЭ номер компьютера (ноутбука), период проведения экзаменов, признак резервной станции для резервной станции, тип основного и резервного каналов доступа к сети «Интернет» (либо зафиксировать отсутствие резервного канала доступа к сети «Интернет»);

проверить наличие соединения со специализированным федеральным порталом по основному и резервному каналам доступа в сеть «Интернет»;

получить настройки сервера АУ УР «РЦОКО»;

проверить наличие соединения с сервером АУ УР «РЦОКО» по основному и резервному каналам доступа в сеть «Интернет»;

на основной станции авторизации:

сохранить файл (файлы) интернет-пакета (пакетов) на дату экзамена и предмет на флеш-накопитель для переноса данных между станциями ППЭ.

В случае невозможности сохранения и повторного получения интернет-пакетов на основной станции авторизации запросить у руководителя ППЭ переданный на хранение основной флеш-накопитель для хранения резервных копий интернетпакетов, в случае неработоспособности основного флеш-накопителя для хранения резервных копий интернет-пакетов использовать резервный флеш-накопитель для хранения резервных копий интернет-пакетов;

на каждой станции КЕГЭ в каждой аудитории, назначенной на экзамен, и резервных станциях КЕГЭ:

проверить, при необходимости скорректировать: код региона, код ППЭ, номер компьютера – уникальный для ППЭ номер компьютера (ноутбука);

внести настройки экзамена: номер аудитории (для резервных станций номер аудитории не указывается), признак резервной станции для резервной станции, период проведения экзаменов, учебный предмет и дату экзамена;

проверить настройки системного времени;

загрузить файл интернет-пакета с флеш-накопителя для переноса данных между станциями ППЭ в соответствии с настройками даты и учебного предмета;

выполнить создание рабочей папки экзамена (указать путь к корневой папке для создания рабочей папки экзамена);

проверить корректность функционирования интерфейса станции КЕГЭ в части работы с КИМ:

текст типовых экзаменационных заданий КЕГЭ четкий и хорошо читаемый, элементы управления (кнопки, таблица для ввода ответа) не мешают отображению текста типовых экзаменационных заданий КЕГЭ;

доступна возможность ввода и сохранения ответа на стандартное задание и на задание с ответом в табличном виде;

доступна возможность сохранения прилагаемых файлов к заданиям, сохраненные файлы содержатся в выбранной папке;

кнопки вызова инструкции в ПО и сворачивания станции работоспособны;

проверить, что установленное ранее стандартное ПО корректно работает при запущенной станции КЕГЭ;

зарегистрировать (проверить регистрацию) стандартное ПО в станции КЕГЭ:

заполнить таблицу соответствия категорий стандартного ПО и соответствующих им версий стандартного ПО:

для каждой категории стандартного ПО из числа включённых в Спецификацию КИМ обязательно должно быть указано наименование ПО, выбранное из справочника или введенное самостоятельно. В случае отсутствия регистрации любой категории ПО проверка не может быть завершена;

для каждого языка программирования из числа включенных в Спецификацию КИМ должна быть зарегистрирована среда программирования. В случае отсутствия регистрации среды программирования для какого-либо языка программирования выдается уведомление об этом, но проверка может быть завершена.

Количество версий стандартного ПО для каждой категории не ограничивается и может быть любым.

Если Станции КЕГЭ используются для следующих дней проведения КЕГЭ необходимо безвозвратно удалить сохраненные файлы (в т. ч. из корзины), созданные в ходе выполнения экзаменационных заданий участниками КЕГЭ в предыдущие дни проведения ЕГЭ;

на каждой станции организатора в каждой аудитории, назначенной на экзамен, и резервных станциях организатора:

проверить, при необходимости скорректировать: код региона, код ППЭ (впечатываются в бланки регистрации участников экзамена), код МСУ, номер компьютера – уникальный для ППЭ номер компьютера (ноутбука);

внести настройки экзамена: номер аудитории (для резервных станций номер аудитории не указывается), признак резервной станции для резервной станции, период проведения экзаменов, учебный предмет и дату экзамена;

проверить настройки системного времени;

загрузить файл интернет-пакета с флеш-накопителя для переноса данных между станциями ППЭ в соответствии с настройками даты и учебного предмета;

оценить достаточность ресурса картриджа для проведения экзамена (в дальнейшем проводится в рамках контроля технической готовности);

выполнить печать калибровочного листа (тестовую печать границ) и тестового бланка регистрации, убедиться в качестве печати: все напечатанные границы видны, на тестовом бланке регистрации и калибровочном листе отсутствуют белые и темные

полосы;черные квадраты (реперы), штрихкоды и QR-код, текст хорошо читаем и четко пропечатан; знакоместа на бланках регистрации четко видны;

на этапе **технической подготовки ППЭ** провести техническую подготовку станций КЕГЭ для **слепых и слабовидящих участников экзамена, использующих шрифт Брайля:**

проверить соответствие технических характеристик компьютеров (ноутбуков), предназначенных для установки станций КЕГЭ, предъявляемым минимальным требованиям для указанной категории участников;

подготовить и настроить специализированное оборудование в соответствии с рекомендациями для указанной категории участников:

наушники (аудиогарнитуру);

портативный тактильный дисплей Брайля типа Focus 40 Blue или его аналог; установить и настроить программу экранного доступа или программу экранного доступа и увеличения;

при установке полученного дистрибутива ПО «Станция КЕГЭ» на все компьютеры (ноутбуки), предназначенные для использования при проведении экзаменов для данной категории участников, включая резервные, выбрать вариант для участников с ОВЗ;

при проведении проверки тестового КИМ дополнительно проверить взаимодействиеустановленной программы экранного доступа (программы экранного доступа и увеличения) со станцией КЕГЭ в части озвучивания элементов интерфейса участника экзамена.

Станция печати ЭМ в аудиторию ППЭ, в которой проводится экзамен только для слепых и слабовидящих участников экзамена, использующих рельефно-точечный шрифт Брайля, не устанавливается, печать бланков регистрации не выполняется. На этапе **контроля технической готовности (не ранее чем за 2 рабочих дня, но не позднее 17:00 по местному времени календарного дня, предшествующего экзамену**) технический специалист должен продемонстрировать члену ГЭК и руководителю ППЭ:

наличие специализированного оборудования и программного обеспечения, необходимого для указанной категории участников;

станцию (станции) КЕГЭ, установленную в режиме для участников с ОВЗ; возможность работы с тестовым КИМ, в том числе с использованием специализированного программного обеспечения, установленного для указанной категории участников.

Напечатанные тестовые бланки регистрации со всех станций печати ЭМ, включая резервные, предъявляются члену ГЭК при проведении контроля технической готовности.

Принять меры по настройке необходимого качества печати и, при необходимости, замене картриджа принтера;

выполнить калибровку сканера с использованием напечатанного на станции организатора калибровочного листа (тестовой страницы печати границ);

получить от руководителя ППЭ или руководителя образовательной организации, на базе которой организован ППЭ, достаточное количество бумаги для печати бланков регистрации в каждой аудитории;

на основной и резервной станциях сканирования в ППЭ, установленных в Штабе ППЭ:

проверить, при необходимости скорректировать: код региона, код ППЭ, номер компьютера – уникальный для ППЭ номер компьютера (ноутбука), признак резервной станции для резервной станции;

внести настройки экзамена: период проведения экзаменов, учебный предмет и дату экзамена;

проверить настройки системного времени;

выполнить калибровку сканера с использованием эталонного калибровочного листа, включенного в дистрибутив станции сканирования в ППЭ;

выполнить тестовое сканирование всех тестовых бланков регистрации, напечатанных на всех станциях печати ЭМ, включая резервные, и тестовых форм ППЭ-13-03-К, ППЭ-12-04-МАШ, ППЭ-18-МАШ (доступны в виде файла по ссылке в станции сканирования в ППЭ);

оценить качество сканирования: все бланки регистрации и формы успешно распознаны и не отмечены как некачественные, черные квадраты (реперы), штрихкоды и QR-код хорошо читаемы, знакоместа на бланках регистрации не слишком яркие;

принять меры по настройке принтера на станции печати ЭМ, на которой напечатаны тестовые бланки регистрации недостаточного качества (при необходимости);

сохранить тестовый пакет сканирования с отсканированными тестовыми бланками регистрации и формами ППЭ для передачи в АУ УР «РЦОКО».

Основная станция сканирования в ППЭ должна быть установлена на отдельном компьютере (ноутбуке), не имеющем подключений к сети «Интернет» на период сканирования, резервная станция сканирования в ППЭ в случае необходимости может быть совмещена с другой резервной станцией ППЭ, в том числе с резервной станцией авторизации;

на основной и резервной станции авторизации в Штабе ППЭ:

получить настройки сервера АУ УР «РЦОКО»;

проверить наличие соединения с сервером АУ УР «РЦОКО» по основному и резервномуканалам доступа в сеть «Интернет»;

выполнить передачу в АУ УР «РЦОКО» тестового пакета сканирования основной станции сканирования в ППЭ;

получить подтверждение от АУ УР «РЦОКО» (статус пакетов принимает значение «подтвержден»).

Подготовить и проверить дополнительное (резервное) оборудование, необходимое для проведения экзамена:

принтер, который будет использоваться для печати сопроводительной документации к флеш-накопителям с ответами участников КЕГЭ (может быть использован принтер, подключённый к станции авторизации для печати ДБО № 2 либо принтер, подключённый к любой станции организатора);

основные и резервные флеш-накопители для сохранения ответов участников КЕГЭ;

основной и резервный флеш-накопители для переноса данных между станциями ППЭ;

USB-модем для обеспечения резервного канала доступа в сеть «Интернет». USBмодем используется в случае возникновения проблем с доступом в сеть «Интернет» по основному стационарному каналу связи;

резервные картриджи для принтеров;

резервные лазерные принтеры и сканеры, дополнительно к настроенным резервным станциям организатора;

резервные кабели для подключения сканеров к компьютерам (ноутбукам).

По окончании технической подготовки в аудиториях и Штабе ППЭ технический специалист должен передать статус «Техническая подготовка завершена» в систему мониторинга готовности ППЭ с помощью основной станции авторизации.

**Не ранее чем за 2 рабочих дня, но не позднее 17:00 по местному времени календарного дня, предшествующего экзамену,** совместно с членами ГЭК и руководителем ППЭ провести контроль технической готовности ППЭ к проведению экзамена:

выполнить тиражирование и передать руководителю ППЭ инструкции по использованию ПО для сдачи КЕГЭ;

выполнить тиражирование и передать руководителю ППЭ перечень стандартного ПО, установленного в ППЭ.

выполнить тиражирование и передать руководителю ППЭ черновики КЕГЭ. Необходимо обеспечить одностороннюю печать черновиков КЕГЭ т.к. участники экзамена могут использовать оборотную сторону для записей;

на основной и резервной станциях авторизации в Штабе ППЭ необходимо: проверить настройки станции: код региона, код ППЭ, период проведения экзаменов,

признак резервной станции для резервной станции;

проверить, при необходимости уточнить: тип основного и резервного каналов доступа к сети «Интернет» (либо зафиксировать отсутствие резервного канала доступа к сети «Интернет»);

проверить настройки системного времени;

проверить наличие соединения со специализированным федеральным порталом по основному и резервному каналам доступа в сеть «Интернет»;

предложить всем членам ГЭК, назначенным на экзамен, выполнить авторизациюс помощью токена члена ГЭК (авторизация проводится не ранее 2 рабочих дней и не позднее 17:00 по местному времени календарного дня, предшествующего экзамену);

по результатам авторизации убедиться, что все члены ГЭК имеют назначение на экзамен, а также что настройки ППЭ станции авторизации подтверждены;

проверить наличие соединения с сервером АУ УР «РЦОКО» по основному и резервному каналам доступа в сеть «Интернет»;

проверить наличие подтверждения от АУ УР «РЦОКО» по переданному при проведении технической подготовки тестовому пакету сканирования (статус тестового пакета сканирования принимает значение «подтвержден»). В случае изменения настроек печати или настроек сканирования при проведении контроля технической готовности по согласованию с АУ УР «РЦОКО» и по усмотрению члена ГЭК может быть выполнена повторная передача обновленного тестового пакета сканирования в АУ УР «РЦОКО» и получение подтверждения от АУ УР «РЦОКО»;

на основной станции авторизации необходимо:

скачать пакет с сертификатами специалистов АУ УР «РЦОКО» для загрузки на станции КЕГЭ,а также на основную и резервную станции сканирования в ППЭ в случае сканирования бланков регистрации в ППЭ;

на каждой станции организатора в каждой аудитории, назначенной на экзамен,и резервных станциях печати ЭМ:

проверить настройки станции: код региона, код ППЭ (впечатываются в бланки регистрации участников экзаменов);

проверить настройки экзамена: номер аудитории (для резервных станций номер аудитории не указывается), признак резервной станции для резервной станции, период проведения экзаменов, предмет и дату экзамена;

проверить настройки системного времени;

проверить наличие загруженного интернет-пакета;

выполнить печать калибровочного листа в присутствии члена ГЭК;

предоставить члену ГЭК напечатанный во время технической подготовки тестовый бланк регистрации. Член ГЭК оценивает качество печати границ (калибровочного листа) и тестового бланка регистрации: все напечатанные границы видны, на тестовых бланках регистрации и калибровочном листе отсутствуют белые и темные полосы; черные квадраты (реперы), штрихкоды и QR-код, текст хорошо читаемы и четко пропечатаны. По усмотрению члена ГЭК тестовый бланк регистрации может быть напечатан в его присутствии;

выполнить калибровку сканера с использованием напечатанного на станции организатора калибровочного листа (тестовой страницы печати границ) в присутствии члена ГЭК для демонстрации работоспособности сканера и его настройки;

**Важно!** Напечатанный калибровочный лист (тестовая страница печати границ) передается руководителю ППЭ для последующей передачи организаторам в аудитории.

загрузить пакет с сертификатами специалистов АУ УР «РЦОКО»;

проверить работоспособность средств криптозащиты с использованием токена членаГЭК: предложить члену ГЭК подключить к компьютеру (ноутбуку) токен члена ГЭК и ввести пароль доступа к нему. Каждый член ГЭК должен убедиться в работоспособности своего токена хотя бы на одной станции печати ЭМ;

напечатать протокол технической готовности аудитории для печати (форма ППЭ-01-01);

сохранить на флеш-накопитель электронный акт технической готовности станции печати ЭМ для последующей передачи в систему мониторинга готовности ППЭ;

проверить наличие достаточного количества бумаги для печати бланков регистрации в аудитории.

Не рекомендуется перемещать станцию организатора с подключенным принтером или отключать принтер от компьютера (ноутбука) после завершения контроля технической готовности.

На каждой станции КЕГЭ в каждой аудитории, назначенной на экзамен, и резервных станциях КЕГЭ провести контроль технической готовности:

проверить настройки станции: код региона, код ППЭ, номер компьютера – уникальный для ППЭ номер компьютера (ноутбука);

проверить настройки экзамена: номер аудитории (для резервных станций номер аудитории не указывается), период проведения экзаменов, учебный предмет и дату экзамена;

проверить настройки системного времени;

проверить наличие загруженного интернет-пакета;

проверить наличие заданного пути к корневой папке для создания рабочей папки экзамена;

проверить наличие рабочей папки экзамена по указанному адресу;

провести контроль корректности функционирования станции КЕГЭ в части работы с КИМ:

текст типовых экзаменационных заданий КЕГЭ четкий и хорошо читаемый,

элементы управления (кнопки, таблица для ввода ответа) не мешают отображению текста типовых экзаменационных заданий КЕГЭ;

доступна возможность ввода и сохранения ответа на стандартное задание и на задание с ответом в табличном виде;

доступна возможность сохранения прилагаемых файлов к заданиям, сохраненные файлы содержатся в выбранной папке;

кнопки вызова инструкции в ПО и сворачивания станции работоспособны.

Убедиться в наличии стандартного ПО, предоставляемого участнику экзамена во время экзамена (приложение №10), и проверить его работоспособность одновременно со станцией КЕГЭ;

убедиться, что на станции КЕГЭ зарегистрировано установленное на компьютере стандартное ПО, и что список зарегистрированных на станции КЕГЭ программ в точности совпадает с тем ПО, которое установлено на проверяемом компьютере;

в случае отсутствия зарегистрированной среды программирования для одного или нескольких языков программирования из числа включенных в Спецификацию КИМ решение о возможности завершения контроля технической готовности принимается членом ГЭК;

загрузить пакет с сертификатами специалистов АУ УР «РЦОКО»;

проверить работоспособность средств криптозащиты с использованием токена члена ГЭК: предложить члену ГЭК подключить к станции КЕГЭ токен члена ГЭК и ввести пароль доступа к нему;

сохранить код активации экзамена на станции КЕГЭ (кроме резервных станций КЕГЭ) для передачи организаторам в аудитории в день проведения экзамена и передать его руководителю ППЭ (код активации экзамена одинаковый для всех станций КЕГЭ в одной аудитории);

заполнить и сохранить на флеш-накопитель паспорт станции КЕГЭ, а также электронный акт технической готовности станции КЕГЭ для передачи в систему мониторинга готовности ППЭ. Сведения об установленном стандартном ПО, зарегистрированном в станции КЕГЭ, сохраняются в электронном акте технической готовности станции КЕГЭ, а также включаются в приложение к паспорту станции КЕГЭ;

проверить, при необходимости удалить из рабочей папки экзамена (в том числе из корзины), все файлы, сохраненные и/или созданные в ходе технической подготовки или во время предыдущих экзаменов.

На основной и резервной станциях сканирования в ППЭ, установленных в Штабе ППЭ необходимо:

проверить настройки станции: код региона, код ППЭ, номер компьютера – уникальный для ППЭ номер компьютера (ноутбука), признак резервной станции для резервной станции;

проверить настройки экзамена по учебному предмету: период проведения экзаменов, учебный предмет и дату экзамена;

проверить настройки системного времени;

выполнить тестовое сканирование не менее одного из предоставленных тестовых бланков регистрации повторно, а также (при наличии) напечатанных по решению члена ГЭК тестовых бланков регистрации;

оценить качество сканирования тестовых бланков регистрации и форм ППЭ: все бланки регистрации и формы ППЭ успешно распознаны и не отмечены как некачественные; черные квадраты (реперы), штрихкоды и QR-код, текст хорошо читаемы, знакоместа на бланках регистрации не слишком яркие;

загрузить пакет с сертификатами специалистов АУ УР «РЦОКО»;

проверить работоспособность средств криптозащиты с использованием токена члена ГЭК: предложить члену ГЭК подключить к станции сканирования в ППЭ токен члена ГЭК и ввести пароль доступа к нему;

сохранить на флеш-накопитель протокол технической готовности Штаба ППЭ для сканирования бланков в ППЭ (форма ППЭ-01-02) и электронный акт технической готовности для последующей передачи в систему мониторинга готовности ППЭ;

*проверить наличие дополнительного (резервного) оборудования, необходимого для проведения экзамена:*

принтер, который будет использоваться для печати сопроводительной документации к флеш-накопителям с ответами участников КЕГЭ (может быть использован принтер, подключённый к станции авторизации для печати ДБО № 2 либо принтер, подключённыйк любой станции печати ЭМ);

основные и резервные флеш-накопители для сохранения ответов участников КЕГЭ;

основной и резервный флеш-накопители для переноса данных между станциями ППЭ;

USB-модем для обеспечения резервного канала доступа в сеть «Интернет». USBмодем используется в случае возникновения проблем с доступом в сеть «Интернет» по основному стационарному каналу связи;

резервные картриджи для принтеров;

резервные лазерные принтеры, дополнительно к настроенным резервным станциям печати ЭМ;

резервные кабели для подключения принтеров к компьютеру (ноутбуку).

По окончании контроля технической готовности аудиторий и Штаба ППЭ к экзамену необходимо:

напечатать и подписать паспорта станций КЕГЭ;

передать для каждого участника КЕГЭ приложения к паспорту станции КЕГЭ (на каждую станцию КЕГЭ, включая резервные) руководителю ППЭ для дальнейшей выдачи организаторам в аудитории;

подписать протокол (протоколы) технической готовности аудиторий (форма ППЭ-01-01), напечатанные тестовые бланки регистрации являются приложением к соответствующему протоколу;

напечатать и подписать протокол (протоколы) технической готовности Штаба ППЭ (форма ППЭ-01-02);

заполнить и подписать форму ППЭ-01-01-К;

передать электронные акты технической готовности основной и резервной станций авторизации;

передать с помощью основной станции авторизации в Штабе ППЭ сформированные электронные акты технической готовности со всех основных и резервных станций КЕГЭ, станций организатора и станций сканирования в ППЭ.

Передать с помощью основной станции авторизации статус «Контроль технической готовности завершен» в систему мониторинга готовности ППЭ.

**Важно!** Статус «Контроль технической готовности завершен» может быть передан при условии наличия на специализированном федеральном портале сведений о рассадке, а также при наличии переданных электронных актов технической готовности всех станцийпечати ЭМ и всех станций КЕГЭ для каждой аудитории.

# *На этапе проведения экзамена технический специалист обязан:*

не позднее 7:30 по местному времени, но до получения руководителем ППЭ ЭМ от члена ГЭК включить режим видеозаписи в Штабе ППЭ;

не позднее 08:00 по местному времени включить режим записи на камерах видеонаблюдения в аудиториях ППЭ;

не позднее 09:00 по местному времени запустить станцию авторизации и проверить доступ к специализированному федеральному порталу;

не позднее 09:00 по местному времени запустить станции КЕГЭ во всех аудиториях;

не позднее 09:00 по местному времени запустить станции организатора во всех аудиториях, включить подключённый к ним принтер и сканер, проверить печать на выбранном принтере средствами станции организатора;

**Важно!** В случае необходимости использования в день экзамена станции организатора или станции КЕГЭ, для которой не был направлен акт технической готовности, необходимо выполнить настройку данной станции как резервной и передать акт технической готовности до начала экзамена. Для расшифровки ЭМ на данной станции потребуется запрос резервного ключа доступа к ЭМ. В день проведения экзамена доступнарегистрация (передача акта) только резервных станций организатора и станций КЕГЭ;

По поручению руководителя ППЭ получить и распечатать в присутствии члена ГЭК пакет руководителя ППЭ;

в 09:30 по местному времени в Штабе ППЭ с помощью основной станции авторизации скачать ключ доступа к ЭМ при участии члена ГЭК, с использованием токена члена ГЭК;

записать ключ доступа к ЭМ на флеш-накопитель для переноса данных между станциями ППЭ;

загрузить ключ доступа к ЭМ на все станции организатора и все станции КЕГЭ во всех аудиториях.

После загрузки ключа доступа к ЭМ член ГЭК выполняет его активацию: подключает к станции организатора и станции (станциям) КЕГЭ токен члена ГЭК и вводит пароль доступа к нему. Затем после сообщения о завершении работы с токеном члена ГЭК,извлекает из компьютера токен члена ГЭК и направляется совместно с техническим специалистом ППЭ к следующему компьютеру или в следующую аудиторию ППЭ.

Технический специалист и член ГЭК могут перемещаться по аудиториям раздельно: сначала технический специалист загружает ключ доступа к ЭМ, после чего член ГЭК самостоятельно, без участия технического специалиста ППЭ, выполняет процедуру активации ключа доступа к ЭМ.

При отсутствии доступа к специализированному федеральному порталу по основному и резервному каналам в 09:35 по местному времени технический специалист информирует члена ГЭК о наличии нештатной ситуации, член ГЭК обращается на «горячую линию сопровождения ППЭ» для оформления заявки на получение пароля доступа к ЭМ. Технический специалист обязан продолжить работы по восстановлениюдоступа к специализированному федеральному порталу. Пароли доступа к ЭМ (от 1 до 5 паролей на каждую аудиторию в зависимости от количества участников) выдаются не ранее 09:45 по местному времени, если доступ к специализированному федеральномупорталу восстановить не удалось.

После получения информации от руководителя ППЭ о завершении печати ЭМ и успешном начале экзамена на всех станциях КЕГЭ во всех аудиториях ППЭ (все участники ввели код активации экзамена и перешли к выполнению экзаменационной работы) технический специалист по указанию руководителя ППЭ передает статус «Экзамены успешно начались» в систему мониторинга готовности ППЭ с помощью основной станции авторизации в Штабе ППЭ.

# **Действия в случае нештатной ситуации:**

В случае недостатка доступных для печати комплектов ЭМ (бланков регистрации) организатор в аудитории информирует руководителя ППЭ и члена ГЭК (через организатора вне аудитории) о необходимости использования резервных ЭМ,

включенных в состав интернет-пакета, загруженного для проведения экзамена. В этом случае необходимо:

запросить в Штабе ППЭ с помощью основной станции авторизации при участии члена ГЭК с использованием токена члена ГЭК, резервный ключ доступа к ЭМ для резервных ЭМ, в запросе указывается учебный предмет, номер аудитории, уникальный номер компьютера, присвоенный задействованной станции организатора, установленной в этой аудитории, количество ИК, которое нужно напечатать;

записать новый ключ доступа к ЭМ на флеш-накопитель для переноса данных между станциями ППЭ. Новый ключ доступа к ЭМ включает в себя сведения обо всех основных станциях организатора и станциях КЕГЭ, а также обо всех ранее выданных резервных ключах доступа к ЭМ;

загрузить новый ключ доступа к ЭМ на используемую в аудитории станцию организатора и активировать его токеном члена ГЭК.

В случае необходимости повторно получить ранее запрошенный ключ доступа на резервные ЭМ возможно путем скачивания основного ключа доступа к ЭМ.

В случае сбоя в работе станции организатора при печати член ГЭК или организатор в аудитории приглашают технического специалиста ППЭ для восстановления работоспособности оборудования и (или) системного ПО и (или) станции организатора. При необходимости станция организатора заменяется на резервную, в этом случае необходимо:

запросить в Штабе ППЭ с помощью основной станции авторизации при участии члена ГЭК, с использованием токена члена ГЭК резервный ключ доступа к ЭМ для резервной станции печати ЭМ, в запросе указывается номер аудитории, уникальный номеркомпьютера, присвоенный станции печати ЭМ, и количество ИК, оставшихся для печати;

записать новый ключ доступа к ЭМ на флеш-накопитель для переноса данных между станциями ППЭ. Новый ключ доступа к ЭМ включает в себя сведения обо всех основных станциях печати ЭМ и станциях КЕГЭ, а также обо всех ранее выданных резервных ключах доступа к ЭМ;

загрузить новый ключ доступа к ЭМ на резервную станцию организатора, при этом автоматически заполнится номер аудитории, указанный при запросе на станции авторизации;

предложить члену ГЭК активировать ключ доступа к ЭМ на резервной станции организатора с использованием токена члена ГЭК.

**Важно!** Кнопку «Прочитать КИМ» нажимать не нужно – это действие приравнивается к вскрытию ЭМ, что запрещено до 10:00.

В случае необходимости, повторно получить ранее запрошенный ключ доступа к ЭМ на резервную станцию организатора возможно путем повторного скачивания основного ключа доступа к ЭМ.

**Важно!** В случае возникновения нештатной ситуации при использовании резервного ключа доступа к ЭМ на станциях организатора необходимо незамедлительно обратиться на горячую линию сопровождения ППЭ для выяснения причины. Не нужно делать попытки запросить резервный ключ повторно.

В случае сбоя в работе станции КЕГЭ член ГЭК или организатор в аудитории приглашают технического специалиста ППЭ для восстановления работоспособности оборудования и (или) системного ПО и (или) станции КЕГЭ.

В случае восстановления работоспособности станции КЕГЭ для продолжения экзамена необходимо присутствие члена ГЭК:

член ГЭК с использованием своего токена активирует ранее загруженный ключ доступа к ЭМ и запускает расшифровку КИМ командой «Прочитать КИМ»;

на странице активации экзамена член ГЭК и организатор проверяют, что номер бланка регистрации, отображаемый на экране компьютера, соответствует номеру в бумажном бланке регистрации, и предлагают участнику ввести код активации и нажать кнопку «Продолжить экзамен».

Экзамен продолжится, время выполнения экзаменационной работы для участника КЕГЭ не увеличивается, т.к. участник продолжает работу с тем же КИМ КЕГЭ.

Каждый случай сбоя в работе станции КЕГЭ фиксируется техническим специалистом и членом ГЭК в Журнале учета технических сбоев во время проведения ЕГЭ (приложение №21)

При необходимости станция КЕГЭ заменяется на резервную, в этом случае необходимо:

получить у руководителя ППЭ приложение к паспорту станции КЕГЭ для резервной станции КЕГЭ, устанавливаемой в эту аудиторию;

запросить в Штабе ППЭ с помощью основной станции авторизации при участии члена ГЭК, с использованием токена члена ГЭК резервный ключ доступа к ЭМ для резервной станции КЕГЭ, в запросе указывается номер аудитории, уникальный номер компьютера, присвоенный станции КЕГЭ;

записать новый ключ доступа к ЭМ на флеш-накопитель для переноса данных между станциями ППЭ. Новый ключ доступа к ЭМ включает в себя сведения обо всех основных станциях печати ЭМ и станциях КЕГЭ, а также обо всех ранее выданных резервных ключах доступа к ЭМ;

загрузить новый ключ доступа к ЭМ на резервную станцию КЕГЭ, при этом автоматически заполнится номер аудитории, указанный при запросе на станции авторизации;

предложить члену ГЭК активировать ключ доступа к ЭМ на резервной станции КЕГЭ с использованием токена и запустить расшифровку КИМ командой «Прочитать КИМ»;

на странице активации экзамена член ГЭК и организатор проверяют, что номер бланка регистрации, отображаемый на экране компьютера, соответствует номеру в бумажном бланке регистрации (тот же номер), и предлагают участнику ввести код активации и нажать кнопку «Начать экзамен».

В случае необходимости, повторно получить ранее запрошенный ключ доступа к ЭМ на резервную станцию КЕГЭ возможно путем повторного скачивания основного ключа доступа к ЭМ.

В случае невозможности самостоятельного разрешения возникшей нештатной ситуации на станции печати ЭМ или станции КЕГЭ, в том числе путем замены оборудования из числа резервного, технический специалист должен записать информационное сообщение, код ошибки (если есть), название экрана и описание последнего действия, выполненного на станции печати ЭМ или станции КЕГЭ, и обратиться по телефону «горячей линии сопровождения ППЭ». При обращении необходимо сообщить: код и наименование субъекта Российской Федерации, тип доставки, используемый в субъекте, код ППЭ, контактный телефон и адрес электронной почты, перечисленную выше информацию о возникшей нештатной ситуации.

*По усмотрению участника КЕГЭ возможно завершение экзаменационной работы досрочно по объективным причинам с возможностью повторного прохождения экзамена в резервные сроки соответствующего периода проведения экзаменов (участнику предоставляется новый КИМ КЕГЭ).*

**После завершения выполнения экзаменационной работы** участниками экзамена по всех аудиториях ППЭ (все участники экзамена покинули аудитории) технический специалист должен:

по указанию руководителя ППЭ передать статус «Экзамены завершены» в систему мониторинга готовности ППЭ с помощью основной станции авторизации в Штабе ППЭ;

*В случае неявки всех распределенных в ППЭ участников экзамена по согласованиюс председателем ГЭК (заместителем председателя ГЭК) член ГЭК принимает решение о завершении экзамена в данном ППЭ с оформлением соответствующих форм ППЭ. Технический специалист завершает экзамены на всех станциях печати ЭМ и станциях КЕГЭ во всех аудиториях ППЭ, включая резервные станции печати ЭМ и станции КЕГЭ. На станциях печати ЭМ выполняется печать протоколов использования станции печати ЭМ и сохранение электронных журналов работы станции печати ЭМ на флеш-накопитель для переноса данных между станциями ППЭ, на станциях КЕГЭ сохраняются электронные журналы работы станции КЕГЭ. Протоколы использования станции печати подписываются техническим специалистом, членом ГЭК и руководителем ППЭ и остаются на хранение в ППЭ. Электронные журналы работы станции печати ЭМ, станции КЕГЭ передаются в систему мониторинга готовности ППЭ. В случае отсутствия участников экзамена во всех аудиториях ППЭ технический специалист при участии руководителя ППЭ передает в систему мониторинга готовности ППЭ статус «Экзамен не состоялся».*

Данные, содержащие ответы участников экзамена, переносятся на флешнакопитель: сохранение всех ответов и формирование единого пакета с ответами участников экзамена всего ППЭ, в этом случае нужен один флеш-накопитель, содержащий **все ответы** участников экзамена, **чтобы** после сбора данных с ответами со всех Станций КЕГЭ сформировать пакет.

В каждой аудитории:

завершить экзамен на замененных станциях КЕГЭ (при наличии), сохранить электронный журнал станции КЕГЭ для передачи в систему мониторинга готовности ППЭ (при возможности), сохранение ответов участника экзамена с замененной станции КЕГЭ не выполняется;

завершить экзамен на остальных станциях КЕГЭ, выполнить сохранение ответов участников экзамена на каждой станции КЕГЭ, включая резервные станции, задействованные при проведении экзамена, на флеш-накопитель для сохранения ответов участников экзамена, одновременно на флеш-накопитель сохраняется электронный журналстанции КЕГЭ для передачи в систему мониторинга готовности ППЭ;

по окончании сохранения всех ответов участников КЕГЭ на флеш-накопитель для сохранения ответов пригласить члена ГЭК с токеном для формирования (экспорта) пакетас ответами участников КЕГЭ для передачи в АУ УР «РЦОКО»;

в присутствии члена ГЭК подключить к станции КЕГЭ флеш-накопитель с сохраненными ответами участников экзамена и выполнить проверку сохраненных ответов;

**Важно!** Для выполнения действия необходимо выбрать станцию КЕГЭ, имеющую два свободных USB-порта. В случае использования USB-концентратора рекомендуетсятокен подключать непосредственно в USB-порт компьютера, а флешнакопитель через USB-концентратор.

в случае отсутствия нештатных ситуаций в результате выполненной проверки предложить члену ГЭК подключить к станции КЕГЭ токен и ввести пароль к нему;

запустить по указанию члена ГЭК формирование (экспорт) пакета.

**Важно!** Нельзя отключать токен члена ГЭК до окончания формирования (экспорта) пакета.

Пакет формируется на основе всех сохраненных на флеш-накопитель ответов участников экзамена. Одновременно выполняется формирование и сохранение сопроводительного бланка к флеш-накопителю, включающего сведения о содержании сформированного пакета.

Распечатать и подписать сопроводительный бланк к флеш-накопителю для сохранения ответов участников экзамена. Указанный сопроводительный бланк может бытьраспечатан на любом компьютере (ноутбуке) с подключенным принтером.

**Важно!** Каждый пакет должен храниться и передаваться на том флешнакопителе, на котором он был создан. Недопустимо копировать или перемещать пакеты с ответами участников экзамена с одного флеш-накопителя на другой (копировать несколько пакетов на один флеш-накопитель). В случае наличия на флешнакопителе ранее сформированного пакета и/или сопроводительного бланка они будут удалены.

В случае наличия в результате выполненной проверки сообщений о поврежденных файлах ответов участников КЕГЭ принять меры для повторного сохранения ответов участников КЕГЭ с соответствующих станций КЕГЭ;

После получения информации от организаторов в аудитории о завершении сканирования бланков регистрации участников и форм ППЭ, сканируемых в аудитории, технический специалист совместно с членом ГЭК проходит по аудиториям для формирования пакета с электронными образами бланков регистрации и форм ППЭ и завершения экзамена на станциях организатора:

совместно с членом ГЭК и организаторами проверяет, что экспортируемые данные не содержат особых ситуаций и сверяет данные о количестве отсканированных бланков регистрации, указанном на станции организатора, с количеством бланков регистрации, указанном в форме ППЭ-11;

если все данные по аудитории корректны, предлагает члену ГЭК подключить к станции организатора токен члена ГЭК и выполняет экспорт электронных образов бланков регистрации и форм ППЭ;

сохраняет пакет с электронными образами бланков регистрации и форм ППЭ на флеш-накопитель для переноса данных между станциями ППЭ;

совместно с организаторами в аудитории печатает и подписывает протокол печати ЭМ в аудитории (форма ППЭ-23), и протокол проведения процедуры сканирования бланков ГИА в аудитории ППЭ (форма ППЭ-15), сохраняет на флешнакопитель для переноса данных между станциями ППЭ электронный журнал работы станции организатора.

Печать протоколов и сохранение электронного журнала работы станции организатора выполняется также на станциях организатора, замененных в ходе экзамена на резервные, и на резервных станциях организатора, не использованных на экзамене.

После сохранения на флеш-накопитель для переноса данных между станциями ППЭ электронных журналов работы со всех станций печати ЭМ во всех аудиториях, включая замененные и резервные станции (электронные журналы станций КЕГЭ были сохранены ранее при экспорте ответов участников экзамена), технический специалист прибывает в Штаб ППЭ, в котором должен:

передать флеш-накопитель с ответами участников экзамена и напечатанный сопроводительный бланк (бланки) руководителюППЭ;

после завершения сверки руководителем ППЭ и членом ГЭК данных сопроводительного бланка (бланков) к флеш-накопителю с ответами участников экзамена с ведомостями сдачи экзамена в аудиториях проведения получить флешнакопитель с ответами участников КЕГЭ:

по согласованию с руководителем ППЭ и членом ГЭК передать с помощью основной станции авторизации в ППЭ в Штабе ППЭ:

пакет (пакеты для каждой аудитории последовательно для каждого флешнакопителя) с ответами участников КЕГЭ в АУ УР «РЦОКО» (может быть передан вместе с пакетом c электронными образами бланков и форм после завершения процедуры сканирования);

электронные журналы всех основных и резервных станций организатора и станций КЕГЭ в систему мониторинга готовности ППЭ (передачу журналов станций КЕГЭ следует выполнять после подтверждения получения пакетов с ответами участников КЕГЭ).

В случае необходимости повторной передачи ответов участников из ППЭ в АУ УР «РЦОКО» для отдельной станции (станций) по согласованию с АУ УР «РЦОКО» выбирается один из вариантов действий:

выгрузка ответов участников КЕГЭ с соответствующей станции (станций) на **отдельный чистый** флеш-накопитель с последующим формированием пакета (пакетов) для передачи в АУ УР «РЦОКО». В этом случае в состав пакета (пакетов) попадут только ответы участников с запрошенных станций;

выгрузка ответов участников КЕГЭ с соответствующей станции (станций) на **тот же** флеш-накопитель с последующим формированием пакета (пакетов) для передачи в АУ УР «РЦОКО». В этом случае в состав пакета (пакетов) попадут все сохраненные ответы, включая **обновленные ответы** запрошенных станций и **ранее переданные** ответы остальных станций.

После сохранения пакетов с электронными образами бланков участников и формами ППЭ со всех станций организатора и завершения экзамена на всех станциях организатора, включая резервные, технический специалист переходит в Штаб ППЭ для сканирования форм ППЭ.

Для начала сканирования на станции сканирования в ППЭ технический специалист должен загрузить ключ доступа к ЭМ, содержащий сведения о распределении участников по аудиториям, ключ доступа к ЭМ должен быть активирован токеном члена ГЭК.

**Важно!** Активация станции сканирования в ППЭ должна быть выполнена непосредственно перед началом процесса сканирования ЭМ, поступающих из аудиторий в Штаб ППЭ.

**Важно!** Загрузка журналов работы станции организатора на станцию сканирования в ППЭ в случае сканирования форм ППЭ не выполняется.

После заполнения всех форм ППЭ технический специалист получает от руководителя ППЭ для сканирования следующие формы ППЭ: ППЭ-07, ППЭ-13-03-К, ППЭ-14-01-К, ППЭ-18-МАШ (при наличии), ППЭ-19, ППЭ-21 (при наличии), ППЭ-22, а также сопроводительный(ые) бланк(и) к флеш-накопителю (флеш-накопителям из каждой аудитории) с ответами участников КЕГЭ.

Также передаются для сканирования материалы апелляций о нарушении установленного порядка проведения ГИА (формы ППЭ-02 и ППЭ-03 (при наличии).

Не сканируются в Штабе ППЭ следующие формы ППЭ, отсканированные в аудиториях ППЭ: ППЭ-05-02-К, ППЭ-12-02 (при наличии), ППЭ-12-04-МАШ.

Технический специалист выполняет калибровку станции сканирования в ППЭ на эталонном калибровочном листе (при необходимости), а затем сканирует полученные формы ППЭ и после сканирования возвращает их руководителю ППЭ.

Член ГЭК по приглашению технического специалиста ППЭ проверяет, что экспортируемые данные не содержат особых ситуаций.

Член ГЭК несет ответственность за качество сканирования и соответствие передаваемых данных информации о рассадке.

Если все данные корректны, член ГЭК подключает к станции сканирования в ППЭ токен члена ГЭК и вводит пароль доступа к нему, после чего технический специалист выполняет экспорт электронных образов форм ППЭ: пакет с электронными образами форм ППЭ зашифровывается для передачи в АУ УР «РЦОКО».

Технический специалист сохраняет на флеш-накопитель для переноса данных между станциями ППЭ пакет с электронными образами форм ППЭ, и при участии руководителя ППЭ выполняет передачу на сервер АУ УР «РЦОКО» с помощью основной станции авторизации:

всех пакетов с электронными образами бланков регистрации и форм ППЭ, сформированных на всех станциях организатора и станции сканирования в ППЭ, проверяя соответствие переданных данных информации о рассадке. В случае возникновения нештатной ситуации, связанной с рассадкой, необходимо по телефону получить от АУ УР «РЦОКО» код, который позволит выполнить передачу пакетов;

пакета (пакетов) с ответами участников экзамена (если не были переданы ранее, пакет (пакеты) с ответами участников экзамена может быть передан после завершения сверки руководителем ППЭ и членом ГЭК данных сопроводительного бланка к флешнакопителю с ведомостями сдачи экзамена в аудиториях до завершения сканирования бланков регистрации).

После завершения передачи всех пакетов с электронными образами бланков и форм ППЭ, пакетов с ответами участников экзамена в АУ УР «РЦОКО» (статус каждого пакета принимает значение «передан») технический специалист при участии руководителя ППЭ и члена ГЭК передает в АУ УР «РЦОКО» статус «Все пакеты сформированы и отправлены в АУ УР «РЦОКО»» о завершении передачи ЭМ в АУ УР «РЦОКО», проверяя соответствие переданных данных информации о рассадке.

Член ГЭК, руководитель ППЭ и технический специалист ожидают в Штабе ППЭ подтверждения от АУ УР «РЦОКО» факта успешного получения и расшифровки переданного пакета (пакетов) с электронными образами бланков регистрации и форм ППЭ, и пакета (пакетов) с ответами участников экзамена (статус каждого переданного пакета принимает значение «подтвержден»).

В случае если по запросу АУ УР «РЦОКО» необходимо использовать новый пакет с сертификатами специалистов АУ УР «РЦОКО» для экспорта бланков регистрации и (или) форм ППЭ и (или) ответов участников КЕГЭ:

технический специалист загружает на основной станции авторизации новый пакет с сертификатами специалистов АУ УР «РЦОКО»;

для повторного экспорта пакета с электронными образами бланков регистрации и форм ППЭ, сформированного на станции организатора, технический специалист:

совместно с членом ГЭК проходит в соответствующую аудиторию ППЭ и возвращает станцию организатора на этап экспорта пакета с электронными образами бланков и форм ППЭ;

загружает актуальный пакет с сертификатами специалистов АУ УР «РЦОКО»;

совместно с членом ГЭК выполняет повторный экспорт пакета с электронными образами бланков регистрации и форм ППЭ для передачи в АУ УР «РЦОКО».

В случае необходимости повторного экспорта (по запросу АУ УР «РЦОКО») технический специалист:

загружает актуальный пакет с сертификатами АУ УР «РЦОКО»;

совместно с членом ГЭК выполняет повторный экспорт пакета с электронными образами форм ППЭ для передачи в АУ УР «РЦОКО».

Для повторного экспорта пакета с ответами участников КЕГЭ, сформированного на основе данных флеш-накопителя на станции КЕГЭ, технический специалист:

совместно с членом ГЭК проходит в аудиторию ППЭ и возвращает станцию КЕГЭ на этап экспорта пакета с ответами участников КЕГЭ (для формирования (экспорта) пакета может быть задействована любая станция КЕГЭ, на которой было выполнено сохранение ответов участника, повторное сохранение ответов участника на этой станции без запроса из АУ УР «РЦОКО» не требуется);

загружает актуальный пакет с сертификатами специалистов АУ УР «РЦОКО»; подключает флеш-накопитель с сохраненными ответами участников КЕГЭ к станции КЕГЭ;

совместно с членом ГЭК выполняет повторную проверку флеш-накопителя с ответами участников КЕГЭ и повторный экспорт пакета с ответами участников КЕГЭ для передачи в АУ УР «РЦОКО», ранее сформированный пакет и сопроводительный бланк к флеш-накопителю при этом удаляются.

После получения от АУ УР «РЦОКО» подтверждения по всем переданным пакетам:

на основной станции сканирования в ППЭ технический специалист сохраняет протокол проведения процедуры сканирования бланков ГИА в ППЭ и электронный журнал работы станции сканирования в ППЭ, протокол проведения процедуры сканирования распечатывается и подписывается техническим специалистом, руководителем ППЭ и членом ГЭК и остается на хранение в ППЭ;

на резервной, не задействованной для сканирования, станции сканирования в ППЭ технический специалист завершает экзамен и сохраняет протокол использования станции сканирования в ППЭ (форма ППЭ-15-01) и электронный журнал работы станции сканирования в ППЭ, протокол использования станции сканирования в ППЭ распечатывается и подписывается техническим специалистом ППЭ, руководителем ППЭ и членом ГЭК и остается на хранение в ППЭ;

на основной станции авторизации технический специалист выполняет передачу электронного журнала (журналов) работы станции сканирования в ППЭ и статуса «Бланки переданы в АУ УР «РЦОКО»» в систему мониторинга готовности ППЭ. Статус «Бланки переданыв АУ УР «РЦОКО»» может быть передан, если в АУ УР «РЦОКО» было передано подтверждение о завершении передачи ЭМ.

### **Действия в случае нештатной ситуации.**

В случае невозможности самостоятельного разрешения возникшей нештатной ситуации на станции сканирования в ППЭ, в том числе путем замены на резервную, технический специалист должен записать информационное сообщение, название экрана и описание последнего действия, выполненного на станции сканирования в ППЭ, и обратиться по телефону горячей линии сопровождения ППЭ. При обращении необходимо сообщить: код и наименование субъекта Российской Федерации, тип доставки, используемый в субъекте (Интернет-доставка), код ППЭ, контактный телефон и адрес электронной почты, перечисленную выше информацию о возникшей нештатной ситуации.

В случае если по запросу АУ УР «РЦОКО» необходимо повторно отсканировать бланки, отсканированные на станции организатора, (в связи с несоответствием состава или качества сканирования) по решению члена ГЭК и по согласованию с АУ УР «РЦОКО» выполняется сканирование бланков регистрации соответствующей аудитории в Штабе ППЭ на станции сканирования в ППЭ:

на станцию сканирования в ППЭ должен быть загружен журнал (журналы) соответствующей станции организатора, на которой выполнялась печать ЭМ;

руководитель ППЭ передаёт техническому специалисту для сканирования вскрытый ВДП из соответствующей аудитории, предварительно пересчитав бланки регистрации, и калибровочный лист этой аудитории;

технический специалист выполняет калибровку сканера калибровочным листом данной аудитории;

технический специалист в соответствии с информацией, указанной на полученном ВДП с бланками регистрации (заполненная форма ППЭ-11), создает новую аудиторию с указанным номером аудитории на станции сканирования в ППЭ, вводит количество бланков регистрации, сведения о количестве не явившихся и не закончивших экзамен участников;

технический специалист извлекает бланки регистрации из ВДП и выполняет сканирование бланков регистрации с лицевой стороны в одностороннем режиме, проверяет качество отсканированных изображений и ориентацию.

В случае если в аудитории использовались и основная, и резервная(ые) станции организатора, необходимо получить калибровочные листы со всех использованных в этой аудитории станций, далее действовать в зависимости от ситуации:

1. если на основной станции производилась печать, а затем удалось получить калибровочный лист – то провести калибровку сканера на нем, затем сканировать все бланки с аудитории, включая напечатанные на резервной станции (станциях) организатора;

1.1 если качество сканирования всех бланков удовлетворительное, то завершить сканирование аудитории;

1.2 если качество сканирования каких-то бланков неудовлетворительное, то, вероятно, это бланки с резервной станции. В этом случае провести калибровку сканера уже на листе резервной станции, удалить некачественные бланки и повторно их отсканировать;

2. если на основной станции печать не производилась или не удалось получить с неё калибровочный лист, то провести калибровку сканера на калибровочном листе резервной станции и сканировать всю аудиторию;

3. если калибровочные листы аудитории не удалось получить никаким способом либо калибровка сканера на калибровочном листе резервной станции не позволяет получить удовлетворительное качество сканирования, то калибровать сканер на эталонном калибровочном листе (для использования эталонного калибровочного листа необходимо получить код на горячей линии сопровождения ППЭ) и сканировать бланки при полученных настройках.

После завершения сканирования всех бланков из аудитории в случае отсутствия особых ситуаций технический специалист сверяет количество отсканированных бланков, указанное на станции сканирования в ППЭ, с информацией, указанной на ВДП (заполненная форма «Сопроводительный бланк к материалам ЕГЭ»), из которого были извлечены бланки. При необходимости выполняется повторное или дополнительное сканирование.

В случае если по результатам повторного и дополнительного сканирования устранить особые ситуации не удалось, технический специалист переводит станцию в
режим обработки нештатных ситуаций (необходимо получить код на горячей линии сопровождения ППЭ), который позволяет в ручном режиме присвоить тип бланка отсканированному изображению и разрешает экспорт при наличии нештатных ситуаций.

Технический специалист завершает сканирование бланков регистрации текущей аудитории на станции сканирования в ППЭ, помещает бланки регистрации в ВДП, из которого они были извлечены, и возвращает ВДП руководителю ППЭ.

Член ГЭК по приглашению технического специалиста проверяет, что экспортируемые данные не содержат особых ситуаций и сверяет данные о количестве отсканированных бланков по аудиториям, указанные на Станции сканирования в ППЭ, с количеством бланков из формы ППЭ-13-03-К. При необходимости аудитория может быть заново открыта для выполнения дополнительного или повторного сканирования.

Если все данные по всем аудиториям корректны, член ГЭК и технический специалист убедились в качестве сканирования, член ГЭК подключает к станции сканирования в ППЭ токен члена ГЭК, и технический специалист выполняет экспорт электронных образов бланков и форм ППЭ. Пакет с электронными образами бланков регистрации и форм ППЭ зашифровывается для передачи в АУ УР «РЦОКО».

Технический специалист сохраняет на флеш-накопитель пакет с электронными образами бланков регистрации и форм ППЭ и передает его в АУ УР «РЦОКО» с использованием основной станции авторизации.

# **Инструкция для участника экзамена, зачитываемая организатором в аудитории перед началом КЕГЭ**

Текст, который выделен **жирным шрифтом**, должен быть прочитан участникам экзамена слово в слово. Это делается для стандартизации процедуры проведения ЕГЭ. *Комментарии, отмеченные курсивом, не читаются участникам экзамена.*  Они даны в помощь организатору*.* Инструктаж и экзамен проводятся в спокойной идоброжелательной обстановке.

## *Подготовительные мероприятия:*

*Не позднее 8.45 по местному времени организаторам в аудитории необходимо оформить на доске (информационном стенде) в аудитории проведения КЕГЭ образец регистрационных полей бланка регистрации участника экзамена, указав код региона, код ППЭ, номер аудитории, который следует писать, начиная с первой позиции, прописывая предшествующие нули, в случае если номер аудитории составляет менее 4-х знаков, код предмета и его название, дату проведения экзамена. Также рекомендуется подготовить на доске (информационном стенде) список кодов образовательных организаций в соответствии с формой ППЭ-16. Код региона, код ППЭ, код предмета и его название, дата проведения экзамена в бланке регистрации будут заполнены автоматически.*

*Код образовательной организации в бланке регистрации заполняется участником экзамена в соответствии с информацией из формы ППЭ-16, предоставленной организатором в аудитории. Самостоятельно участники экзамена заполняют класс, а также ФИО, данные паспорта, используя свои данные из документа, удостоверяющего личность*

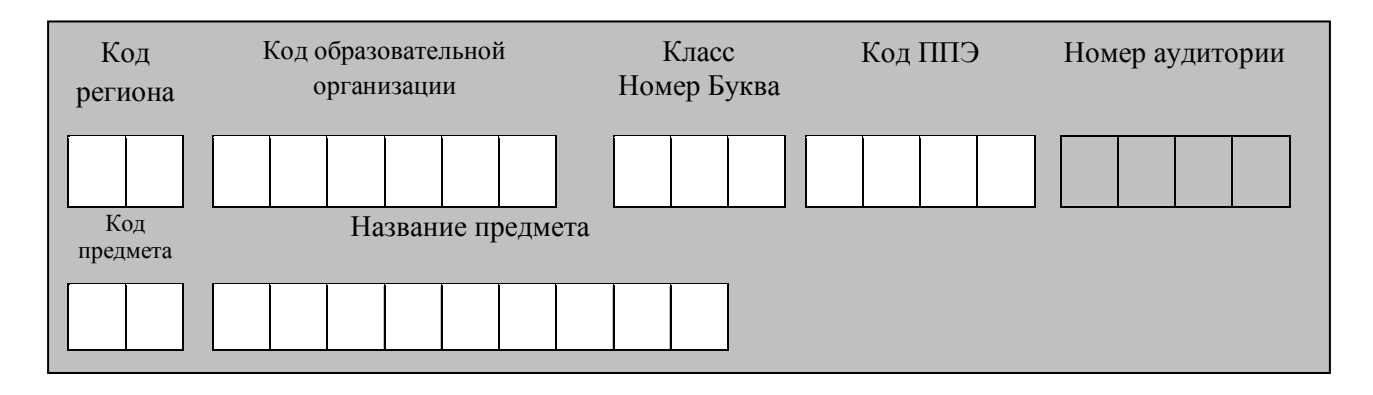

*Во время экзамена на рабочем столе участника экзамена, помимо ЭМ, могут находиться:*

*гелевая, капиллярная ручка с чернилами черного цвета; документ, удостоверяющий личность;*

*лекарства и питание (при необходимости);*

*специальные технические средства (для лиц с ограниченными возможностями здоровья, детей-инвалидов и инвалидов);*

*инструкция для участников КЕГЭ по использованию ПО для сдачи КЕГЭ; приложение к паспорту станции КЕГЭ;*

*черновик участника КЕГЭ со штампом образовательной организации, на базе которой организован ППЭ;*

*черновики (выдаются по запросу участника, если недостаточно черновика КЕГЭ).*

*Инструкция состоит из двух частей, первая из которых зачитывается участникам экзамена после их рассадки в аудитории, а вторая – после получения ими ЭМ.*

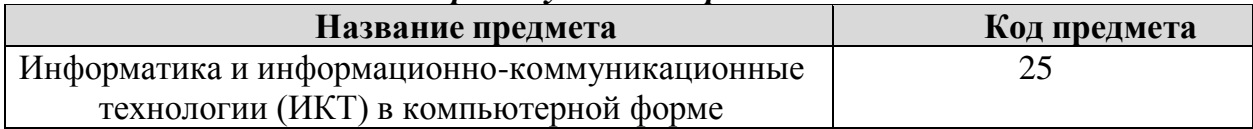

### *Кодировка учебного предмета*

### **Продолжительность выполнения экзаменационной работы**

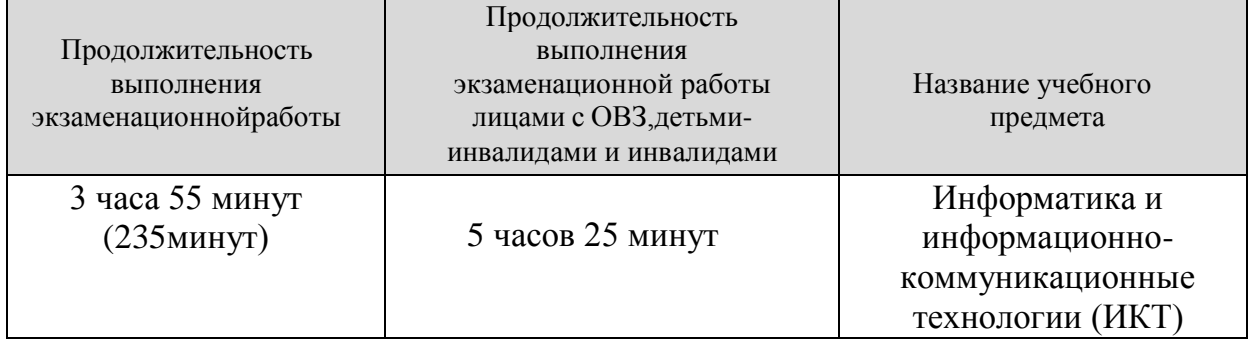

### **Инструкция для участников экзамена**

*Первая часть инструктажа (начало проведения с 9:50 по местному времени):* **Уважаемые участники экзамена! Сегодня вы сдаете экзамен по информатике и информационно-коммуникационным технологиям в компьютерной форме.**

**ЕГЭ – лишь одно из жизненных испытаний, которое вам предстоит пройти. Будьте уверены: каждому, кто учился в школе, по силам сдать ЕГЭ. Все задания составлены на основе школьной программы, поэтому каждый из вас может успешно сдать экзамен.**

**Вместе с тем напоминаем, что в целях предупреждения нарушений порядка проведения ЕГЭ в аудиториях ППЭ ведется видеонаблюдение.**

**Во время проведения экзамена вы должны соблюдать Порядок.**

**В день проведения экзамена (в период с момента входа в ППЭ и до окончания экзамена) в ППЭ запрещается:**

**иметь при себе средства связи, электронно-вычислительную технику, фото- , аудио- и видеоаппаратуру, справочные материалы, письменные заметки и иные средства хранения и передачи информации;**

**иметь при себе уведомление о регистрации на экзамен (при наличии – необходимо сдать его нам);**

**выносить из аудиторий и ППЭ черновик КЕГЭ, черновики, экзаменационные материалы на электронном носителе, инструкцию для участников КЕГЭ по использованию ПО для сдачи КЕГЭ, приложение к паспорту станции КЕГЭ, включающее сведения об установленном стандартном ПО, предоставляемом для выполнения экзаменационной работы, и рабочей папке, с которой следует работать во время экзамена;**

**фотографировать экзаменационные материалы;**

**пользоваться справочными материалами, кроме тех, которые указаны в тексте КИМ и черновике КЕГЭ;**

**переписывать задания из КИМ в черновики и в черновик КЕГЭ;**

**перемещаться по ППЭ во время экзамена без сопровождения организатора.**

**Во время проведения экзамена запрещается разговаривать, пересаживаться, обмениваться любыми материалами и предметами.**

**В случае нарушения порядка проведения ЕГЭ вы будете удалены с экзамена.**

**В случае нарушения порядка проведения экзамена работниками ППЭ или другими участниками экзамена вы имеете право подать апелляцию о нарушении порядка проведения ЕГЭ. Апелляция о нарушении порядка проведения ЕГЭ подается в день проведения экзамена члену ГЭК до выхода из ППЭ.**

**Ознакомиться с результатами ЕГЭ вы сможете в школе или в местах, в которых вы были зарегистрированы на сдачу ЕГЭ.**

**Плановая дата ознакомления с результатами: (назвать дату).**

**После получения результатов ЕГЭ вы можете подать апелляцию о несогласии с выставленными баллами. Апелляция подается в течение двух рабочих дней после официального дня объявления результатов ЕГЭ.**

**Апелляция подается с помощью информационно-телекоммуникационной сети «Интернет» на сайте «ГИА в УР».**

**Апелляция по вопросам содержания и структуры заданий по учебным предметам, а также по вопросам, связанным с оцениванием результатов выполнения заданий экзаменационной работы с кратким ответом, с нарушением участником экзамена требований Порядка и неправильным заполнением бланков КЕГЭ, не рассматривается.**

**Апелляция по КЕГЭ не предусматривает повторное оценивание и разъяснения эксперта предметной комиссии по оцениванию ответов на задания КИМ КЕГЭ в связи с отсутствием развернутых ответов, оцениваемых экспертами предметной комиссии. Будут рассматриваться только вопросы, связанные с возможными техническими проблемами при проведении КЕГЭ.**

**Обращаем внимание, что во время экзамена на вашем рабочем столе, помимо бланков регистрации, могут находиться только:**

**гелевая, капиллярная ручка с чернилами черного цвета; документ, удостоверяющий личность;**

**лекарства и питание (при необходимости); черновик КЕГЭ;**

**инструкция для участника КЕГЭ по использованию ПО для сдачи экзамена; приложение к паспорту станции КЕГЭ;**

**специальные технические средства (для участников с ограниченными возможностями здоровья, детей-инвалидов, инвалидов).**

**Черновики, которые используются на других экзаменах, будут выданы при необходимости по вашему запросу.**

**Во время выполнения экзаменационной работы для сохранения рабочих файлов – как тех, которые приложены к заданиям на станции КЕГЭ, так и тех, которые вы создаёте самостоятельно, – необходимо использовать рабочую папку экзамена. Её адрес указан в приложении к паспорту станции КЕГЭ, которое лежит у вас на столе. По всем вопросам, связанным с проведением экзамена (за исключением вопросов по содержанию КИМ), вы можете обращаться к нам.**

**В случае необходимости выхода из аудитории оставьте ваши бланки регистрации, а также документ, удостоверяющий личность, черновик ЕГЭ, черновики (при наличии), инструкцию для участника КЕГЭ по использованию ПО для сдачи экзамена по информатике и ИКТ в компьютерной форме, приложение к паспорту станции КЕГЭ и письменные принадлежности на своем рабочем столе. На территории ППЭ вас будет сопровождать организатор.**

**В случае плохого самочувствия незамедлительно обращайтесь к нам. В ППЭ присутствует медицинский работник. Напоминаем, что при ухудшении состояния здоровья и по другим объективным причинам вы можете досрочно завершить выполнение экзаменационной работы и прийти на пересдачу.**

**Выполнение экзаменационной работы будет проходить на компьютере. Настоятельно рекомендуем соблюдать гигиенические требования при работе с компьютером и периодически делать перерывы в работе с монитором. Во время таких перерывов вы можете продолжать работать над решением экзаменационных заданий, используя черновик КЕГЭ или черновики. Также вы можете выполнять известные вам упражнения для глаз и на расслабление мышц плечевого пояса. Рекомендуется первый такой перерыв сделать не позднее, чем через полчаса после начала работы за компьютером, далее через каждые 20 минут.**

*Обратите внимание участников экзамена на следующий момент:*

**У вас на столах находится инструкция для участника КЕГЭ по использованию ПО для сдачи экзамена по информатике и ИКТ в компьютерной форме. Эта инструкция будет вам доступна на протяжении всего экзамена. Ознакомьтесь с ней.**

*Сделайте паузу для ознакомления участников экзамена с указанной инструкцией.*

*Не ранее 10:00 организатор в аудитории обращает внимание участников экзамена станцию организатора.*

**Экзаменационные материалы с бланками регистрации поступили на станцию организатора в зашифрованном виде.**

**Бланки регистрации будут распечатаны и выданы вам. Печать начнётся ровно в 10:00.**

**Экзаменационные материалы с КИМ поступили на станции для сдачи экзамена по информатике и ИКТ в компьютерной форме в зашифрованном виде. Они будут расшифрованы после выдачи бланков регистрации.**

*Не ранее 10.00 по местному времени организатор, ответственный за печать бланков регистрации, вводит количество бланков регистрации для печати и запускает процедуру расшифровки бланков регистрации (процедура расшифровки может быть инициирована, если техническим специалистом и членом ГЭК ранее был загружен и активирован ключ доступа к ЭМ).*

*Выполняется печать бланков регистрации и проверка качества печати бланка регистрации: отсутствие белых и темных полос, текст хорошо читаем и четко пропечатан; результат проверки сообщается организатору, ответственному за печать, для подтверждения качества печати на станции организатора. Качественный бланк регистрации размещается на столе для выдачи участникам, некачественный – откладывается.*

*Далее начинается вторая часть инструктажа.*

## **Вам выдаются напечатанные в аудитории ППЭ бланки регистрации, а также черновики КЕГЭ.**

*Организатор в аудитории, ответственный за проведение инструктажа, раздает участникам распечатанные бланки регистрации в произвольном порядке, а также черновики КЕГЭ. Организатор в аудитории, ответственный за расшифровку КИМ на станциях КЕГЭ, запускает процедуру расшифровки КИМ на станциях КЕГЭ нажатием кнопки «Прочитать КИМ». По окончании расшифровки убеждается, что станция КЕГЭ перешла на страницу ввода номера бланка регистрации.*

*После выдачи бланков регистрации и одновременно с расшифровкой КИМ:*

**Возьмите выданный бланк регистрации и проверьте качество его печати. В случае если вы обнаружили некачественную печать, обратитесь к нам.**

*Сделайте паузу для проверки участниками экзамена качества печати бланка регистрации.*

*При обнаружении типографских дефектов замените бланк регистрации, выполнив дополнительную печать бланка регистрации.*

**Приступаем к заполнению бланка регистрации.**

**Записывайте буквы и цифры в соответствии с образцом на бланке. Каждая цифра, символ записывается в отдельную клетку.**

**Поля «Код региона», «Код ППЭ», «Код предмета», «Название предмета», «Дата проведения ЕГЭ» заполнены автоматически.**

**Заполните поля «Код образовательной организации» и «Номер аудитории» в соответствии с информацией на доске (информационном стенде).**

*Обратите внимание участников экзамена на доску (информационный стенд).* **Заполните поле «Класс».**

**Поля «служебная отметка» и «резерв-1» не заполняются.**

**Заполняем сведения об участнике экзамена, поля: «Фамилия», «Имя», «Отчество (при наличии)», «Данные документа, удостоверяющего личность».**

*Сделайте паузу для заполнения участниками экзамена бланков регистрации.*

**Поставьте вашу подпись в поле «Подпись участника ЕГЭ», расположенном в нижней части бланка регистрации.**

*В случае если участник экзамена отказывается ставить личную подпись в бланке регистрации, организатор в аудитории ставит в бланке регистрации свою подпись.*

**Приступаем к работе на станции КЕГЭ. Внесите номер бланка регистрации в ПО для сдачи экзамена, нажмите кнопку «Далее», ознакомьтесь с инструкцией**  **по выполнению работы, появившейся на экране, и остановитесь на странице регистрации участника для проверки организатором.**

*Сделать паузу для выполнения участниками экзамена указанных действий.*

**Сейчас мы пройдём и проверим правильность заполнения бланка регистрации и результата ввода номера бланка регистрации в ПО для сдачи экзамена.**

*Организаторы в аудитории проверяют правильность заполнения:*

*регистрационных полей на бланках регистрации экзамена у каждого участника экзамена и соответствие данных участника экзамена (ФИО, серии и номера*  документа, удостоверяющего личность) в бланке регистрации и документе, *удостоверяющем личность. В случае обнаружения ошибочного заполнения регистрационных полей бланка организаторы в аудитории дают указание участнику экзамена внести соответствующие исправления;*

*номера бланка регистрации, введенного участником экзамена в ПО для сдачи экзамена с бумажного бланка регистрации. В случае ошибочного заполнения организаторы в аудитории дают указание участнику экзамена внести соответствующие исправления в ПО для сдачи экзамена. В случае верного значения организаторы в аудитории подтверждают корректность введённых данных в ПО для сдачи экзамена.*

*После проверки бланков регистрации у всех участников экзамена:*

**Вы внесли номер бланка регистрации и ознакомились с инструкцией по выполнению работы. Данная инструкция будет доступна и во время выполнения экзаменационной работы. Сейчас вам будет назван код активации экзамена, после ввода которого начнется выполнение экзаменационной работы в ПО для сдачи экзамена. Код активации вводите только после соответствующей нашей команды. Отображаемое в ПО оставшееся до окончания экзамена время является ориентировочным, экзамен будет завершён в соответствии со временем, указанным на доске (информационном стенде).**

**Для подготовки ответов на задания вы можете использовать установленное стандартное программное обеспечение, перечень которого указан в приложении к паспорту станции КЕГЭ. Приложение находится у вас на рабочих столах. Ознакомьтесь с ним.**

*Дать время для ознакомления с перечнем стандартного ПО, предоставленного участнику экзамена во время экзамена.*

**Ответы на задания необходимо внести в ПО для сдачи экзамена и зафиксировать их нажатием кнопки «Сохранить».**

**Настоятельно рекомендуем записывать свои ответы в специально отведенные для этого поля черновика КЕГЭ, так как в случае сбоя в работе компьютера и замены его на резервный вам придётся заново внести полученные вами ранее ответы. Обращаем внимание, что при наличии технических сбоев при выполнении экзаменационной работы вы сможете продолжить выполнение экзаменационных заданий за этим же (если его работоспособность будет восстановлена) или другим компьютером (ноутбуком) с использованием того же КИМ. В случае смены компьютера (ноутбука) необходимо будет внести ранее полученные ответы заново. При этом время, отведенное на экзамен, не продлевается.**

**Либо, по вашему желанию, экзамен может быть досрочно завершен. В таком случае вы будете повторно допущены к экзамену по информатике и ИКТ в резервные сроки, однако вам будет предоставлен другой вариант КИМ.**

**В случае самостоятельного завершения экзамена Вы можете нажать кнопку**

**«Завершить экзамен», после чего на вашем экране появится «Протокол ответов участника КЕГЭ» – таблица с внесенными вами ответами. Убедитесь в полноте и достоверности отображаемой в этом окне информации, подтвердите соответствие данной таблицы внесенным ответам. В случае необходимости вы можете вернуться к выполнению заданий и исправить данные вами ответы.**

**Если вы завершаете выполнение заданий по истечении времени, отведенного на экзамен, у вас не будет возможности исправить свои ответы после просмотра протокола.**

**По истечении времени, отведенного для сдачи экзамена, изменение внесённых в ПО ответов становится невозможным. Вы переходите к просмотру сформированного автоматически «Протокола ответов участника КЕГЭ».**

**Вам будет необходимо подтвердить соответствие данной таблицы внесенным ответам. Окно с формой протокола не может быть закрыто без подтверждения участником КЕГЭ просмотра и согласия с внесенными ответами. После нажатия кнопок «Принять» и «Закрыть» необходимо перейти к странице «Экзамен закончен», на которой отображается краткая информация о количестве сохраненных ответов и контрольной сумме.**

**Далее необходимо перенести в специально предназначенное для этих целей поле в бланке регистрации контрольную сумму, автоматически сформированную в ПО для сдачи экзамена на основе введенных ответов. Внося контрольную сумму, вы также подтверждаете, что ваши ответы внесены и сохранены в ПО для сдачи экзаменов верно.**

**Код активации экзамена:** *(сообщите код активации экзамена, полученный от руководителя ППЭ).*

**Начало выполнения экзаменационной работы:** *(объявите время начала экзамена).*

## **Окончание выполнения экзаменационной работы***: (укажите время).*

*Запишите на доске (информационном стенде) код активации экзамена, время начала и окончания выполнения экзаменационной работы.*

*Важно! Время, отведенное на инструктаж и заполнение регистрационных полей бланка регистрации, в общее время выполнения экзаменационной работы не включается.*

**Теперь вы можете внести код активации экзамена в ПО для сдачи экзамена и начать выполнение экзаменационной работы.**

### **Инструктаж окончен. Желаем удачи!**

*Важно! При необходимости (в случае возникновения технических сбоев) станция КЕГЭ заменяется на резервную. Выполнение экзаменационной работы участником экзамена осуществляется с тем же бланком регистрации, время окончания экзамена для участника экзамена не меняется и определяется временем, объявленным организатором в момент начала экзамена. Член ГЭК и организатор в аудитории информируют участника экзамена о необходимости повторного ввода ответов на задания, которые были выполнены на вышедшей из строя станции, а также о том, что время экзамена не продлевается.*

*В случае если участник не согласен на выполнение экзаменационной работы на резервной станции КЕГЭ, принимается решение, что он не завершил экзамен по объективным причинам с оформлением соответствующего акта (форма ППЭ-22 «Акт о досрочном завершении экзамена по объективным причинам») и направляется на пересдачу экзамена в резервный день по решению председателя ГЭК.*

*За 30 минут до окончания выполнения экзаменационной работы необходимо объявить:*

**До окончания выполнения экзаменационной работы осталось 30 минут. Не забудьте проверить корректность внесения и сохранения Ваших ответов на задания в ПО для сдачи экзамена. После завершения экзамена в ПО для сдачи экзамена не забудьте перенести в бланк регистрации контрольную сумму.**

*За 5 минут до окончания выполнения экзаменационной работы необходимо объявить:*

**До окончания выполнения экзаменационной работы осталось 5 минут. Не забудьте проверить корректность внесения и сохранения Ваших ответов на задания в ПО для сдачи экзамена. После завершения экзамена в ПО для сдачи экзамена не забудьте перенести в бланк регистрации контрольную сумму. При завершении экзамена по окончании отведенного времени у вас не будет возможности изменения.**

*По окончании выполнения экзаменационной работы (экзамена) объявить:*

**Выполнение экзаменационной работы окончено. Завершите экзамен в ПО для сдачи экзамена и перенесите в бланк регистрации контрольную сумму, автоматически сформированную в ПО на основе введенных вами ответов в систему. Положите экзаменационные материалы на край стола. Мы пройдем и соберем ваши экзаменационные материалы.**

*Организаторы в аудитории осуществляют сбор ЭМ с рабочих мест участников экзамена в организованном порядке, сверяя контрольную сумму в бланке регистрации с контрольной суммой в станции КЕГЭ.*

## **Инструктаж для организаторов, проводимый в ППЭ перед началом КЕГЭ**

*Инструктаж должен начинаться не ранее 8:15 и проводиться на территории ППЭ(после прохода организаторов через рамку металлоискателя). Ниже приведён текст инструктажа. Текст, выделенный курсивом, не читается, он содержит справочную и/илиуточняющую информацию для руководителя ППЭ.*

Здравствуйте, уважаемые коллеги!

Сегодня, « »  $\sim$  2022 года в ППЭ  $\mathcal{N}_2$  проводится экзамен по информатике и ИКТ в компьютерной форме.

Экзамен проходит в форме ЕГЭ, в аудиториях № произведена спецрассадка (аудиторий со спецрассадкой нет). Плановая дата ознакомления участников экзамена с результатами –  $($ *назвать*  $\partial a m v$ ).

Все категории сотрудников действуют в соответствии со своими инструкциями.

Сейчас мы проговорим основные моменты подготовки и проведения экзамена.

*1. Подготовка аудиторий ППЭ.*

До начала экзамена в аудитории необходимо проверить следующее:

номера аудиторий заметно обозначены и находятся в зоне видимости камер видеонаблюдения;

номер каждого рабочего места участника экзамена заметно обозначен;

в аудитории есть табличка, оповещающая о ведении видеонаблюдения в ППЭ;

в аудитории есть часы, находящиеся в поле зрения участников экзамена, которые показывают правильное время;

компьютер (ноутбук), принтер для печати бланков регистрации и сканер находятся в зоне видимости камер видеонаблюдения; подготовлено достаточно бумаги для печати бланков регистрации;

подготовлен калибровочный лист (тестовая страница границ печати) станции организатора;

специально выделенное место в аудитории (стол) для раскладки и упаковки ЭМ участников экзамена находится в зоне видимости камер видеонаблюдения;

все рабочие места участников экзамена расположены в зоне видимости камер видеонаблюдения.

Организатору вне аудитории необходимо проверить наличие на месте дежурства таблички, оповещающей о ведении видеонаблюдения в ППЭ.

*2. Требования к соблюдению порядка проведения экзамена в ППЭ.*

Напоминаю, что во время экзамена запрещается:

участникам экзамена – иметь при себе средства связи, электронновычислительную технику, фото-, аудио- и видеоаппаратуру, справочные материалы, письменные заметки и иные средства хранения и передачи информации, а также выносить из аудиторий и ППЭ ЭМ на бумажном или электронном носителях, фотографировать ЭМ;

организаторам, медицинским работникам, ассистентам, оказывающим необходимую помощь участникам экзамена с ОВЗ, участникам экзамена – детям инвалидам и инвалидам, техническим специалистам – иметь при себе средства связи и выносить из аудиторий и ППЭ ЭМ на бумажном или электронном носителях, фотографировать ЭМ;

всем находящимся лицам в ППЭ – оказывать содействие участникам экзамена, в том числе передавать им средства связи, электронно-вычислительную технику, фото-, аудио- и видеоаппаратуру, справочные материалы, письменные заметки и иные средства хранения и передачи информации.

Лица, допустившие нарушение указанных требований или иное нарушение порядка проведения экзамена, удаляются из ППЭ.

*3. Допуск участников экзамена в ППЭ.*

С 09:00 начинается допуск участников экзамена в ППЭ. Участники экзамена допускаются в ППЭ при наличии у них документов, удостоверяющих их личность, и при наличии их в списках распределения в ППЭ.

Нужно напомнить участникам экзамена о требованиях порядка проведения экзамена, в том числе:

о запрете иметь при себе средства связи, электронно-вычислительную технику, фото, аудио и видеоаппаратуру;

о необходимости оставить личные вещи в специально выделенном месте для хранения личных вещей до входа в ППЭ;

о последствиях выявления у участников экзамена запрещенных средств.

Если участник экзамена отказывается сдать запрещенные средства, следует сообщить об этом руководителю ППЭ.

Если у участника ГИА (выпускника текущего года) нет документа, удостоверяющего личность, он допускается в ППЭ после письменного подтверждения его личности сопровождающим (для этого оформляется форма ППЭ-20 «Акт об идентификации личности участника экзамена», которую можно взять у руководителя ППЭ).

Если у участника ЕГЭ (выпускника прошлых лет) нет документа, удостоверяющего личность, он не допускается в ППЭ. В этом случае руководитель ППЭ в присутствии члена ГЭК составляет акт о недопуске такого участника в ППЭ.

При входе участников экзамена непосредственно в аудиторию ответственный организатор должен сверить данные документа, удостоверяющего личность участника экзамена, с данными в форме ППЭ-05-02-К. В случае расхождения персональных данных участника экзамена в документе, удостоверяющем личность, с данными в форме ППЭ-05- 02-К ответственный организатор заполняет форму ППЭ-12-02; если расхождение персональных данных не является опечаткой (т.е. произошла смена фамилии, имени, документа, удостоверяющего личность), к форме ППЭ-12-02 необходимо приложить копии подтверждающих документов. При смене паспорта необходимо приложить копию страницы с данными ранее выданных паспортов. Для копирования подтверждающих документов можно направить участника экзамена в Штаб ППЭ (в сопровождении организатора вне аудитории) либо по желанию участника передать документы организатору вне аудитории для их копирования в Штабе ППЭ.

Если участник экзамена опоздал на экзамен, он допускается к сдаче экзамена, при этом время окончания экзамена не продлевается, и об этом сообщается участнику экзамена. Повторный общий инструктаж для опоздавших участников экзамена не проводится.

*4. Проведение экзамена.*

Непосредственно перед началом экзамена – не позднее, чем в 9:45 по местному времени ответственный организатор должен получить в Штабе ППЭ у руководителя ППЭ черновик КЕГЭ (на каждом листе которого проставлен штамп образовательной организации, на базе которой расположен ППЭ), черновики.

Второй организатор при этом остается в аудитории.

Черновик КЕГЭ НЕ нужно раскладывать заранее на рабочие места участников экзамена, вы выдадите его вместе с бланками регистрации. «Обычные» черновики выдаются в аудитории в небольшом количестве, они также не раскладываются заранее на рабочие места участников экзамена, а выдаются только во время экзамена по запросу участников экзамена в случае, если им не хватает места для записей в черновике КЕГЭ (включая оборотные стороны его листов).

До начала экзамена на столы раскладываются инструкции по использованию ПО для сдачи КЕГЭ и приложения к паспорту станции КЕГЭ. Приложение к паспорту станции КЕГЭ раскладывается в соответствии с номером компьютера, указанным в интерфейсе станции КЕГЭ.

В 9:50 по местному времени начать проведение первой части инструктажа для участников экзамена.

Текст инструктажа, зачитываемый участникам экзамена, будет выдан по окончании настоящего инструктажа. Его необходимо зачитать участникам экзамена слово в слово.

Ответственный организатор распределяет роли организаторов в аудитории: на процедуру печати бланков регистрации – организатор, ответственный за печать бланков регистрации и организатор, ответственный за проверку качества бланков регистрации; на процедуру расшифровки КИМ на станциях КЕГЭ – организатор, ответственный за расшифровку ЭМ на станции КЕГЭ, и организатор, ответственный за проведение инструктажа, а также определяет ответственного за сканирование в аудитории.

Не ранее 10.00 нужно начать печать бланков регистрации в соответствии с инструкцией организатора в аудитории.

После окончания печати нужно раздать участникам экзамена бланки регистрации в произвольном порядке, черновики КЕГЭ и провести вторую часть инструктажа для участников экзамена. Одновременно с раздачей бланков регистрации и проведением второй части инструктажа запустить расшифровку КИМ на станциях КЕГЭ, используя кнопку «Прочитать КИМ». По окончании расшифровки убедиться, что станция КЕГЭ перешла на страницу ввода номера бланка регистрации.

При проведении инструктажа необходимо контролировать действия участников экзамена, в том числе пресекать невыполнение требований организаторов в процессе проверки комплектности выданных материалов и заполнения бланков, не допускать начала выполнения экзаменационной работы до объявления времени начала экзамена.

Проверить правильность заполнения бланков регистрации и полей в окне ввода номера бланка регистрации на станции КЕГЭ.

Обратить внимание участников экзамена на необходимость записи ответов на задания в черновик КЕГЭ – в случае замены станции КЕГЭ нужно будет повторно ввести ответы в новую станцию КЕГЭ.

Указать, что сведения о рабочей папке для сохранения и (или) создания электронных файлов в ходе выполнения экзаменационной работы находятся в приложении к паспорту станции КЕГЭ.

Объявить код активации экзамена, время начала и окончания экзамена, зафиксировать их на доске (информационном стенде). До объявления кода активации экзамена писать его на доске (информационном стенде) категорически запрещено!

Время до окончания экзамена, отображаемое на станции КЕГЭ, является ориентировочным, временем начала и окончания экзамена является время, объявленное организатором и записанное на доске (информационном стенде).

По просьбе участника экзамена необходимо выдавать черновики – в случае если участнику экзамена не хватает места для записей в черновике КЕГЭ, включая оборотные стороны его листов.

Если участник экзамена по состоянию здоровья или другим объективным причинам не может завершить выполнение экзаменационной работы, то он может досрочно завершить экзамен. Организатор в аудитории (с помощью организатора вне аудитории) должен сообщить о плохом самочувствии участника экзамена медицинскому работнику, члену ГЭК и руководителю ППЭ.

Если участник экзамена хочет подать апелляцию о нарушении порядка проведения экзамена, организатор в аудитории должен пригласить члена ГЭК.

Каждый случай сбоя в работе станции КЕГЭ фиксируется техническим специалистом и членом ГЭК в Журнале учета технических сбоев во время проведения ЕГЭ (приложение №21)

Во время экзамена участники экзамена имеют право выходить из аудитории и перемещаться по ППЭ только в сопровождении организатора вне аудитории. Каждый выход участника экзамена из аудитории фиксируется организаторами в ведомости учёта времени отсутствия участников экзамена в аудитории (форма ППЭ-12-04- МАШ) в соответствии с инструкцией организатора в аудитории. При нехватке места на одном листе записи продолжаются на следующем листе (*следующие листы выдаются в Штабе ППЭ по схеме, установленной руководителем ППЭ – объяснить схему*).

Участники экзамена, досрочно завершившие выполнение экзаменационной работы, могут сдать ее организаторам в аудитории и покинуть ППЭ, не дожидаясь окончания экзамена. Организатору необходимо принять у них все ЭМ и проверить правильность переноса контрольной суммы с экрана компьютера в бланк регистрации, а также убедиться, что участник экзамена прошёл все этапы завершения экзамена на станции КЕГЭ и оставляет станцию КЕГЭ на странице «Экзамен завершён» (на данной странице имеется окно для ввода пароля технического специалиста и кнопка «Перейти к экспорту результатов»).

*5. Завершение экзамена.*

за 30 минут и за 5 минут до окончания экзамена необходимо сообщить участникам экзамена о скором завершении экзамена и необходимости проверки корректностивнесения и сохранения ответов на задания в ПО для сдачи экзамена, а также о необходимости переноса в бланк регистрации контрольной суммы;

по истечении установленного времени объявить участникам экзамена в центре видимости камер(-ы) видеонаблюдения об окончании времени выполнения заданий и попросить завершить экзамен на станции КЕГЭ, проверить полноту и корректность внесённых ответов в станцию КЕГЭ и подтвердить это в соответствующем окне. Далее проинформировать о необходимости пройти на станции КЕГЭ до страницы «Экзамен завершён» и перенести контрольную сумму, автоматически сформированную в ПО, в соответствующее поле в бланке регистрации.

Собрать все бланки регистрации, проверив правильность переноса контрольной суммы, а также убедившись, что на станции КЕГЭ отображается страница «Экзамен закончен», оформить протокол проведения экзамена в аудитории (форма ППЭ-05-02- К). При получении подписи участника экзамена предложить ему убедиться в правильности переноса контрольной суммы из бланка регистрации в форму ППЭ-05- 02-К.

После завершения выполнения экзаменационной работы участниками экзамена (все участники покинули аудиторию):

проинформировать руководителя ППЭ через организатора вне аудитории о завершении выполнения экзаменационной работы в аудитории;

выполнить сканирование бланков регистрации участников и форм ППЭ,

предназначенных для сканирования в аудитории;

по окончании сканирования пригласить технического специалиста и члена ГЭК для экспорта электронных образов бланков регистрации и форм ППЭ и печати протоколов работы станции организатора;

подписать протокол печати полных комплектов ЭМ в аудитории ППЭ (форма ППЭ-23) и протокол проведения процедуры сканирования бланков ГИА в аудитории ППЭ (форма ППЭ-15);

упаковать бланки регистрации и другие материалы в соответствии с инструкцией организатора в аудитории в зоне видимости камер видеонаблюдения.

По завершении этих процедур организаторы в аудитории проходят в Штаб ППЭ с ЭМ и передают ЭМ руководителю ППЭ в соответствии с инструкцией организатора в аудитории.

*6. Направление работников ППЭ на рабочие места и выдача документов.*

По окончании инструктажа руководитель должен объявить ответственных организаторов в аудитории (для сокращения времени проведения инструктажа руководитель должен провести назначение ответственных организаторов заранее), и направить организаторов на рабочие места в соответствии с распределением (форма ППЭ-07), выдав им материалы.

Выдать ответственным организаторам в аудитории:

формы ППЭ-05-01, ППЭ-05-02-К, ППЭ-12-02, ППЭ-12-04-МАШ, ППЭ-16;

инструкцию для участников экзамена, зачитываемую организатором в аудитории перед началом экзамена (одна инструкция на аудиторию);

напечатанную тестовую страницу границ печати станции организатора соответствующей аудитории;

таблички с номерами аудиторий;

инструкции по использованию ПО для сдачи КЕГЭ (на каждого участника экзамена);

приложения к паспорту станции КЕГЭ;

конверт для упаковки использованных черновиков (один конверт на аудиторию);

2 ВДП.

# Черновик участника ЕГЭ по информатике и информационно-коммуникационным технологиям в компьютерной форме

Черновик КЕГЭ

# **ЧЕРНОВИК**

#### УЧАСТНИКА ЕДИНОГО ГОСУДАРСТВЕННОГО ЭКЗАМЕНА ПО ИНФОРМАТИКЕ в компьютерной форме в 2022 году

#### Инструкция по выполнению работы

Экзаменационная работа состоит из 27 заданий с кратким ответом, выполняемых с помощью компьютеря.

На выполнение экзаменационной работы по информатике отводится 3 часа 55 минут (235 минут).

Экзаменационная работа выполняется с помощью епециализированного программного обеспечения предназначенного для проведения экзамена в компьютерной форме. При выполнении заданий Вам будут доступны на протяжении всего экзамена текстовый редактор, редактор электронных таблиц, системы программирования. Ярлыки для запуска указанного программного обеспечения размещены на рабочем столе компьютера. Во время выполнения экзаменационной работы для сохранения рабочих файлов - как тех, которые приложены к заданиям на станции КЕГЭ, так и тех, которые Вы создаёте самостоятельно, - необходимо использовать рабочую папку экзамена. Её адрес указан в приложении к паспорту станции КЕГЭ, которое лежит у Вас на столе.

На протяжении слачи экзамена доступ к сети Интернет запрешён.

При выполнении заданий можно пользоваться как данным черновиком, так и нелинованными листами бумаги для черновиков

#### Записи в черновике не учитываются при оценивании работы.

Баллы, полученные Вами за выполненные задания, суммируются. Постарайтесь выполнить как можно больше заданий и набрать наибольшее количество баллов.

Желаем успеха!

ИНФОРМАТИКА 11 класс. 1/6

В экзаменационных заданиях используются следующие согдашения.

1. Обозначения для логических связок (операций):

- а) отрицание (инверсия, догическое НЕ) обозначается (например, А);
- b) конълонкция (логическое умножение, логическое И) обозначается / (например,  $A \wedge B$ ) либо & (например,  $A \& B$ );
- с) дизъюнкция (погическое сложение, погическое ИЛИ) обозначается V (например,  $A \lor B$ ) либо | (например,  $A \mid B$ );
- d) следование (импликация) обозначается  $\rightarrow$  (например,  $A \rightarrow B$ );

е) тождество обозначается  $\equiv$  (например,  $A \equiv B$ ). Выражение  $A \equiv B$ истинно тогда и только тогда, когда значения А и В совпадают (либо они оба истинны, либо они оба ложны);

f) символ 1 используется для обозначения истины (истинного символ 0 - для обозначения дня (дожного выскозывания): высказывания).

2. Два логических выражения, содержащих переменные, называются равносильными (эквивалентными), если значения этих выражений совпадают при любых значениях переменных. Так, выражения  $A \rightarrow B$ и  $(-d)$  V В равносильны, а  $A \lor B$  и  $A \land B$  неравносильны (значения выражений разные, например, при  $A = 1$ ,  $B = 0$ ).

3. Приоритеты логических операций: инверсия (отрицание), конъюнкция (логическое умножение), дизъюнкция (логическое сложение), импликация (следование), тождество. Таким образом,  $\neg A \land B \lor C \land D$ означает то же, что и  $((\neg A) \land B) \lor (C \land D)$ .

Возможна запись  $A \wedge B \wedge C$  вместо  $(A \wedge B) \wedge C$ . То же относится и к дизъюнкции: возможна запись  $A \lor B \lor C$  вместо  $(A \lor B) \lor C$ .

4. Обозначения Мбайт и Кбайт используются в традиционном для информатики смысле - как обозначения единиц измерения, чьё соотношение с единицей «байт» выражается степенью двойки.

#### **BHHMAHHE!**

#### ВНЕСЁННЫЕ В ЧЕРНОВИК ЗАПИСИ НЕ БУДУТ РАССМАТРИВАТЬСЯ И УЧИТЫВАТЬСЯ ПРИ ОПЕНИВАНИИ ВЫПОЛНЕНИЯ ЗАДАНИЙ.

Не забудьте перенести свои ответы из черновика в компьютер.

#### ИНФОРМАТИКА, 11 класс. 2/6

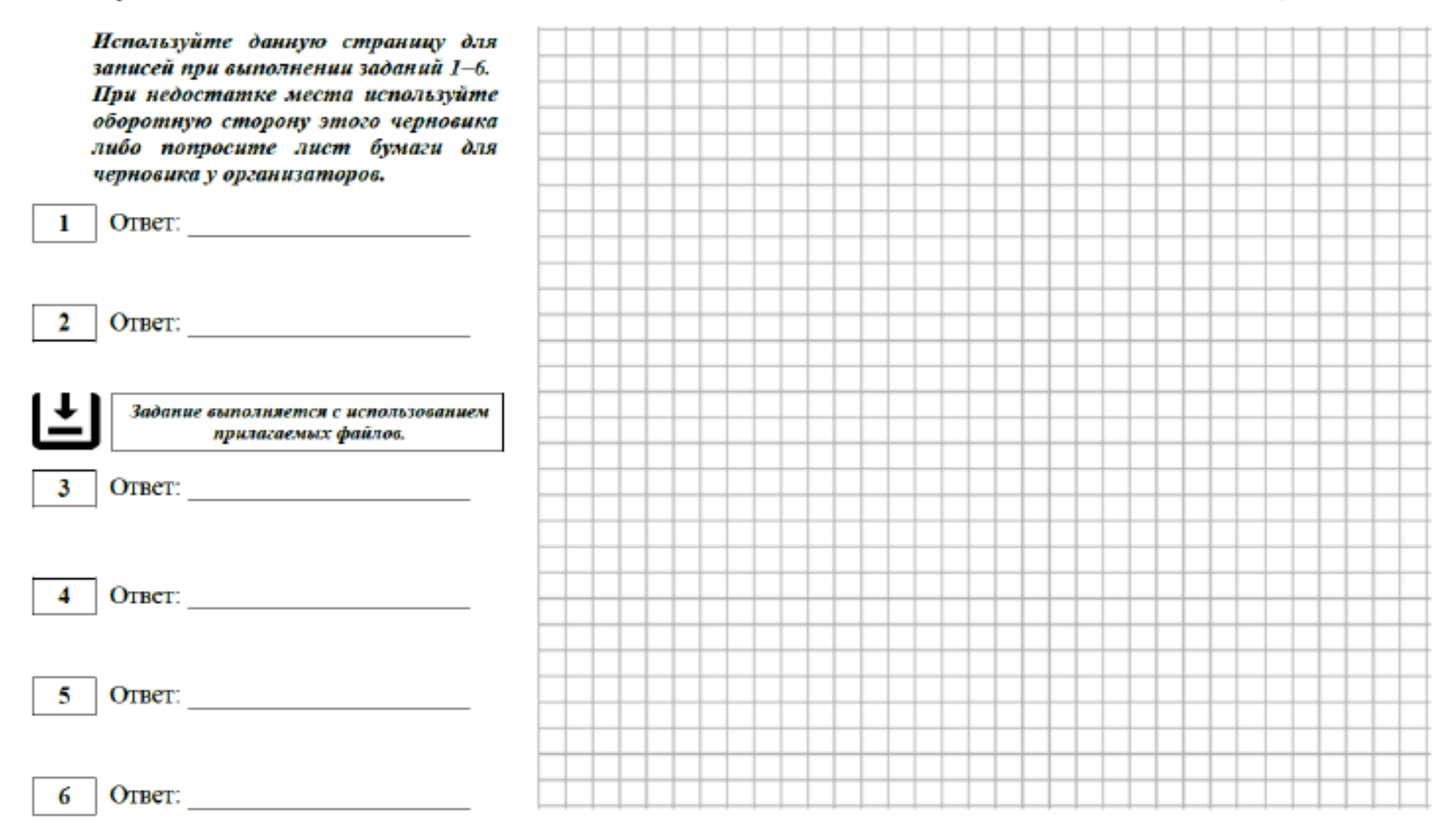

Не забудьте перенести свои ответы из черновика в компьютер.

### Используйте данную страницу для записей при выполнении заданий 7-11. При недостатке места используйте оборотную сторону этого черновика либо попросите лист бумаги для черновика у организаторов.

OTBCT: The contract of the contract of the contract of the contract of the contract of the contract of the contract of the contract of the contract of the contract of the contract of the contract of the contract of the con

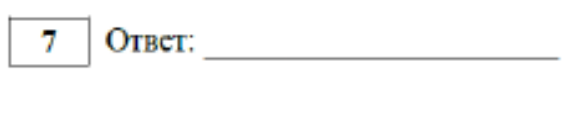

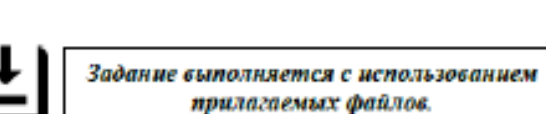

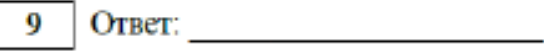

8

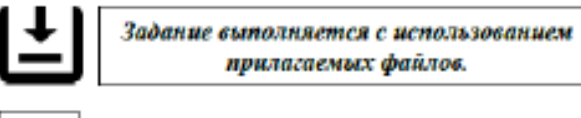

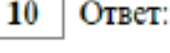

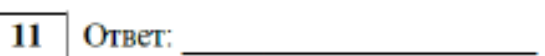

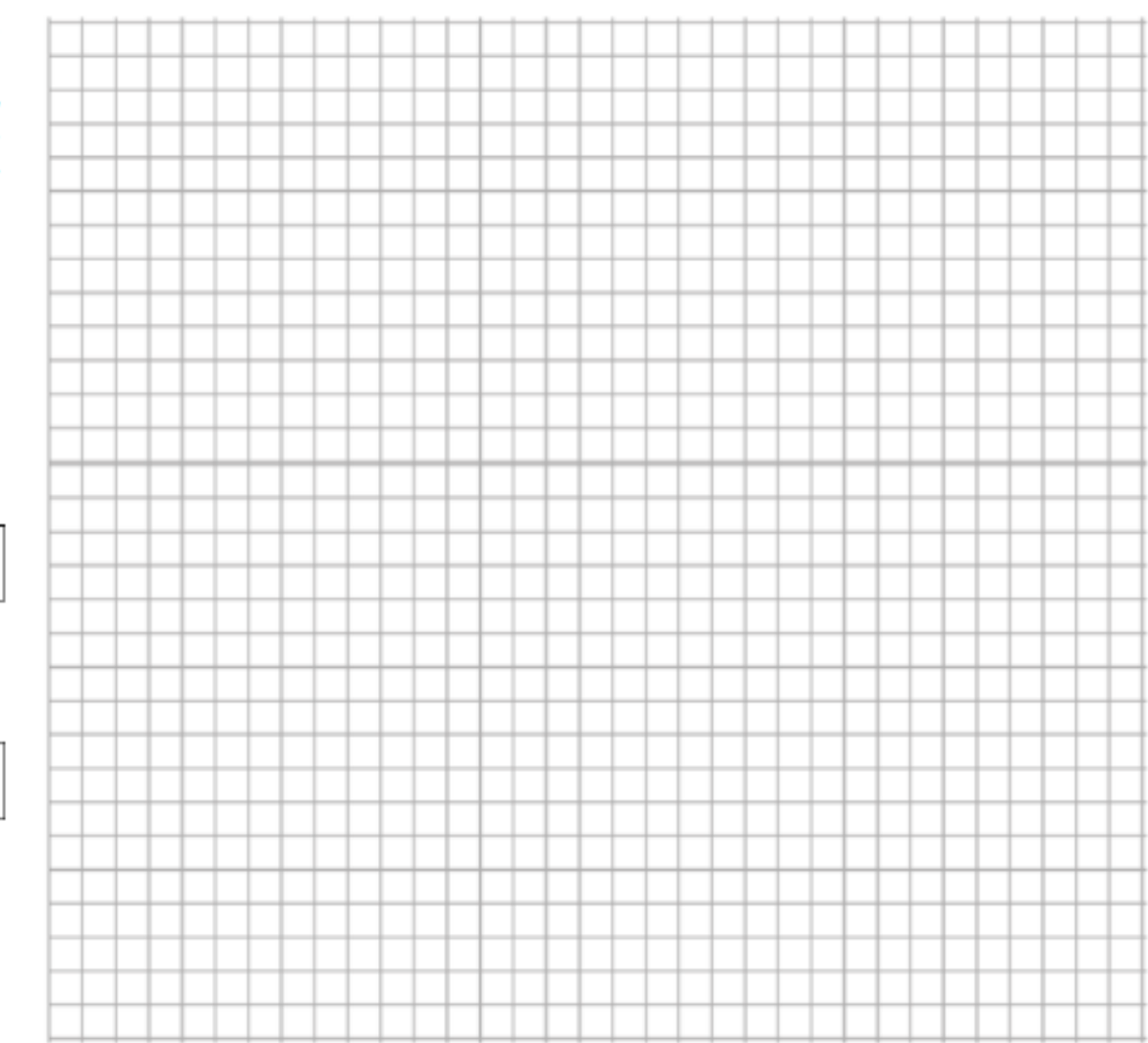

-<br>Не забудьте перенести свои ответы из черновика в компьютер.

### ИНФОРМАТИКА, 11 класс. 3/6

### ИНФОРМАТИКА, 11 класс. 4/6

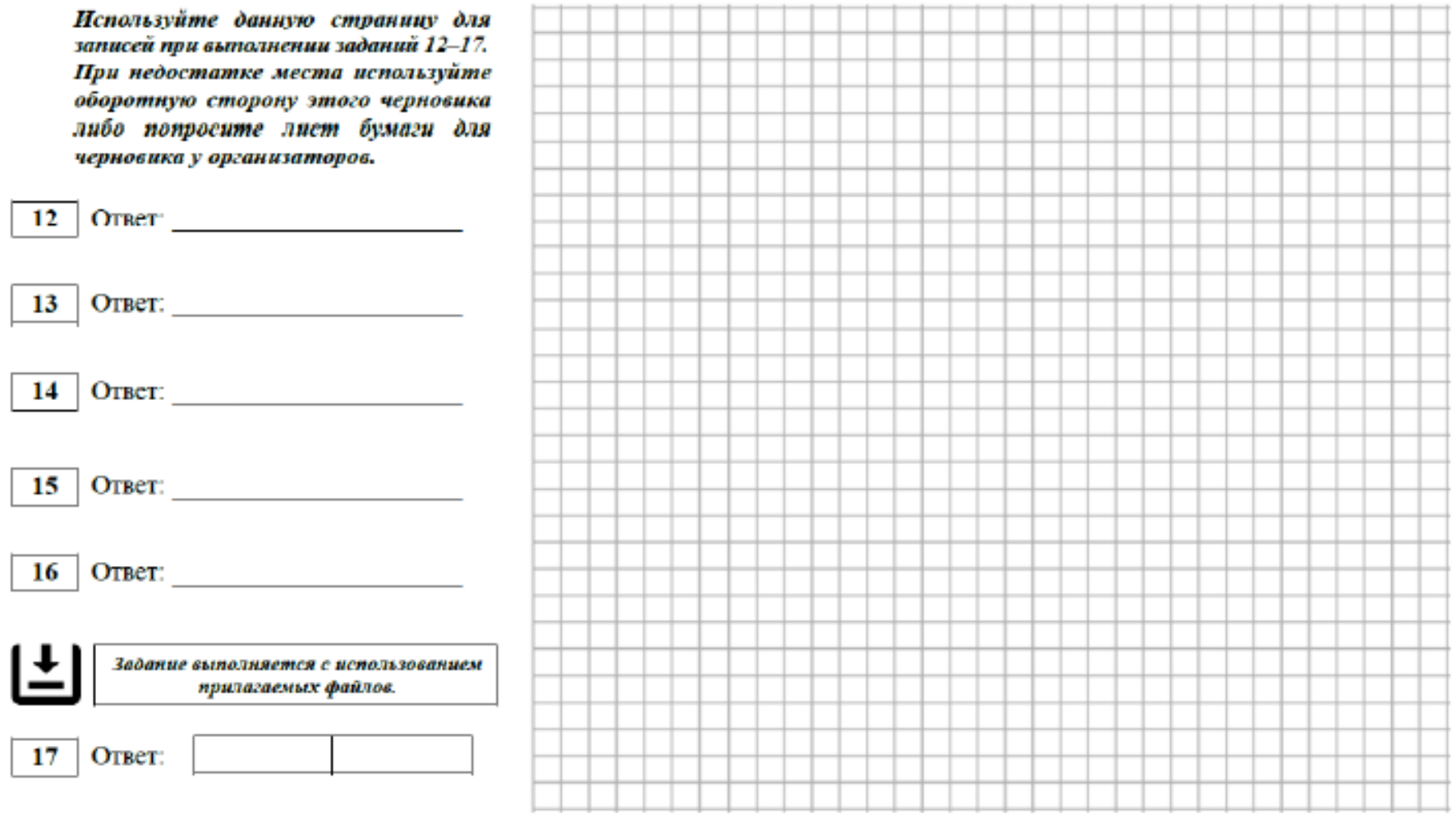

### ИНФОРМАТИКА, 11 класс. 5/6

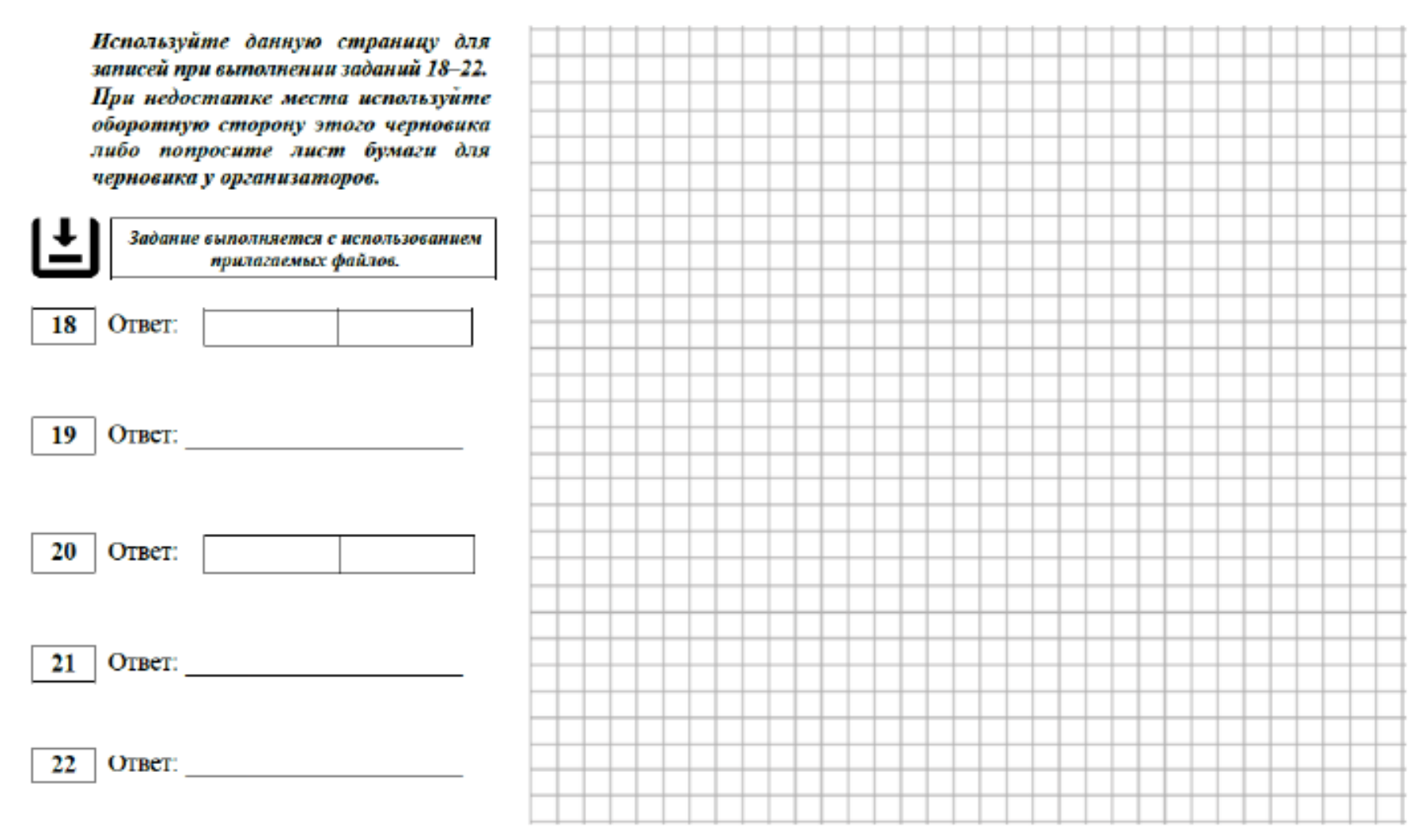

Не забудьте перенести свои ответы из черновика в компьютер.

### ИНФОРМАТИКА, 11 класс. 6/6

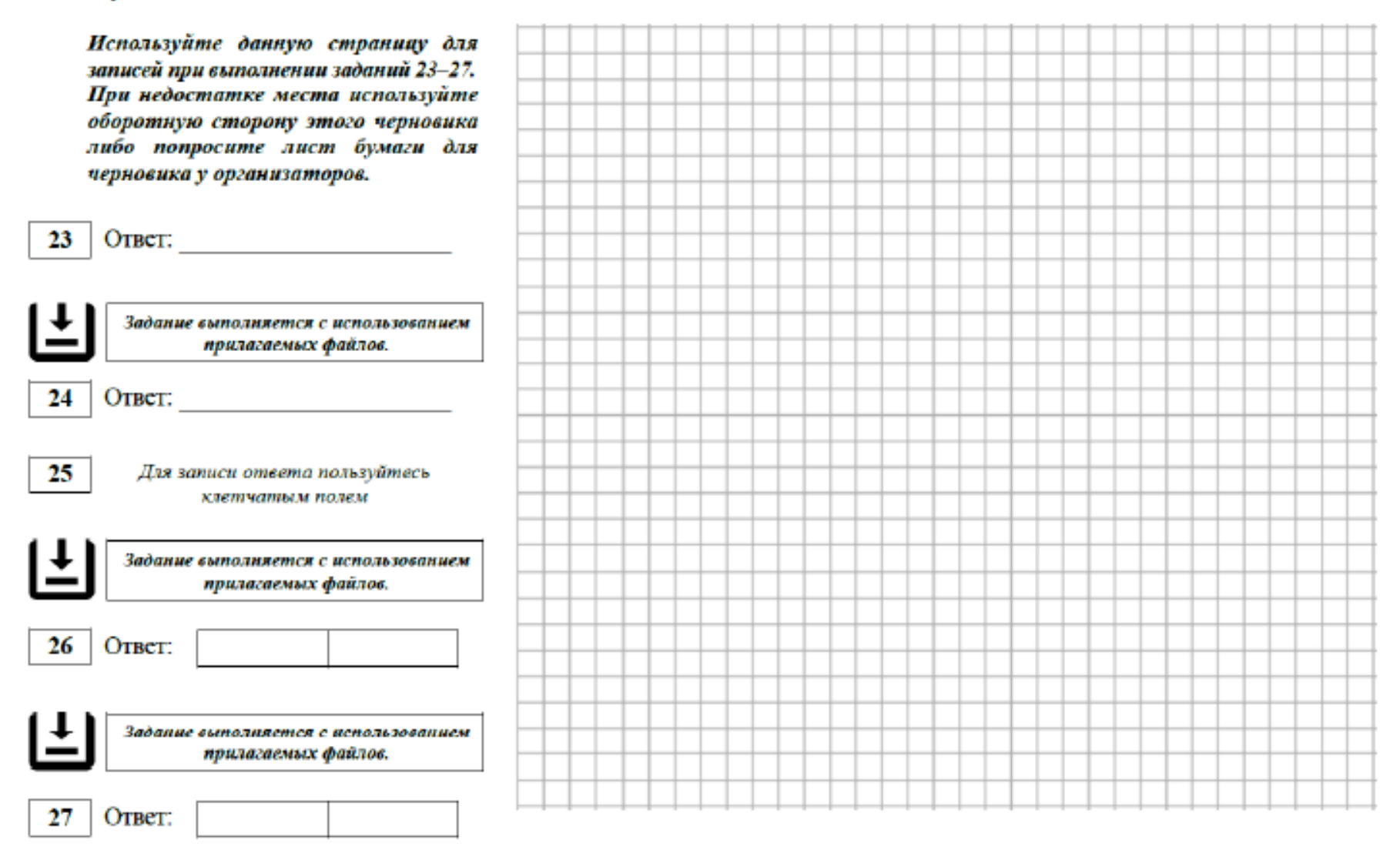

Не забудьте перенести свои ответы из черновика в компьютер.

## Приложение №3

к Положению о подготовке и проведении единого государственного экзамена в пунктах проведения экзаменов в Удмуртской Республике в 2022 году

### **Инструкция руководителя ППЭ**

1. Настоящая инструкция определяет порядок действий работника – руководителя пункта проведения экзамена (далее – ППЭ) – в период проведения государственной итоговой аттестации по образовательным программам среднего общего образования в ППЭ.

2. Руководитель ППЭ должен заблаговременно пройти инструктаж по порядку и процедуре проведения ЕГЭ и ознакомиться с:

нормативными правовыми документами, регламентирующими проведение ГИА;

инструкцией, определяющей порядок работы руководителя ППЭ, а также инструкциями, определяющими порядок работы лиц, привлекаемых к проведению ЕГЭ (организаторов, организаторов вне аудитории и т.д.);

правилами заполнения бланков ЕГЭ;

правилами оформления ведомостей, протоколов и актов, заполняемых при проведении ЕГЭ в аудиториях, штабе ППЭ.

3. Руководитель ППЭ несет персональную ответственность за соблюдение мер информационной безопасности и исполнение порядка проведения ГИА в ППЭ на всех этапах проведения ЕГЭ в ППЭ.

Руководителю ППЭ необходимо помнить, что экзамен проводится в спокойной и доброжелательной обстановке.

В день проведения экзамена (в период с момента входа в ППЭ и до окончания экзамена) в ППЭ руководителю ППЭ **запрещается:** 

а) пользоваться средствами связи за пределами Штаба ППЭ;

б) оказывать содействие участникам ЕГЭ, в том числе передавать им средства связи, электронно-вычислительную технику, фото-, аудио- и видеоаппаратуру, справочные материалы, письменные заметки и иные средства хранения и передачи информации.

## 4. **Подготовка к проведению ЕГЭ**

Руководитель ППЭ совместно с руководителем ОО обязаны обеспечить готовность ППЭ к проведению ЕГЭ и хранение основного и резервного флешнакопителя для хранения резервных копий интернет-пакетов в сейфе штаба ППЭ с осуществлением мер информационной безопасности. Также необходимо подготовить не менее 1 флеш-накопителя для переноса данных между станциями в ППЭ (рекомендуемое количество – по числу технических специалистов ППЭ).

Руководитель ППЭ обязан контролировать своевременность включения станции авторизации для загрузки ЭМ для экзаменов, проводимых в данном ППЭ, и загрузку ЭМ. В случае выявления проблем с загрузкой ЭМ необходимо принимать меры для устранения этих проблем. Интернет-пакеты становятся доступны за 5 рабочих дней до даты экзамена – для основных дней экзаменационного периода, за 3 рабочих дня – для резервных дней экзаменационного периода и формируются на основе сведений о распределённых по ППЭ участниках и аудиторном фонде ППЭ.

В случае распределения в ППЭ участников экзамена с ОВЗ, детей-инвалидов и инвалидов готовятся аудитории, учитывающие состояние их здоровья, особенности психофизического развития и индивидуальные возможности.

При этом Министерство (по согласованию с ГЭК) направляет не позднее двух рабочих дней до проведения экзамена по соответствующему учебному предмету информацию о количестве таких участников экзамена, распределенных в ППЭ, и о необходимости организации проведения ЕГЭ в ППЭ, в том числе аудиториях ППЭ, в условиях, учитывающих состояние их здоровья, особенности психофизического развития.

## **В случае проведения КЕГЭ:**

Не позднее чем за 2 недели до КЕГЭ руководитель ППЭ совместно с руководителем ОО должен обеспечить техническому специалисту возможность:

получить из АУ УР «РЦОКО» перечень стандартного ПО, предоставляемого обучающемуся во время экзамена, определенный Министерством, и дистрибутивы этого ПО;

проверить соответствие технических характеристик компьютеров (ноутбуков), на которые будет установлены станция КЕГЭ, предъявляемым требованиям для установки станции КЕГЭ, а также минимальным требованиям, обеспечивающим стабильную работу версий стандартного ПО, предоставляемого участнику КЕГЭ;

установить (начать установку) на компьютеры (ноутбуки), предназначенные для использования в качестве станций КЕГЭ, стандартное ПО, предоставляемое участнику экзамена во время экзамена.

### **В случае проведения ЕГЭ по любому предмету:**

**Не позднее чем за один календарный день** до проведения экзамена руководитель ППЭ и руководитель образовательной организации обязаны обеспечить и проверить наличие:

аудиторий, необходимых для проведения ЕГЭ, в том числе аудиторий, необходимых для проведения ЕГЭ для участников экзамена с ОВЗ, детей-инвалидов и инвалидов;

рабочих мест (столы, стулья) для организаторов вне аудитории, сотрудников, осуществляющих охрану правопорядка, и (или) сотрудников органов внутренних дел (полиции);

отдельного места для хранения личных вещей участников экзамена до входа в ППЭ;

отдельного места для хранения личных вещей организаторов ППЭ, медицинского работника, технических специалистов, ассистентов, которое расположено до входа в ППЭ;

аппаратно-программногокомплекса для печати ЭМ, автоматизированных рабочих мест участников экзамена, расположенных в зоне видимости камер в каждой аудитории;

специально выделенного места в каждой аудитории ППЭ (стола), находящегося в зоне видимости камер видеонаблюдения, для оформления соответствующих форм ППЭ, осуществления раскладки напечатанных ЭМ и последующей упаковки организаторами в аудитории ЭМ, собранных у участников экзамена;

рабочих мест организаторов в аудитории и общественных наблюдателей;

Штаба ППЭ, соответствующего требованиям, изложенным в разделе «Требования к ППЭ»;

помещения для медицинского работника;

журнала учета участников экзамена, обратившихся к медицинскому работнику (приложение №21);

помещения для сопровождающих, которое организуется до входа в ППЭ;

помещения для представителей СМИ, которое организуется до входа в ППЭ;

помещения, изолированного от аудиторий для проведения экзамена, для общественных наблюдателей;

заметных обозначений номеров аудитории для проведения ЕГЭ и наименований помещений, используемых для проведения экзамена;

заметных информационных плакатов о ведении видеонаблюдения в аудиториях и коридорах ППЭ;

не более 25 рабочих мест для участников экзамена в аудиториях;

обозначения каждого рабочего места участника экзамена в аудитории заметным номером;

часов, находящихся в поле зрения участников экзамена, в каждой аудитории с проведением проверки их работоспособности;

в случае проведения КЕГЭ - параметры электрических сетей организации, на базе которой расположен ППЭ, позволяют одновременно обеспечить электропитание для планируемого количества компьютеров с установленными станциями КЕГЭ, станциями организатора , подключённых к ним принтеров и сканеров, и техники, расположенной в Штабе ППЭ (необходимо учитывать также дополнительные потребители электроэнергии – осветительные приборы, системы охлаждения воздуха (при наличии), рециркуляторы и прочее);.

**Не позднее чем за один календарный день** до начала проведения экзамена также необходимо:

убрать (закрыть) в аудиториях стенды, плакаты и иные материалы со справочнопознавательной информацией по соответствующим учебным предметам;

предусмотреть место для проведения инструктажа работников ППЭ внутри ППЭ, например, это может быть одна из аудиторий, холл, Штаб ППЭ);

подготовить черновики на каждого участника экзамена (минимальное количество – два листа), а также дополнительные черновики;

в случае проведения КЕГЭ – подготовить черновики КЕГЭ (на каждого участника экзамена): обеспечить наличие штампа образовательной организации, на базе которой расположен ППЭ, на каждой странице черновика КЕГЭ;

подготовить достаточное количество бумаги для печати ЭМ в аудиториях;

подготовить достаточное количество бумаги для печати ДБО № 2 в Штабе ППЭ; подготовить конверты для упаковки использованных черновиков (по одному конверту на аудиторию);

подготовить в необходимом количестве инструкции для участников экзамена, зачитываемые организаторами в аудитории перед началом экзамена (одна инструкция на одну аудиторию);

проверить пожарные выходы, наличие средств первичного пожаротушения; запереть и опечатать помещения, не используемые для проведения экзамена;

провести проверку работоспособности средств видеонаблюдения в ППЭ совместно с техническим специалистом;

подготовить упаковку для сбора и помещения на хранение материалов экзамена после его завершения;

в случае проведения КЕГЭ - получить от технического специалиста и подготовить инструкции по использованию ПО для сдачи КЕГЭ на каждого участника КЕГЭ;

в случае проведения КЕГЭ - получить от технического специалиста коды активации экзамена и подготовить их для поаудиторной выдачи организаторам;

проверить пожарные выходы, наличие средств первичного пожаротушения; запереть и опечатать помещения, не использующиеся для проведения экзамена;

провести проверку работоспособности средств видеонаблюдения в ППЭ совместно с техническим специалистом.

**Не ранее чем за 5 календарных дней, но не позднее, чем в 17:00** по местному времени календарного дня, предшествующего дню экзамена, и до проведения контроля технической готовности, обеспечить проведение техническим специалистом технической подготовки ППЭ.

**не ранее 2 рабочих дней и не позднее 17:00** календарного дня, предшествующего дню экзамена, совместно с членом ГЭК и техническим специалистом провести контроль технической готовности ППЭ, в том числе:

обеспечить распечатку ДБО № 2 (за исключением проведения ЕГЭ по математике базового уровня) в Штабе ППЭ;

получить от технического специалиста калибровочные листы станций организатора для передачи организаторам в аудитории;

проконтролировать передачу в систему мониторинга готовности ППЭ электронных актов технической готовности основной и резервной станций авторизации;

проконтролировать передачу в систему мониторинга готовности ППЭ с помощью основной станции авторизации электронных актов технической готовности со всех основных и резервных станций организатора и станций сканирования в ППЭ;

проконтролировать передачу в систему мониторинга готовности ППЭ с помощью основной станции авторизации статуса «Контроль технической готовности завершен».

**Важно!** Статус «Контроль технической готовности завершен» может быть передан при условии наличия на специализированном федеральном портале сведений о рассадке, а также при наличии переданных электронных актов технической готовности станций организатора и станций КЕГЭ (при наличии) для каждой аудитории.

Заполнить и подписать форму ППЭ-01-01-К, в случае проведения КЕГЭ.

Заполнить форму ППЭ-01 совместно с руководителем ОО.

Заблаговременно провести инструктаж под подпись со всеми работниками ППЭ по порядку и процедуре проведения ЕГЭ и ознакомить:

с нормативными документами, регламентирующими проведение ГИА;

с инструкциями, определяющими порядок работы организаторов и других лиц, привлекаемых к проведению ЕГЭ в ППЭ;

с правилами заполнения бланков ЕГЭ;

с правилами оформления ведомостей, протоколов и актов, заполняемых при проведении ЕГЭ.

Руководитель ППЭ должен назначить одного из технических специалистов (в случае наличия в ППЭ нескольких технических специалистов) ответственным за включение видеонаблюдения в день проведения экзамена

### 5. **Проведение ЕГЭ в ППЭ**

В день проведения ЕГЭ руководитель ППЭ должен явиться в ППЭ **не позднее 07.30 по местному времени**.

Руководитель ППЭ несет персональную ответственность за соблюдение мер информационной безопасности и исполнение порядка проведения ГИА в ППЭ на всех этапах проведения ЕГЭ в ППЭ.

### **До начала экзамена руководитель ППЭ должен**:

Не позднее 7.30, но до получения ЭМ от члена ГЭК обеспечить включение в Штабе ППЭ режима видеонаблюдения, записи, трансляции.

**Не позднее 07.30 по местному времени** получить от членов ГЭК материалы:

− Сейф-пакеты (большие/стандартные) для упаковки возвратных доставочных пакетов с бланками ответов (один на ППЭ);

− ВДП в количестве, равном числу аудиторий, умноженному на 3 (на 2 – в случае проведения КЕГЭ):

ВДП для упаковки бланков ЕГЭ с ответами участников экзамена в аудитории (на каждом ВДП напечатан «Сопроводительный бланк к материалам ЕГЭ», обязательный к заполнению);

ВДП для упаковки использованных КИМ в аудитории (кроме КЕГЭ);

ВДП для упаковки испорченных и бракованных комплектов ЭМ;

− конверт для упаковки использованных черновиков.

Заполнить форму ППЭ-14-01;

дать поручение техническому специалисту получить и распечатать в присутствии члена ГЭК пакет руководителя ППЭ.

Не позднее 07:50 по местному времени назначить ответственного за регистрацию лиц, привлекаемых к проведению ЕГЭ в ППЭ, в соответствии с формой ППЭ-07 из числа организаторов вне аудитории;

обеспечить контроль за регистрацией работников ППЭ в день экзамена (в случае неявки распределенных в данный ППЭ работников ППЭ, произвести замену работников ППЭ по форме ППЭ-19);

дать распоряжение техническим специалистам, отвечающим за организацию видеонаблюдения в ППЭ, о начале видеонаблюдения в аудиториях ППЭ не позднее 08.00 по местному времени, о сверке часов во всех аудиториях ППЭ, сверке времени на ПАК (при наличии).

проверить готовность аудиторий к проведению ЕГЭ.

**Не ранее 8:15 по местному времени:**

начать проведение инструктажа по процедуре проведения экзамена для работников ППЭ (содержание инструктажа представлено в приложении №18);

выдать ответственному организатору вне аудитории формы ППЭ-06-01 и/ или ППЭ-06-02 для размещения на информационном стенде при входе в ППЭ.

Назначить ответственного организатора в каждой аудитории и направить организаторов всех категорий на рабочие места в соответствии с формой ППЭ-07.

Выдать ответственным организаторам в аудитории:

формы ППЭ-05-01, ППЭ-05-02, ППЭ-12-02, ППЭ-12-03, ППЭ-12-04-МАШ, ППЭ-16;

инструкцию для участников экзамена, зачитываемую организатором в аудитории перед началом экзамена (одна инструкция на аудиторию);

таблички с номерами аудиторий;

калибровочный лист аудитории станции организатора соответствующей аудитории; черновики (минимальное количество черновиков – два на одного участника экзамена);

конверт для упаковки использованных черновиков (один конверт на аудиторию); 3 ВДП для упаковки ЭМ после проведения экзамена (2 – в случае КЕГЭ);

в случае проведения КЕГЭ:

инструкции по использованию ПО для сдачи КЕГЭ (на каждого участника);

приложения к паспорту станции КЕГЭ (на каждую станцию КЕГЭ, подготовленную для проведения экзамена в аудитории);

код активации экзамена на станции КЕГЭ (код активации экзамена одинаковый для всех станций КЕГЭ в одной аудитории);

черновики (в случае проведения КЕГЭ – и черновики КЕГЭ).

Руководитель ППЭ должен запланировать необходимое количество листов формы ППЭ-12-04-МАШ на аудиторию и продумать схему передачи в аудитории дополнительных листов формы ППЭ-12-04-МАШ (например, организовать выдачу по 2 листа указанной формы ППЭ либо выдавать дополнительный лист по запросу организаторов в аудитории при необходимости через организатора вне аудитории).

Передать медицинскому работнику инструкцию, определяющую порядок его работы во время проведения ЕГЭ в ППЭ, журнал учета участников экзамена, обратившихся к медицинскому работнику.

**Не ранее 09:00 по местному времени** обеспечить допуск:

участников экзамена согласно спискам распределения;

сопровождающих (присутствуют в день экзамена в помещении, которое организуется до входа в ППЭ).

Если участник экзамена опоздал на экзамен, он допускается к сдаче ЕГЭ в установленном порядке, при этом инструктаж для такого участника не проводится и время окончания экзамена не продлевается, о чем сообщается участнику экзамена. Рекомендуется составить акт в свободной форме. Указанный акт подписывает участник экзамена, руководитель ППЭ и член ГЭК.

В случае проведения ЕГЭ по иностранным языкам (письменная часть, раздел «Аудирование») допуск опоздавших участников в аудиторию после включения аудиозаписи не осуществляется (за исключением, если в аудитории нет других участников или если участники в аудитории завершили прослушивание аудиозаписи). Персональное аудирование для опоздавших участников не проводится (за исключением, если в аудитории нет других участников экзамена).

В случае отсутствия по объективным причинам у участника ГИА документа, удостоверяющего личность, он допускается в ППЭ после письменного подтверждения его личности сопровождающим (форма ППЭ-20). Акт об идентификации личности участника ГИА передается участнику ГИА, который сдаёт его организатору на входе в аудиторию. По окончании экзамена организатор в аудитории сдаёт данную форму руководителю ППЭ вместе с остальными материалами.

В случае отсутствия документа, удостоверяющего личность, у участника ЕГЭ (выпускника прошлых лет) он не допускается в ППЭ. Руководитель ППЭ в присутствии члена ГЭК составляет акт о недопуске указанного участника ЕГЭ (выпускника прошлых лет) в ППЭ. Указанный акт подписывается членом ГЭК, руководителем ППЭ и участником ЕГЭ. Акт составляется в двух экземплярах в свободной форме. Первый экземпляр член ГЭК оставляет у себя для передачи председателю ГЭК, второй передает участнику ЕГЭ. Повторно к участию в ЕГЭ по данному учебному предмету в резервные сроки указанный участник ЕГЭ может быть допущены только по решению председателя ГЭК.

При отсутствии участника экзамена в списках распределения в данный ППЭ, участник экзамена в ППЭ не допускается, член ГЭК фиксирует данный факт для дальнейшего принятия решения.

В случае отказа участника экзамена от сдачи запрещенного средства (средства связи, электронно-вычислительной техники, фото-, аудио- и видеоаппаратуры, справочных материалов, письменных заметок и иных средств хранения и передачи информации) составляет акт о недопуске указанного участника ЕГЭ в ППЭ. Указанный акт подписывают член ГЭК и участник экзамена, отказавшийся от сдачи запрещенного средства. Акт составляется в двух экземплярах в свободной форме. Первый экземпляр член ГЭК оставляет у себя для передачи председателю ГЭК, второй передает участнику экзамена.

**Не позднее 09:45 по местному времени** выдать в Штабе ППЭ ответственным организаторам в аудиториях ДБО № 2 по форме ППЭ-14-02 (кроме КЕГЭ).

До начала экзамена руководитель ППЭ должен выдать общественным наблюдателям форму ППЭ-18-МАШ по мере их прибытия в ППЭ.

В случае выявления организатором в аудитории расхождения персональных данных участника экзамена в документе, удостоверяющем личность, и в форме ППЭ-05-02, и данное расхождение не является опечаткой (т.е. произошла смена фамилии, имени, документа, удостоверяющего личность), к форме ППЭ-12-02 необходимо приложить копии подтверждающих документов. При смене паспорта необходимо приложить копию страницы с данными ранее выданных паспортов. Для копирования подтверждающих документов можно направить участника экзамена в Штаб ППЭ (в сопровождении организатора вне аудитории) либо по желанию участника передать документы организатору вне аудитории для копирования их в Штабе ППЭ.

**Во время экзамена** руководитель ППЭ совместно с членами ГЭК должен осуществлять контроль за ходом проведения экзамена, проверять помещения ППЭ на предмет присутствия посторонних лиц, решать вопросы, не предусмотренные настоящей инструкцией, содействовать членам ГЭК в проведении проверки изложенных в поданной апелляции о нарушении установленного порядка проведения ГИА сведений и в оформлении формы заключения комиссии.

После получения информации от организаторов из аудиторий об успешном начале экзаменов во всех аудиториях ППЭ должен дать указание техническому специалисту передать в систему мониторинга готовности ППЭ статус «Экзамены успешно начались» с помощью основной станции авторизации.

При возникновении ситуации нехватки ДБО № 2 в ППЭ во время экзамена обеспечить печать необходимого их количества в присутствии члена ГЭК.

# 6. **Этап завершения ЕГЭ в ППЭ**

После завершения выполнения экзаменационной работы во всех аудиториях (все участники экзамена покинули аудитории) проконтролировать передачу техническим специалистом статуса «Экзамены завершены» о завершении экзамена в ППЭ в систему мониторинга готовности ППЭ с помощью основной станции авторизации.

После завершения сканирования в аудиториях руководитель ППЭ должен в Штабе ППЭ за специально подготовленным столом, находящимся в зоне видимости камер видеонаблюдения, в присутствии членов ГЭК:

получить от всех ответственных организаторов в аудитории следующие материалы по форме ППЭ-14-02:

запечатанный ВДП с бланками участников;

калибровочный лист с каждой использованной в аудитории станции организатора;

КИМ участников экзамена, запечатанные в ВДП (кроме КЕГЭ);

ВДП с испорченными и бракованными комплектами ЭМ (при наличии);

запечатанный конверт с использованными черновиками;

неиспользованные черновики;

формы ППЭ-05-02, ППЭ-12-02, ППЭ-12-03, ППЭ-12-04-МАШ, ППЭ-05-01, ППЭ-23, ППЭ-15;

неиспользованные ДБО № 2; служебные записки (при наличии);

в случае проведения КЕГЭ - инструкции по использованию ПО для сдачи КЕГЭ; приложения к паспорту станции КЕГЭ.

В случае неявки всех распределенных в ППЭ участников экзамена по согласованию с председателем ГЭК член ГЭК принимает решение о завершении экзамена в данном ППЭ с оформлением соответствующих форм ППЭ. Технический специалист завершает экзамены на всех станциях организатора во всех аудиториях ППЭ, в том числе на станциях КЕГЭ – при наличии, а также на резервных станциях, печатает протоколы использования станции организатора и сохраняет электронный журнал работы станции организатора на флеш-накопитель для переноса данных между станциями ППЭ, на станциях КЕГЭ сохраняет электронный журнал работы станции КЕГЭ. Протоколы использования станции организатора подписываются техническим специалистом, членом ГЭК и руководителем ППЭ и остаются на хранение в ППЭ. Электронные журналы работы станций организатора, КЕГЭ передаются в систему мониторинга готовности ППЭ с помощью основной станции авторизации. В случае отсутствия участников во всех аудиториях ППЭ технический специалист при участии руководителя ППЭ передает в систему мониторинга готовности ППЭ статус «Экзамен не состоялся».

В случае проведения КЕГЭ руководитель ППЭ принимает от технического специалиста флеш-накопитель (флеш-накопители) с ответами участников КЕГЭ вместе с сопроводительным(и) бланком(ами) к нему (ним).

руководитель ППЭ совместно с членом ГЭК сверяет данные сопроводительного бланка (бланков) к флеш-накопителю (флеш-накопителям) с данными формы ППЭ-05-  $02-K$ ;

совместно с членом ГЭК контролирует передачу техническим специалистом ППЭ с помощью основной станции авторизации в ППЭ в Штабе ППЭ:

пакета (пакетов для каждой аудитории) с ответами участников КЕГЭ в АУ УР «РЦОКО» (может быть передан вместе с пакетом электронных образов бланков и форм ППЭ после завершения процедуры сканирования);

электронных журналов всех основных и резервных станций организатора и станций КЕГЭ в систему мониторинга готовности ППЭ (передачу журналов станций КЕГЭ следует выполнять после подтверждения получения пакетов с ответами участников КЕГЭ).

## **После завершения сканирования во всех аудиториях ППЭ:**

проконтролировать передачу техническим специалистом электронных журналов работы станций организатора, включая резервные, в систему мониторинга готовности ППЭ с помощью основной станции авторизации;

при получении от ответственного организатора ЭМ из аудитории заполнить форму ППЭ-13-02-МАШ на основе данных Сопроводительного бланка к материалам ЕГЭ, не вскрывая ВДП с бланками;

заполнить формы: ППЭ-14-01, ППЭ-13-01, ППЭ-14-02;

принять у общественного (-ых) наблюдателя (-ей) (в случае присутствия его в ППЭ в день проведения экзамена) заполненную форму ППЭ-18-МАШ (в случае неявки общественного наблюдателя в форме ППЭ-18-МАШ поставить соответствующую отметку в разделе «Общественный наблюдатель не явился в ППЭ»);

передать техническому специалисту заполненные формы ППЭ для сканирования на станции сканирования в ППЭ:

формы ППЭ-07, ППЭ-14-01, ППЭ-13-02-МАШ, ППЭ-18-МАШ (при наличии), ППЭ-19 (при наличии), ППЭ-21 (при наличии), ППЭ-22 (при наличии).

Также передаются для сканирования материалы апелляций о нарушении установленного порядка проведения ГИА (формы ППЭ-02 и ППЭ-03 (при наличии).

Следующие формы ППЭ сканируются в аудиториях на станциях организатора: ППЭ-05-02, ППЭ-12-02 (при наличии), ППЭ-12-04-МАШ.

Технический специалист выполняет калибровку сканера на эталонном калибровочном листе (при необходимости), сканирует полученные формы ППЭ и возвращает их руководителю ППЭ.

После завершения передачи всех пакетов с электронными образами бланков и форм ППЭ (на КЕГЭ – пакета/ пакетов с ответами участников КЕГЭ) (статус пакетов принимает значение «передан») проконтролировать передачу техническим специалистом статуса «Все пакеты сформированы и отправлены в АУ УР «РЦОКО»» о завершении передачи ЭМ в АУ УР «РЦОКО».

Член ГЭК, руководитель ППЭ и технический специалист ожидают в Штабе ППЭ подтверждения от АУ УР «РЦОКО» факта успешного получения и расшифровки переданных пакетов с электронными образами бланков и форм ППЭ (статус пакетов принимает значение «подтвержден»).

После получения от АУ УР «РЦОКО» подтверждения по переданным пакетам:

подписать напечатанный протокол проведения процедуры сканирования (подписывается техническим специалистом, руководителем ППЭ и членом ГЭК и остается на хранение в ППЭ);

проконтролировать передачу электронных журналов работы основной и резервной станций сканирования в ППЭ и статуса «Материалы переданы в АУ УР «РЦОКО»» на основной станции авторизации в систему мониторинга готовности ППЭ. Статус «Материалы переданы в АУ УР «РЦОКО»» может быть передан, если в АУ УР «РЦОКО» было передано подтверждение о завершении передачи ЭМ.

После сканирования всех материалов совместно с членом ГЭК ещё раз пересчитать ВДП (бланки ЕГЭ в тех ВДП, которые были вскрыты для сканирования в Штабе ППЭ в связи с возникновением нештатной ситуации, в этом случае перенести информацию с сопроводительных бланков ВДП, в которых бланки ЕГЭ были доставлены из аудиторий в Штаб ППЭ, в новый ВДП, в новые ВДП вложить калибровочные листы и ВДП, в которых бланки ЕГЭ были доставлены из аудиторий в Штаб ППЭ, и запечатать ВДП с бланками ЕГЭ для хранения и транспортировки).

Передать материалы экзамена члену ГЭК по форме ППЭ 14-01.

**Присутствовать при упаковке членами ГЭК за специально подготовленным столом, находящимся в зоне видимости камер видеонаблюдения, материалов экзамена для последующей передачи на хранение в места, определенные Министерством.**

По окончании соответствующего экзамена в ППЭ неиспользованные ДБО № 2 оставляются в сейфе в Штабе ППЭ на хранение. Указанные ДБО № 2 должны быть использованы на следующем экзамене. По окончании проведения всех запланированных в ППЭ экзаменов неиспользованные ДБО № 2 направляются в АУ УР «РЦОКО» вместе с другими неиспользованными ЭМ (упаковываются вместе с ВДП и формами ППЭ). Все материалы упаковываются и помещаются на хранение в соответствии со схемой, утверждённой Министерством.

### Приложение №4

к Положению о подготовке и проведении единого государственного экзамена в пунктах проведения экзаменов в Удмуртской Республике в 2022 году

### **Инструкция организатора в аудитории**

1. Настоящая инструкция определяет порядок действий работника – организатора в аудитории – в период проведения государственной итоговой аттестации по образовательным программам среднего общего образования в ППЭ.

2. При проведении ЕГЭ по учебному предмету не допускается привлекать в качестве организаторов в аудитории педагогических работников, являющихся учителями обучающихся, сдающих экзамен в данном ППЭ (за исключением ППЭ, организованных в учреждениях уголовно-исполнительной системы). При проведении ЕГЭ по учебному предмету в состав организаторов не входят специалисты по этому учебному предмету.

3. В качестве организаторов в аудитории ППЭ привлекаются лица, прошедшие соответствующую подготовку и удовлетворяющие требованиям, предъявляемым к работникам ППЭ.

4. Организатор в аудитории заблаговременно должен пройти инструктаж по порядку и процедуре проведения ЕГЭ и ознакомиться с:

нормативными правовыми документами, регламентирующими проведение государственной итоговой аттестации по образовательным программам среднего общего образования;

инструкциями, определяющими порядок работы организаторов в аудитории;

правилами заполнения бланков ЕГЭ;

правилами оформления ведомостей, протоколов и актов, заполняемых при проведении ЕГЭ в аудиториях;

порядком работы с программным обеспечением «Станция печати ЭМ» (далее – станция печати).

Организатору необходимо помнить, что экзамен проводится в спокойной и доброжелательной обстановке.

В день проведения экзамена (в период с момента входа в ППЭ и до окончания экзамена) в ППЭ организатору в аудитории **запрещается:** 

а) иметь при себе средства связи, электронно-вычислительную технику, фото-, аудио- и видеоаппаратуру, справочные материалы, письменные заметки и иные средства хранения и передачи информации, художественную литературу и т.д.;

б) оказывать содействие участникам ЕГЭ, в том числе передавать им средства связи, электронно-вычислительную технику, фото-, аудио- и видеоаппаратуру, справочные материалы, письменные заметки и иные средства хранения и передачи информации;

в) выносить из аудиторий и ППЭ экзаменационные материалы (ЭМ) на бумажном или электронном носителях, фотографировать ЭМ.

## 5. **В день проведения ЕГЭ организатор в аудитории ППЭ должен:**

− с 08.00 по местному времени явиться в ППЭ и зарегистрироваться у организатора вне аудитории, уполномоченного руководителем ППЭ;

− оставить личные вещи в месте для хранения личных вещей работников ППЭ, которое расположено до входа в ППЭ;

− пройти инструктаж у руководителя ППЭ по процедуре проведения экзамена не ранее 08.15 по местному времени;

− получить у руководителя ППЭ информацию о назначении ответственных организаторов в аудитории и распределении по аудиториям ППЭ согласно форме ППЭ-07 «Список работников ППЭ и общественных наблюдателей»;

Ответственный организатор распределяет роли организаторов в аудитории: на процедуру печати бланков регистрации – организатор, ответственный за печать бланков регистрации, и организатор, ответственный за проверку качества бланков регистрации; на процедуру расшифровки КИМ на станциях КЕГЭ – организатор, ответственный за расшифровку КИМ на станции КЕГЭ, и организатор, ответственный за проведение инструктажа; также определяется организатор, ответственный за сканирование в аудитории.

Получить у руководителя ППЭ:

форму ППЭ-05-01 «Список участников ГИА в аудитории ППЭ»;

форму ППЭ-05-02 «Протокол проведения ГИА в аудитории»/ ППЭ-05-02-К – в случае КЕГЭ;

форму ППЭ-12-02 «Ведомость коррекции персональных данных участников ГИА в аудитории»;

форму ППЭ-12-03 «Ведомость использования дополнительных бланков ответов N<sub>o</sub> 2»:

форму ППЭ-12-04-МАШ «Ведомость учета времени отсутствия участников ГИА в аудитории»;

форму ППЭ-16 «Расшифровка кодов образовательных организаций ППЭ»;

инструкцию для участника ЕГЭ, зачитываемую организатором в аудитории перед началом экзамена;

напечатанную тестовую страницу границ печати (калибровочный лист) станции организатора соответствующей аудитории;

таблички с номерами аудиторий;

черновики со штампом образовательной организации, на базе которой расположен ППЭ (в случае проведения ЕГЭ по иностранным языкам (раздел «Говорение») черновики не выдаются);

конверт для упаковки использованных черновиков (один конверт на аудиторию);

ВДП для упаковки ЭМ после проведения экзамена (для бланков ЕГЭ, для испорченных или бракованных ЭМ, для использованных КИМ);

В случае проведения КЕГЭ – приложения к паспорту станции КЕГЭ (на каждую станцию КЕГЭ, подготовленную для проведения экзамена в аудитории), код активации экзамена на станции КЕГЭ (код активации экзамена одинаковый для всех станций КЕГЭ в одной аудитории);

− не позднее 08.45 по местному времени пройти в свою аудиторию, проверить ее готовность к экзамену (в том числе готовность средств видеонаблюдения), проветрить аудиторию (при необходимости) и приступить к выполнению своих обязанностей:

вывесить у входа в аудиторию один экземпляр формы ППЭ-05-01 «Список участников ГИА в аудитории ППЭ»;

раздать на рабочие места участников ЕГЭ черновики со штампом образовательной организации, на базе которой расположен ППЭ, на каждого участника ЕГЭ (минимальное количество - два листа);

оформить на доске образец регистрационных полей бланка регистрации участника ЕГЭ (оформление на доске регистрационных полей бланка регистрации участника ЕГЭ может быть произведено за день до проведения экзамена), а также подготовить необходимую информацию для заполнения бланков регистрации с использованием полученной у руководителя формы ППЭ-16 «Расшифровка кодов образовательных организаций ППЭ»;

в случае проведения КЕГЭ – разложить на рабочие места участников экзамена приложения к паспорту станции КЕГЭ в соответствии с номерами компьютеров, указанных в приложении к паспорту станции КЕГЭ (номер компьютера отображён в интерфейсе станции КЕГЭ), а также инструкции по использованию ПО для сдачи КЕГЭ.

## 6. **Вход участников ЕГЭ в аудиторию.**

Ответственный организатор при входе участников экзамена в аудиторию должен:

сверить данные документа, удостоверяющего личность участника экзамена, с данными в форме ППЭ-05-02 «Протокол проведения ГИА в аудитории»/ ППЭ-05-02- К. В случае расхождения персональных данных участника ЕГЭ в документе, удостоверяющем личность, с данными в форме ППЭ-05-02/ППЭ-05-02-К ответственный организатор заполняет форму ППЭ-12-02 «Ведомость коррекции персональных данных участников ГИА в аудитории», к форме ППЭ-12-02 необходимо приложить копии подтверждающих документов. При смене паспорта необходимо приложить копию страницы с данными ранее выданных паспортов. Для копирования подтверждающих документов можно направить участника экзамена в Штаб ППЭ (в сопровождении организатора вне аудитории) либо передать документы организатору вне аудитории для получения их копии в Штабе ППЭ;

сообщить участнику экзамена номер его места в аудитории.

Участники экзамена могут взять с собой в аудиторию только документ, удостоверяющий личность, гелевую, капиллярную ручку с чернилами черного цвета, при необходимости - лекарства и питание, а также средства обучения и воспитания (далее - дополнительные материалы, которые можно использовать на ЕГЭ по отдельным учебным предметам).

Допускается использование участником экзаменов следующих средств обучения и воспитания по соответствующим учебным предметам:

по математике - линейка, не содержащая справочной информации (далее линейка), для построения чертежей и рисунков;

по физике - линейка для построения графиков, оптических и электрических схем; непрограммируемый калькулятор, обеспечивающий выполнение арифметических вычислений (сложение, вычитание, умножение, деление, извлечение корня) и вычисление тригонометрических функций (sin, cos, tg, ctg, arcsin, arccos, arctg), а также не осуществляющий функций средства связи, хранилища базы данных и не имеющий доступ к сетям передачи данных (в том числе к информационнотелекоммуникационной сети «Интернет») (далее - непрограммируемый калькулятор);

по химии - непрограммируемый калькулятор; Периодическая система химических элементов Д.И. Менделеева; таблица растворимости солей, кислот и оснований в воде; электрохимический ряд напряжений металлов;

по географии - линейка для измерения расстояний по топографической карте; транспортир, не содержащий справочной информации, для определения азимутов по топографической карте; непрограммируемый калькулятор;

по иностранным языкам - технические средства, обеспечивающие воспроизведение аудиозаписей, содержащихся на электронных носителях, для выполнения заданий раздела «Аудирование» КИМ ЕГЭ; компьютерная техника, не имеющая доступ к информационно-телекоммуникационной сети «Интернет»; аудиогарнитура для выполнения заданий раздела «Говорение» КИМ ЕГЭ;

по информатике и информационно-коммуникационным технологиям (ИКТ) компьютерная техника, не имеющая доступ к информационно-телекоммуникационной сети «Интернет»;

по литературе - орфографический словарь, позволяющий устанавливать нормативное написание слов и определять значения лексической единицы.

### **Организатор должен:**

проследить, чтобы участник экзамена занял отведенное ему место строго в соответствии с формой ППЭ-05-01 «Список участников ГИА в аудитории ППЭ»;

следить, чтобы участники экзамена не менялись местами;

напомнить участникам экзамена о ведении видеонаблюдения в ППЭ и о запрете иметь при себе уведомление о регистрации на экзамен, средства связи, электронновычислительную технику, фото-, аудио- и видеоаппаратуру, справочные материалы, письменные заметки и иные средства хранения и передачи информации.

### 7. **Выдача ЭМ.**

Не позднее 09.45 ответственный организатор в Штабе ППЭ принимает у руководителя ППЭ ЭМ:

возвратные доставочные пакеты для упаковки бланков ЕГЭ, испорченных/ бракованных ЭМ, использованных КИМ;

черновики КЕГЭ (на каждого участника экзамена) – в случае проведения КЕГЭ; ДБО № 2 (кроме КЕГЭ, иностранного языка (раздел «Говорение»).

### 8. **Проведение экзамена.**

До начала экзамена организатор в аудитории должен:

предупредить участников экзамена о ведении видеонаблюдения;

провести инструктаж участников экзамена.

Инструктаж состоит из двух частей.

**Первая часть инструктажа** проводится с 9.50 по местному времени и включает в себя информирование участников экзамена о порядке проведения экзамена, правилах оформления экзаменационной работы, продолжительности выполнения экзаменационной работы по соответствующему учебному предмету, порядке подачи апелляций о нарушении установленного Порядка и о несогласии с выставленными баллами, о случаях удаления с экзамена, о времени и месте ознакомления с результатами ЕГЭ, а также о том, что записи на КИМ, оборотных сторонах бланков, и черновиках не обрабатываются и не проверяются. По окончании данной части инструктажа участники экзамена информируются о процедуре печати полных комплектов ЭМ в аудитории.

В случае проведения КЕГЭ участники экзамена знакомятся с инструкцией по использованию ПО для сдачи КЕГЭ и с приложением к паспорту станции КЕГЭ.

Не ранее 10:00 по местному времени организатор в аудитории, ответственный за печать бланков регистрации информирует участников экзамена о том, что ЭМ были доставлены по сети «Интернет» в зашифрованном виде и о процедуре печати бланков регистрации в аудитории, вводит количество ЭМ для печати, равное количеству участников экзамена, фактически присутствующих в данной аудитории, и запускает процедуру расшифровки ЭМ (процедура расшифровки может быть инициирована,

если техническим специалистом и членом ГЭК ранее был загружен и активирован ключ доступа к ЭМ), выполняет печать ЭМ, фиксирует время вскрытия в форме ППЭ-05-02 «Протокол проведения ЕГЭ в аудитории».

В случае если участник экзамена явился в ППЭ, но был удалён или не завершил экзамен по уважительной причине до начала печати бланков регистрации, бланк регистрации на него всё равно распечатывается для надлежащего оформления факта удаления или не завершения экзамена.

Первым в комплекте находится бланк регистрации, последним – контрольный лист. Титульного листа комплект не имеет.

В каждом напечатанном комплекте ЭМ участника ЕГЭ находятся черно-белые односторонние бланки: бланк регистрации, бланк ответов № 1, бланк ответов № 2 лист 1, бланк ответов № 2 лист 2 (за исключением проведения ЕГЭ по математике базового уровня), КИМ, контрольный лист с информацией о номере бланка регистрации, номере КИМ и инструкцией по проверке комплекта для участника.

Организатор, ответственный за проверку ЭМ, проверяет качество печати контрольного листа, который распечатывается последним в комплекте ЭМ (в случае КЕГЭ – бланка регистрации): отсутствие белых и темных полос, текст хорошо читаем и четко пропечатан, защитные знаки, расположенные по всей поверхности листа, четко видны; по окончании проверки сообщает результат организатору, ответственному за печать, для подтверждения качества печати в ПО.

Качественный комплект размещается на столе для выдачи участникам, некачественный откладывается.

После завершения печати всех комплектов ЭМ напечатанные полные комплекты раздаются участникам экзамена в аудитории в произвольном порядке. В случае проведения КЕГЭ вместе с бланками регистрации раздаются черновики КЕГЭ.

В случае сбоя в работе станции организатора, в случае проведения КЕГЭ – станции КЕГЭ организатор в аудитории приглашает технического специалиста ППЭ для восстановления работоспособности оборудования и (или) системного ПО и (или) станции организатора. При необходимости станция организатора заменяется на резервную.

Далее начинается **вторая часть инструктажа**, при проведении которой организатору необходимо:

дать указание участникам экзамена взять контрольный лист и выполнить действия, указанные в листе в разделе «Участнику ЕГЭ», а именно:

сравнить уникальный номер КИМ на листах КИМ и номер КИМ, указанный на контрольном листе;

сравнить цифровое значение штрих-кода на бланке регистрации со значением, указанным на контрольном листе;

убедиться в совпадении значений в обеих парах чисел. В случае несовпадения сообщить об этом организаторам (которые произведут замену всего комплекта ЭМ);

В случае проведения КЕГЭ:

организатору, ответственному за расшифровку КИМ на станциях КЕГЭ, запустить процедуру расшифровки КИМ на каждой станции КЕГЭ, используя команду «Прочитать КИМ» (процедура расшифровки может быть инициирована, если техническим специалистом ППЭ и членом ГЭК ранее был загружен и активирован ключ доступа к ЭМ), по окончании расшифровки убедиться, что станция КЕГЭ перешла на страницу ввода номера бланка регистрации. Допустимо данное действие начать выполнять во время выдачи бланков регистрации другим организатором.

Организатору, ответственному за проведение инструктажа:

дать указание участникам ЕГЭ проверить комплектность и качество напечатанного комплекта (отсутствие белых и темных полос, текст хорошо читаем и четко пропечатан, защитные знаки, расположенные по всей поверхности листа, четко видны), а также проверить правильность кода региона и номера ППЭ в бланке регистрации ответов. При выявлении любого брака необходимо осуществить полную замену комплекта ЭМ;

дать указание участникам ЕГЭ приступить к заполнению бланков регистрации, в том числе поставить свою подпись в соответствующем поле регистрационных полей бланка регистрации и бланка ответов № 1;

**проверить правильность заполнения регистрационных полей** на всех бланках ЕГЭ у каждого участника экзамена и соответствие данных участника экзамена (ФИО, серии и номера документа, удостоверяющего личность) в бланке регистрации и документе, удостоверяющем личность. В случае обнаружения ошибочного заполнения регистрационных полей бланков организаторы дают указание участнику ЕГЭ внести соответствующие исправления;

в случае проведения КЕГЭ - дать указание участникам экзамена внести номер бланка регистрации в ПО для сдачи экзамена, проверить правильность заполнения номера бланка регистрации, введенного участником экзамена в ПО для сдачи экзамена с бумажного бланка регистрации, ознакомиться с инструкцией и перейти на страницу регистрации участника экзамена. В случае ошибочного заполнения организаторы в аудитории дают указание участнику экзамена внести соответствующие исправления в ПО для сдачи экзамена. В случае верного значения подтверждают корректность в ПО для сдачи экзамена. Указать участникам экзамена на необходимость записывать ответы на экзаменационные задания в соответствующих полях черновика КЕГЭ: в случае замены станции КЕГЭ на резервную во время экзамена потребуется заново ввести все ответы в новую станцию КЕГЭ; указать участникам экзамена на то, что на их рабочем месте находится приложение к паспорту станции КЕГЭ;

**После заполнения всеми участниками экзамена бланков** регистрации и регистрационных полей бланков ответов № 1 и бланков ответов № 2 лист 1 и лист 2 (за исключением проведения ЕГЭ по математике базового уровня):

− в случае проведения КЕГЭ - объявить и зафиксировать на доске (информационном стенде) код активации экзамена, предварительно выданный руководителем ППЭ;

− объявить начало, продолжительность и время окончания выполнения экзаменационной работы и зафиксировать их на доске (информационном стенде).

После объявления начала экзаменационной работы организатор в аудитории сообщает организатору вне аудитории или другому лицу, назначенному руководителем ППЭ, информацию о завершении печати ЭМ и успешном начале экзамена.

В случае обнаружения участником экзамена брака или некомплектности ЭМ организаторы печатают и выдают ему новый полный комплект ЭМ (из имеющегося электронного носителя с ЭМ, если в аудитории участников ЕГЭ меньше, чем комплектов ЭМ на электронном носителе или из резервного доставочного пакета, полученного у руководителя ППЭ в штабе ППЭ, если на имеющемся электронном носителе нет неиспользованных ЭМ). Аналогичная замена производится в случае порчи ЭМ участником экзамена или опоздания участника. Для печати дополнительного экземпляра ЭМ необходимо пригласить члена ГЭК для активации

процедуры дополнительной печати с помощью токена члена ГЭК. **Замена комплекта ЭМ производится полностью, включая КИМ**.

В случае недостатка доступных для печати ЭМ (бланков регистрации) организатор информирует руководителя ППЭ и члена ГЭК (через организатора вне аудитории) о необходимости использования резервных ЭМ, включенных в состав интернет-пакета, загруженного для проведения экзамена, в этом случае технический специалист совместно с членом ГЭК в Штабе ППЭ на станции авторизации запрашивают резервный ключ доступа для резервных ЭМ. Резервный ключ доступа к ЭМ загружается техническим специалистом на станцию организатора и активируется токеном члена ГЭК.

**Важно!** После восстановления работоспособности принтера в следующем напечатанном бланке регистрации необходимо проконтролировать номера бланка, сравнив его с предыдущим. В случае обнаружения повторной печати задублированный бланк регистрации должен быть забракован (откладываются оба экземпляра).

В случае сбоя в работе станции организатора, станции КЕГЭ член ГЭК или организатор приглашают технического специалиста для восстановления работоспособности оборудования и (или) системного ПО. При необходимости рабочая станция заменяется на резервную, в этом случае используется электронный носитель из резервного доставочного пакета, полученного у руководителя ППЭ.

В случае возникновения технических сбоев в работе станции КЕГЭ организатор в аудитории (через организатора вне аудитории) приглашает технического специалиста ППЭ для восстановления работоспособности: оборудования, системного ПО, станции КЕГЭ, стандартного ПО, предоставляемого участнику для выполнения заданий.

В случае восстановления работоспособности станции КЕГЭ для продолжения экзамена необходимо присутствие члена ГЭК: член ГЭК с использованием токена активирует ранее загруженный ключ доступа к ЭМ;

организатор запускает расшифровку КИМ командой «Прочитать КИМ»;

по окончании расшифровки убеждается, что станция КЕГЭ перешла на страницу ввода номера бланка регистрации;

на странице активации экзамена член ГЭК и организатор в аудитории проверяют, что номер бланка регистрации, отображаемый на экране компьютера, соответствует номеру в бумажном бланке регистрации, и предлагают участнику экзамена ввести код активации и нажать кнопку «Продолжить экзамен».

Экзамен продолжится, **время выполнения экзаменационной работы для участника КЕГЭ не увеличивается**, т.к. участник продолжает работу с тем же КИМ КЕГЭ. Время окончания экзамена соответствует тому, что указано на доске (информационном стенде).

При необходимости станция КЕГЭ заменяется на резервную. Выполнение экзаменационной работы участником экзамена осуществляется **с тем же бланком регистрации (следовательно, и с тем же КИМ КЕГЭ), время экзамена для участника экзамена не продлевается.** Член ГЭК и организатор в аудитории информируют участника экзамена о необходимости повторного ввода ответов на задания, которые были выполнены на вышедшей из строя станции КЕГЭ.

По усмотрению участника КЕГЭ возможно завершение экзаменационной работы досрочно по объективным причинам с возможностью повторного прохождения экзамена в резервные сроки соответствующего периода проведения экзаменов (участнику предоставляется новый КИМ КЕГЭ).

В данном случае принимается решение, что участник экзамена не завершил экзамен по объективным причинам с оформлением соответствующего акта (форма

ППЭ-22) и по решению председателя ГЭК допускается к экзамену по информатике и информационно-коммуникационным технологиям в резервные сроки соответствующего периода.

## **Начало выполнения экзаменационной работы.**

Во время экзамена в каждой аудитории присутствует не менее двух организаторов. В случае необходимости временно покинуть аудиторию следует произвести замену из числа организаторов вне аудитории.

Участники экзамена приступают к выполнению экзаменационной работы.

Во время выполнения экзаменационной работы участниками экзамена организатор в аудитории должен:

следить за порядком в аудитории и не допускать*:*

разговоров участников ЕГЭ между собой;

обмена любыми материалами и предметами между участниками ЕГЭ;

наличия уведомления о регистрации на экзамены (при наличии необходимо изъять), средств связи, электронно-вычислительной техники, фото-, аудиои видеоаппаратуры, справочных материалов, кроме разрешенных, которые содержатся в КИМ, письменных заметок и иных средств хранения и передачи информации;

переписывания участниками экзамена заданий КИМ в черновики со штампом образовательной организации;

произвольного выхода участника экзамена из аудитории и перемещения по ППЭ без сопровождения организатора вне аудитории;

содействия участникам экзамена, в том числе в передаче им средств связи, электронно-вычислительной техники, фото-, аудио- и видеоаппаратуры, справочных материалов, письменных заметок и иных средств хранения и передачи информации;

выноса из аудиторий черновиков со штампом образовательной организации, на базе которой расположен ППЭ, ЭМ на бумажном или электронном носителях, письменных принадлежностей, письменных заметок и иных средств хранения и передачи информации,

фотографирования ЭМ участниками экзамена, а также организаторами или техническими специалистами;

следить за состоянием участников экзамена и при ухудшении их самочувствия направлять участников экзамена в сопровождении организаторов вне аудиторий в медицинский кабинет. В этом случае следует напомнить участнику экзамена о возможности досрочно завершить экзамен и прийти на пересдачу.

В случае проведения КЕГЭ – организатор не должен препятствовать использованию участниками экзамена программы Microsoft Windows «Калькулятор», предназначенной для выполнения вычислительных операций, а также графического редактора Microsoft Paint.

В случае если участник экзамена предъявил претензию по содержанию задания своего КИМ, необходимо направить его к руководителю ППЭ в штаб ППЭ, где зафиксировать в свободной форме суть претензии в служебной записке (служебная записка должна содержать информацию об уникальном номере КИМ, задании и содержании замечания).

В случае выхода участника экзамена из аудитории во время экзамена необходимо:

зафиксировать в ведомости учёта времени отсутствия участников ГИА в аудитории (форма ППЭ-12-04-МАШ) выход участника;

проверить комплектность оставленных им на рабочем столе бланков, КИМ, черновиков, документа, удостоверяющего личность.
Если один и тот же участник ЕГЭ выходит несколько раз, то каждый его выход фиксируется в ведомости в новой строке. При нехватке места на одном листе ведомости записи продолжаются на следующем листе (выдаётся по схеме, установленной руководителем ППЭ).

### **Случаи удаления с экзамена.**

При установлении факта наличия у участников экзамена средств связи и электронно-вычислительной техники, фото-, аудио- и видеоаппаратуры, справочных материалов, письменных заметок и иных средств хранения и передачи информации во время проведения ЕГЭ или иного нарушения ими установленного Порядка такие участники удаляются с экзамена.

В этом случае ответственный организатор совместно с членом (членами) ГЭК, руководителем ППЭ должен:

в Штабе ППЭ заполнить форму ППЭ-21 «Акт об удалении участника ГИА» в зоне видимости камер видеонаблюдения;

в аудитории ППЭ внести соответствующую запись в форму ППЭ-05-02 «Протокол проведения ГИА в аудитории»;

в аудитории поставить в бланке регистрации в поле «Удален с экзамена в связи с нарушением порядка проведения ЕГЭ» соответствующую отметку и поставить свою подпись в соответствующем поле.

В случае проведения КЕГЭ:

в аудитории завершить экзамен на станции КЕГЭ, нажав кнопку «Завершить экзамен» и пройдя далее до получения на экране контрольной суммы. Дальнейшие действия выполнит технический специалист после завершения экзамена в аудитории;

в аудитории переписать в соответствующее поле бланка регистрации этого участника экзамена контрольную сумму, автоматически сформированную на станции КЕГЭ, поставить в поле «Удален с экзамена в связи с нарушением порядка проведения ЕГЭ» соответствующую отметку и поставить свою подпись в соответствующем поле;

в аудитории ППЭ внести соответствующую запись в форму ППЭ-05-02-К и переписать контрольную сумму с бланка регистрации в соответствующее поле.

Необходимо продемонстрировать на камеру видеонаблюдения средство связи и электронно-вычислительной техники, фото-, аудио- и видеоаппаратуры, справочные материалы, письменные заметки и иные средстве хранения и передачи информации, обнаруженные у участника экзамена. На камеру проговорить, какой именно предмет обнаружен и его содержание (в случае обнаружения письменных заметок).

В случае если участник экзамена по состоянию здоровья или другим объективным причинам не может завершить выполнение экзаменационной работы, он может покинуть аудиторию. Ответственный организатор должен пригласить организатора вне аудитории, который проводит такого участника экзамена к медицинскому работнику и пригласит члена (членов) ГЭК в медицинский кабинет. В случае подтверждения медицинским работником ухудшения состояния здоровья участника экзамена и при согласии участника экзамена досрочно завершить экзамен заполняется форма ППЭ-22 «Акт о досрочном завершении экзамена по объективным причинам» в медицинском кабинете членом ГЭК и медицинским работником. Ответственный организатор и руководитель ППЭ ставят свою подпись в указанном акте. Ответственный организатор должен:

в аудитории внести соответствующую запись в форму ППЭ-05-02 «Протокол проведения ГИА в аудитории»;

в аудитории поставить соответствующую отметку в бланке регистрации участника экзамена в поле «Не закончил экзамен по уважительной причине» и поставить свою подпись в соответствующем поле.

В случае проведения КЕГЭ:

Ответственный организатор должен:

в аудитории завершить экзамен на станции КЕГЭ, нажав кнопку «Завершить экзамен» и пройдя далее до получения на экране контрольной суммы. Дальнейшие действия выполнит технический специалист после завершения экзамена в аудитории;

в аудитории переписать в соответствующее поле бланка регистрации этого участника экзамена контрольную сумму, автоматически сформированную на станции КЕГЭ, поставить соответствующую отметку в поле «Не завершил экзамен по уважительной причине» и поставить свою подпись в соответствующем поле;

в аудитории внести соответствующую запись в форму ППЭ-05-02-К, в том числе переписав контрольную сумму с бланка регистрации в соответствующее поле.

**Выдача дополнительных бланков ответов (за исключением проведения ЕГЭ по математике базового уровня, КЕГЭ)**

В случае если участник экзамена полностью заполнил бланк ответов № 2 лист 1, бланк ответов № 2 лист 2, обратился к организатору за ДБО № 2, организатор должен:

− убедиться, чтобы оба листа бланка ответов № 2 полностью заполнены;

− выдать по просьбе участника экзамена ДБО № 2:

зафиксировать номер выдаваемого ДБО № 2 в форме ППЭ-12-03 «Ведомость использования дополнительных бланков ответов № 2»;

подойти к рабочему месту участника экзамена, в поле «Дополнительный бланк ответов № 2» последнего имеющегося бланка ответов участника внести цифровое значение штрихкода выдаваемого ДБО № 2 (расположенное под штрихкодом бланка);

в поле «Лист №» при выдаче ДБО № 2 внести порядковый номер листа работы участника экзамена (при этом листами № 1 и № 2 являются основные бланки ответов № 2 лист 1 и лист 2 соответственно);

указать участнику на заполнение регистрационных полей выданного ДБО № 2.

ДБО № 2 копировать и выдавать копии категорически запрещено. При нехватке ДБО № 2 необходимо обратиться в Штаб ППЭ.

#### **Работа с формой ППЭ-12-04-МАШ**

Каждый выход участника экзамена из аудитории фиксируется организаторами в аудитории в ведомости учёта времени отсутствия участников экзамена в аудитории (форма ППЭ-12-04-МАШ). Если один и тот же участник экзамена выходит несколько раз, то каждый его выход фиксируется в ведомости в новой строке. При нехватке места на одном листе форме записи продолжаются на следующем листе (форма ППЭ-12-04-МАШ выдаётся в Штабе ППЭ по схеме, установленной руководителем ППЭ).

## **Завершение выполнения экзаменационной работы участниками экзамена и организация сбора ЭМ.**

Участники экзамена, досрочно завершившие выполнение экзаменационной работы, могут покинуть ППЭ. Организатору необходимо принять у них все ЭМ и получить их подпись в форме ППЭ-05-02/ ППЭ-05-02-К.

За 30 минут и за 5 минут до окончания выполнения экзаменационной работы необходимо сообщить участникам экзамена о скором завершении выполнения экзаменационной работы и напомнить о необходимости перенести ответы из черновиков и КИМ в бланки ЕГЭ.

В случае КЕГЭ напомнить о необходимости проверить полноту и правильность внесения ответов на задания экзаменационной работы в ПО для сдачи экзамена и по окончании экзамена внести контрольную сумму, автоматически сформированную на основе введенных участником экзамена ответов в систему, в бланк регистрации.

За 15 минут до окончания выполнения экзаменационной работы:

пересчитать ИК в аудитории (испорченные и (или) имеющие полиграфические дефекты);

неиспользованные черновики;

отметить в форме ППЭ-05-02 факты неявки на экзамен участников экзамена, а также проверить отметки фактов (в случае если такие факты имели место) удаления с экзамена, незавершения выполнения экзаменационной работы, ошибок в документах.

# **По окончании выполнения экзаменационной работы участниками ЕГЭ организатор должен:**

в центре видимости камер видеонаблюдения объявить, что выполнение экзаменационной работы окончено;

попросить положить все ЭМ на край стола (включая КИМ и черновики);

В случае проведения КЕГЭ:

попросить завершить экзамен на станции КЕГЭ, нажав на кнопку «Завершить экзамен»;

попросить ознакомиться с ответами, внесёнными на станцию КЕГЭ, и подтвердить ознакомление нажатием на кнопку «Принять»;

попросить ознакомиться со сформированным протоколом ответов участника КЕГЭ и перейти на страницу «Экзамен закончен»:

попросить перенести с экрана компьютера (ноутбука) в бланк регистрации контрольную сумму, автоматически сформированную на основе введенных участником экзамена ответов в систему;

попросить положить бланки регистрации и черновики на край стола

**Собрать у участников экзамена**:

бланки регистрации, бланки ответов № 1, бланки ответов № 2 лист 1 и лист 2, ДБО № 2 (при наличии);

КИМ, включая контрольный лист (кроме КЕГЭ);

черновики со штампом образовательной организации, на базе которой расположен ППЭ, черновики КЕГЭ (в случае проведения ЕГЭ по иностранным языкам (раздел «Говорение») черновики не используются).

В случае проведения КЕГЭ инструкции по использованию ПО для сдачи КЕГЭ; приложения к паспорту станции КЕГЭ.

В бланках участников (бланках ответов № 2 и/или ДБО № 2, предназначенных для записи ответов на задания с развернутым ответом) необходимо по окончании работы незаполненное поле погасить знаком «Z».

Ответственный организатор в аудитории также должен проверить у участника экзамена бланк ответов № 1 на наличие замены ошибочных ответов на задания с кратким ответом.

В случае если участник экзамена осуществлял во время выполнения экзаменационной работы замену ошибочных ответов, организатору необходимо сосчитать количество замен ошибочных ответов, в поле «Количество заполненных полей «Замена ошибочных ответов» поставить соответствующее цифровое значение, а также поставить подпись в специально отведенном месте.

В случае если участник экзамена не использовал поле «Замена ошибочных ответов на задания с кратким ответом», организатор в поле «Количество заполненных полей «Замена ошибочных ответов» ставит «Х» и подпись в специально отведенном месте.

Собирая ЭМ участников, организаторам необходимо заполнить форму ППЭ-05- 02 «Протокол проведения ГИА в аудитории», получив подписи участников ЕГЭ, в случае проведения КЕГЭ заполнить форму ППЭ-05-02-К, перенеся контрольную сумму из бланков регистрации и получив подписи у участников экзамена, предварительно дав им возможность убедиться в правильности переноса контрольной суммы из бланка регистрации в форму ППЭ-05-02-К.

После того, как последний участник экзамена покинул аудиторию, проинформировать руководителя ППЭ (через организатора вне аудитории) о завершении выполнения экзаменационной работы в аудитории.

Пересчитать все типы бланков ЕГЭ, заполнить форму ППЭ-11.

## **Перевод бланков участников в электронный вид**

Для обеспечения сканирования в аудитории бланков участников экзамена организатор, ответственный за сканирование:

на станции организатора переходит на этап сканирования, подтверждая, что печать ЭМ не требуется и экзамен завершен;

размещает на сканере комплект бланков участников экзамена и форм ППЭ, предназначенных для сканирования в аудитории: формы ППЭ-05-02/ ППЭ-05-02-К (форму не нужно подписывать у руководителя ППЭ и члена ГЭК перед сканированием), ППЭ-12-02 (при наличии), ППЭ-12-04-МАШ;

вносит сведения о количестве комплектов участников и выданных ДБО №2, количестве неявившихся, не завершивших экзамен и удалённых с экзамена;

запускает процедуру сканирования;

в случае выявления особой ситуации в результате сканирования предпринимает рекомендованные действия по ее устранению или приглашает технического специалиста;

по окончании сканирования приглашает в аудиторию (через организатора вне аудитории) технического специалиста и члена ГЭК для экспорта электронных образов бланков участников и форм ППЭ и завершения экзамена.

**Важно!** В случае необходимости повторной настройки станции организатора для калибровки сканера необходимо использовать калибровочный лист станции организатора, напечатанный на данной станции организатора, полученный от руководителя ППЭ.

После печати техническим специалистом протокола печати ЭМ в аудитории (форма ППЭ-23) и протокола проведения процедуры сканирования бланков ГИА в аудитории ППЭ (форма ППЭ-15) организаторы в аудитории подписывают их и передают в Штаб ППЭ вместе с остальными формами ППЭ.

Оформление соответствующих форм ППЭ, осуществление раскладки и последующей упаковки организаторами ЭМ, собранных у участников экзамена, осуществляется в специально выделенном в аудитории месте (столе), находящемся в зоне видимости камер видеонаблюдения.

Обратить внимание, что в первый ВДП упаковываются только бланки ЕГЭ участников экзаменов.

# **При этом запрещается:**

использовать какие-либо иные пакеты (конверты и т.д.) вместо выданных ВДП; вкладывать вместе с бланками ЕГЭ какие-либо другие материалы;

скреплять бланки ЕГЭ (скрепками, степлерами и т.п.);

менять ориентацию бланков ЕГЭ в ВДП (верх-низ, лицевая-оборотная сторона).

Во второй ВДП упаковывать (при наличии) испорченные/ бракованные комплекты ЭМ, заполнить сопроводительный бланк.

В третий ВДП упаковать комплект распечатанных КИМ, обязательно приложив к ним контрольные листы, заполнить сопроводительный бланк к материалам ЕГЭ.

Все ВДП необходимо запечатать.

**Важно!** ВДП с бланками ответов участников экзамена не запаковывается до того, пока не будет произведён экспорт отсканированных материалов либо до принятия решения о сканировании в Штабе ППЭ в случае возникновения нештатной ситуации, которую невозможно решить средствами станции организатора.

Использованные и неиспользованные черновики необходимо пересчитать. Использованные черновики необходимо упаковать в конверт и запечатать. На конверте необходимо указать: код региона, номер ППЭ (наименование и адрес) и номер аудитории, код учебного предмета, название учебного предмета, по которому проводится ЕГЭ, количество черновиков в конверте.

**По завершении сбора и упаковки ЭМ в аудитории, заполнения ведомостей** ответственный организатор в зоне видимости камеры видеонаблюдения объявляет об окончании экзамена, на камеру видеонаблюдения громко объявляет все данные протокола ППЭ-05-02, в том числе наименование предмета, количество участников ЕГЭ в данной аудитории и количество ЭМ (использованных и неиспользованных), а также время подписания протокола. Ответственный организатор также должен продемонстрировать на камеру видеонаблюдения запечатанный возвратный доставочный пакет с бланками участников экзамена.

ВДП с ЭМ, бумажный протокол печати ЭМ, конверт с черновиками, неиспользованные черновики, и ДБО №2, прочие формы ППЭ, служебные записки, если есть, организатор передает руководителю ППЭ в Штабе ППЭ.

По завершении соответствующих процедур по приглашению организаторов вне аудитории организаторы проходят в Штаб ППЭ с ЭМ и в присутствии члена ГЭК передают руководителю ППЭ по форме ППЭ-14-02 «Ведомость выдачи и возврата ЭМ по аудиториям ППЭ» ЭМ:

запечатанный ВДП с бланками регистрации, бланками ответов № 1, бланками ответов № 2 (лист 1 и лист 2), в том числе с ДБО № 2;

запечатанный ВДП с КИМ участников экзамена;

калибровочный лист с каждой станции организатора, использованной в аудитории; запечатанный ВДП с испорченными и бракованными комплектами ЭМ; запечатанный конверт с использованными черновиками;

неиспользованные черновики;

формы ППЭ-05-02/ ППЭ-05-02-К, ППЭ-12-02, ППЭ-12-03, ППЭ-12-04-МАШ, ППЭ-05-01, ППЭ-23, ППЭ-15;

неиспользованные ДБО № 2;

служебные записки (при наличии);

Организаторы покидают ППЭ после передачи всех ЭМ руководителю ППЭ и с разрешения руководителя ППЭ.

Приложение №5

к Положению о подготовке и проведении единого государственного экзамена в пунктах проведения экзаменов в Удмуртской Республике в 2022 году

## **Инструкция организатора вне аудитории**

1. Настоящая инструкция определяет порядок действий работника – организатора вне аудитории – в период проведения государственной итоговой аттестации по образовательным программам среднего общего образования в ППЭ.

2. При проведении ЕГЭ по учебному предмету не допускается привлекать в качестве организаторов вне аудитории педагогических работников, являющихся учителями обучающихся, сдающих экзамен в данном ППЭ (за исключением ППЭ, организованных в учреждениях уголовно-исполнительной системы). При проведении ЕГЭ по учебному предмету в состав организаторов не входят специалисты по этому учебному предмету.

3. В качестве организаторов вне аудитории в ППЭ привлекаются лица, прошедшие соответствующую подготовку и удовлетворяющие требованиям, предъявляемым к работникам ППЭ.

4. Организатор вне аудитории должен заблаговременно пройти инструктаж по порядку и процедуре проведения ЕГЭ и ознакомиться с:

нормативными правовыми документами, регламентирующими проведение ГИА;

инструкциями, определяющими порядок работы организаторов вне аудитории.

Организатору необходимо помнить, что экзамен проводится в спокойной и доброжелательной обстановке.

В день проведения экзамена (в период с момента входа в ППЭ и до окончания экзамена) в ППЭ запрещается:

а) иметь при себе средства связи, электронно-вычислительную технику, фото-, аудио- и видеоаппаратуру, справочные материалы, письменные заметки и иные средства хранения и передачи информации, художественную литературу и т.д.;

б) оказывать содействие обучающимся, выпускникам прошлых лет, в том числе передавать им средства связи, электронно-вычислительную технику, фото-, аудиои видеоаппаратуру, справочные материалы, письменные заметки и иные средства хранения и передачи информации;

в) выносить из аудиторий и ППЭ экзаменационные материалы (ЭМ) на бумажном или электронном носителях, фотографировать ЭМ.

# 5. **В день проведения ЕГЭ организатор вне аудитории ППЭ должен:**

с 08.00 по местному времени явиться в ППЭ и зарегистрироваться у ответственного организатора вне аудитории, уполномоченного руководителем ППЭ.

Ответственный организатор вне аудитории, уполномоченный руководителем ППЭ на проведение регистрации лиц, привлекаемых к проведению ЕГЭ, должен явиться в ППЭ не позднее 07.50 и получить у руководителя ППЭ форму ППЭ-07 «Список работников ППЭ и общественных наблюдателей». Не позднее 08.00 по местному времени на входе в ППЭ совместно с сотрудниками, осуществляющими охрану правопорядка, и (или) сотрудниками органов внутренних дел (полиции) ответственный организатор вне аудитории, уполномоченный руководителем ППЭ на проведение регистрации лиц, привлекаемых к проведению ЕГЭ, проверяет наличие

документов у входящих в ППЭ работников, устанавливает соответствие их личности представленным документам, а также проверяет наличие указанных лиц в списке работников ППЭ.

Организатор вне аудитории должен:

оставить личные вещи в месте для хранения личных вещей лиц, привлекаемых к проведению экзамена, которое расположено до входа в ППЭ;

пройти инструктаж у руководителя ППЭ по процедуре проведения экзамена. Инструктаж проводится не ранее 08.15 по местному времени;

получить у руководителя ППЭ информацию о назначении и распределении на места дежурства.

## **Не позднее 08.45 по местному времени необходимо:**

по поручению руководителя ППЭ получить формы ППЭ-06-01 «Список участников ГИА образовательной организации» и/или ППЭ-06-02 «Список участников ГИА в ППЭ по алфавиту» для размещения на информационном стенде при входе в ППЭ;

пройти на свое место дежурства и приступить к выполнению своих обязанностей.

# **Проведение экзамена**

Организатор вне аудитории должен:

# − **Обеспечить организацию входа участников экзамена в ППЭ.**

До входа в ППЭ, начиная с 09.00, организатор должен указать участникам экзамена на необходимость оставить личные вещи (уведомление о регистрации на ЕГЭ, средства связи и иные запрещенные средства и материалы и др.) в специально выделенном до входа в ППЭ месте для личных вещей.

При входе в ППЭ организатор должен совместно с сотрудниками, осуществляющими охрану правопорядка, и (или) сотрудниками органов внутренних дел (полиции) проверить документы, удостоверяющие личность участников экзамена, и наличие их в списках распределения в данный ППЭ.

В случае отсутствия по объективным причинам у участника, являющегося выпускником текущего года, документа, удостоверяющего личность, он допускается в ППЭ после письменного подтверждения его личности сопровождающим (форма ППЭ-20 «Акт об идентификации личности участника ГИА»). Организатор допускает в аудиторию участника ГИА после предъявления им формы ППЭ-20. Организатор забирает у участника ГИА данную форму для дальнейшей передачи руководителю ППЭ.

В случае отсутствия документа, удостоверяющего личность, у выпускника прошлых лет или обучающегося учреждения среднего профессионального образования, участник экзамена не допускается в ППЭ. В этом случае организатор вне аудитории приглашает руководителя ППЭ и члена ГЭК. Руководитель ППЭ в присутствии члена ГЭК составляет акт о недопуске такого участника в ППЭ. Указанный акт подписывается членом ГЭК, руководителем ППЭ и участником ЕГЭ. Акт составляется в двух экземплярах в свободной форме. Первый экземпляр член ГЭК оставляет себе для передачи председателю ГЭК, второй предоставляется участнику ЕГЭ. Повторно к участию в ЕГЭ по данному учебному предмету в резервные сроки указанный участник ЕГЭ может быть допущен только по решению председателя ГЭК.

При отсутствии участника экзамена в списках распределения в данный ППЭ, участник экзамена в ППЭ не допускается, в этом случае, необходимо пригласить члена ГЭК для фиксирования данного факта для дальнейшего принятия решения.

С помощью стационарных и (или) переносных металлоискателей проверить у участников экзамена наличие запрещенных средств. Проверка участников экзамена с помощью металлоискателей может быть осуществлена организаторами и (или) сотрудниками, осуществляющими охрану правопорядка, и (или) сотрудниками органов внутренних дел (полиции). По медицинским показаниям (при предоставлении подтверждающего документа) участник экзамена может быть освобожден от проверки с использованием металлоискателя.

При появлении сигнала металлоискателя организатор, не прикасаясь к участнику или его вещам, **предлагает** участнику экзамена добровольно показать предмет, вызывающий сигнал. Если этим предметом является запрещенное средство, в том числе средство связи, организатор **предлагает** участнику экзамена сдать данное средство в место хранения личных вещей участников ЕГЭ или сопровождающему.

**Важно!** Организатор вне аудитории не прикасается к участникам экзамена и его вещам, а просит добровольно показать предмет, вызывающий сигнал переносного металлоискателя, и сдать все запрещенные средства в место хранения личных вещей участников экзамена или сопровождающему.

В случае если участник экзамена отказывается сдавать запрещенное средство, организатор вне аудитории **повторно разъясняет** ему, что в соответствии с пунктом 65 Порядка в день проведения экзамена (в период с момента входа в ППЭ и до окончания экзамена) в ППЭ запрещается иметь при себе средства связи, электронновычислительную технику, фото-, аудио- и видеоаппаратуру, справочные материалы, письменные заметки и иные средства хранения и передачи информации. Таким образом, такой участник экзамена **не может быть допущен в ППЭ**.

В этом случае организатор вне аудитории приглашает руководителя ППЭ и члена ГЭК. Руководитель ППЭ в присутствии члена ГЭК составляет акт о недопуске участника экзамена, отказавшегося от сдачи запрещенного средства. Акт составляется в двух экземплярах в свободной форме. Первый экземпляр оставляет член ГЭК для передачи председателю ГЭК, второй – участнику экзамена. Повторно к участию в ЕГЭ по данному учебному предмету в резервные сроки указанный участник экзамена может быть допущен только по решению председателя ГЭК.

# − *На этапе проведения ЕГЭ организатор вне аудитории должен:*

помогать участникам экзамена ориентироваться в помещениях ППЭ, указывать местонахождение нужной аудитории, а также осуществлять контроль за перемещением по ППЭ лиц, имеющих право присутствовать в ППЭ в день проведения экзамена;

следить за соблюдением тишины и порядка в ППЭ;

следить за соблюдением порядка проведения экзамена в ППЭ и не допускать следующих нарушений порядка участниками экзамена, организаторами в аудитории (вне аудиторий), в том числе в коридорах, туалетных комнатах, медицинском пункте и т.д.:

− наличия в ППЭ у указанных лиц средств связи, электронно-вычислительной техники, фото-, аудио- и видеоаппаратуры, справочных материалов, письменных заметок и иных средств хранения и передачи информации;

− выноса из аудиторий и ППЭ ЭМ на бумажном или электронном носителях, фотографирования ЭМ;

сопровождать участников экзамена при выходе из аудитории во время экзамена;

передать полученную от организатора в аудитории информацию о завершении печати ЭМ руководителю ППЭ, об окончании экзамена в аудитории.

В случае сопровождения участника экзамена к медицинскому работнику пригласить члена (членов) ГЭК в медицинский кабинет.

В случае выявления нарушений порядка проведения экзамена следует незамедлительно обратиться к члену ГЭК (руководителю ППЭ).

## − *На этапе завершения* экзамена *организатор должен:*

передавать полученную от организаторов в аудитории информацию в Штаб ППЭ о завершении экзамена в аудитории, о завершении сканирования в аудитории и необходимости пригласить технического специалиста и члена ГЭК;

выполнять все указания руководителя ППЭ и членов ГЭК, оказывать содействие в решении ситуаций, не предусмотренных настоящей Инструкцией.

После завершения экзамена организаторы вне аудитории покидают ППЭ только по указанию руководителя ППЭ.

## Приложение №6

к Положению о подготовке и проведении единого государственного экзамена в пунктах проведения экзаменов в Удмуртской Республике в 2022 году

# **Инструкция работников по обеспечению охраны образовательных организаций при организации входа участников в ППЭ**

1. Настоящая инструкция определяет порядок действий работника по обеспечению охраны образовательных организаций при организации входа участников в ППЭ в период проведения государственной итоговой аттестации по образовательным программам среднего общего образования.

2. Настоящая инструкция разработана в соответствии с приказом Минтруда России от 11 декабря 2015 года № 1010н «Об утверждении профессионального стандарта «Работник по обеспечению охраны образовательных организаций»;

3. В соответствии с приказом трудовым функциям работников по обеспечению охраны образовательных организаций относятся:

подготовка мероприятий по безопасному проведению ГИА;

проверка технической готовности и использование технических средств обнаружения запрещенных к проносу предметов;

участие в обеспечении пропускного режима в ходе ГИА.

4. В рамках обеспечения организации входа участников в ППЭ работник по обеспечению охраны образовательных организаций должен:

До входа в ППЭ, начиная с 09.00, указать участникам экзамена на необходимость оставить личные вещи (уведомление о регистрации на экзамен, средства связи и иные запрещенные средства и материалы и др.) в специально выделенном до входа в ППЭ месте для личных вещей (указанное место для личных вещей участников экзамена организуется до установленной рамки стационарного металлоискателя или до места проведения уполномоченными лицами работ с использованием переносного металлоискателя).

При входе в ППЭ:

− проверить документы, удостоверяющие личность участников экзамена, и наличие их в списках распределения в данный ППЭ.

В случае отсутствия по объективным причинам у участника экзамена, являющегося выпускником текущего года, документа, удостоверяющего личность, он допускается в ППЭ после письменного подтверждения его личности сопровождающим (форма ППЭ-20 «Акт об идентификации личности участника ГИА»). В случае отсутствия документа, удостоверяющего личность, у выпускника прошлых лет или обучающегося учреждения среднего профессионального образования, участник экзамена не допускается в ППЭ.

При отсутствии участника ЕГЭ в списках распределения в данный ППЭ, участник экзамена в ППЭ не допускается, в этом случае, необходимо пригласить члена ГЭК для фиксирования данного факта и для дальнейшего принятия решения;

− с помощью стационарных и (или) переносных металлоискателей проверить у участников экзамена наличие запрещенных средств.

По медицинским показаниям (при предоставлении подтверждающего документа) участник экзамена может быть освобожден от проверки с использованием металлоискателя.

При появлении сигнала металлоискателя организатор, не прикасаясь к участнику или его вещам, **предлагает** участнику экзамена добровольно показать предмет, вызывающий сигнал. Если этим предметом является запрещенное средство, в том числе средство связи, организатор **предлагает** участнику экзамена сдать данное средство в место хранения личных вещей участников экзамена или сопровождающему.

В случае если участник экзамена отказывается сдавать запрещенное средство, организатор вне аудитории **повторно разъясняет** ему, что в соответствии с пунктом 65 Порядка в день проведения экзамена (в период с момента входа в ППЭ и до окончания экзамена) в ППЭ запрещается иметь при себе средства связи, электронновычислительную технику, фото-, аудио- и видеоаппаратуру, справочные материалы, письменные заметки и иные средства хранения и передачи информации. Таким образом, такой участник экзамена **не может быть допущен в ППЭ**.

Если участник экзамена отказывается сдавать запрещенное средство после повторного разъяснения. В этом случае с помощью организаторов вне аудитории необходимо пригласить руководителя ППЭ и члена ГЭК. Руководитель ППЭ в присутствии члена ГЭК составляет акт о недопуске участника экзамена, отказавшегося от сдачи запрещенного средства (приложение №15). Указанный акт подписывают член ГЭК, руководитель ППЭ и участник экзамена, отказавшийся от сдачи запрещенного средства. Акт составляется в двух экземплярах в свободной форме. Первый экземпляр член ГЭК оставляет у себя для передачи председателю ГЭК, второй передает участнику экзамена. Повторно к участию в ЕГЭ по данному учебному предмету в резервные сроки указанный участник экзамена может быть допущен только по решению председателя ГЭК.

*На этапе проведения и завершения экзамена* работник по обеспечению охраны образовательных организаций при организации входа участников экзамена в ППЭ должен контролировать организованный выход из ППЭ участников экзамена, завершивших экзамен.

## Приложение №7

к Положению о подготовке и проведении единого государственного экзамена в пунктах проведения экзаменов в Удмуртской Республике в 2022 году

## **Инструкция члена ГЭК в ППЭ**

1. Настоящая инструкция определяет порядок действий работника – члена ГЭК - в период проведения государственной итоговой аттестации по образовательным программам среднего общего образования в пункте проведения экзамена (далее - ППЭ).

2. **Член ГЭК** обеспечивает соблюдение требований Порядка, в том числе:

по решению председателя ГЭК не позднее чем за две недели до начала экзаменов проводит проверку готовности ППЭ, обеспечивает доставку ЭМ в ППЭ в день экзамена, осуществляет контроль за проведением ГИА в ППЭ;

осуществляет взаимодействие с лицами, присутствующими в ППЭ, по обеспечению соблюдения требований Порядка;

в случае выявления нарушений Порядка принимает решение об удалении с экзамена участников экзамена, а также иных лиц, находящихся в ППЭ, по согласованию с председателем ГЭК принимает решение об остановке экзамена в ППЭ или отдельных аудиториях ППЭ.

## **Член ГЭК несет ответственность за:**

целостность, полноту и сохранность ВДП и пакета для руководителя ППЭ при передаче их в ППЭ в день экзамена и доставке ЭМ и сопутствующих материалов из ППЭ в АУ УР «РЦОКО» для последующей обработки;

качество сканирования ЭМ;

своевременность проведения проверки фактов о нарушении порядка в ППЭ в случае подачи участником экзамена апелляции о нарушении установленного порядка проведения ГИА и предоставление всех материалов для рассмотрения апелляции в КК в тот же день;

соблюдение информационной безопасности на всех этапах проведения ЕГЭ; незамедлительное информирование председателя ГЭК о факте компрометации токена члена ГЭК.

На члена ГЭК возлагается обязанность по фиксированию всех случаев нарушения порядка проведения ГИА в ППЭ.

Члену ГЭК необходимо помнить, что экзамен проводится в спокойной и доброжелательной обстановке.

В день проведения экзамена **члену ГЭК в ППЭ запрещается:**

а) оказывать содействие участникам ЕГЭ, в том числе передавать им средства связи, электронно-вычислительную технику, фото-, аудио- и видеоаппаратуру, справочные материалы, письменные заметки и иные средства хранения и передачи информации;

б) пользоваться средствами связи вне Штаба ППЭ (пользование средствами связи допускается только в Штабе ППЭ в случае служебной необходимости).

#### 3. **На подготовительном этапе проведения ЕГЭ член ГЭК:**

проходит подготовку по порядку исполнения своих обязанностей в период проведения ЕГЭ;

знакомится с нормативными правовыми документами, методическими рекомендациями Рособрнадзора;

проводит проверку готовности ППЭ не позднее чем за две недели до начала экзаменов (по решению председателя ГЭК), в том числе с помощью токена члена ГЭК подтверждает соответствие настроек данному ППЭ на основной и резервной станциях авторизации, установленных в Штабе ППЭ, для обеспечения последующего получения интернет-пакетов по сети «Интернет» (для подтверждения настроек достаточно наличия сведений о токене члена ГЭК на специализированном федеральном портале, назначение члена ГЭК на экзамены не требуется);

получает информацию о месте расположения ППЭ, в который он направляется, не ранее чем за три рабочих дня до проведения экзамена по соответствующему учебному предмету;

в случае проведения КЕГЭ: контролирует тиражирование и передачу руководителю ППЭ инструкции по использованию ПО для сдачи КЕГЭ и черновика КЕГЭ по одному комплекту на каждого участника;

**не ранее 2 рабочих дней до дня проведения экзамена и не позднее 17:00** по местному времени календарного дня, предшествующего дню экзамена, совместно с руководителем ППЭ и техническим специалистом проводит контроль технической готовности ППЭ, в том числе:

## **на основной и резервной станциях авторизации в Штабе ППЭ:**

проверяет настройки станции: код региона (впечатывается в ДБО № 2), код ППЭ, номер компьютера – уникальный для ППЭ номер компьютера (ноутбука), период проведения экзаменов, признак резервной станции для резервной станции авторизации;

проверяет тип основного и резервного каналов доступа в сеть «Интернет» (либо отсутствие резервного канала доступа в сеть «Интернет»);

проверяет настройки системного времени;

проверяет наличие соединения со специализированным федеральным порталом по основному и резервному каналам доступа в сеть «Интернет»;

выполняет авторизацию на специализированном федеральном портале с использованием токена члена ГЭК: член ГЭК должен подключить токен к станции авторизации и ввести пароль доступа к нему;

по результатам авторизации убеждается в наличии назначения на выбранную дату экзамена в указанный в настройках ППЭ;

**Важно!** Все члены ГЭК, назначенные на экзамен, должны пройти авторизацию в ППЭ, в который они назначены, не ранее 2 рабочих дней до дня проведения экзамена и не позднее 17:00 календарного дня, предшествующего дню экзамена.

оценивает качество тестовой печати ДБО № 2, в том числе ДБО № 2 по китайскому языку, в случае проведения в ППЭ экзамена по китайскому языку: на тестовом бланке отсутствуют белые и темные полосы; черные квадраты (реперы) напечатаны целиком, штрихкоды и QR-код хорошо читаемы и четко пропечатаны, на тестовом ДБО № 2 по китайскому языку заполнены поля «Код предмета» и «Название предмета»;

проверяет наличие соединения c сервером АУ УР «РЦОКО» по основному и резервному каналам доступа в сеть «Интернет»;

проверяет наличие подтверждения от АУ УР «РЦОКО» по переданному при проведении технической подготовки тестовому пакету сканирования (статус тестового пакета сканирования принимает значение «подтвержден»). В случае изменения настроек печати или настроек сканирования при проведении контроля технической

готовности по согласованию с АУ УР «РЦОКО» и по усмотрению члена ГЭК может быть выполнена повторная передача обновленного тестового пакета сканирования в АУ УР «РЦОКО» и получение подтверждения от АУ УР «РЦОКО»;

на основной станции авторизации:

контролирует скачивание пакета с сертификатами специалистов АУ УР «РЦОКО» для загрузки на все станции КЕГЭ, станции организатора и станции сканирования в ППЭ;

на каждой станции организатора в каждой аудитории, назначенной на экзамен, и резервных станциях организатора:

проверяет настройки станции: код региона, код ППЭ (впечатываются в бланки регистрации участников экзамена), номер компьютера – уникальный для ППЭ номер компьютера (ноутбука);

проверяет настройки экзамена: номер аудитории (для резервных станций номер аудитории не указывается), признак резервной станции для резервной станции, период проведения экзаменов, учебный предмет и дату экзамена;

проверяет настройки системного времени; проверяет наличие загруженного интернет-пакета;

проверяет качество печати калибровочного листа (тестовой печати границ), выполненной в его присутствии, и напечатанного во время технической подготовки тестового бланка регистрации: все напечатанные границы видны, на тестовых бланках регистрации и калибровочном листе отсутствуют белые и темные полосы; черные квадраты (реперы), штрихкоды и QR-код, текст хорошо читаемы и четко пропечатаны. По усмотрению члена ГЭК тестовый бланк регистрации может быть напечатан в его присутствии;

контролирует выполнение калибровки сканера с использованием напечатанного калибровочного листа (тестовой страницы границ печати) и его передачу руководителю ППЭ;

контролирует загрузку пакета с сертификатами специалистов АУ УР «РЦОКО»;

проверяет работоспособность средств криптозащиты с использованием токена члена ГЭК: подключает к станции организатора токен члена ГЭК и вводит пароль доступа к нему. Каждый член ГЭК должен убедиться в работоспособности своего токена хотя бы на одной станции организатора;

проверяет, что в аудитории ППЭ подготовлено достаточное количество бумаги для печати бланков регистрации;

контролирует печать протокола технической готовности аудитории для печати (форма ППЭ-01-01); контролирует сохранение на флеш-накопитель для переноса данных между станциями ППЭ электронного акта технической готовности для последующей передачи в систему мониторинга готовности ППЭ.

**Важно!** Не рекомендуется перемещать станцию организатора с подключенным принтером и сканером или отключать принтер и сканер от компьютера (ноутбука) после завершения контроля технической готовности;

В случае проведения КЕГЭ – на каждой станции КЕГЭ в каждой аудитории, назначенной на экзамен, и резервных станциях КЕГЭ:

проверяет настройки станции: код региона, код ППЭ, номер компьютера – уникальный для ППЭ номер компьютера (ноутбука);

проверяет настройки экзамена: номер аудитории (для резервных станций номер аудитории не указывается), признак резервной станции для резервной станции, период проведения экзаменов, учебный предмет и дату экзамена;

проверяет настройки системного времени;

проверяет наличие загруженного интернет-пакета;

проверяет наличие заданного пути к корневой папке для создания рабочей папки экзамена;

проверяет наличие рабочей папки экзамена по указанному адресу;

проверяет корректность функционирования станции КЕГЭ в части работы с КИМ: текст типовых экзаменационных заданий КЕГЭ четкий и хорошо читаемый,

элементы управления (кнопки, таблица для ввода ответа) не мешают отображению текста типовых экзаменационных заданий КЕГЭ;

доступна возможность ввода и сохранения ответа на стандартное задание и на задание с ответом в табличном виде;

доступна возможность сохранения прилагаемых файлов к заданиям, сохраненные файлы содержатся в рабочей папке;

кнопки вызова инструкции в ПО и сворачивания станции работоспособны; проверяет наличие стандартного ПО, предоставляемого участнику экзамена во время экзамена (текстовые редакторы, редакторы электронных таблиц, среды программирования на языках: Школьный алгоритмический язык, С#, C++, Pascal, Java, Python) в соответствии с перечнем, полученным из АУ УР «РЦОКО», и его работоспособность одновременно со станцией КЕГЭ;

проверяет, что на станции КЕГЭ зарегистрировано установленное на компьютере стандартное ПО, и что список зарегистрированных на станции КЕГЭ программ в точности совпадает с тем ПО, которое установлено на проверяемом компьютере;

в случае отсутствия зарегистрированной среды программирования для одного или нескольких языков программирования из числа включенных в спецификацию КИМ принимает решение о возможности завершения контроля технической готовности, если отсутствие среды программирования для соответствующего языка разработки согласовано Министерством;

контролирует загрузку пакета с сертификатами специалистов АУ УР «РЦОКО»;

проверяет работоспособность средств криптозащиты с использованием токена члена ГЭК: член ГЭК подключает к станции КЕГЭ токен члена ГЭК и вводит пароль доступа к нему;

контролирует сохранение кода активации экзамена и его передачу руководителю ППЭ (код активации экзамена одинаковый для всех станций КЕГЭ в одной аудитории);

контролирует сохранение на флеш-накопитель для переноса данных между станциями ППЭ паспорта станции КЕГЭ, а также электронного акта технической готовности для передачи в систему мониторинга готовности ППЭ. Сведения об установленном стандартном ПО, зарегистрированном в станции КЕГЭ, сохраняются в электронном акте технической готовности станции КЕГЭ, а также включаются в приложение к паспорту станции КЕГЭ;

контролирует, что в рабочей папке экзамена, а также в Корзине удалены все файлы, сохраненные и (или) созданные в ходе технической подготовки или во время предыдущих экзаменов.

на основной и резервной станциях сканирования в ППЭ, установленных в Штабе ППЭ:

проверяет настройки станции: код региона, код ППЭ, номер компьютера уникальный для ППЭ номер компьютера (ноутбука), признак резервной станции для резервной станции;

проверяет настройки экзамена: период проведения экзаменов, учебный предмет и дату экзамена;

проверяет настройки системного времени;

контролирует выполнение тестового сканирования не менее одного из предоставленных тестовых бланков регистрации повторно, а также (при наличии) напечатанных по решению члена ГЭК тестовых бланков регистрации;

оценивает качество сканирования бланков регистрации: все бланки регистрации успешно распознаны и не отмечены как некачественные; черные квадраты (реперы), штрихкоды и QR-код, текст хорошо читаемы, знакоместа на бланках не слишком яркие;

контролирует загрузку пакета с сертификатами специалистов АУ УР «РЦОКО»;

проверяет работоспособность средств криптозащиты с использованием токена члена ГЭК: подключает к станции сканирования в ППЭ токен члена ГЭК и вводит пароль доступа к нему;

контролирует сохранение на флеш-накопитель протокола технической готовности Штаба ППЭ для сканирования бланков в ППЭ (форма ППЭ-01-02) и электронного акта технической готовности для последующей передачи в систему мониторинга готовности ППЭ.

**Проверяет наличие дополнительного (резервного) оборудования:**

принтер, который будет использоваться для печати сопроводительной документации к флеш-накопителям с ответами участников КЕГЭ (может быть использован принтер, подключённый к станции авторизации для печати ДБО № 2 либо принтер, подключённый к любой станции организатора);

основные и резервные флеш-накопители для сохранения ответов участников КЕГЭ;

основной и резервный флеш-накопители для переноса данных между станциями ППЭ;

USB-модем для обеспечения резервного канала доступа в сеть «Интернет». USBмодем используется в случае возникновения проблем с доступом в сеть «Интернет» по основному стационарному каналу связи;

резервные картриджи для принтеров;

резервные лазерные принтеры и сканеры, дополнительно к настроенным резервным станциям организатора;

резервные кабели для подключения принтеров и сканеров к компьютерам (ноутбукам).

**По окончании контроля технической готовности аудиторий и Штаба ППЭ к экзамену**:

подписывает протокол (протоколы) технической готовности аудиторий, напечатанные тестовые комплекты ЭМ являются приложением к соответствующему протоколу (форма ППЭ-01-01 «Протокол технической готовности аудитории для печати полного комплекта ЭМ в аудитории ППЭ»);

подписать протокол (протоколы) технической готовности Штаба ППЭ (форма ППЭ-01-02);

в случае проведения КЕГЭ – подписать паспорта станций КЕГЭ;

проконтролировать передачу приложений к паспорту станции КЕГЭ руководителю ППЭ для дальнейшей выдачи организаторам в аудитории;

заполнить и подписать форму ППЭ-01-01-К;

подписанные паспорта и протоколы остаются на хранение в ППЭ;

проконтролировать передачу в систему мониторинга готовности ППЭ электронных актов технической готовности основной и резервной станций авторизации через соответствующие станции авторизации;

проконтролировать передачу с помощью основной станции авторизации ППЭ в систему мониторинга готовности ППЭ:

сформированных электронных актов технической готовности со всех основных и резервных станций КЕГЭ, станций организатора, станции сканирования в ППЭ;

статуса «Контроль технической готовности завершён».

**Важно!** Статус «Контроль технической готовности завершен» может быть передан при условии наличия на специализированном федеральном портале сведений о рассадке, а также при наличии переданных электронных актов технической готовности всех основных станций организатора и всех основных станций КЕГЭ в соответствии с количеством назначенных участников для каждой аудитории.

Обеспечивает распечатку ДБО № 2, в том числе ДБО № 2 по китайскому языку, в случае проведения в ППЭ экзамена по китайскому языку, в Штабе ППЭ. Печать ДБО №2 возможна после подтверждения настроек станции авторизации путем авторизации с использованием токена члена ГЭК.

# 4. **На этапе проведения ЕГЭ член ГЭК:**

обеспечивает доставку ЭМ в ППЭ не позднее 07.30 по местному времени в день проведения экзамена;

передает ЭМ руководителю ППЭ в Штабе ППЭ по форме ППЭ-14-01/ ППЭ-14- 01-К, ППЭ-14-03.

Вместе с ЭМ член ГЭК доставляет в ППЭ:

возвратные доставочные пакеты для упаковки бланков ЕГЭ после проведения экзамена (на возвратном доставочном пакете напечатан «Сопроводительный бланк к материалам ЕГЭ», обязательный к заполнению);

сейф-пакеты (стандартные/большие) для упаковки ЭМ, хранения в местах, определённых Министерством, и последующей доставки в АУ УР «РЦОКО»;

пакет руководителя ППЭ - на бумажном/электронном носителе.

В ППЭ должны быть выданы:

− Возвратные доставочные пакеты для упаковки:

- a. Бланков ответов участников экзамена (по количеству аудиторий);
- b. Испорченных ЭМ (по количеству аудиторий);
- c. Использованных КИМ (по количеству аудиторий);
- d. Форм ППЭ в пакет руководителя ППЭ;

− Сейф-пакеты (большие/стандартные) для упаковки возвратных доставочных пакетов с бланками ответов (один на ППЭ).

Для упаковки возвратных доставочных пакетов с бланками участников в сейфпакет распечатывается форма для заполнения (приложение №14).

Во время проведения экзамена член ГЭК:

осуществляет взаимодействие с руководителем и организаторами ППЭ, общественными наблюдателями, должностными лицами Рособрнадзора, Министерства, федеральными инспекторами, присутствующими в ППЭ, по вопросам соблюдения установленного порядка проведения ГИА;

при получении и распечатке пакета руководителя ППЭ – в случае использования его электронной версии;

присутствует при проведении руководителем ППЭ инструктажа организаторов ППЭ, который проводится не ранее 8.15 по местному времени;

присутствует при организации входа участников экзамена в ППЭ и осуществляет контроль за выполнением требования о запрете участникам экзамена, организаторам, ассистентам, оказывающим необходимую техническую помощь участникам экзамена с ОВЗ, детям-инвалидам и инвалидам, техническим

специалистам, медицинским работникам иметь при себе средства связи, в том числе осуществляет контроль за организацией сдачи иных вещей в специально выделенном до входа в ППЭ месте для личных вещей участников экзамена;

присутствует при заполнении сопровождающим формы ППЭ-20 «Акт об идентификации личности участника ГИА» в случае отсутствия у обучающегося документа, удостоверяющего личность;

присутствует при составлении руководителем ППЭ акта о недопуске выпускника прошлых лет, обучающегося учреждения среднего профессионального образования в ППЭ в случае отсутствия у него документа, удостоверяющего личность. Указанный акт подписывается членом ГЭК, руководителем ППЭ и участником экзамена. Акт составляется в двух экземплярах. Первый экземпляр член ГЭК оставляет для передачи председателю ГЭК, второй передает участнику экзамена. Повторно к участию в ЕГЭ по данному учебному предмету в дополнительные сроки указанный участник экзамена может быть допущен только по решению председателя ГЭК;

в 9 часов 30 минут по местному времени в Штабе ППЭ совместно с техническим специалистом скачивает ключ доступа к ЭМ с помощью станции авторизации с использованием токена члена ГЭК;

при отсутствии доступа к специализированному федеральному порталу по основному и резервному каналу в 09.35 обращается на горячую линию сопровождения ППЭ для оформления заявки на получения пароля доступа к ЭМ. Пароли доступа к ЭМ (от 1 до 5 паролей на каждую аудиторию в зависимости от количества участников) выдаются не ранее 09.45, если доступ к специализированному федеральному порталу восстановить не удалось;

вместе с техническим специалистом проходит по всем аудиториям, где будет выполняться печать ЭМ. После загрузки техническим специалистом на станцию организатора ключа доступа к ЭМ выполняет его активацию;

**Важно!** Кнопку «Прочитать КИМ» нажимать не нужно – это действие приравнивается к вскрытию ЭМ, что запрещено до 10.00.

контролирует передачу техническим специалистом в систему мониторинга готовности ППЭ с помощью основной станции авторизации статуса «Экзамены успешно начались» после завершения печати ЭМ и успешном начале экзамена во всех аудиториях;

контролирует соблюдение порядка проведения ГИА в ППЭ, в том числе не допускает наличия в ППЭ (аудиториях, коридорах, туалетных комнатах, медицинском кабинете и т.д.) у участников ЕГЭ, организаторов в аудитории (вне аудиторий), медицинского работника, технических специалистов, ассистентов средств связи, электронно-вычислительной техники, фото-, аудио- и видеоаппаратуры, справочных материалов, письменных заметок и иных средств хранения и передачи информации;

не допускает выноса письменных заметок и иных средств хранения и передачи информации, ЭМ на бумажном или электронном носителях из аудиторий и ППЭ, а также фотографирования ЭМ;

оказывает содействие руководителю ППЭ в решении возникающих в процессе экзамена ситуаций, не регламентированных нормативными правовыми актами и настоящей инструкцией;

обеспечивает печать дополнительного комплекта ЭМ (т.е. бланка регистрации) в аудитории ППЭ в случае опоздания участника экзамена, выявления брака или порчи распечатанного комплекта;

обеспечивает печать дополнительного комплекта ЭМ (т.е. бланка регистрации) в аудитории ППЭ сверх количества распределенных в аудиторию участников экзамена по согласованию с председателем ГЭК;

совместно с техническим специалистом в Штабе ППЭ на станции авторизации запрашивает резервный ключ доступа к ЭМ, в случае недостатка доступных для печати комплектов ЭМ (бланков регистрации) на основной станции организатора или в случае использования резервной станции организатора или резервной станции КЕГЭ, после загрузки резервного ключа доступа к ЭМ на соответствующую станцию организатора активирует его токеном;

В случае необходимости, повторно получить ранее запрошенный ключ доступа на резервные ЭМ или резервную станцию организатора возможно путем скачивания основного ключа доступа к ЭМ.

**Важно!** В случае возникновения нештатной ситуации при использовании резервного ключа доступа к ЭМ на станциях организатора необходимо незамедлительно обратиться на горячую линию сопровождения ППЭ для выяснения причины. Не нужно делать попытки запросить резервный ключ повторно.

обеспечивает активацию ключа доступа к ЭМ в случае восстановления работоспособности станции КЕГЭ/станции организатора или в случае использования резервных станций;

в случае восстановления работоспособности станции КЕГЭ совместно с организатором в аудитории проверяет, что на странице активации экзамена номер бланка регистрации, отображаемый на экране компьютера, соответствует номеру в бумажном бланке регистрации, и предлагает участнику экзамена ввести код активации и нажать кнопку «Продолжить экзамен» (по желанию участник КЕГЭ может завершить выполнение экзаменационной работы досрочно по объективным причинам с возможностью повторного прохождения экзамена в резервные сроки соответствующего периода проведения экзаменов (участнику будет предоставлен новый КИМ КЕГЭ);

в случае использования резервной станции КЕГЭ контролирует, что участник экзамена продолжает выполнение работы с тем же бланком регистрации, и совместно с организатором в аудитории информирует участника экзамена о необходимости повторного ввода ответов на задания, которые были выполнены на вышедшей из строя станции, а также о том, что **время экзамена не продлевается**; сохранение ответов с вышедшей из строя станции не выполняется;

в случае принятия решения об удалении с экзамена участника экзамена совместно с руководителем ППЭ и ответственным организатором в аудитории заполняет форму ППЭ-21 «Акт об удалении участника ЕГЭ с экзамена» в Штабе ППЭ в зоне видимости камер видеонаблюдения;

по приглашению организатора вне аудитории проходит в медицинский кабинет (в случае если участник экзамена по состоянию здоровья или другим объективным причинам не может завершить выполнение экзаменационной работы) для контроля подтверждения/ неподтверждения медицинским работником ухудшения состояния здоровья участника экзамена;

в случае подтверждения медицинским работником ухудшения состояния здоровья участника экзамена и в случае согласия участника экзамена досрочно завершить экзамен по причине ухудшения состояния здоровья совместно с медицинским работником заполняет соответствующие поля формы ППЭ-22 в медицинском кабинете. Ответственный организатор и руководитель ППЭ ставят свою подпись в указанном акте. После заполнения формы ППЭ-22 в медицинском кабинете член ГЭК приносит данную форму в помещение для руководителя ППЭ (Штаб ППЭ) и на камеру зачитывает текст документа»;

в случае заполнения форм ППЭ-21 «Акт об удалении участника ЕГЭ с экзамена» и (или) ППЭ-22 «Акт о досрочном завершении экзамена по объективным причинам» при сдаче организаторами в аудитории ЭМ в штабе ППЭ осуществляет контроль наличия соответствующих отметок, поставленных ответственным организатором в аудитории («Удален с экзамена в связи с нарушением порядка проведения ЕГЭ» и (или) «Не закончил экзамен по уважительной причине»), в бланках регистрации таких участников экзамена;

принимает от участника экзамена апелляцию о нарушении установленного порядка проведения ГИА в двух экземплярах по форме ППЭ-02 в Штабе ППЭ в зоне видимости камер видеонаблюдения (соответствующую информацию о поданной участником экзамена апелляции о нарушении порядка проведения ГИА также необходимо внести в формы ППЭ-05-02 «Протокол проведения ГИА в аудитории», ППЭ-05-02-У «Протокол проведения ЕГЭ в аудитории подготовки», ППЭ-05-03-У «Протокол проведения ЕГЭ в аудитории проведения»);

организует проведение проверки изложенных в апелляции сведений о нарушении порядка проведения ГИА при участии организаторов, не задействованных в аудитории, в которой сдавал экзамен участник экзамена, технических специалистов, ассистентов, общественных наблюдателей (при наличии), сотрудников, осуществляющих охрану правопорядка, и (или) сотрудников органов внутренних дел (полиции), медицинских работников и заполняет форму ППЭ-03 «Протокол рассмотрения апелляции о нарушении установленного Порядка проведения ГИА» в Штабе ППЭ в зоне видимости камер видеонаблюдения;

принимает решение об остановке экзамена в ППЭ или в отдельных аудиториях ППЭ по согласованию с председателем ГЭК (заместителем председателя ГЭК) в случае отсутствия средств видеонаблюдения, неисправного состояния или отключения указанных средств во время проведения экзамена, которое приравнивается к отсутствию видеозаписи экзамена, а также при форс-мажорных обстоятельствах с последующим составлением соответствующих актов в свободной форме;

в случае нехватки ДБО № 2 в ППЭ осуществляет контроль их печати техническим специалистом в присутствии руководителя ППЭ.

Каждый случай сбоя в работе станции КЕГЭ фиксируется техническим специалистом и членом ГЭК в Журнале учета технических сбоев во время проведения ЕГЭ (приложение №21).

В случае неявки всех распределенных в ППЭ участников экзамена по согласованию с председателем ГЭК (заместителем председателя ГЭК) член ГЭК принимает решение о завершении экзамена в данном ППЭ с оформлением соответствующих форм ППЭ. Технический специалист завершает экзамены на всех станция организатора во всех аудиториях ППЭ, а также на резервных станциях печати, в случае КЕГЭ – на станциях КЕГЭ, печатает протоколы печати ЭМ и сохраняет электронные журналы работы станции печати на флеш-накопитель. Протоколы использования станции организатора подписываются техническим специалистом, членом ГЭК и руководителем ППЭ и остаются на хранение в ППЭ. Электронные журналы работы станций организатора (в случае КЕГЭ – станций КЕГЭ) передаются в систему мониторинга готовности ППЭ. В случае отсутствия участников во всех аудиториях ППЭ технический специалист при

участии руководителя ППЭ передает в систему мониторинга статус «Экзамен не состоялся».

Члену ГЭК необходимо помнить, что экзамен проводится в спокойной и доброжелательной обстановке.

В день проведения экзамена члену ГЭК в ППЭ запрещается:

а) оказывать содействие участникам экзаменов, в том числе передавать им средства связи, электронно-вычислительную технику, фото-, аудио- и видеоаппаратуру, справочные материалы, письменные заметки и иные средства хранения и передачи информации;

б) пользоваться средствами связи вне Штаба ППЭ (использование средств связи допускается только в Штабе ППЭ в связи со служебной необходимости).

# 5. **По окончании проведения ЕГЭ член ГЭК:**

контролирует вместе с руководителем ППЭ передачу статуса «Экзамены завершены» в систему мониторинга готовности ППЭ;

в аудиториях ППЭ после сканирования бланков участников организаторами:

по приглашению технического специалиста проверяет, что экспортируемые данные не содержат особых ситуаций и сверяет данные о количестве отсканированных бланков регистрации, указанном на станции организатора, с количеством бланков регистрации, указанном в форме ППЭ-11;

при корректности данных подключает к станции организатора токен члена ГЭК для выполнения техническим специалистом экспорта электронных образов бланков регистрации и форм ППЭ, сканируемых в аудитории. Пакет с электронными образами бланков регистрации и форм ППЭ зашифровывается для передачи в АУ УР «РЦОКО»;

в случае возникновения нештатной ситуации на станции организатора, которая не может быть решена штатными средствами станции организатора, принимает решение по согласованию с АУ УР «РЦОКО» о сканировании бланков регистрации участников соответствующей аудитории и форм ППЭ, предназначенных для сканирования в аудитории, в Штабе ППЭ на станции сканирования в ППЭ;

осуществляет контроль за получением ЭМ руководителем ППЭ от ответственных организаторов в Штабе ППЭ за специально подготовленным столом, находящимся в зоне видимости камер видеонаблюдения.

Все бланки сдаются в одном запечатанном возвратном доставочном пакете с заполненным сопроводительным бланком.

Также сдаются:

запечатанный возвратный доставочный пакет с испорченными ЭМ (при наличии);

запечатанные возвратные доставочные пакеты с КИМ и контрольным листом(кроме КЕГЭ);

калибровочный лист с каждой использованной в аудитории станции организатора;

форма ППЭ-05-02 «Протокол проведения ГИА в аудитории»;

форма ППЭ-12-02 «Ведомость коррекции персональных данных участников ГИА в аудитории»;

форма ППЭ-12-04-МАШ «Ведомость учета времени отсутствия участников ГИА в аудитории»;

форма ППЭ-12-03 «Ведомость использования дополнительных бланков ответов № 2» (при наличии);

форма ППЭ-23 «Протокол печати ЭМ в аудитории»;

форма ППЭ-15;

запечатанный конверт с использованными черновиками (на конверте должен быть указан код региона, номер ППЭ (наименование и адрес) и номер аудитории, код учебного предмета, название учебного предмета, по которому проводится ЕГЭ, количество черновиков);

неиспользованные ДБО № 2;

неиспользованные черновики;

в случае проведения КЕГЭ - инструкции по использованию ПО для сдачи КЕГЭ, приложения к паспорту станции КЕГЭ;

служебные записки (при наличии).

Совместно с руководителем ППЭ контролирует передачу в систему мониторинга готовности ППЭ с помощью основной станции авторизации:

статуса «Экзамены завершены» после получения информации о завершении экзамена во всех аудиториях,

электронных журналов работы со всех станций организатора, включая резервные и замененные станции организатора, после завершения экзамена на всех станциях организатора.

Для обеспечения сканирования форм ППЭ в штабе ППЭ член ГЭК:

по приглашению технического специалиста активирует загруженный на станцию сканирования в ППЭ ключ доступа к ЭМ посредством подключения к станции сканирования токена члена ГЭК и ввода пароля доступа к нему.

**Важно!** Активация станции сканирования в ППЭ должна быть выполнена непосредственно перед началом процесса сканирования форм ППЭ.

Совместно с руководителем ППЭ оформляет необходимые документы по результатам проведения ЕГЭв ППЭ по следующим формам: ППЭ-13-01, ППЭ-14-01, ППЭ-14-02;

проверяет, что экспортируемые данные не содержат особых ситуаций;

присутствует при проверке соответствия переданных данных информации о рассадке и передаче пакетов в АУ УР «РЦОКО» посредством станции авторизации. В случае возникновения нештатной ситуации, связанной с рассадкой, обеспечивает получение по телефону от АУ УР «РЦОКО» кода, который позволит выполнить передачу пакетов;

при корректности данных подключает к станции сканирования в ППЭ токен члена ГЭК для выполнения техническим специалистом экспорта электронных образов форм ППЭ. Пакет с электронными образами форм ППЭ зашифровывается для передачи в АУ УР «РЦОКО»;

присутствуетсовместно с руководителем ППЭ при передаче техническим специалистом статуса «Все пакеты сформированы и отправлены в АУ УР «РЦОКО»» о завершении передачи ЭМ в АУ УР «РЦОКО» и несёт ответственность за соответствие переданных данных информации о рассадке;

совместно с руководителем ППЭ и техническим специалистом ожидает в Штабе ППЭ подтверждения от АУ УР «РЦОКО» факта успешного получения и расшифровки переданных пакетов с электронными образами бланков и форм ППЭ (статус пакетов принимает значение «подтвержден»);

В случае если по запросу АУ УР «РЦОКО» необходимо использовать новый пакет с сертификатами специалистов АУ УР «РЦОКО» для экспорта электронных образов бланков и (или) форм ППЭ, совместно с техническим специалистом выполняет повторных экспорт на соответствующей станции организатора или станции сканирования в ППЭ.

В случае если по запросу АУ УР «РЦОКО» необходимо повторно отсканировать бланки, отсканированные на станции организатора (несоответствие состава или качества сканирования), принимает решение по согласованию с АУ УР «РЦОКО» о сканировании бланков соответствующей аудитории, и форм ППЭ, предназначенных для сканирования в аудитории, на станции сканирования в ППЭ в штабе ППЭ:

присутствует при вскрытии руководителем ППЭ ВДП с бланками, полученными от ответственных организаторов соответствующей аудитории, пересчёте бланков и передаче ВДП техническому специалисту;

по приглашению технического специалиста проверяет, что экспортируемые данные не содержат особых ситуаций и сверяет данные о количестве отсканированных бланков по соответствующей аудитории, указанные на станции сканирования в ППЭ, с количеством бланков из формы ППЭ-13-02-МАШ;

совместно с техническим специалистом проверяет качество сканирования ЭМ и несёт ответственность за экспортируемые данные, в том числе за качество сканирования и соответствие передаваемых данных информации о рассадке;

при корректности данных по всем аудиториям подключает к станции сканирования в ППЭ токен члена ГЭК для выполнения техническим специалистом экспорта электронных образов бланков и форм ППЭ. Пакет с электронными образами бланков и форм ППЭ зашифровывается для передачи в АУ УР «РЦОКО»;

присутствует при переупаковке бланков ЕГЭ руководителем ППЭ: бланки ЕГЭ помещаются в новый ВДП, на его сопроводительный бланк переносится информация с ВДП, в котором бланки ЕГЭ были доставлены в Штаб ППЭ, а также вкладывается калибровочный лист и первый ВДП;

совместно с руководителем ППЭ и техническим специалистом после получения от АУ УР «РЦОКО» подтверждения по всем пакетам с электронными образами бланков и форм ППЭ подписывает распечатанный протокол проведения процедуры сканирования в ППЭ;

совместно с руководителем ППЭ контролирует передачу в систему мониторинга готовности ППЭ с помощью основной станции авторизации электронных журналов работы станций сканирования в ППЭ и статуса «Материалы переданы в АУ УР «РЦОКО»»;

совместно с руководителем ППЭ ещё раз пересчитывают все ВДП (бланки ЕГЭ в тех ВДП, которые были вскрыты в штабе для сканирования в связи с возникновением нештатной ситуации, в этом случае сверяют информацию на сопроводительных бланках ВДП, в которых бланки ЕГЭ были доставлены из аудиторий в Штаб ППЭ, и нового ВДП, проверяют, что в новые ВДП вложены калибровочные листы и ВДП, в которых бланки ЕГЭ были доставлены из аудиторий в Штаб ППЭ, и запечатывают ВДП с бланками ЕГЭ для хранения и транспортировки).

Член ГЭК упаковывает все материалы и помещает их на хранение в соответствии со схемой. Данная схема предусматривает упаковку:

ВДП с бланками ответов участников экзамена и калибровочными листами из соответствующих аудиторий ППЭ, а также форм ППЭ;

ВДП с испорченными и бракованными ЭМ (при наличии);

ВДП с использованными КИМ (по числу аудиторий).

По завершении экзамена члены ГЭК составляют отчет члена ГЭК о проведении ЕГЭ в ППЭ (форма ППЭ-10), который в тот же день передается в ГЭК.

Член ГЭК совместно с руководителем ППЭ оформляет необходимые документы по результатам проведения экзамена в ППЭ:

форма ППЭ-13-01 «Протокол проведения ГИА в ППЭ»;

форма ППЭ -3-02-МАШ «Сводная ведомость учёта участников и использования ЭМ в ППЭ»;

форма ППЭ-14-01 «Акт приёмки-передачи ЭМ в ППЭ»;

форма ППЭ-14-02 «Ведомость выдачи и возврата ЭМ по аудиториям ППЭ».

После окончания экзамена член ГЭК упаковывает ЭМ в сейф-пакеты за специально подготовленным столом, находящимся в зоне видимости камер видеонаблюдения, материалы экзамена. Все материалы упаковываются в сейф-пакеты и помещаются на хранение при этом:

в сейф-пакет (большой/стандартный) упаковываются возвратные доставочные пакеты с бланками ответов участников экзамена;

в один сейф-пакет (стандартный) упаковываются использованные, бракованные электронные носители и возвратные доставочные пакеты с испорченными ЭМ (при наличии);

во второй сейф-пакет (стандартный) упаковываются неиспользованные электронные носители информации;

в возвратный доставочный пакет с сопроводительным бланком «Пакет руководителя» упаковываются формы ППЭ.

Также к материалам, принимаемым членом ГЭК от руководителя ППЭ, относятся ВДП с использованными КИМ (по числу аудиторий).

По завершении экзамена члены ГЭК составляют отчет о проведении ЕГЭ в ППЭ (форма ППЭ-10).

Черновики со штампом образовательной организации, на базе которой организован ППЭ, хранятся 1 месяц после проведения экзамена и уничтожаются образовательной организации, на базе которой организован ППЭ.

Неиспользованные и использованные ЭМ направляются членом ГЭК в АУ УР «РЦОКО» для обеспечения их хранения.

Если в ППЭ не проводилось сканирование бланков, то оригиналы бланков и КИМ участников экзамена должны быть переданы в АУ УР «РЦОКО» в тот же день.

После получения ЭМ от всех ответственных организаторов руководитель ППЭ передает ЭМ по форме ППЭ-14-01 «Акт приемки-передачи ЭМ в ППЭ» (два экземпляра) члену ГЭК.

Упакованные и запечатанные членом ГЭК ЭМ в тот же день доставляются членами ГЭК из ППЭ в АУ УР «РЦОКО».

## Приложение №8

к Положению о подготовке и проведении единого государственного экзамена в пунктах проведения экзаменов в Удмуртской Республике в 2022 году

### **Инструкция технического специалиста**

1. Настоящая инструкция определяет порядок действий работника – технического специалиста – в период проведения государственной итоговой аттестации по образовательным программам среднего общего образования в ППЭ.

2. Технический специалист должен заблаговременно пройти инструктаж по порядку и процедуре проведения экзамена и ознакомиться с:

нормативными правовыми документами, регламентирующими проведение ГИА;

инструкцией, определяющей порядок работы технического специалиста.

3. Технический специалист несет персональную ответственность за соблюдение мер информационной безопасности и исполнение порядка проведения ГИА в ППЭ на всех этапах проведения экзамена в ППЭ.

Техническому специалисту необходимо помнить, что экзамен проводится в спокойной и доброжелательной обстановке.

В день проведения экзамена (в период с момента входа в ППЭ и до окончания экзамена) в ППЭ техническому специалисту **запрещается:** 

а) иметь при себе средства связи, электронно-вычислительную технику, фото-, аудио- и видеоаппаратуру, справочные материалы, письменные заметки и иные средства хранения и передачи информации, художественную литературу и т.д.;

б) оказывать содействие участникам ЕГЭ, в том числе передавать им средства связи, электронно-вычислительную технику, фото-, аудио- и видеоаппаратуру, справочные материалы, письменные заметки и иные средства хранения и передачи информации;

в) выносить из аудиторий и ППЭ экзаменационные материалы (ЭМ) на бумажном или электронном носителях, фотографировать ЭМ.

5. **Не позднее чем за 2 недели** до начала экзаменационного периода до проведения проверки готовности ППЭ членом ГЭК технический специалист должен обеспечить настройку станции авторизации для подтверждения настроек членом ГЭК и начала процедуры доставки (скачивания) ЭМ по сети «Интернет»:

получить из АУ УР «РЦОКО» дистрибутив ПО станции авторизации;

проверить соответствие технических характеристик компьютеров (ноутбуков) в Штабе ППЭ, предназначенных для установки ПО станции авторизации, предъявляемым минимальным требованиям (основного и резервного);

установить полученное ПО станции авторизации на компьютеры (ноутбуки) в Штабе ППЭ (основной и резервный);

Основная станция авторизации должна быть установлена на отдельном компьютере (ноутбуке), резервная станция авторизации в случае необходимости может быть совмещена с другой резервной станцией ППЭ.

На основной и резервной станциях авторизации, установленных в Штабе ППЭ:

внести при первоначальной настройке и проверить настройки ППЭ: код региона, код ППЭ, уникальный в рамках ППЭ номер компьютера (в случае использования компьютера (ноутбука) для установки нескольких видов ПО номер компьютера должен совпадать), период проведения экзаменов, признак резервной станции для резервной станции;

указать тип основного и резервного канала доступа в сеть «Интернет» (либо зафиксировать отсутствие резервного канала доступа в сеть «Интернет»);

проверить наличие соединения со специализированным федеральным порталом по основному и резервному каналам доступа в сеть «Интернет»;

в рамках проверки готовности ППЭ предложить члену ГЭК выполнить авторизацию с помощью токена члена ГЭК на основной и резервной станциях авторизации: по результатам авторизации убедиться, что настройки ППЭ станции авторизации подтверждены;

обеспечить получение интернет-пакетов:

на основной станции авторизации скачать все доступные файлы интернетпакетов, в случае длительного процесса скачивания оставить станцию авторизацию включенной до завершения скачивания интернет-пакетов;

полученные интернет-пакеты на станции авторизации сохранить на основной и резервный флеш-накопители для хранения резервных копий интернет-пакетов (полученные интернет-пакеты также хранятся на станции авторизации в Штабе ППЭ);

передать основной и резервный флеш-накопители руководителю ППЭ для хранения в сейфе Штаба ППЭ. Хранение осуществляется с использованием мер информационной безопасности.

**Важно!** Технический специалист должен запускать станцию авторизации для проверки наличия новых интернет-пакетов и обеспечивать их получение в соответствии с описанным выше порядком и графиком предоставления ЭМ.

Интернет-пакеты становятся доступны за 5 рабочих дней до даты экзамена – для основных дней экзаменационного периода, за 3 рабочих дня – для резервных дней экзаменационного периода и формируются на основе сведений о распределённых по ППЭ участниках и аудиторном фонде ППЭ.

После скачивания интернет-пакета (пакетов) на новую дату и предмет:

получить от руководителя ППЭ основной и резервный флеш-накопители для хранения резервных копий интернет-пакетов;

сохранить новые интернет-пакеты на основной и резервный флеш-накопители для хранения резервных копий интернет-пакетов;

передать основной и резервный флеш-накопители руководителю ППЭ для хранения в сейфе Штаба ППЭ.

Интернет-пакеты на каждую дату и предмет экзамена должны быть получены до начала технической подготовки к соответствующему экзамену.

6. **Не позднее чем за 5 календарных дней до начала** периода проведения экзаменов в ППЭ технический специалист должен провести организационнотехнологические мероприятия по подготовке ППЭ:

получить из АУ УР «РЦОКО» дистрибутивы ПО:

станция для печати (для установки ПО «Станция организатора»);

станция сканирования в ППЭ (используется для сканирования форм ППЭ в штабе ППЭ, а также бланков участников в случае возникновения нештатных ситуаций в работе станции организатора на этапе сканирования);

проверить соответствие технических характеристик компьютеров (ноутбуков) в аудиториях и Штабе ППЭ, а также резервных компьютеров (ноутбуков) предъявляемым требованиям;

присвоить всем компьютерам (ноутбукам) уникальный в рамках ППЭ номер компьютера на весь период проведения экзаменов;

проверить соответствие технических характеристик лазерных принтеров и сканеров, включая резервные, предъявляемым требованиям;

установить полученное программное обеспечение на все компьютеры (ноутбуки), предназначенные для использования при проведении экзаменов, включая резервные, при этом после установки дистрибутива станции для печати при указании региона будет автоматически развёрнута станция организатора;

подключить необходимое оборудование: для станции организатора – локальный лазерный принтер и сканер, для станции сканирования в ППЭ – сканер, для станции авторизации – локальный лазерный принтер;

основная станция сканирования в ППЭ должна быть установлена на отдельном компьютере (ноутбуке), не имеющем подключений к сети «Интернет» на период сканирования, резервная станция сканирования в ППЭ в случае необходимости может быть совмещена с другой резервной станцией ППЭ, в том числе с резервной станцией авторизации;

выполнить предварительную настройку компьютеров (ноутбуков): внести код региона, код ППЭ, уникальный в рамках ППЭ номер компьютера (в случае использования компьютера (ноутбука) для установки нескольких видов ПО номер компьютера должен совпадать), код МСУ (только для станции организатора).

В случае использования нового дополнительного компьютера (ноутбука) или замены новым компьютером (ноутбуком) ранее использовавшегося, ему должен быть присвоен новый уникальный для ППЭ номер, не совпадающий с ранее использовавшимся.

Перед каждым экзаменом проводится **техническая подготовка ППЭ**:

до проведения технической подготовки технический специалист должен получить из АУ УР «РЦОКО» информацию о номерах аудиторий и учебных предметах, назначенных на предстоящий экзамен.

7. **Не ранее чем за 5 календарных дней, но не позднее, чем в 17:00 местного времени календарного дня, предшествующего экзамену**, и до проведения контроля технической готовности технический специалист должен завершить техническую подготовку ППЭ к экзамену:

на основной и резервной станциях авторизации, установленных в Штабе ППЭ: проверить, при необходимости скорректировать, настройки: код региона

(впечатывается в ДБО № 2), код ППЭ, номер компьютера – уникальный для ППЭ номер компьютера (ноутбука), период проведения экзаменов, признак резервной станции для резервной станции, тип основного и резервного каналов доступа в сеть «Интернет» (либо зафиксировать отсутствие резервного канала доступа в сеть «Интернет»);

проверить наличие соединения со специализированным федеральным порталом по основному и резервному каналу доступа в сеть «Интернет»;

выбрать принтер на станции авторизации и выполнить тестовую печать ДБО № 2, убедиться в качестве печати: на тестовом бланке отсутствуют белые и темные полосы, черные квадраты (реперы) напечатаны целиком, штрихкоды и QR-код хорошо читаемы и четко пропечатаны;

настроить качество печати, при необходимости заменить картридж принтера; получить настройки сервера АУ УР «РЦОКО»;

проверить наличие соединения с сервером АУ УР «РЦОКО» по основному и резервному каналу доступа в сеть «Интернет»;

на основной станции авторизации:

сохранить файл (файлы) интернет-пакета (пакетов) на дату экзамена и предмет на флеш-накопитель для переноса данных между станциями ППЭ.

В случае невозможности сохранения и повторного получения интернет-пакетов на основной станции авторизации запросить у руководителя ППЭ переданный на хранение основной флеш-накопитель для хранения резервных копий интернетпакетов, в случае неработоспособности основного флеш-накопителя для хранения резервных копий интернет-пакетов использовать резервный флеш-накопитель для хранения резервных копий интернет-пакетов;

на каждой станции организатора в каждой аудитории, назначенной на экзамен, и резервных станциях организатора:

проверить, при необходимости скорректировать: код региона, код ППЭ (впечатываются в бланки участников экзамена), номер компьютера – уникальный для ППЭ номер компьютера (ноутбука);

внести настройки экзамена по соответствующему учебному предмету: номер аудитории (для резервных станций номер аудитории не указывается), признак резервной станции для резервной станции, период проведения экзаменов, учебный предмет и дату экзамена;

проверить настройки системного времени;

загрузить файл интернет-пакета с флеш-накопителя для переноса данных между станциями ППЭ в соответствии с настройками даты и учебного предмета;

оценить достаточность ресурса картриджа для проведения экзамена (в дальнейшем проводится в рамках контроля технической готовности);

выполнить печать калибровочного листа и тестового комплекта ЭМ, убедиться в качестве печати: все напечатанные границы видны, на тестовых бланках и КИМ отсутствуют белые и темные полосы; черные квадраты (реперы), штрихкоды и QR-код, текст, рисунки и схемы хорошо читаемы и четко пропечатаны; знакоместа на бланках и защитные знаки, расположенные по всей поверхности листа КИМ, четко видны. Напечатанные тестовые комплекты ЭМ со всех станций организатора, включая резервные, предъявляются члену ГЭК при проведении контроля технической готовности;

принять меры по настройке необходимого качества печати и, при необходимости, замене картриджа принтера;

выполнить калибровку сканера с использованием напечатанного на станции организатора калибровочного листа ;

получить от руководителя ППЭ или руководителя ОО или уполномоченного им лица, достаточное количество бумаги для печати ЭМ в каждой аудитории ППЭ;

на основной и резервной станциях сканирования в ППЭ, установленных в Штабе ППЭ:

проверить, при необходимости скорректировать: код региона, код ППЭ, номер компьютера – уникальный для ППЭ номер компьютера (ноутбука), признак резервной станции для резервной станции;

внести настройки экзамена: период проведения экзаменов, учебный предмет и дату экзамена;

проверить настройки системного времени;

выполнить калибровку сканера с использованием эталонного калибровочного листа (доступен в виде файла по ссылке в станции сканирования в ППЭ и должен быть распечатан до начала калибровки сканера);

выполнить тестовое сканирование всех тестовых комплектов бланков, напечатанных на станциях организатора, включая резервные, и тестовых ДБО № 2, напечатанных на станции авторизации, включая резервную (за исключением проведения ЕГЭ по математике базового уровня), тестовых форм ППЭ-13-02-МАШ, ППЭ-12-04-МАШ, ППЭ-18-МАШ (доступны в виде файла по ссылке в станции сканирования в ППЭ);

оценить качество сканирования: все бланки и формы успешно распознаны и не отмечены как некачественные, черные квадраты (реперы), штрихкоды и QR-код хорошо читаемы, знакоместа на бланках не слишком яркие;

принять меры по настройке принтера на станции организатора, на которой напечатаны тестовые бланки недостаточного качества;

сохранить тестовый пакет сканирования с отсканированными тестовыми бланками и формами ППЭ для передачи в АУ УР «РЦОКО».

на основной и резервной станциях авторизации:

получить настройки сервера АУ УР «РЦОКО»;

проверить наличие соединения с сервером АУ УР «РЦОКО» по основному и резервному каналам доступа в сеть «Интернет»;

выполнить передачу в АУ УР «РЦОКО» тестового пакета сканирования основной и резервной станций сканирования в ППЭ соответственно;

получить подтверждение от АУ УР «РЦОКО» (статус пакетов принимает значение «подтвержден»).

Подготовить и проверить дополнительное (резервное) оборудование, необходимое для проведения экзамена:

основной и резервный флеш-накопитель для переноса данных между станциями ППЭ;

USB-модем для обеспечения резервного канала доступа в сеть «Интернет». USBмодем используется в случае возникновения проблем с доступом в сеть «Интернет» по основному стационарному каналу связи;

резервные картриджи для принтеров;

резервные лазерные принтеры и сканеры, дополнительно к настроенным резервным станциям организатора;

резервные кабели для подключения принтеров и сканеров к ноутбукам.

По окончании технической подготовки в аудиториях и Штабе ППЭ технический специалист должен передать статус «Техническая подготовка пройдена» в систему мониторинга готовности ППЭ с помощью основной станции авторизации.

По решению АУ УР «РЦОКО» с целью проверки качества печати тестовых ЭМ при проведении технической подготовки в ППЭ может проводиться сканирование тестовых комплектов бланков с использованием станции сканирования в ППЭ и станции авторизации, включая:

тестовое сканирование всех тестовых комплектов бланков, напечатанных на всех станциях печати ЭМ, включая резервные, и тестового ДБО № 2, напечатанных на станции авторизации в ППЭ (за исключением проведения ЕГЭ по математике базового уровня, по иностранным языкам раздел «Говорение»);

сохранение тестового пакета сканирования для передачи в АУ УР «РЦОКО»;

передачу в АУ УР «РЦОКО» тестового пакета сканирования для оценки качества отсканированных ЭМ.

В случае использования станции сканирования в ППЭ только для сканирования тестовых бланков допускается ее установка на основную станцию авторизации.

**Не ранее чем за 2 рабочих дня, но не позднее 17:00 по местному времени календарного дня, предшествующего экзамену,** необходимо совместно с членами ГЭК и руководителем ППЭ провести **контроль технической готовности ППЭ** к проведению экзамена:

на основной и резервной станциях авторизации:

проверить настройки станции авторизации: код региона (впечатывается в ДБО № 2), код ППЭ, номер компьютера – уникальный для ППЭ номер компьютера (ноутбука), период проведения экзаменов, признак резервной станции для резервной станции авторизации;

проверить, при необходимости уточнить: тип основного и резервного каналов доступа в сеть «Интернет» (либо зафиксировать отсутствие резервного канала доступа в сеть «Интернет»);

проверить настройки системного времени;

проверить наличие соединения со специализированным федеральным порталом по основному и резервному каналам доступа в сеть «Интернет»;

предложить всем членам ГЭК, назначенным на экзамен, выполнить авторизацию с помощью токена члена ГЭК (авторизация проводится не ранее 2 рабочих дней и не позднее 17:00 по местному времени календарного дня, предшествующего экзамену);

по результатам авторизации убедиться, что все члены ГЭК имеют назначение на экзамен, а также настройки ППЭ станции авторизации подтверждены;

выполнить и оценить качество тестовой печати ДБО № 2 (за исключением проведения ЕГЭ по математике базового уровня): на тестовом бланке отсутствуют белые и темные полосы, черные квадраты (реперы) напечатаны целиком, штрихкоды и QR-код хорошо читаемы и четко пропечатаны;

проверить наличие соединения с сервером АУ УР «РЦОКО» по основному и резервному каналу доступа в сеть «Интернет»;

проверить наличие подтверждения от АУ УР «РЦОКО» по переданному при проведении технической подготовки тестовому пакету сканирования (статус тестового пакета сканирования принимает значение «подтвержден»). В случае изменения настроек печати при проведении контроля технической готовности по согласованию с АУ УР «РЦОКО» и по усмотрению члена ГЭК может быть выполнена повторная передача обновленного тестового пакета сканирования в АУ УР «РЦОКО» и получение подтверждения от АУ УР «РЦОКО»;

на основной станции авторизации:

скачать пакет с сертификатами специалистов АУ УР «РЦОКО» для загрузки на все станции организатора и все станции сканирования в ППЭ, включая основные и резервные;

на каждой станции организатора в каждой аудитории, назначенной на экзамен, и резервных станциях организатора:

проверить настройки станции: код региона, код ППЭ (впечатываются в бланки участников), номер компьютера – уникальный для ППЭ номер компьютера (ноутбука);

проверить настройки экзамена по соответствующему учебному предмету: номер аудитории (для резервных станций организатора номер аудитории не указывается), признак резервной станции для резервной станции организатора, период проведения экзаменов, учебный предмет и дату экзамена;

проверить настройки системного времени; проверить наличие загруженного интернет-пакета;

выполнить печать калибровочного листа в присутствии члена ГЭК;

предоставить члену ГЭК напечатанный во время технической подготовки тестовый комплект ЭМ. Член ГЭК оценивает качество печати калибровочного листа и тестового комплекта ЭМ: все напечатанные границы видны, на тестовых бланках и

КИМ отсутствуют белые и темные полосы; черные квадраты (реперы), штрихкоды и QR-код, текст, рисунки и схемы хорошо читаемы и четко пропечатаны; знакоместа на бланках и защитные знаки, расположенные по всей поверхности листа КИМ, четко видны, по усмотрению члена ГЭК тестовый комплект ЭМ может быть напечатан в его присутствии;

выполнить калибровку сканера с использованием напечатанного на станции организатора калибровочного листа в присутствии члена ГЭК для демонстрации работоспособности сканера и его настройки;

**Важно!** Напечатанный калибровочный лист передается руководителю ППЭ для последующей передачи организаторам в аудитории.

загрузить пакет с сертификатами специалистов АУ УР «РЦОКО»;

проверить работоспособность средств криптозащиты с использованием токена члена ГЭК: предложить члену ГЭК подключить к станции организатора токен члена ГЭК и ввести пароль доступа к нему. Каждый член ГЭК должен убедиться в работоспособности своего токена хотя бы одной станции организатора;

напечатать протокол технической готовности аудитории для печати полного комплекта ЭМ в аудитории ППЭ (форма ППЭ-01-01);

сохранить на флеш-накопитель для переноса данных между станциями ППЭ электронный акт технической готовности для последующей передачи в систему мониторинга готовности ППЭ;

проверить наличие достаточного количества бумаги для печати полных комплектов ЭМ.

**Важно!** Не рекомендуется перемещать станцию организатора с подключенным принтером и сканером или отключать принтер и сканер от компьютера (ноутбука) после завершения контроля технической готовности.

На основной и резервной станциях сканирования в ППЭ, установленных в Штабе ППЭ:

проверить настройки станции: код региона, код ППЭ, номер компьютера –

уникальный для ППЭ номер компьютера (ноутбука), признак резервной станции для резервной станции;

проверить настройки экзамена по каждому учебному предмету: период проведения экзаменов, учебный предмет и дату экзамена;

проверить настройки системного времени;

выполнить тестовое сканирование не менее одного из предоставленных тестовых комплектов ЭМ повторно, тестового ДБО № 2 (за исключением проведения ЕГЭ по математике базового уровня), распечатанного на станции авторизации, а также (при наличии) напечатанных по решению члена ГЭК тестовых комплектов ЭМ;

оценить качество сканирования тестовых бланков и форм ППЭ: все бланки и формы ППЭ успешно распознаны и не отмечены как некачественные; черные квадраты (реперы), штрихкоды и QR-код хорошо читаемы, знакоместа на бланках не слишком яркие;

загрузить пакет с сертификатами специалистов АУ УР «РЦОКО»;

проверить работоспособность средств криптозащиты с использованием токена члена ГЭК: предложить члену ГЭК подключить к станции сканирования в ППЭ токен члена ГЭК и ввести пароль доступа к нему;

сохранить на флеш-накопитель протокол технической готовности Штаба ППЭ для сканирования бланков в ППЭ (форма ППЭ-01-02) и электронный акт технической готовности для последующей передачи в систему мониторинга готовности ППЭ.

*Проверить наличие дополнительного (резервного) оборудования*, необходимого для проведения экзамена:

основной и резервный флеш-накопитель для переноса данных между станциями ППЭ;

USB-модем для обеспечения резервного канала доступа в сеть «Интернет». USBмодем используется в случае возникновения проблем с доступом в сеть «Интернет» по основному стационарному каналу связи;

резервные картриджи для принтеров;

резервные лазерные принтеры и сканеры, дополнительно к настроенным резервным станциям организатора;

резервные кабели для подключения принтеров и сканеров к компьютеру (ноутбуку).

По окончании контроля технической готовности аудиторий и Штаба ППЭ к экзамену необходимо:

подписать протокол (протоколы) технической готовности аудиторий (форма ППЭ-01-01 «Протокол технической готовности аудитории для печати полного комплекта ЭМ в аудитории ППЭ»), напечатанные тестовые комплекты ЭМ являются приложением к соответствующему протоколу;

напечатать и подписать протокол (протоколы) технической готовности Штаба ППЭ (форма ППЭ-01-02);

передать электронные акты технической готовности основной и резервной станции авторизации через соответствующие станции авторизации;

передать с помощью основной станции авторизации сформированные по окончании контроля технической готовности электронные акты технической готовности со всех основных и резервных станций организатора и станций сканирования в ППЭ;

передать с помощью основной станции авторизации статус «Контроль технической готовности завершён» в систему мониторинга готовности ППЭ.

**Важно!** Статус «Контроль технической готовности завершен» может быть передан при условии наличия на специализированном федеральном портале сведений о рассадке, а также при наличии переданных электронных актов технической готовности станций организатора для каждой аудитории.

**Важно!** После передачи статуса «Контроль технической готовности завершён» передача электронных актов технической готовности с любых основных станций запрещена. В случае необходимости передать новые акты необходимо сначала отменить статус «Контроль технической готовности завершён», далее передать акты и установить статус заново.

**Для обеспечения печати ДБО № 2** технический специалист обязан:

при проведении технической подготовки подключить локальный принтер к станции авторизации, выполнить печать тестового ДБО № 2, убедиться, что печать выполнена качественно: на тестовом бланке отсутствуют белые и темные полосы; черные квадраты (реперы) напечатаны целиком, штрихкоды и QR-код хорошо читаемы и четко пропечатаны;

до начала печати проконтролировать правильность указанных в настройках станции авторизации кода региона и кода ППЭ;

получить от руководителя ППЭ информацию о необходимом количестве ДБО № 2 для печати;

оценить достаточность ресурса картриджа для печати заданного количества ДБО  $\mathbb{N}^{\circ}$  2;

запустить печать ДБО № 2 пакетами от 1 до 20 экземпляров. Печать ДБО № 2 возможна после подтверждения настроек станции авторизации путем авторизации с использованием токена члена ГЭК;

по окончании печати каждого пакета с ДБО № 2 оценить качество напечатанных бланков: отсутствуют белые и темные полосы, черные квадраты (реперы) напечатаны целиком, штрихкоды и QR-код хорошо читаемы и четко пропечатаны.

Повторная печать ДБО № 2 с выделенным номером, в том числе по причине технического сбоя, не предусмотрена. Недостающее количество ДБО № 2 следует указать при печати следующего пакета.

**Важно!** В случае если в напечатанном комплекте хотя бы один ДБО № 2 не качественен, весь напечатанный комплект ДБО № 2 должен быть забракован.

**Важно!** Недопустимо копирование ДБО № 2, а также использование ДБО № 2 по китайскому языку на стандартном экзамене.

# **На этапе проведения экзамена технический специалист обязан:**

не позднее 7:30, но до получения руководителем ППЭ ЭМ от члена ГЭК включить режим видеозаписи в штабе ППЭ;

не позднее 08:00 по местному времени включить режим записи на камерах видеонаблюдения в аудиториях ППЭ;

не позднее 09:00 по местному времени запустить станцию авторизации и проверить доступ к специализированному федеральному порталу, запустить станции организатора во всех аудиториях, включить подключённые к станциям организатора принтеры и сканеры, проверить печать на выбранный принтер средствами станции организатора.

**Важно!** В случае необходимости использования в день экзамена станции организатора, для которой не был направлен акт технической готовности, необходимо выполнить настройку данной станции как резервной и передать акт технической готовности до начала экзамена. Для расшифровки ЭМ на данной станции потребуется запрос резервного ключа доступа к ЭМ. В день проведения экзамена доступна регистрация (передача акта) только резервных станций организатора;

по поручению руководителя ППЭ получить и распечатать в присутствии члена ГЭК пакет руководителя ППЭ – в случае использования электронной версии пакета;

**в 9 часов 30 минут** по местному времени в Штабе ППЭ с помощью основной станции авторизации скачать ключ доступа к ЭМ при участии члена ГЭК, с использованием токена члена ГЭК;

записать ключ доступа к ЭМ на флеш-накопитель для переноса данных между станциями ППЭ;

загрузить ключ доступа к ЭМ на станции организатора во всех аудиториях, в которых будет выполняться печать ЭМ.

После загрузки ключа доступа к ЭМ член ГЭК выполняет его активацию: подключает к станции организатора токен члена ГЭК и вводит пароль доступа к нему. После сообщения о завершении работы с токеном извлекает из компьютера токен члена ГЭК и направляется совместно с техническим специалистом в следующую аудиторию ППЭ.

Технический специалист и член ГЭК могут ходить по аудиториям раздельно: сначала технический специалист загружает ключ доступа к ЭМ, после чего член ГЭК самостоятельно, без участия технического специалиста, выполняет процедуру активации ключа доступа к ЭМ.

При отсутствии доступа к специализированному федеральному порталу по основному и резервному каналам связи в 09:35 технический специалист информирует члена ГЭК о наличии нештатной ситуации, член ГЭК обращается на горячую линию службы сопровождения ППЭ для оформления заявки на получение пароля доступа к ЭМ. Технический специалист обязан продолжить работы по восстановлению доступа к специализированному федеральному порталу. Пароли доступа к ЭМ (от 1 до 5 паролей на каждую аудиторию в зависимости от количества участников) выдаются не ранее 09:45, если доступ к специализированному федеральному порталу восстановить не удалось.

После получения от руководителя ППЭ информации о завершении печати ЭМ и успешном начале экзаменов во всех аудиториях технический специалист передает статус «Экзамены успешно начались» в систему мониторинга готовности ППЭ с помощью основной станции авторизации.

#### **Действия в случае нештатной ситуации:**

В случае недостатка доступных для печати комплектов ЭМ организатор в аудитории информирует руководителя ППЭ и члена ГЭК (через организатора вне аудитории) о необходимости использования резервных ЭМ, включенных в состав интернет-пакета, загруженного для проведения экзамена. В этом случае необходимо:

запросить в Штабе ППЭ с помощью основной станции авторизации при участии члена ГЭК, с использованием токена члена ГЭК, резервный ключ доступа к ЭМ для резервных ЭМ, в запросе указывается предмет, номер аудитории, уникальный номер компьютера, присвоенный задействованной станции организатора, установленной в этой аудитории, количество ИК, которое нужно напечатать;

записать новый ключ доступа к ЭМ на флеш-накопитель для переноса данных между станциями ППЭ. Новый ключ доступа к ЭМ включает в себя сведения обо всех задействованных станциях организатора и ранее выданных резервных ключах доступа к ЭМ;

загрузить новый ключ доступа к ЭМ на используемую в аудитории станцию организатора и активировать его токеном члена ГЭК.

В случае необходимости, повторно получить ранее запрошенный ключ доступа на резервные ЭМ возможно путем скачивания основного ключа доступа к ЭМ.

В случае сбоя в работе станции организатора при печати ЭМ член ГЭК или организатор приглашают технического специалиста для восстановления работоспособности оборудования и (или) системного ПО и (или) станции организатора. При необходимости, станция организатора заменяется на резервную, в этом случае необходимо:

запросить в Штабе ППЭ с помощью основной станции авторизации при участии члена ГЭК, с использованием токена члена ГЭК резервный ключ доступа к ЭМ для резервной станции организатора, в запросе указывается учебный предмет, номер аудитории, уникальный номер компьютера, присвоенный резервной станции организатора, устанавливаемой в эту аудиторию, и количество ИК, оставшихся для печати;

записать новый ключ доступа к ЭМ на флеш-накопитель для переноса данных между станциями ППЭ. Новый ключ доступа к ЭМ включает в себя сведения обо всех основных станциях организатора и ранее выданных резервных ключах доступа к ЭМ;

загрузить новый ключ доступа к ЭМ на резервную станцию организатора, при этом автоматически заполняется номер аудитории, указанный при запросе на станции авторизации;

активировать ключ доступа к ЭМ на резервной станции организатора с использованием токена члена ГЭК.

В случае необходимости, повторно получить ранее запрошенный ключ доступа на резервную станцию организатора возможно путем скачивания основного ключа доступа к ЭМ.

**Важно!** В случае возникновения нештатной ситуации при использовании резервного ключа доступа к ЭМ на станциях организатора необходимо незамедлительно обратиться на горячую линию службы сопровождения ППЭ для выяснения причины. Не нужно делать попытки запросить резервный ключ повторно.

**В случае невозможности самостоятельного разрешения возникшей нештатной ситуации на станции организатора**, в том числе путем замены оборудования из числа резервного, технический специалист должен:

записать информационное сообщение, код ошибки (если есть), название экрана и описание последнего действия, выполненного на станции организатора;

обратиться по телефону горячей линии службы сопровождения ППЭ. При обращении необходимо сообщить: код и наименование субъекта, тип доставки, используемый в субъекте (Интернет-доставка), код ППЭ, контактный телефон, адрес электронной почты, перечисленную выше информацию о возникшей нештатной ситуации.

**В случае проведения ЕГЭ по информатике и иностранным языкам (раздел «Говорение»)** каждый случай сбоя в работе станции КЕГЭ, станции записи фиксируется техническим специалистом и членом ГЭК в Журнале учета технических сбоев во время проведения ЕГЭ (приложение №21)

**После завершения выполнения экзаменационной работы** участниками экзамена во всех аудиториях ППЭ (все участники экзамена покинули аудитории) технический специалист при участии руководителя ППЭ передает статус «Экзамены завершены» в систему мониторинга готовности ППЭ с помощью основной станции авторизации и ожидает завершения процедуры сканирования ЭМ в аудиториях.

После получения информации от организаторов в аудитории о завершении сканирования бланков участников и форм ППЭ, сканируемых в аудитории, технический специалист совместно с членом ГЭК проходит по аудиториям для формирования пакетов с электронными образами бланков и форм ППЭ и завершения экзамена на станциях организатора:

совместно с членом ГЭК и организаторами проверяет, что экспортируемые данные не содержат особых ситуаций и сверяет данные о количестве отсканированных бланков, указанном на станции организатора, с количеством бланков, указанном в форме ППЭ-11;

если все данные по аудитории корректны, предлагает члену ГЭК подключить к станции организатора токен члена ГЭК и выполняет экспорт электронных образов бланков и форм ППЭ;

сохраняет пакет с электронными образами бланков и форм ППЭ на флешнакопитель для переноса данных между станциями ППЭ;

совместно с организаторами в аудитории печатает и подписывает протокол печати ЭМ в аудитории (форма ППЭ-23), и протокол проведения процедуры сканирования бланков ГИА в аудитории ППЭ (форма ППЭ-15), сохраняет на флешнакопитель для переноса данных между станциями ППЭ электронный журнал работы станции организатора.

Печать протоколов и сохранение электронного журнала работы станции организатора выполняется также на станциях организатора, замененных в ходе экзамена на резервные, и на резервных неиспользованных станциях организатора.

После сохранения на флеш-накопитель для переноса данных между станциями ППЭ электронных журналов работы станции организатора со всех станций организатора во всех аудиториях ППЭ, включая замененные и резервные, технический специалист при участии руководителя ППЭ передает электронные журналы работы станции организатора в систему мониторинга готовности ППЭ с помощью основной станции авторизации.

*В случае неявки всех распределенных в ППЭ участников экзаменов по согласованию с председателем ГЭК член ГЭК принимает решение о завершении экзамена в данном ППЭ с оформлением соответствующих форм ППЭ. Технический специалист завершает экзамены на всех станциях организатора во всех аудиториях ППЭ, а также на резервных станциях организатора, печатает протоколы использования станции организатора и сохраняет электронный журнал работы станции организатора на флеш-накопитель для переноса данных между станциями ППЭ. Протоколы печати ЭМ подписываются техническим специалистом, членом ГЭК и руководителем ППЭ и остаются на хранение в ППЭ. Электронные журналы работы станции организатора передаются в систему мониторинга готовности ППЭ. В случае отсутствия участников во всех аудиториях ППЭ технический специалист при участии руководителя ППЭ передает в систему мониторинга статус «Экзамен не состоялся».*

После сохранения пакетов с электронными образами бланков участников и форм ППЭ со всех станций организатора и завершения экзамена на всех станциях организатора, включая резервные, технический специалист переходит в Штаб ППЭ для сканирования форм ППЭ.

Для начала сканирования на станции сканирования в ППЭ технический специалист должен загрузить ключ доступа к ЭМ, содержащий сведения рассадке, который должен быть активирован токеном члена ГЭК.

**Важно!** Активация станции сканирования в ППЭ должна быть выполнена непосредственно перед началом процесса сканирования форм ППЭ.

**Важно!** Загрузка журналов работы станции организатора на станцию сканирования в ППЭ в случае сканирования форм ППЭ не выполняется.

После заполнения всех форм ППЭ технический специалист получает от руководителя ППЭ для сканирования следующие заполненные формы ППЭ: ППЭ-07, ППЭ-14-01, ППЭ-13-02-МАШ, ППЭ-18-МАШ (при наличии), ППЭ-19 (при наличии), ППЭ-21 (при наличии), ППЭ-22 (при наличии).

Также передаются для сканирования материалы апелляций о нарушении установленного порядка проведения ГИА (формы ППЭ-02 и ППЭ-03 (при наличии).

Не сканируются в штабе ППЭ формы ППЭ, отсканированные в аудиториях ППЭ: ППЭ-05-02, ППЭ-12-02 (при наличии), ППЭ-12-04-МАШ.

Технический специалист выполняет калибровку сканера с использованием эталонного калибровочного листа (при необходимости), сканирует полученные формы ППЭ и после сканирования возвращает их руководителю ППЭ.

Член ГЭК по приглашению технического специалиста проверяет, что экспортируемые данные не содержат особых ситуаций.

Член ГЭК несет ответственность за качество сканирования и соответствие передаваемых данных информации о рассадке.
Если все данные корректны, член ГЭК подключает к станции сканирования в ППЭ токен члена ГЭК и технический специалист выполняет экспорт электронных образов форм ППЭ, при этом пакет с электронными образами форм ППЭ зашифровывается для передачи в АУ УР «РЦОКО».

Технический специалист сохраняет на флеш-накопитель для переноса данных между станциями ППЭ пакет с электронными образами форм ППЭ и при участии руководителя ППЭ выполняет передачу на сервер АУ УР «РЦОКО» с помощью основной станции авторизации всех пакетов с электронными образами бланков и форм ППЭ, сформированных на всех станциях организатора и станции сканирования в ППЭ, проверяя соответствие переданных данных информации о рассадке. В случае возникновения нештатной ситуации, связанной с рассадкой, необходимо по телефону получить от АУ УР «РЦОКО» код, который позволит выполнить передачу пакетов.

После завершения передачи всех пакетов с электронными образами бланков и форм ППЭ в АУ УР «РЦОКО» (статус пакетов принимает значение «передан») технический специалист при участии руководителя ППЭ и члена ГЭК передает в АУ УР «РЦОКО» статус «Все пакеты сформированы и отправлены в АУ УР «РЦОКО»» о завершении передачи ЭМ в АУ УР «РЦОКО», проверяя соответствие переданных данных информации о рассадке.

Член ГЭК, руководитель ППЭ и технический специалист ожидают в Штабе ППЭ подтверждения от АУ УР «РЦОКО» факта успешного получения и расшифровки переданных пакетов с электронными образами бланков и форм ППЭ (статусы пакетов принимают значение «подтвержден»).

В случае если по запросу АУ УР «РЦОКО» необходимо использовать новый пакет с сертификатами специалистов АУ УР «РЦОКО» для экспорта бланков и (или) форм ППЭ:

технический специалист загружает на основной станции авторизации актуальный пакет с сертификатами специалистов АУ УР «РЦОКО»;

для повторного экспорта пакета с электронными образами бланков и форм ППЭ, сформированного на станции организатора, технический специалист:

совместно с членом ГЭК проходит в соответствующую аудиторию ППЭ и возвращает станцию организатора на этап экспорта пакета с электронными образами бланков и форм ППЭ;

загружает актуальный пакет с сертификатами специалистов АУ УР «РЦОКО»;

совместно с членом ГЭК выполняет повторный экспорт пакета с электронными образами бланков и форм ППЭ для передачи в АУ УР «РЦОКО».

Для повторного экспорта пакета с электронными образами форм ППЭ, сформированного на станции сканирования в ППЭ, технический специалист:

загружает актуальный пакет с сертификатами специалистов АУ УР «РЦОКО»;

совместно с членом ГЭК выполняет повторный экспорт пакета с электронными образами форм ППЭ для передачи в АУ УР «РЦОКО».

После получения от АУ УР «РЦОКО» подтверждения по всем переданным пакетам с электронными образами бланков и форм ППЭ технический специалист:

на основной станции сканирования в ППЭ сохраняет протокол проведения процедуры сканирования бланков ГИА в ППЭ (форма ППЭ-15) и электронный журнал работы станции сканирования в ППЭ. Протокол проведения процедуры сканирования распечатывается и подписывается техническим специалистом, руководителем ППЭ и членом ГЭК и остается на хранение в ППЭ;

на резервной станции сканирования в ППЭ завершает экзамен и сохраняет протокол использования станции сканирования в ППЭ (форма ППЭ-15-01) и электронный журнал работы станции сканирования в ППЭ. Протокол использования станции сканирования в ППЭ распечатывается и подписывается техническим специалистом, руководителем ППЭ и членом ГЭК и остается на хранение в ППЭ;

на основной станции авторизации выполняет передачу электронных журналов работы основной и резервной станций сканирования в ППЭ и статуса «Материалы переданы в АУ УР «РЦОКО»» в систему мониторинга готовности ППЭ. Статус «Материалы переданы в АУ УР «РЦОКО»» может быть передан, если в АУ УР «РЦОКО» было передано подтверждение о завершении передачи ЭМ.

#### **Действия в случае нештатной ситуации.**

В случае невозможности самостоятельного разрешения возникшей нештатной ситуации на станции сканирования в ППЭ, в том числе путем замены станции на резервную, технический специалист должен записать информационное сообщение, название окна и описание последнего действия, выполненного на станции сканирования в ППЭ, и обратиться по телефону горячей линии службы сопровождения ППЭ. При обращении необходимо сообщить: код и наименование субъекта, тип доставки, используемый в субъекте (Интернет-доставка), код ППЭ, контактный телефон и адрес электронной почты, перечисленную выше информацию о возникшей нештатной ситуации.

В случае, если по запросу АУ УР «РЦОКО» необходимо повторно отсканировать бланки, отсканированные на станции организатора (несоответствие состава или качества сканирования) по решению члена ГЭК и по согласованию с АУ УР «РЦОКО» выполняется сканирование бланков соответствующей аудитории в штабе ППЭ на станции сканирования в ППЭ:

на станцию сканирования в ППЭ должен быть загружен журнал (журналы) соответствующей станции организатора, на которой выполнялась печать ЭМ;

руководитель ППЭ передаёт техническому специалисту для сканирования вскрытый ВДП из соответствующей аудитории, предварительно пересчитав бланки, и калибровочный лист этой аудитории;

технический специалист выполняет калибровку сканера калибровочным листом данной аудитории;

технический специалист в соответствии с информацией, указанной на полученном ВДП с бланками ЕГЭ, создает новую аудиторию с указанным номером аудитории на станции сканирования в ППЭ, вводит количество бланков регистрации, ДБО № 2 (за исключением проведения ЕГЭ по математике базового уровня), сведения о количестве не явившихся и не закончивших экзамен участников;

технический специалист извлекает бланки ЕГЭ из ВДП и выполняет сканирование бланков ЕГЭ с лицевой стороны в одностороннем режиме, проверяет качество отсканированных изображений, ориентацию и последовательность всех бланков, при этом: за бланком ответов № 2 лист 1 должен идти бланк ответов № 2 лист 2 (за исключением проведения ЕГЭ по математике базового уровня), далее – ДБО № 2 (за исключением проведения ЕГЭ по математике базового уровня);

при необходимости изменяет последовательность бланков, выполняет повторное сканирование.

В случае если в аудитории использовались и основная, и резервная(ые) станции организатора, необходимо получить калибровочные листы со всех использованных в этой аудитории станций, далее действовать в зависимости от ситуации:

1. если на основной станции производилась печать, а затем удалось получить калибровочный лист, то провести калибровку сканера на нем, затем сканировать все бланки с аудитории, включая напечатанные на резервной станции (станциях) организатора;

1.1 если качество сканирования всех бланков удовлетворительное, то завершить сканирование аудитории;

1.2 если качество сканирования каких-то бланков неудовлетворительное, то, вероятно, это бланки с резервной станции. В этом случае провести калибровку сканера уже на листе резервной станции, удалить некачественные бланки и повторно их отсканировать;

2. если на основной станции печать не производилась или не удалось получить с неё калибровочный лист, то провести калибровку сканера на калибровочном листе резервной станции и сканировать всю аудиторию;

3. если калибровочные листы аудитории не удалось получить никаким способом либо калибровка сканера на калибровочном листе резервной станции не позволяет получить удовлетворительное качество сканирования, то калибровать сканер на эталонном калибровочном листе (для использования эталонного калибровочного листа необходимо получить код на горячей линии службы сопровождения ППЭ и ввести его в соответствующее поле на станции сканирования) и сканировать бланки при полученных настройках.

После завершения сканирования всех бланков из аудитории в случае отсутствия особых ситуаций технический специалист сверяет количество отсканированных бланков, указанное на станции сканирования в ППЭ, с информацией, указанной на ВДП, из которого были извлечены бланки. При необходимости выполняется повторное или дополнительное сканирование.

В случае если по результатам повторного и дополнительного сканирования устранить особые ситуации не удалось, технический специалист переводит станцию в режим обработки нештатных ситуаций (необходимо получить код на горячей линии службы сопровождения ППЭ), который позволяет в ручном режиме присвоить тип бланка отсканированному изображению и разрешает экспорт при наличии нештатных ситуаций.

Технический специалист завершает сканирование бланков текущей аудитории на станции сканирования в ППЭ, помещает бланки в ВДП, из которого они были извлечены, и возвращает ВДП руководителю ППЭ.

Член ГЭК по приглашению технического специалиста проверяет, что экспортируемые данные не содержат особых ситуаций и сверяет данные о количестве отсканированных бланков по аудиториям, указанные на станции сканирования в ППЭ, с количеством бланков из формы ППЭ-13-02МАШ. При необходимости аудитория может быть заново открыта для выполнения дополнительного или повторного сканирования.

Если все данные по всем аудиториям корректны, член ГЭК и технический специалист убедились в качестве сканирования, член ГЭК подключает к станции сканирования в ППЭ токен члена ГЭК, и технический специалист выполняет экспорт электронных образов бланков и форм ППЭ. Пакет с электронными образами бланков и форм ППЭ зашифровывается для передачи в АУ УР «РЦОКО».

Технический специалист сохраняет на флеш-накопитель пакет с электронными образами бланков и форм ППЭ и передает его в АУ УР «РЦОКО» с использованием основной станции авторизации.

к Положению о подготовке и проведении единого государственного экзамена в пунктах проведения экзаменов в Удмуртской Республике в 2022 году

#### **Инструкция медицинского работника, привлекаемого в дни проведения экзамена в ППЭ**

1. Настоящая инструкция определяет порядок действий медицинского работника, привлекаемого в дни проведения экзамена в ППЭ в период проведения государственной итоговой аттестации по образовательным программам среднего общего образования.

2. В день проведения экзамена (в период с момента входа в ППЭ и до окончания экзамена) в ППЭ медицинскому работнику запрещается:

а) иметь при себе средства связи (в случае необходимости вызова бригады скорой помощи в Штабе ППЭ есть телефон), электронно-вычислительную технику, фото-, аудио- и видеоаппаратуру, справочные материалы, письменные заметки и иные средства хранения и передачи информации, художественную литературу и т.д.;

б) оказывать содействие участникам экзамена, в том числе передавать (получать от них средства связи) им средства связи, электронно-вычислительную технику, фото- , аудио- и видеоаппаратуру, справочные материалы, письменные принадлежности, письменные заметки и иные средства хранения и передачи информации;

в) выносить из аудиторий и ППЭ экзаменационные материалы (ЭМ) на бумажном или электронном носителях, фотографировать ЭМ.

## 3. **В день проведения экзамена медицинский работник ППЭ должен:**

Не позднее 08.30 по местному времени явиться в ППЭ и зарегистрироваться у ответственного организатора вне аудитории, уполномоченного руководителем ППЭ;

оставить личные вещи в месте для хранения личных вещей лиц, привлекаемых к проведению экзамена, которое расположено до входа в ППЭ;

получить от руководителя ППЭ или руководителя образовательной организации, на базе которого расположен ППЭ, указанную инструкцию и ознакомиться с ней, а также Журнал учета участников ЕГЭ, обратившихся к медицинскому работнику (приложение №20, далее - Журнал);

пройти в отведенное для него помещение в ППЭ и приступить к выполнению своих обязанностей, в том числе к проведению термометрии при входе в ППЭ.

### 4. **Проведение экзамена.**

Учет участников экзамена, обратившихся в медицинский пункт, и составление акта о досрочном завершении экзамена по объективным причинам.

Участники ЕГЭ, работники ППЭ и другие лица, которые имеют право присутствовать в ППЭ во время экзамена, имеющие повышенную температуру тела и признаки респираторных заболеваний регистрируются медицинским работником в Журнале и не допускаются в ППЭ.

Медицинский работник должен вести Журнал. Все поля Журнала обязательны к заполнению. Участник экзамена, обратившийся за медицинской помощью, вправе отказаться от составления акта о досрочном завершении экзамена по объективным причинам и вернуться в аудиторию для продолжения выполнения экзаменационной работы. Медицинскому работнику необходимо поставить «Х» в соответствующем поле Журнала.

В случае если участник экзамена по своему желанию хочет досрочно завершить экзамен, медицинский работник при помощи организаторов вне аудитории приглашает члена ГЭК в медицинский кабинет для составления акта о досрочном завершении экзамена по объективным причинам. Медицинскому работнику необходимо поставить «Х» в соответствующем поле Журнала. В форме ППЭ-22, выданной членом ГЭК, заполнить информацию «Досрочно завершил экзамен по следующим причинам» и поставить свою подпись в соответствующем месте.

С помощью члена ГЭК проинформировать участника экзамена о том, что при досрочном завершении экзамена по объективным причинам участник экзамена повторно допускается к ГИА при наличии подтверждающих документов. Заполненная форма ППЭ-22 является документом, подтверждающим наличие уважительной причины для досрочного завершения экзамена.

Информирование участника о его возможности как продолжить выполнение экзаменационной работы, так и о возможности досрочного ее завершения проводится в доброжелательной обстановке, исключающей дальнейшее ухудшение состояния (в том числе и психологического) обратившегося за медицинской помощью участника экзамена.

к Положению о подготовке и проведении единого государственного экзамена в пунктах проведения экзаменов в Удмуртской Республике в 2022 году

# **Перечень версий стандартного программного обеспечения, предоставляемого участнику для выполнения заданий ЕГЭ по информатике и ИКТ в компьютерной форме**

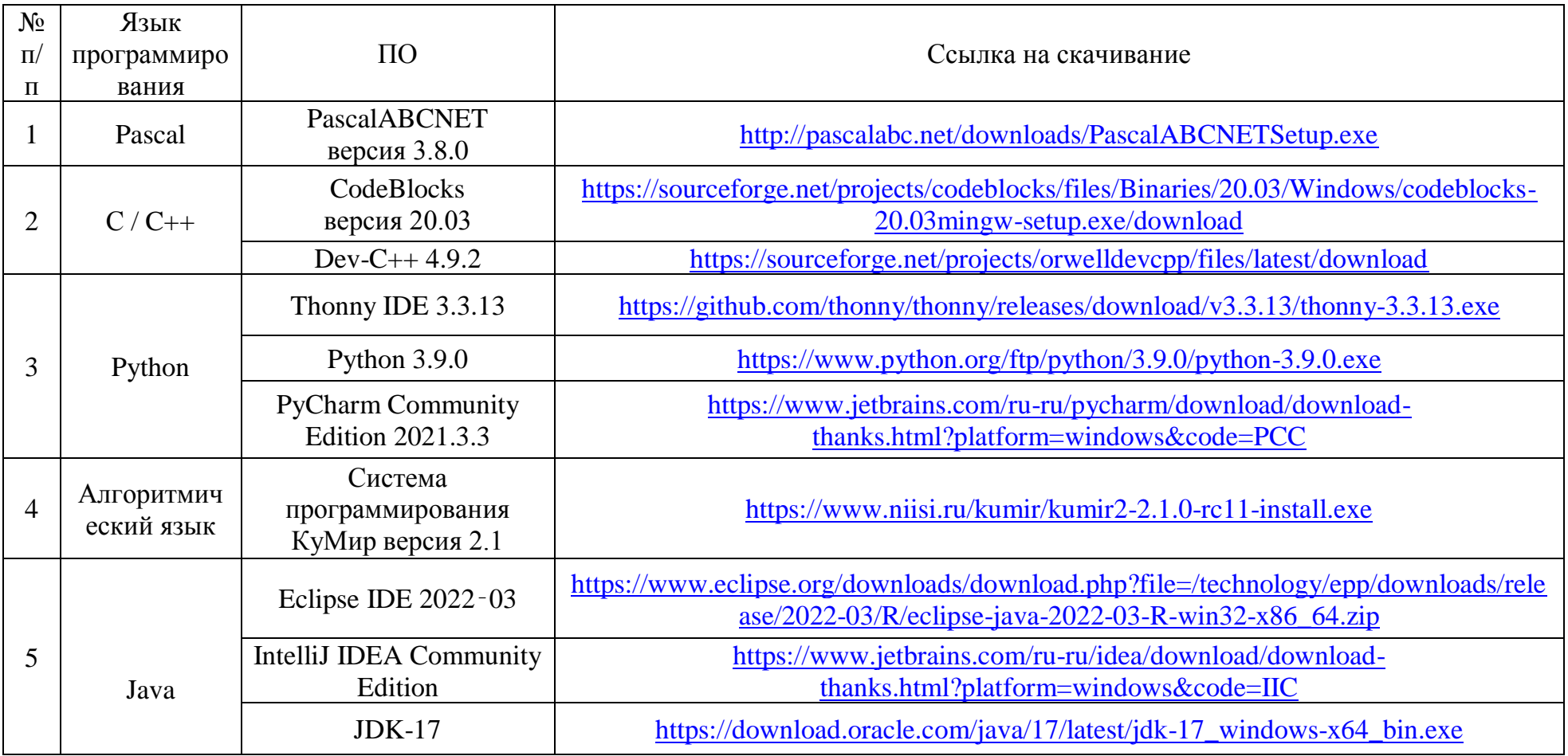

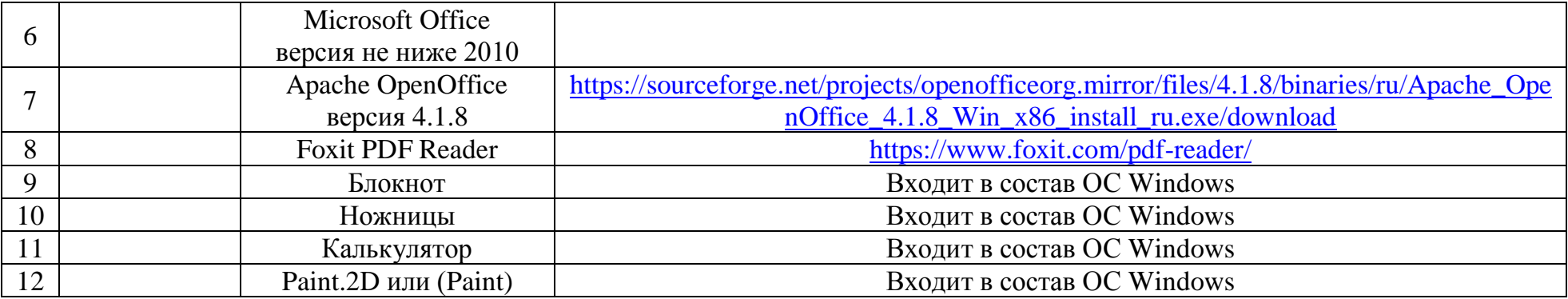

Приложение №11 к Положению о подготовке и проведении единого государственного экзамена в пунктах проведения экзаменов в Удмуртской Республике в 2022 году

### **Особенности подготовки и проведения ЕГЭ в ППЭ с использованием ЭМ на бумажных носителях (бумажной технологии)**

### **1. Общая информация**

Использование ЭМ, доставляемых в ППЭ на бумажных носителях (далее – бумажная технология), сохраняется для ППЭ, организованных на дому, на базе медицинских учреждений, а также в ППЭ, организованных для обучающихся, освоивших образовательные программы среднего общего образования в специальных учебно-воспитательных учреждениях закрытого типа, в учреждениях, исполняющих наказание в виде лишения свободы, а также в учреждениях для несовершеннолетних лиц, подозреваемых, обвиняемых, содержащихся под стражей. В то же время при наличии технических, организационно-технологических возможностей в таких ППЭ ЕГЭ может проводиться с использованием технологии печати полного комплекта ЭМ.

Независимо от выбора технологии при проведении ЕГЭ используются чёрнобелые односторонние бланки и КИМ. Заполнение бланков происходит с одной стороны, оборотная сторона не используется. Записи на оборотной стороне бланков не проверяются, конфликтная комиссия не будет рассматривать апелляции по поводу записей на оборотной стороне бланков как апелляции по вопросам, связанным с неправильным оформлением экзаменационной работы.

ППЭ на дому организуется по месту жительства участника ЕГЭ, по месту нахождения медицинского учреждения, (больницы), в котором участник ЕГЭ находится на длительном лечении, с выполнением минимальных требований к процедуре и технологии проведения ЕГЭ.

В ППЭ на дому, медицинском учреждении (больнице) присутствуют руководитель ППЭ, не менее одного организатора, член ГЭК. Родители (законные представители) участников экзаменов вправе привлекаться в качестве ассистентов при проведении ГИА (с обязательным внесением их в региональную информационную систему и распределением их в указанный ППЭ на дому). Лица, привлекаемые к проведению ЕГЭ, прибывают в ППЭ на дому не ранее 09.00 по местному времени.

Для участника ЕГЭ необходимо организовать рабочее место (с учетом состояния его здоровья), рабочие места для всех работников данного ППЭ. Непосредственно в помещении, где находится участник ЕГЭ, должно быть организовано видеонаблюдение без возможности трансляции в сети «Интернет» (в режиме «офлайн») по согласованию с Рособрнадзором.

В случае проведения в ППЭ на дому ЕГЭ по иностранному языку с включённым разделом «Говорение» организуется только одна аудитория, которая является аудиторией проведения и аудиторией подготовки одновременно.

Бумажная технология не предусмотрена для устной части ЕГЭ по иностранным языкам (раздел «Говорение») и по информатике и ИКТ в компьютерной форме.

В случае сдачи ЕГЭ участником в медицинском учреждении другого субъекта Российской Федерации соответствующая информация вносится в РИС указанного субъекта Российской Федерации.

# **2. Доставка ЭМ в ППЭ**

ЭМ доставляются в ППЭ членами ГЭК в день проведения экзамена по соответствующему учебному предмету.

## **До начала экзамена руководитель ППЭ должен:**

− **не позднее 09.15 по местному времени** получить от членов ГЭК ЭМ: доставочные спецпакеты с ИК участников ЕГЭ;

пакет руководителя ППЭ (акты, протоколы, формы апелляции, списки распределения участников ГИА и работников ППЭ, ведомости, отчеты и др.), ДБО № 2 (кроме базовой математики) – вскрыть по получении;

возвратные доставочные пакеты для упаковки всех типов бланков ЕГЭ (бланки регистрации, бланки ответов № 1, бланки ответов № 2 (лист 1 и лист 2, ДБО № 2);

− проверить комплектность и целостность упаковки ЭМ;

− заполнить форму ППЭ-14-01 «Акт приемки-передачи ЭМ в ППЭ»;

− разместить в сейфе, расположенном в Штабе ППЭ в зоне видимости камер видеонаблюдения (исключение могут составлять ППЭ на дому и в медицинских учреждениях), доставочные спецпакеты с ИК участников ЕГЭ, ДБО № 2 и обеспечить их надежное хранение до момента передачи ответственным организаторам в аудиториях. Вскрытие и переупаковка доставочных спецпакетов с ИК категорически запрещены.

В случае отсутствия Штаба ППЭ (ППЭ на дому, в медицинском учреждении) все действия проводятся на территории ППЭ в зоне видеонаблюдения.

# **3. Проведение ЕГЭ в ППЭ**

**Не позднее 09.45 по местному времени** руководитель ППЭ выдаёт в Штабе ППЭ ответственным организаторам в аудиториях доставочный (-ые) спецпакет (-ы) с ИК, возвратные доставочные пакеты для упаковки бланков ЕГЭ по форме ППЭ-14- 02 «Ведомость выдачи и возврата ЭМ по аудиториям ППЭ», ДБО № 2.

До начала экзамена организатор(ы) в аудиториях должны предупредить участников ЕГЭ о ведении видеонаблюдения и провести инструктаж участников ЕГЭ.

Инструктаж состоит из двух частей. Первая часть инструктажа проводится с 9.50 по местному времени, вторая часть инструктажа начинается не ранее 10.00 по местному времени.

После проведения организаторами инструктажа участники ЕГЭ приступают к выполнению экзаменационной работы.

Участники ЕГЭ должны соблюдать Порядок и следовать указаниям организаторов в аудитории, а организаторы – обеспечивать порядок проведения экзамена в аудитории и осуществлять контроль за порядком проведения экзамена в аудитории и вне аудитории.

Во время экзамена на рабочем столе участника ЕГЭ, помимо ЭМ, могут находиться:

гелевая, капиллярная ручка с чернилами черного цвета;

документ, удостоверяющий личность;

лекарства и питание (при необходимости);

средства обучения и воспитания (по математике - линейка; по физике – линейка и непрограммируемый калькулятор; по химии – непрограммируемый калькулятор; по географии – линейка, транспортир, непрограммируемый калькулятор);

специальные технические средства (для участников ЕГЭ с ОВЗ, детейинвалидов, инвалидов);

черновики со штампом образовательной организации, на базе которой расположен ППЭ (в случае проведения ЕГЭ по иностранным языкам (раздел «Говорение») черновики не выдаются).

Во время экзамена участники ЕГЭ имеют право выходить из аудитории и перемещаться по ППЭ только в сопровождении одного из организаторов вне аудитории. При выходе из аудитории участники ЕГЭ оставляют документ, удостоверяющий личность, ЭМ, письменные принадлежности и черновики со штампом образовательной организации, на базе которой организован ППЭ, на рабочем столе, а организатор проверяет комплектность оставленных ЭМ.

Участники ЕГЭ, досрочно завершившие выполнение экзаменационной работы, могут покинуть ППЭ. Организатор(ы) принимают от них все ЭМ.

За 30 минут и за 5 минут до окончания выполнения экзаменационной работы организатор(ы) сообщают участникам ЕГЭ о скором завершении экзамена и напоминают о необходимости перенести ответы из черновиков и КИМ в бланки ЕГЭ.

По истечении установленного времени организатор(ы) в центре видимости камер видеонаблюдения объявляют об окончании выполнения экзаменационной работы. Участники ЕГЭ откладывают ЭМ, включая КИМ и черновики, на край своего стола. Организатор(ы) собирают ЭМ у участников ЕГЭ. Оформление соответствующих форм ППЭ, осуществление раскладки и последующей упаковки организаторами ЭМ, собранных у участников ЕГЭ, осуществляется в специально выделенном в аудитории месте (столе), находящемся в зоне видимости камер видеонаблюдения.

По завершении соответствующих процедур организаторы проходят в Штаб ППЭ с ЭМ и передают ЭМ руководителю ППЭ в присутствии члена ГЭК по форме ППЭ-14- 02 «Ведомость выдачи и возврата ЭМ по аудиториям ППЭ». Прием ЭМ должен проводиться за специально отведенным столом, находящимся в зоне видимости камер видеонаблюдения.

После получения ЭМ от всех ответственных организаторов руководитель ППЭ передает ЭМ по форме ППЭ-14-01 «Акт приемки-передачи ЭМ в ППЭ» (два экземпляра) члену ГЭК.

Члены ГЭК составляют отчет о проведении ЕГЭ в ППЭ (форма ППЭ-10).

Упакованные и запечатанные членом ГЭК ЭМ в тот же день доставляются членами ГЭК из ППЭ в АУ УР «РЦОКО».

По завершении экзамена члены ГЭК составляют отчет о проведении ЕГЭ в ППЭ (форма ППЭ-10).

Черновики со штампом образовательной организации, на базе которой организован ППЭ, хранятся 1 месяц после проведения экзамена и уничтожаются образовательной организации, на базе которой организован ППЭ.

Неиспользованные и использованные ЭМ направляются членом ГЭК в АУ УР «РЦОКО» для обеспечения их хранения.

## **4. Действия лиц, привлекаемых к проведению ЕГЭ в ППЭ**

**Член ГЭК** и **руководитель ППЭ** действуют в соответствии с инструкцией члена ГЭК (приложение №7) и инструкцией руководителя ППЭ (приложение №3), за исключением положений, относящихся к печати полного комплекта ЭМ и сканирования ЭМ в ППЭ.

**Организатор в аудитории** действует в соответствии с инструкцией организатора (приложение №4) за исключением положений, относящихся к

технологии печати полного комплекта ЭМ в ППЭ. Вместо указанных положений он осуществляет действия, связанные с выдачей ИК на бумажном носителе, описанные ниже.

Не позднее 09.45 ответственный организатор в Штабе ППЭ принимает у руководителя ППЭ ЭМ:

доставочный(-ые) спецпакет(-ы) с ИК участников ЕГЭ;

ДБО № 2 (за исключением проведения ЕГЭ по математике базового уровня);

возвратный доставочный пакет для упаковки всех типов бланков ЕГЭ после проведения экзамена (на возвратном доставочном пакете напечатан «Сопроводительный бланк к материалам ЕГЭ», обязательный к заполнению).

Организатор ППЭ проводит инструктаж, состоящий из двух частей. Первая часть инструктажа проводится с 9.50 по местному времени и включает в себя информирование участников ЕГЭ о порядке проведения экзамена, правилах оформления экзаменационной работы, продолжительности выполнения экзаменационной работы по соответствующему учебному предмету, порядке подачи апелляций о нарушении установленного Порядка проведения ГИА и о несогласии с выставленными баллами, о случаях удаления с экзамена, о времени и месте ознакомления с результатами ЕГЭ, а также о том, что записи на контрольных измерительных материалах (КИМ) и черновиках не обрабатываются и не проверяются.

По окончании проведения первой части инструктажа необходимо продемонстрировать участникам ЕГЭ целостность упаковки доставочного(-ых) спецпакета(-ов) с ИК.

Вторая часть инструктажа начинается не ранее 10.00 по местному времени и включает в себя выполнение следующих действий. Организатору необходимо:

вскрыть доставочный (-ый) спецпакет (-ы) с ИК;

 $\overline{a}$ 

зафиксировать дату и время вскрытия в форме ППЭ-05-02 «Протокол проведения ГИА в аудитории»;

раздать всем участникам ЕГЭ ИК в произвольном порядке (в каждом ИК участника ЕГЭ находятся: КИМ, бланк регистрации, бланк ответов № 1, бланк ответов № 2 лист 1 и бланк ответов № 2 лист 2 (за исключением проведения ЕГЭ по математике базового уровня);

дать указание участникам ЕГЭ вскрыть конверт с ИК и проверить его содержимое<sup>4</sup>;

дать указание участникам ЕГЭ приступить к заполнению бланков регистрации (участник ЕГЭ должен поставить свою подпись в соответствующем поле<sup>5</sup>), регистрационных полей бланков ответов № 1 и бланков ответов № 2 (за исключением проведения ЕГЭ по математике базового уровня);

проверить правильность заполнения регистрационных полей на всех бланках ЕГЭ у каждого участника ЕГЭ и соответствие данных участника ЕГЭ (ФИО, серии и номера документа, удостоверяющего личность) в бланке регистрации и документе, удостоверяющем личность. В случае обнаружения ошибочного заполнения

<sup>4</sup> Примечание: в случае обнаружения участником ЕГЭ в ИК лишних или недостающих бланков ЕГЭ или КИМ, несоответствия цифровых значений штрих-кодов на бланке регистрации и на листах КИМ со значениями на конверте с ИК, а также наличия в них полиграфических дефектов полностью заменить ИК на новый. Факт замены фиксируется в форме ППЭ-05-02 «Протокол проведения ГИА в аудитории». Замена может производиться из неиспользованных ИК участников ЕГЭ в аудиториях или из резервного доставочного спецпакета пакета в присутствии члена ГЭК в штабе ППЭ. Для замены ИК из резервного доставочного пакета обратиться к руководителю ППЭ (члену ГЭК) и получить ИК из резервного доставочного спецпакета (рекомендуется использовать помощь организатора вне аудитории);

<sup>5</sup> Примечание: в случае если участник ЕГЭ отказывается ставить личную подпись в бланке регистрации, организатор в аудитории ставит в бланке регистрации свою подпись.

регистрационных полей организаторы дают указание участнику ЕГЭ внести соответствующие исправления;

после заполнения всеми участниками ЕГЭ бланков регистрации и регистрационных полей бланков ответов № 1 и бланков ответов № 2 объявить начало, продолжительность и время окончания выполнения экзаменационной работы<sup>6</sup> и зафиксировать их на доске (информационном стенде).

**По окончании выполнения экзаменационной работы участниками ЕГЭ организатор должен:**

в центре видимости камер видеонаблюдения объявить, что выполнение экзаменационной работы окончено;

попросить положить все ЭМ на край стола (включая КИМ и черновики);

попросить вложить КИМ участника ЕГЭ в конверт от ИК.

*Собрать у участников ЕГЭ:*

бланки регистрации, бланки ответов № 1, бланки ответов № 2, ДБО № 2 (в случае если такие бланки выдавались участникам ЕГЭ);

КИМ, вложенный в конверт от ИК;

Черновики со штампом образовательной организации, на базе которой расположен ППЭ (в случае проведения ЕГЭ по иностранным языкам (раздел «Говорение») черновики не используются);

в случае если бланки ответов № 2, предназначенные для записи ответов на задания с развернутым ответом, и ДБО № 2 (если такие выдавались по просьбе участника ЕГЭ) содержат незаполненные области (за исключением регистрационных полей), то необходимо погасить их следующим образом: «Z».

Ответственный организатор в аудитории также должен проверить бланк ответов №1 участника ЕГЭ на наличие замены ошибочных ответов на задания с кратким ответом. В случае если участник экзамена осуществлял во время выполнения экзаменационной работы замену ошибочных ответов, организатору необходимо посчитать количество замен ошибочных ответов, в поле «Количество заполненных полей «Замена ошибочных ответов» поставить соответствующее цифровое значение, а также поставить подпись в специально отведенном месте.

В случае если участник экзамена не использовал поле «Замена ошибочных ответов на задания с кратким ответом» организатор в поле «Количество заполненных полей «Замена ошибочных ответов» ставит «Х» и подпись в специально отведенном месте.

Заполнить форму ППЭ-05-02 «Протокол проведения ГИА в аудитории».

После проведения сбора ЭМ и подписания протокола о проведении экзамена в аудитории (Форма ППЭ-05-02) ответственный организатор демонстрирует в сторону одной из камер видеонаблюдения каждую страницу протокола проведения экзамена в аудитории.

#### **Упаковка ЭМ в возвратные доставочные пакеты**

 $\overline{a}$ 

Оформление соответствующих форм ППЭ, осуществление раскладки и последующей упаковки организаторами ЭМ, собранных у участников ЕГЭ, осуществляется в специально выделенном в аудитории месте (столе), находящемся в зоне видимости камер видеонаблюдения.

В возвратные доставочные пакеты упаковываются только использованные участниками ЕГЭ бланки ЕГЭ.

<sup>6</sup> В продолжительность выполнения экзаменационной работы не включается время, выделенное на подготовительные мероприятия (инструктаж участников ЕГЭ, выдачу им ЭМ, заполнение регистрационных полей бланков ЕГЭ, настройку необходимых технических средств, используемых при проведении экзаменов).

Пересчитать все типы бланков ЕГЭ и запечатать их в возвратный доставочный пакет. Заполнить «Сопроводительный бланк к материалам ЕГЭ».

#### **При этом запрещается:**

использовать какие-либо иные пакеты (конверты и т.д.) вместо выданных возвратных доставочных пакетов;

вкладывать вместе с бланками ЕГЭ какие-либо другие материалы;

скреплять бланки ЕГЭ (скрепками, степлерами и т.п.);

менять ориентацию бланков ЕГЭ в возвратных доставочных пакетах (верх-низ, лицевая-оборотная сторона).

Использованные и неиспользованные черновики необходимо пересчитать. Использованные черновики необходимо упаковать в конверт и запечатать. На конверте необходимо указать: код региона, номер ППЭ (наименование и адрес) и номер аудитории, код учебного предмета, название учебного предмета, по которому проводится ЕГЭ, количество черновиков в конверте.

**По завершении сбора и упаковки ЭМ в аудитории** ответственный организатор в центре видимости камеры видеонаблюдения объявляет об окончании экзамена. После проведения сбора ЭМ и подписания протокола о проведении экзамена в аудитории (форма ППЭ-05-02) ответственный организатор на камеру видеонаблюдения громко объявляет все данные протокола, в том числе наименование предмета, количество участников ЕГЭ в данной аудитории и количество ЭМ (использованных и неиспользованных), а также время подписания протокола. Ответственный организатор также должен продемонстрировать на камеру видеонаблюдения запечатанные возвратные доставочные пакеты с ЭМ участников ЕГЭ.

По завершении соответствующих процедур по приглашению организаторов вне аудитории организаторы проходят в Штаб ППЭ с ЭМ и в присутствии члена ГЭК передают руководителю ППЭ по форме ППЭ-14-02 «Ведомость выдачи и возврата ЭМ по аудиториям ППЭ» ЭМ:

запечатанный возвратный доставочный пакет с бланками регистрации, бланками ответов № 1, бланками ответов № 2 лист 1 и лист 2, в том числе с ДБО № 2;

КИМ участников ЕГЭ, вложенные в конверты от ИК;

запечатанный конверт с использованными черновиками;

неиспользованные черновики;

форму ППЭ-05-02 «Протокол проведения ГИА в аудитории»;

форму ППЭ-12-02 «Ведомость коррекции персональных данных участников ГИА в аудитории»;

форму ППЭ-12-04-МАШ «Ведомость учета времени отсутствия участников ГИА в аудитории»;

форму ППЭ-12-03 «Ведомость использования дополнительных бланков ответов  $N_2$  2»;

неиспользованные ИК участников ЕГЭ;

неиспользованные ДБО № 2;

испорченные и (или) имеющие полиграфические дефекты ИК;

служебные записки (при наличии).

Организаторы покидают ППЭ после передачи всех ЭМ руководителю ППЭ и с разрешения руководителя ППЭ.

## **5. Инструкция для участника ЕГЭ, зачитываемая организатором в аудитории перед началом экзамена с использованием ЭМ на бумажных носителях**

Текст, который выделен **жирным шрифтом**, должен быть прочитан участникам ЕГЭ слово в слово. Это делается для стандартизации процедуры проведения ЕГЭ. *Комментарии, выделенные курсивом, не читаются участникам ЕГЭ.* Они даны в помощь организатору. Инструктаж и экзамен проводятся в спокойной и доброжелательной обстановке.

## *Подготовительные мероприятия:*

*Не позднее 8.45 по местному времени оформить на доске в аудитории образец регистрационных полей бланка регистрации участника ЕГЭ<sup>7</sup> . Заполнить поля: «Регион», «Код пункта проведения ЕГЭ», «Номер аудитории», «Код предмета», «Название предмета», «Дата проведения ЕГЭ». Поле «Код образовательной организации» заполняется в соответствии с формой ППЭ-16, поле «Класс» участники ЕГЭ заполняют самостоятельно, поля «ФИО», данные документа, удостоверяющего личность, пол участники ЕГЭ заполняют в соответствии с документом, удостоверяющим личность. Поля «Регион», «Код предмета», «Код пункта проведения ЕГЭ», «Номер аудитории» следует заполнять, начиная с первой позиции, прописывая предшествующие нули в случае, если код аудитории составляет менее 4-х знаков.*

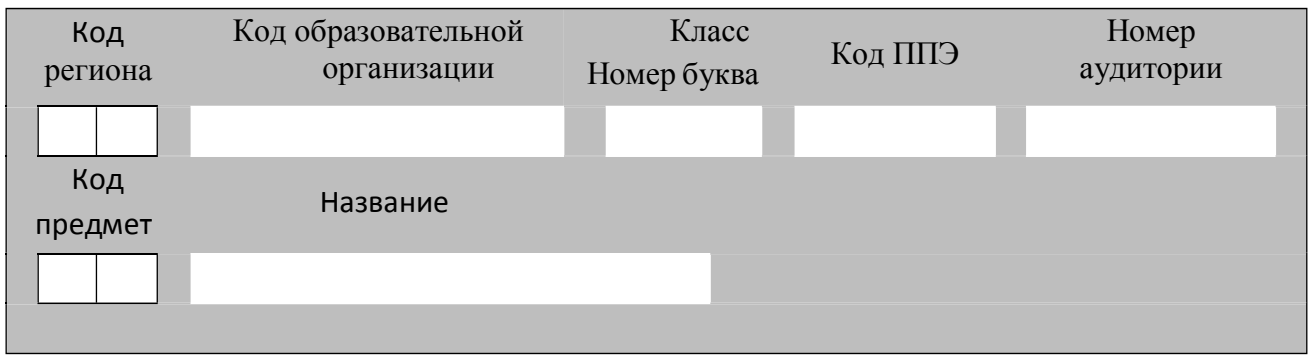

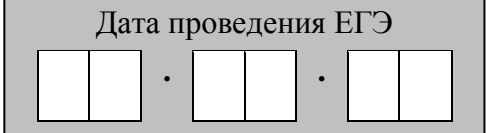

 $\overline{a}$ 

*Во время экзамена на рабочем столе участника ЕГЭ, помимо ЭМ, могут находиться:*

*гелевая, капиллярная ручка с чернилами черного цвета;*

*документ, удостоверяющий личность;*

*лекарства и питание (при необходимости);*

*дополнительные материалы, которые можно использовать на ЕГЭ по отдельным учебным предметам (по математике - линейка; по физике – линейка и непрограммируемый калькулятор; по химии – непрограммируемый калькулятор, Периодическая система химических элементов Д.И. Менделеева, таблица растворимости солей, кислот и оснований в воде, электрохимический ряд напряжений металлов; по географии – линейка, транспортир, непрограммируемый калькулятор; по литературе – орфографический словарь);*

 $7$ Оформление на доске регистрационных полей бланка регистрации участника ЕГЭ может быть произведено за день до проведения экзамена.

*специальные технические средства (для участников ЕГЭ с ОВЗ, детейинвалидов, инвалидов);*

*черновики со штампом образовательной организации, на базе которой расположен ППЭ (в случае проведения ЕГЭ по иностранным языкам (раздел «Говорение») черновики не выдаются).*

| Название учебного | .<br>Код | Название учебного | Код учебного |
|-------------------|----------|-------------------|--------------|
| предмета          | учебного | предмета          | предмета     |
|                   | предмета |                   |              |
| Русский язык      | 01       | Обществознание    | 12           |
| Математика        | 02       | Испанский язык    | 13           |
| (профильный       |          |                   |              |
| уровень)          |          |                   |              |
| Физика            | 03       | Китайский язык    | 14           |
| Химия             | 04       | Литература        | 18           |
| Информатика       | 05       | Математика        | 22           |
| и ИКТ             |          | (базовый уровень) |              |
| Биология          | 06       |                   |              |
| История           | 07       |                   |              |
| География         | 08       |                   |              |
| Английский язык   | 09       |                   |              |
| Немецкий язык     | 10       |                   |              |
| Французский язык  | 11       |                   |              |

**Кодировка учебных предметов**

## **Продолжительность выполнения экзаменационной работы**

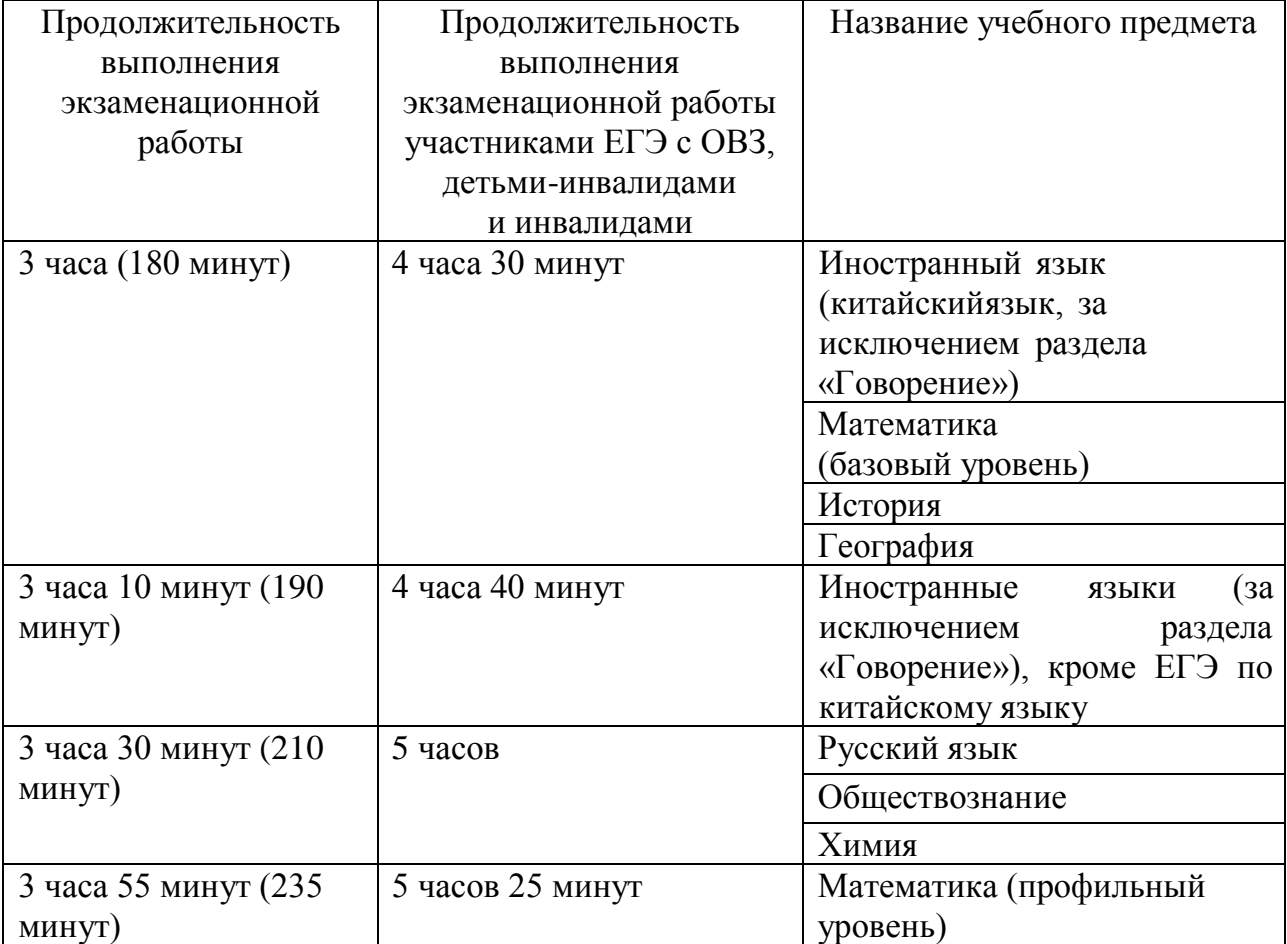

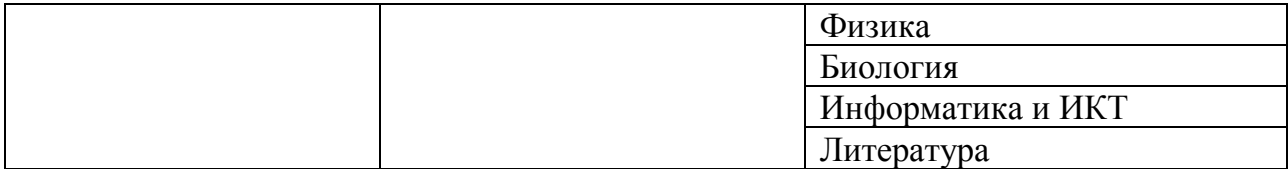

#### **Инструкция для участников ЕГЭ**

*Первая часть инструктажа (начало проведения с 9.50 по местному времени):* **Уважаемые участники экзамена! Сегодня вы сдаете экзамен по** 

**\_\_\_\_\_\_\_\_\_\_\_\_\_\_\_** (*назовите соответствующий учебный предмет)* **в форме ЕГЭ.** 

**ЕГЭ - лишь одно из жизненных испытаний, которое вам предстоит пройти. Будьте уверены: каждому, кто учился в школе, по силам сдать ЕГЭ. Все задания составлены на основе школьной программы. Поэтому каждый из вас может успешно сдать экзамен.**

**Вместе с тем напоминаем, что в целях предупреждения нарушений порядка проведения ЕГЭ в аудиториях ППЭ ведется видеонаблюдение.**

**Во время проведения экзамена вам необходимо соблюдать порядок проведения ГИА.** 

**В день проведения экзамена (в период с момента входа в ППЭ и до окончания экзамена) запрещается:** 

**иметь при себе средства связи, электронно-вычислительную технику, фото- , аудио- и видеоаппаратуру, справочные материалы, письменные заметки и иные средства хранения и передачи информации;**

**иметь при себе уведомление о регистрации на экзамен (при наличии – необходимо сдать его нам);**

**выносить из аудиторий и ППЭ черновики, экзаменационные материалы на бумажном или электронном носителях,** 

**фотографировать экзаменационные материалы;**

**пользоваться справочными материалами, кроме тех, которые указаны в тексте контрольных измерительных материалов (КИМ);**

**переписывать задания из КИМ в черновики (можно делать заметки в КИМ);**

**перемещаться по ППЭ во время экзамена без сопровождения организатора. Во время проведения экзамена запрещается:**

**разговаривать, пересаживаться, обмениваться любыми материалами и предметами.**

**В случае нарушения порядка проведения ГИА вы будете удалены с экзамена.**

**В случае нарушения порядка проведения ГИА работниками ППЭ или другими участниками экзамена вы имеете право подать апелляцию о нарушении порядка проведения ЕГЭ. Апелляция о нарушении порядка проведения ГИА подается в день проведения экзамена члену ГЭК до выхода из ППЭ.**

**Ознакомиться с результатами ЕГЭ вы сможете в своей школе или в местах, в которых вы были зарегистрированы на сдачу ЕГЭ.**

**Плановая дата ознакомления с результатами: \_\_\_\_\_\_\_\_\_\_\_\_\_** *(назвать дату).*

**После получения результатов ЕГЭ вы можете подать апелляцию о несогласии с выставленными баллами. Апелляция подается в течение двух рабочих дней после официального дня объявления результатов ЕГЭ.** 

**Апелляция подается с помощью информационно-телекоммуникационной сети «Интернет» на сайте «ГИА в УР».**

**Апелляция по вопросам содержания и структуры заданий по учебным предметам, а также по вопросам, связанным с нарушением участником ЕГЭ требований порядка и неправильным оформлением экзаменационной работы, не рассматривается.** 

**Обращаем ваше внимание, что во время экзамена на вашем рабочем столе, помимо ЭМ, могут находиться только:**

**гелевая, капиллярная ручка с чернилами черного цвета;**

**документ, удостоверяющий личность;**

**черновики со штампом образовательной организации на базе, которой расположен ППЭ** *(в случае проведения ЕГЭ по иностранным языкам (раздел «Говорение») черновики не выдаются)***;**

**лекарства и питание (при необходимости);**

**специальные технические средства (для участников экзамена с ограниченными возможностями здоровья (ОВЗ), детей-инвалидов, инвалидов);**

**дополнительные материалы, которые можно использовать на ЕГЭ по отдельным учебным предметам** *(по математике - линейка; по физике – линейка и непрограммируемый калькулятор; по химии – непрограммируемый калькулятор, Периодическая система химических элементов Д.И. Менделеева, таблица растворимости солей, кислот и оснований в воде, электрохимический ряд напряжений металлов; по географии – линейка, транспортир, непрограммируемый калькулятор, по литературе - орфографический словарь).*

**По всем вопросам, связанным с проведением экзамена (за исключением вопросов по содержанию КИМ), вы можете обращаться к нам. В случае необходимости выхода из аудитории оставьте ваши экзаменационные материалы, а также документ, удостоверяющий личность, черновики, дополнительные материалы (при наличии) и письменные принадлежности на своем рабочем столе. На территории ППЭ вас будет сопровождать организатор.**

**В случае плохого самочувствия незамедлительно обращайтесь к нам. В ППЭ присутствует медицинский работник. Напоминаем, что при ухудшении состояния здоровья и другим объективным причинам вы можете досрочно завершить выполнение экзаменационной работы и прийти на пересдачу.**

*Организатор обращает внимание участников ЕГЭ на доставочный(-ые) спецпакет(-ы) с ЭМ.*

**Экзаменационные материалы в аудиторию поступили в доставочном спецпакете. Упаковка спецпакета не нарушена.**

*Вторая часть инструктажа (начало проведения не ранее 10.00 по местному времени).*

*Продемонстрировать спецпакет и вскрыть его не ранее 10.00 по местному времени, используя ножницы.*

**В спецпакете находятся индивидуальные комплекты с экзаменационными материалами, которые сейчас будут вам выданы.**

*(Организатор раздает участникам ИК в произвольном порядке).*

**Проверьте целостность своего индивидуального комплекта. Осторожно вскройте пакет, отрывая клапан (справа налево) по линии перфорации.**

*(Организатор показывает место перфорации на конверте).*

**До начала работы с бланками ЕГЭ проверьте комплектацию выданных ЭМ. В индивидуальном комплекте находятся:** 

**контрольный лист;**

**бланк регистрации,** 

**бланк ответов № 1,** 

**бланк ответов № 2 лист 1** *(за исключением проведения ЕГЭ по математике базового уровня)*

**бланк ответов № 2 лист 2** *(за исключением проведения ЕГЭ по математике базового уровня)***,** 

**КИМ.**

**Ознакомьтесь с информацией в средней части бланка регистрации по работе с индивидуальным комплектом и убедитесь в правильной комплектации вашего конверта.**

**Проверьте, совпадает ли цифровое значение штрих-кода на бланке регистрации со штрих-кодом на контрольном листе индивидуального комплекта. Номер бланка регистрации находится в средней части контрольного листа с подписью «БР».**

**Проверьте, совпадает ли цифровое значение штрих-кода на листе КИМ со штрих-кодом на контрольном листе индивидуального комплекта. Цифровое значение штрих-кода КИМ находится в средней части контрольного листа с подписью «КИМ».**

**Внимательно просмотрите текст КИМ, проверьте качество текста на полиграфические дефекты, пересчитайте листы КИМ и сравните с указанным числом листов в КИМ. Количество листов напечатано на каждой странице КИМ в правом верхнем углу после наклонной черты.**

**Внимательно просмотрите бланки, проверьте качество печати штрихкодов и QR-кода, черных квадратов (реперов) на полиграфические дефекты.**

**В случае если вы обнаружили несовпадения, обратитесь к нам.**

*При обнаружении несовпадений штрих-кодов, наличия лишних (нехватки) бланков, типографских дефектов заменить полностью индивидуальный комплект на новый.*

*Сделать паузу для проверки участниками комплектации ИК.*

**Приступаем к заполнению бланка регистрации.**

**Записывайте буквы и цифры в соответствии с образцом на бланке регистрации. Каждая цифра, символ записывается в отдельную клетку, начиная с первой клетки.**

**Заполните регистрационные поля в соответствии с информацией на доске (информационном стенде) гелевой, капиллярной ручкой с чернилами черного цвета. При отсутствии такой ручки обратитесь к нам, так как бланки, заполненные иной ручкой, не обрабатываются и не проверяются.**

*Обратите внимание участников на доску.*

**Заполните поля: «Код региона», «Код ППЭ», «Номер аудитории», проверьте заполнение полей «Код предмета», «Название предмета», «Дата проведения ЕГЭ». При заполнении поля «Код образовательной организации» обратитесь к нам, поле «Класс» заполняйте самостоятельно. Поля «Служебная отметка», «Резерв-1» и «Контрольная сумма» не заполняются.**

**Заполните сведения об участнике экзамена: фамилия, имя, отчество (при наличии), данные документа, удостоверяющего личность.**

*Сделать паузу для заполнения участниками бланков регистрации.*

**Поставьте вашу подпись строго внутри окошка «Подпись участника ЕГЭ», расположенного в средней части бланка регистрации.**

*В случае если участник ЕГЭ отказывается ставить личную подпись в бланке регистрации, организатор в аудитории ставит в бланке регистрации свою подпись.*

**Приступаем к заполнению регистрационных полей бланков ответов.**

**Регистрационные поля в бланке ответов № 1 и бланке ответов № 2 лист 1 и бланке ответов № 2 лист 2***(за исключением проведения ЕГЭ по математике базового уровня)* **заполняются в соответствии с информацией на доске. Поставьте вашу подпись строго внутри окошка «Подпись участника ЕГЭ», расположенного в верхней части бланка ответов № 1.**

**Служебные поля «Резерв-4» и «Резерв-5» не заполняйте.**

*Организаторы проверяют правильность заполнения регистрационных полей на всех бланках ЕГЭ у каждого участника ЕГЭ и соответствие данных участника ЕГЭ в документе, удостоверяющем личность, и в бланке регистрации. В случае обнаружения ошибочного заполнения регистрационных полей бланка организаторы в аудитории дают указание участнику внести соответствующие исправления.*

**Напоминаем основные правила по заполнению бланков ответов.**

**При выполнении заданий внимательно читайте инструкции к заданиям, указанные у вас в КИМ. Записывайте ответы, начиная с первой клетки, в соответствии с этими инструкциями.**

**При выполнении заданий с кратким ответом ответ необходимо записывать справа от номера задания в бланке ответов № 1.**

**Не разрешается использовать при записи ответа на задания с кратким ответом никаких иных символов, кроме символов кириллицы, латиницы, арабских цифр, запятой и знака «дефис» («минус»).**

**Вы можете заменить ошибочный ответ.**

**Для этого в поле «Замена ошибочных ответов на задания с кратким ответом» следует внести номер задания, ответ на который следует исправить, а в строку записать новое значение верного ответа на указанное задание.** 

**Обращаем ваше внимание, что на бланках ответов № 1 и № 2 запрещается делать какие-либо записи и пометки, не относящиеся к ответам на задания, в том числе содержащие информацию о личности участника ЕГЭ. Вы можете делать пометки в черновиках и КИМ. Также обращаем ваше внимание на то, что ответы, записанные в черновиках и КИМ, не проверяются.** 

**Записи во всех бланках делаются на одной стороне. На оборотной стороне бланков писать нельзя. Записи на оборотной стороне бланков рассматриваться и проверяться не будут, конфликтная комиссия не будет рассматривать апелляции по данному вопросу.**

*Данный абзац не читается при проведении ЕГЭ по математике базового уровня:* **В случае нехватки места на бланке ответов № 2 лист 1 и бланке ответов № 2 лист 2 Вы можете обратиться к нам за дополнительным бланком ответов № 2. Оборотные стороны бланка ответов № 2 (листа 1 и листа 2) и дополнительных бланков ответов № 2 не заполняются и не проверяются. Апелляции по вопросам проверки записей на оборотной стороне указанных бланков рассматриваться также не будут.**

**Инструктаж закончен. Перед началом выполнения экзаменационной работы, пожалуйста, успокойтесь, сосредоточьтесь, внимательно прочитайте инструкцию к заданиям КИМ и сами задания.** 

**Начало выполнения экзаменационной работы:** *(объявить время начала)*

**Окончание выполнения экзаменационной работы:** *(указать время)*

*Запишите на доске время начала и окончания выполнения экзаменационной работы.*

*Время, отведенное на инструктаж и заполнение регистрационных полей бланков ЕГЭ, в общее время выполнения экзаменационной работы не включается.*

**Не забывайте переносить ответы из черновика и КИМ в бланки ответов гелевой, капиллярной ручкой с чернилами черного цвета.**

**Вы можете приступать к выполнению заданий. Желаем удачи!**

*За 30 минут до окончания выполнения экзаменационной работы необходимо объявить:*

**До окончания выполнения экзаменационной работы осталось 30 минут.** 

**Не забывайте переносить ответы из КИМ и черновиков в бланки ответов гелевой, капиллярной ручкой с чернилами черного цвета.**

*За 5 минут до окончания выполнения экзаменационной работы необходимо объявить:*

**До окончания выполнения экзаменационной работы осталось 5 минут.**

**Проверьте, все ли ответы вы перенесли из КИМ и черновиков в бланки ответов.**

*По окончании выполнения экзаменационной работы объявить:*

**Выполнение экзаменационной работы окончено. Вложите КИМ в конверт индивидуального комплекта. Остальные экзаменационные материалы положите на край стола. Мы пройдем и соберем ваши экзаменационные материалы.**

*Организаторы осуществляют сбор ЭМ с рабочих мест участников ЕГЭ в организованном порядке.*

Приложение №12 к Положению о подготовке и проведении единого государственного экзамена в пунктах проведения экзаменов в Удмуртской Республике в 2022 году

### **Инструкция для участника ЕГЭ, зачитываемая организатором в аудитории перед началом экзамена с использованием печати полного комплекта ЭМ в аудиториях ППЭ**

Текст, который выделен **жирным шрифтом**, должен быть прочитан участникам ЕГЭ слово в слово. Это делается для стандартизации процедуры проведения ЕГЭ. *Комментарии, отмеченные курсивом, не читаются участникам. Они даны в помощь организатору*. Инструктаж и экзамен проводятся в спокойной и доброжелательной обстановке.

*Подготовительные мероприятия:*

*Не позднее 8.45 по местному времени необходимо оформить на доске (информационном стенде) в аудитории образец регистрационных полей бланка регистрации участника экзамена, указав код региона, код ППЭ, номер аудитории, который следует писать, начиная с первой позиции, прописывая предшествующие нули, в случае если номер аудитории составляет менее 4-х знаков, код предмета и его название, дату проведения экзамена. Также рекомендуется подготовить на доске (информационном стенде) список кодов образовательных организаций в соответствии с формой ППЭ-16. Код региона, код ППЭ, код предмета и его название, дата проведения экзамена в бланке регистрации будут заполнены автоматически.*

*Код образовательной организации в бланке регистрации заполняется участниками экзамена в соответствии с информацией из формы ППЭ-16, предоставленной организаторами в аудитории. Самостоятельно участники экзамена заполняют класс, а также ФИО, данные паспорта, используя свои данные из документа, удостоверяющего личность.*

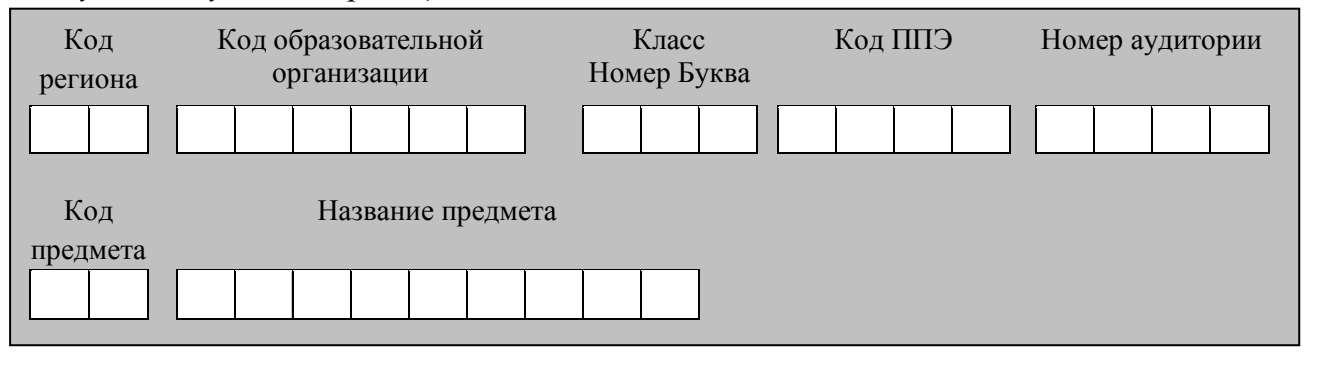

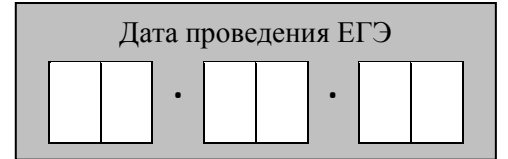

*Во время экзамена на рабочем столе участника ЕГЭ, помимо ЭМ, могут находиться:*

*гелевая, капиллярная ручка с чернилами черного цвета; документ, удостоверяющий личность; лекарства и питание (при необходимости);*

*специальные технические средства (для лиц с ограниченными возможностями здоровья (ОВЗ), детей-инвалидов, инвалидов);*

*дополнительные материалы, которые можно использовать на ЕГЭ по отдельным учебным предметам (по математике - линейка; по физике – линейка и непрограммируемый калькулятор; по химии – непрограммируемый калькулятор; по географии – линейка, транспортир, непрограммируемый калькулятор; по литературе - орфографический словарь);*

*черновики со штампом образовательной организации, на базе которой расположен ППЭ (в случае проведения ЕГЭ по иностранным языкам (раздел «Говорение») не выдаются и не используются). В случае проведения ЕГЭ по информатике и ИКТ в компьютерной форме дополнительно находятся специализированные черновики.*

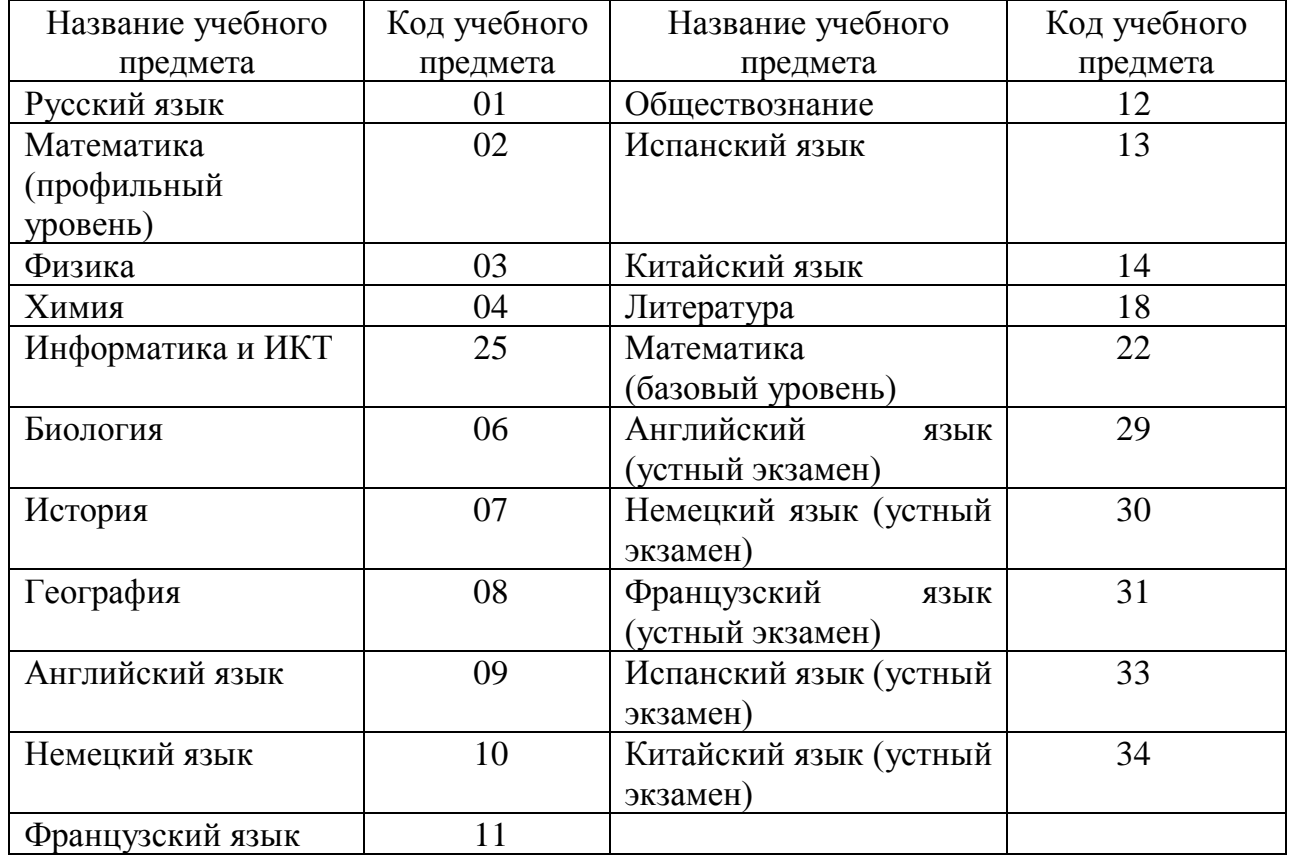

*Кодировка учебных предметов:*

#### **Продолжительность выполнения экзаменационной работы**

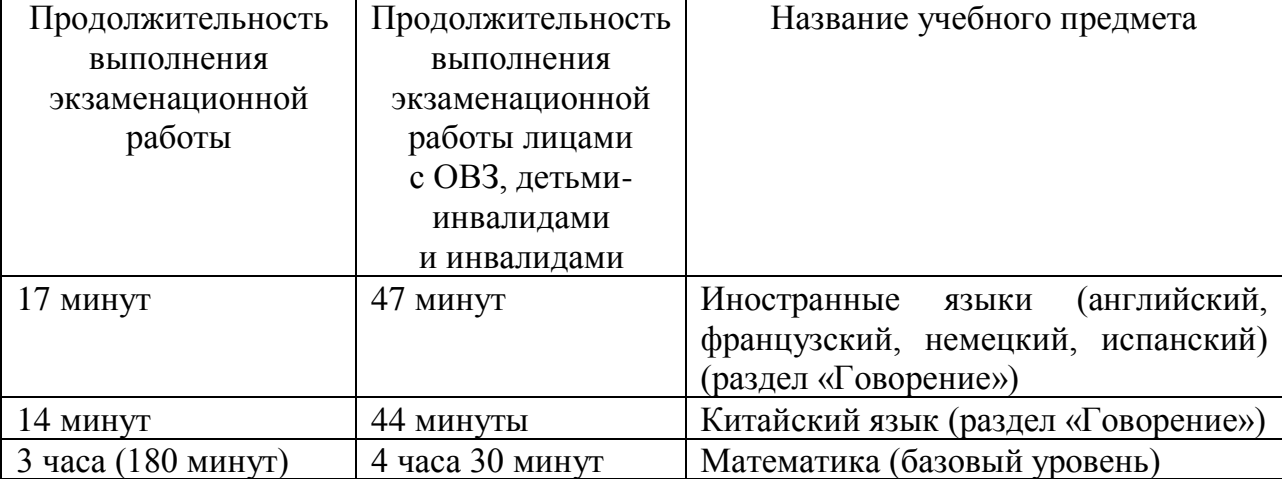

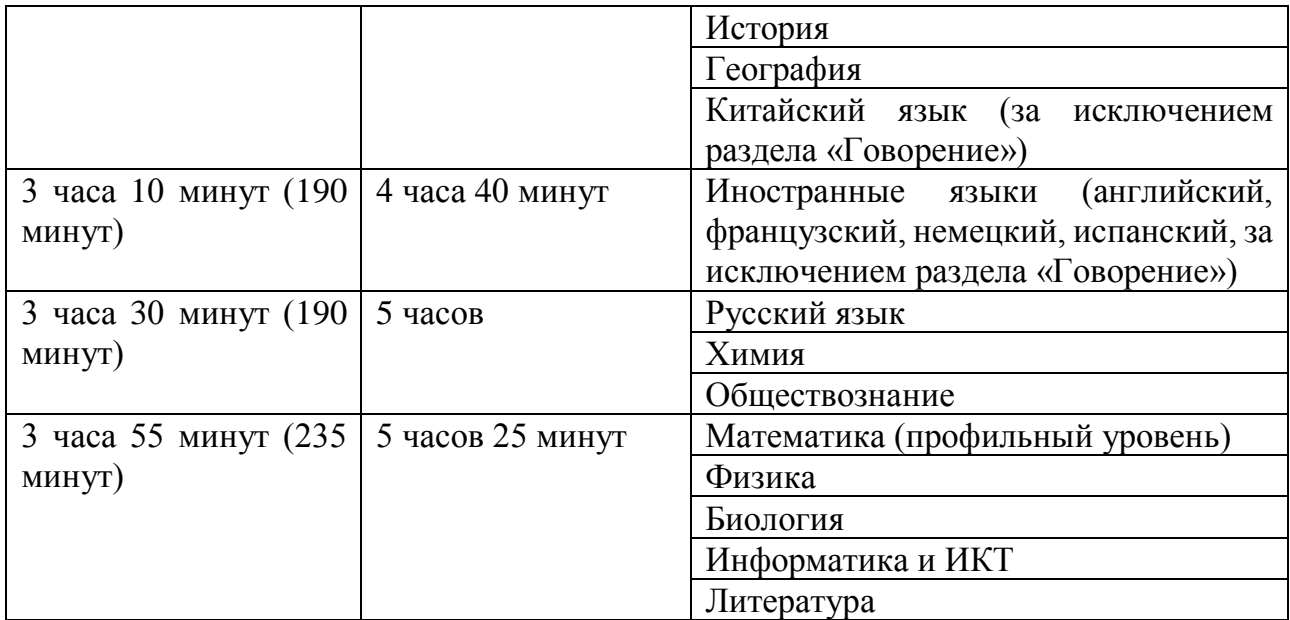

#### **Инструкция для участников ЕГЭ**

*Первая часть инструктажа (начало проведения с 9.50 по местному времени):*

**Уважаемые участники экзамена! Сегодня вы сдаете экзамен по \_\_\_\_\_\_\_\_\_\_\_\_\_\_\_** (*назовите соответствующий учебный предмет)* **в форме ЕГЭ с использованием технологии печати полных комплектов ЭМ в аудиториях ППЭ.** 

**ЕГЭ – лишь одно из жизненных испытаний, которое вам предстоит пройти. Будьте уверены: каждому, кто учился в школе, по силам сдать ЕГЭ. Все задания составлены на основе школьной программы. Поэтому каждый из вас может успешно сдать экзамен.**

**Вместе с тем напоминаем, что в целях предупреждения нарушений порядка проведения ЕГЭ в аудиториях ППЭ ведется видеонаблюдение.**

**Во время проведения экзамена вы должны соблюдать Порядок.** 

**В день проведения экзамена (в период с момента входа в ППЭ и до окончания экзамена) запрещается:** 

**иметь при себе средства связи, электронно-вычислительную технику, фото- , аудио- и видеоаппаратуру, справочные материалы, письменные заметки и иные средства хранения и передачи информации;**

**иметь при себе уведомление о регистрации на экзамене (при наличии – необходимо сдать его нам);**

**выносить из аудиторий и ППЭ черновики, экзаменационные материалы на бумажном и (или) электронном носителях;**

**фотографировать экзаменационные материалы;**

**пользоваться справочными материалами, кроме тех, которые указаны в тексте КИМ;**

**переписывать задания из КИМ в черновики (при необходимости можно делать заметки в КИМ);**

**перемещаться по ППЭ во время экзамена без сопровождения организатора. Во время проведения экзамена запрещается:**

**разговаривать, пересаживаться, обмениваться любыми материалами и предметами.**

**В случае нарушения порядка проведения ЕГЭ вы будете удалены с экзамена.** 

**В случае нарушения порядка проведения экзамена работниками ППЭ или другими участниками экзамена вы имеете право подать апелляцию о нарушении порядка проведения ЕГЭ. Апелляция о нарушении порядка проведения ЕГЭ подается в день проведения экзамена члену ГЭК до выхода из ППЭ.**

**Ознакомиться с результатами ЕГЭ вы сможете в школе или в местах, в которых вы были зарегистрированы на сдачу ЕГЭ.**

**Плановая дата ознакомления с результатами: \_\_\_\_\_\_\_\_\_\_\_\_\_** *(назвать дату).*

**После получения результатов ЕГЭ вы можете подать апелляцию о несогласии с выставленными баллами. Апелляция подается в течение двух рабочих дней после официального дня объявления результатов ЕГЭ.** 

**Апелляцию подается с помощью информационно-телекоммуникационной сети «Интернет» на сайте «ГИА в УР».**

**Апелляция по вопросам содержания и структуры заданий по учебным предметам, а также по вопросам, связанным с оцениванием результатов выполнения заданий экзаменационной работы с кратким ответом, с нарушением участником экзамена требований Порядка и неправильным оформлением экзаменационной работы, не рассматривается.** 

**Обращаем ваше внимание, что во время экзамена на вашем рабочем столе, помимо ЭМ, могут находиться только:**

**гелевая, капиллярная ручка с чернилами черного цвета;**

**документ, удостоверяющий личность;**

**лекарства и питание (при необходимости);**

**специальные технические средства (для участников экзамена с ограниченными возможностями здоровья (ОВЗ), детей-инвалидов, инвалидов);**

**черновики со штампом образовательной организации, в которой расположен ППЭ (дополнительные специализированные черновики для проведения ЕГЭ по информатике и ИКТ);**

**дополнительные материалы, которые можно использовать на ЕГЭ по отдельным учебным предметам (по математике - линейка; по физике – линейка и непрограммируемый калькулятор; по химии – непрограммируемый калькулятор; по географии – линейка, транспортир, непрограммируемый калькулятор; по литературе – орфографический словарь);**

**По всем вопросам, связанным с проведением экзамена (за исключением вопросов по содержанию КИМ), вы можете обращаться к нам.** 

**В случае необходимости выхода из аудитории оставьте ваши экзаменационные материалы, а также документ, удостоверяющий личность, черновики, дополнительные материалы (при наличии) и письменные принадлежности на своем рабочем столе. На территории ППЭ вас будет сопровождать организатор.** 

**В случае плохого самочувствия незамедлительно обращайтесь к нам. В ППЭ присутствует медицинский работник. Напоминаем, что при ухудшении состояния здоровья и заключению медицинского работника, присутствующего в ППЭ, вы можете досрочно завершить выполнение экзаменационной работы и прийти на пересдачу.** 

*Организатор обращает внимание участников ЕГЭ на станцию организатора.*

**Экзаменационные материалы поступили на станцию организатора в зашифрованном виде.**

**В вашем присутствии будет выполнена печать индивидуальных комплектов ЭМ. Печать начнётся ровно в 10:00. После чего экзаменационные материалы будут выданы вам для сдачи экзамена.**

*Не ранее 10.00 по местному времени организатор, ответственный за печать ЭМ, вводит количество ЭМ для печати и запускает процедуру расшифровки ЭМ (процедура расшифровки может быть инициирована, если техническим специалистом и членом ГЭК ранее был загружен и активирован ключ доступа к ЭМ).*

*Выполняется печать ЭМ и проверка качества печати контрольного листа полного комплекта (контрольный лист является последним в комплекте, первый – это бланк регистрации, никаких титульных листов не предусмотрено, качество печати каждого листа комплекта ЭМ не проверяется организатором): отсутствие белых и темных полос, текст хорошо читаем и четко пропечатан, защитные знаки, расположенные по всей поверхности листа, четко видны; результат проверки сообщается организатору, ответственному за печать ЭМ, для подтверждения качества печати на станции организатора. Качественный комплект размещается на столе для выдачи участникам, некачественный откладывается.*

*Далее начинается вторая часть инструктажа.*

#### **Вам выдаются напечатанные в ППЭ индивидуальные комплекты.**

*(Организатор раздает участникам распечатанные комплекты ЭМ в произвольном порядке).*

**До начала работы с бланками ЕГЭ проверьте комплектацию выданных ЭМ. В индивидуальном комплекте находятся:** 

**бланк регистрации,** 

**бланк ответов № 1,** 

**односторонний бланк ответов № 2 лист 1** *(за исключением ЕГЭ по математике базового уровня),*

**односторонний бланк ответов № 2 лист 2** *(за исключением ЕГЭ по математике базового уровня);*

#### **КИМ;**

**контрольный лист с информацией о номере бланка регистрации и номере КИМ**.

**Ознакомьтесь с информацией в средней части бланка регистрации по работе с индивидуальным комплектом и убедитесь в правильной комплектации.**

**Проверьте, совпадает ли цифровое значение штрих-кода на первом и последнем листе КИМ со штрих-кодом на контрольном листе. Цифровое значение штрих-кода КИМ находится в средней части контрольного листа с подписью КИМ.**

**Проверьте, совпадает ли цифровое значение штрих-кода на бланке регистрации со штрих-кодом на контрольном листе. Номер бланка регистрации находится в средней части контрольного листа с подписью БР.**

**Внимательно просмотрите текст КИМ, проверьте качество текста на полиграфические дефекты, пересчитайте листы КИМ и сравните с указанным**  **числом листов в КИМ. Количество листов напечатано на каждой странице КИМ в правом верхнем углу после наклонной черты.**

**Внимательно просмотрите бланки, проверьте качество печати штрихкодов и QR-кода, черных квадратов (реперов) на полиграфические дефекты.**

*Сделать паузу для проверки участниками комплектации выданных ЭМ.*

*При обнаружении несовпадений штрих-кодов, наличия лишних (нехватки) бланков, дефектов печати необходимо заменить полностью индивидуальный комплект, выполнив дополнительную печать полного комплекта ЭМ.*

**Приступаем к заполнению бланка регистрации.**

**Записывайте буквы и цифры в соответствии с образцом на бланке. Каждая цифра, символ записывается в отдельную клетку.**

**Поля «Код региона», «Код ППЭ», «Код предмета», «Название предмета» и «Дата проведения ЕГЭ» заполнены автоматически.**

**Заполните поля «Код образовательной организации» и «Номер аудитории» в соответствии с информацией на доске (информационном стенде).** 

*Обратите внимание участников на доску (информационный стенд).*

**Заполните поле «Класс».**

**Поля «Служебная отметка», «Резерв-1» и «Контрольная сумма» не заполняются.**

**Заполняем сведения об участнике ЕГЭ, поля: фамилия, имя, отчество (при наличии), данные документа, удостоверяющего личность.** 

*Сделать паузу для заполнения участниками бланков регистрации.*

**Поставьте вашу подпись в поле «Подпись участника ЕГЭ», расположенном в средней части бланка регистрации.**

*(В случае если участник ЕГЭ отказывается ставить личную подпись в бланке регистрации, организатор в аудитории ставит в бланке регистрации свою подпись).*

**Приступаем к заполнению регистрационных полей бланков ответов.**

**Код региона, код предмета и его название на бланке ответов №1 заполнены автоматически. Поставьте вашу подпись в поле «Подпись участника ЕГЭ», расположенном в верхней части бланка ответов № 1. Служебное поле «Резерв-4» не заполняйте.**

**Код региона, код предмета и его название, Лист № на бланке ответов №2 заполнены автоматически. Также автоматически заполнено поле «Бланк ответов № 2 (лист 2)» на листе 1 бланка ответов № 2. Служебные поля «Резерв-5» и «Резерв-6» не заполняйте.**

*Организаторы проверяют правильность заполнения регистрационных полей на всех бланках ЕГЭ у каждого участника ЕГЭ и соответствие данных участника ЕГЭ в документе, удостоверяющем личность, и в бланке регистрации. В случае обнаружения ошибочного заполнения регистрационных полей бланка организаторы в аудитории дают указание участнику внести соответствующие исправления.*

**Напоминаем основные правила по заполнению бланков ответов.**

**При выполнении заданий внимательно читайте инструкции к заданиям, указанные у вас в КИМ. Записывайте ответы в соответствии с этими инструкциями.**

**При выполнении заданий с кратким ответом ответ записывайте справа от номера задания в бланке ответов № 1.**

**Не разрешается использовать при записи ответа на задания с кратким ответом никаких иных символов, кроме символов кириллицы, латиницы, арабских цифр, запятой и знака «дефис» («минус»).**

**Вы можете заменить ошибочный ответ.**

**Для этого в соответствующее поле области замены ошибочных ответов на задания с кратким ответом следует внести номер задания, ответ на который следует исправить, а в строку клеточек записать новое значение верного ответа на указанное задание.**

**Обращаем ваше внимание, что на бланках ответов № 1 и № 2 запрещается делать какие-либо записи и пометки, не относящиеся к ответам на задания, в том числе содержащие информацию о личности участника экзамена. Вы можете делать пометки в черновиках и КИМ. Также обращаем ваше внимание на то, что ответы, записанные на черновиках и КИМ, не проверяются.**

*Данный абзац не читается при проведении ЕГЭ по математике базового уровня.* **В случае нехватки места на бланке ответов № 2 лист 1 и бланке ответов № 2 лист 2 Вы можете обратиться к нам за дополнительным бланком ответов № 2. Оборотные стороны бланка ответов № 2 (листа 1 и листа 2) и дополнительных бланков ответов № 2 не заполняются и не проверяются. Апелляции по вопросам проверки записей на оборотной стороне указанных бланков рассматриваться также не будут.**

**Не забывайте переносить ответы из черновика в бланк ответов.**

**Инструктаж закончен. Вы можете приступать к выполнению заданий. Желаем удачи!**

**Начало выполнения экзаменационной работы:** *(объявить время начала экзамена).*

**Окончание выполнения экзаменационной работы:** *(указать время).*

*Запишите на доске время начала и окончания выполнения экзаменационной работы.* 

*Время, отведенное на инструктаж и заполнение регистрационных частей бланков ЕГЭ, в общее время выполнения экзаменационной работы не включается.*

*За 30 минут до окончания выполнения экзаменационной работы необходимо объявить:*

**До окончания выполнения экзаменационной работы осталось 30 минут.** 

**Не забывайте переносить ответы из текста работы и черновика в бланки ответов.**

*За 5 минут до окончания выполнения экзаменационной работы необходимо объявить:*

**До окончания выполнения экзаменационной работы осталось 5 минут. Проверьте, все ли ответы вы перенесли из КИМ и черновиков в бланки ответов.**

*По окончании выполнения экзаменационной работы (экзамена) объявить:*

**Выполнение экзаменационной работы окончено. Положите экзаменационные материалы на край стола. Мы пройдем и соберем ваши экзаменационные материалы.**

*Организаторы осуществляют сбор ЭМ с рабочих мест участников экзамена в организованном порядке.*

Приложение №13 к Положению о подготовке и проведении единого государственного экзамена в пунктах проведения экзаменов в Удмуртской Республике в 2022 году

## **Форма сопроводительного бланка для упаковки в штабе ППЭ форм ППЭ**

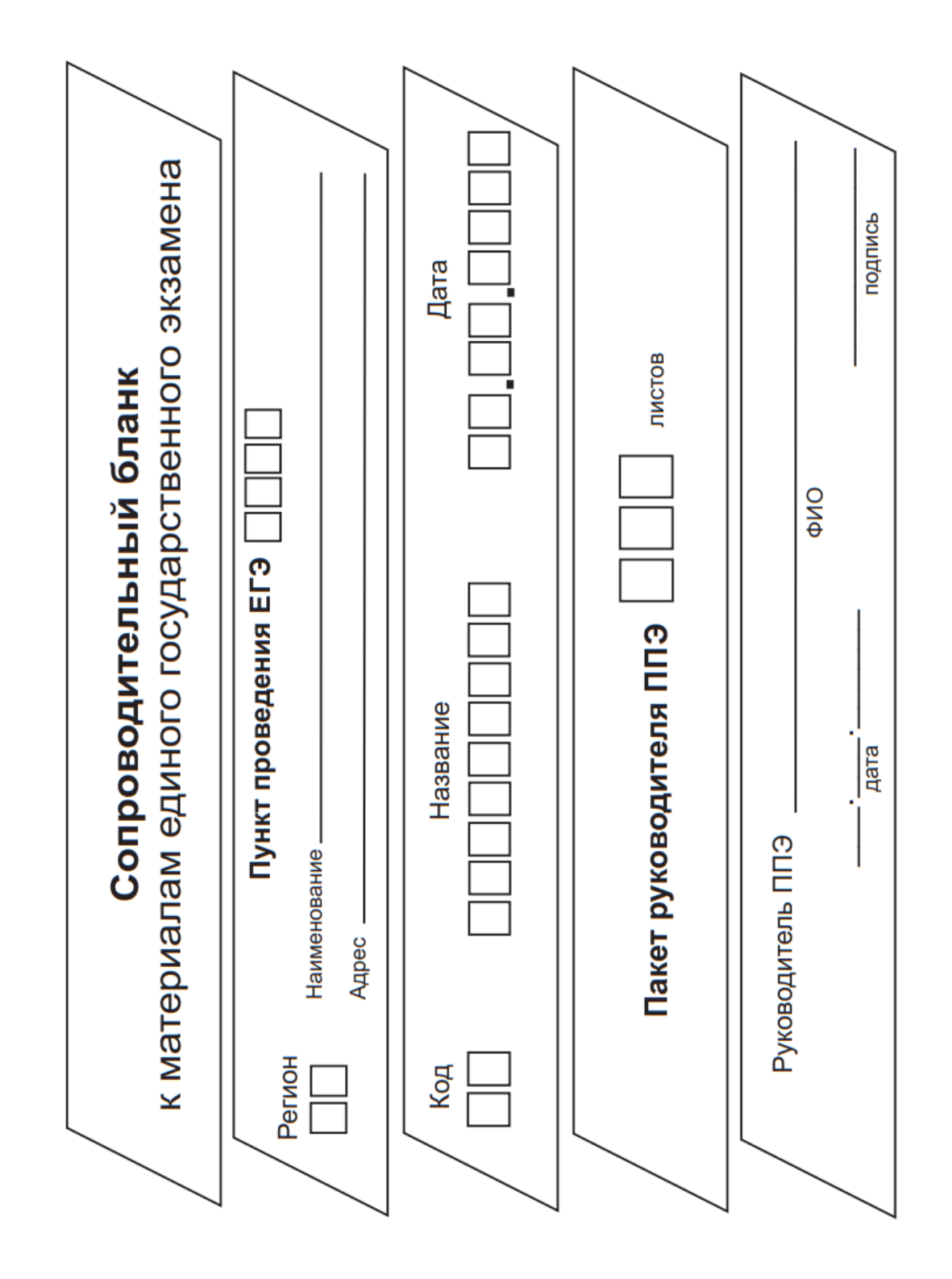

к Положению о подготовке и проведении единого государственного экзамена в пунктах проведения экзаменов в Удмуртской Республике в 2022 году

## **Форма сопроводительного бланка для упаковки в штабе возвратных доставочных пакетов с бланками участников**

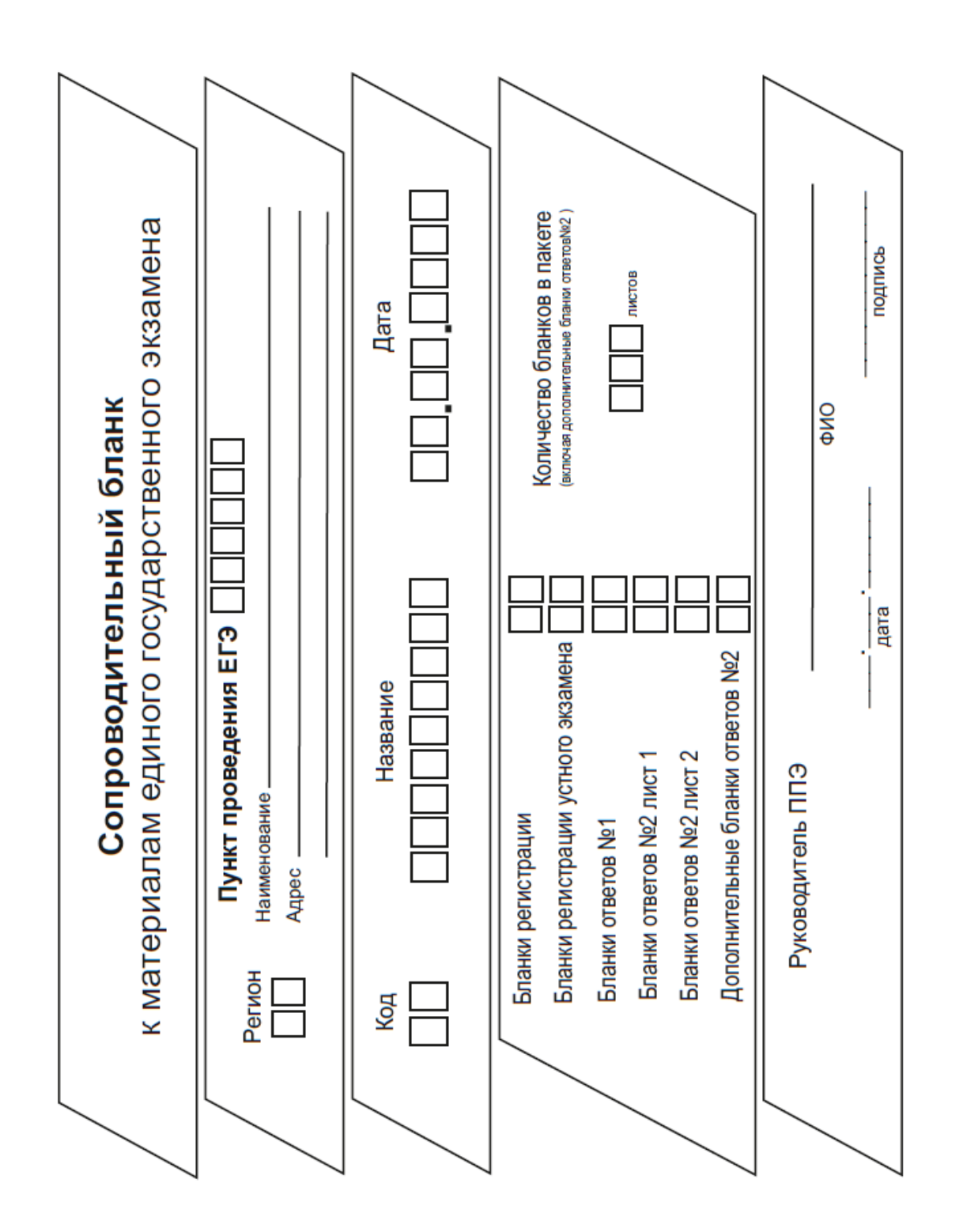

к Положению о подготовке и проведении единого государственного экзамена в пунктах проведения экзаменов в Удмуртской Республике в 2022 году

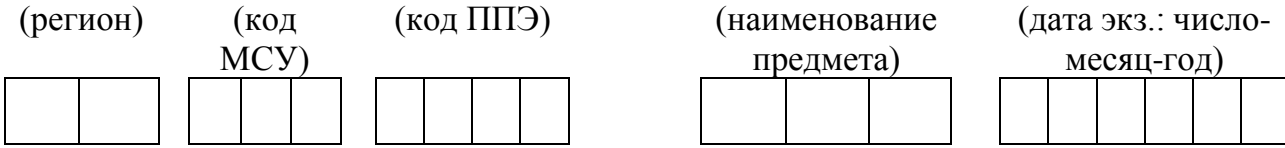

**АКТ**

**о недопуске участника ГИА, отказавшегося от сдачи запрещенного средства**

**Сведения об участнике ГИА** Фамилия Имя Отчество Документ (серия | номер Категория участника Образовательная организация участника ГИА Участник не допущен в ППЭ в связи с отказом от сдачи запрещенного средства\* \_\_\_\_\_\_\_\_\_\_\_\_\_\_\_\_\_\_\_\_\_\_\_\_\_\_\_\_\_\_\_\_\_\_\_\_\_\_\_\_\_\_\_\_\_\_\_\_\_\_\_\_\_\_\_\_\_\_\_\_\_\_ Участник ГИА  $\frac{1}{\text{norm}}$ полнись Руководитель ППЭ \_\_\_\_\_\_\_\_\_\_\_\_\_\_\_\_\_\_/ \_\_\_\_\_\_\_\_\_\_\_\_\_\_\_\_\_\_\_\_\_\_\_\_\_\_\_\_\_\_\_\_\_\_\_\_/ полнись Член ГЭК \_\_\_\_\_\_\_\_\_\_\_\_\_\_\_\_\_\_\_\_\_/ \_\_\_\_\_\_\_\_\_\_\_\_\_\_\_\_\_\_\_\_\_\_\_\_\_\_\_\_\_\_\_\_\_\_\_\_/

\* Согласно п.65 Порядка проведения государственной итоговой аттестации по образовательным программам среднего общего образования, в день проведения экзамена (в период с момента входа в ППЭ и до окончания экзамена) в ППЭ запрещается обучающимся, выпускникам прошлых лет иметь при себе средства связи, электронно-вычислительную технику, фото, аудио и видеоаппаратуру, справочные материалы, письменные заметки и иные средства хранения и передачи информации.

подпись ФИО

к Положению о подготовке и проведении единого государственного экзамена в пунктах проведения экзаменов в Удмуртской Республике в 2022 году

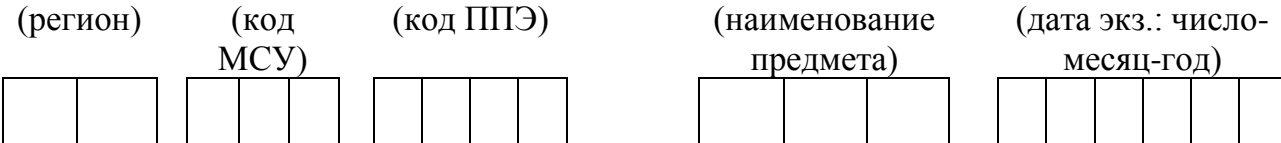

#### **АКТ**

**о недопуске участника ЕГЭ при отсутствии документа, удостоверяющего личность**

## **Сведения об участнике**

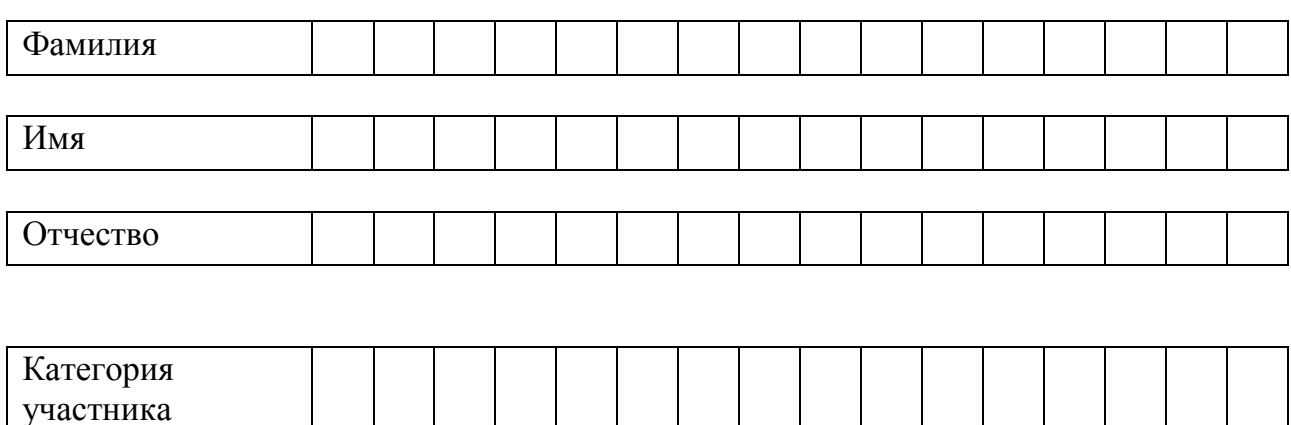

Участник не допущен на экзамен в связи с отсутствием документа, удостоверяющего личность.

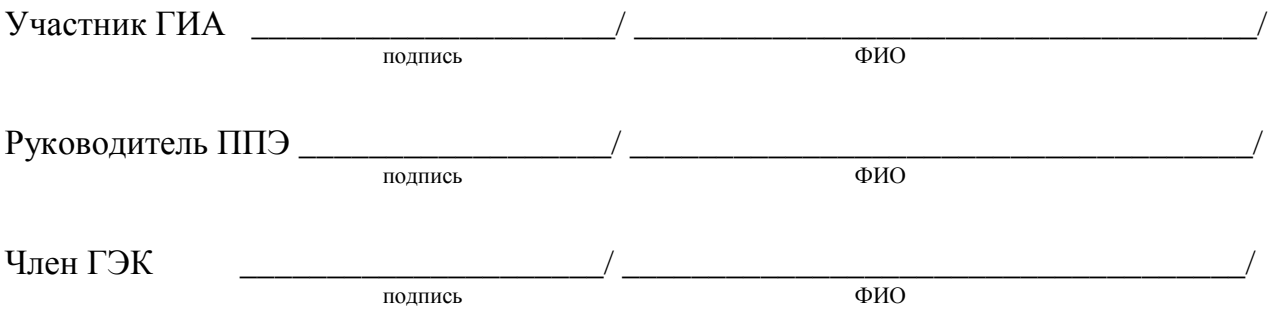

к Положению о подготовке и проведении единого государственного экзамена в пунктах проведения экзаменов в Удмуртской Республике в 2022 году

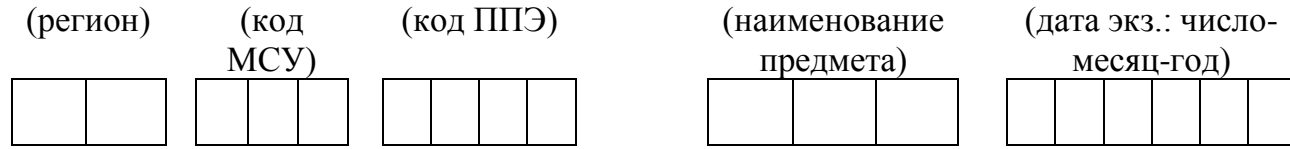

**АКТ об опоздании участника ЕГЭ**

**Сведения об участнике** 

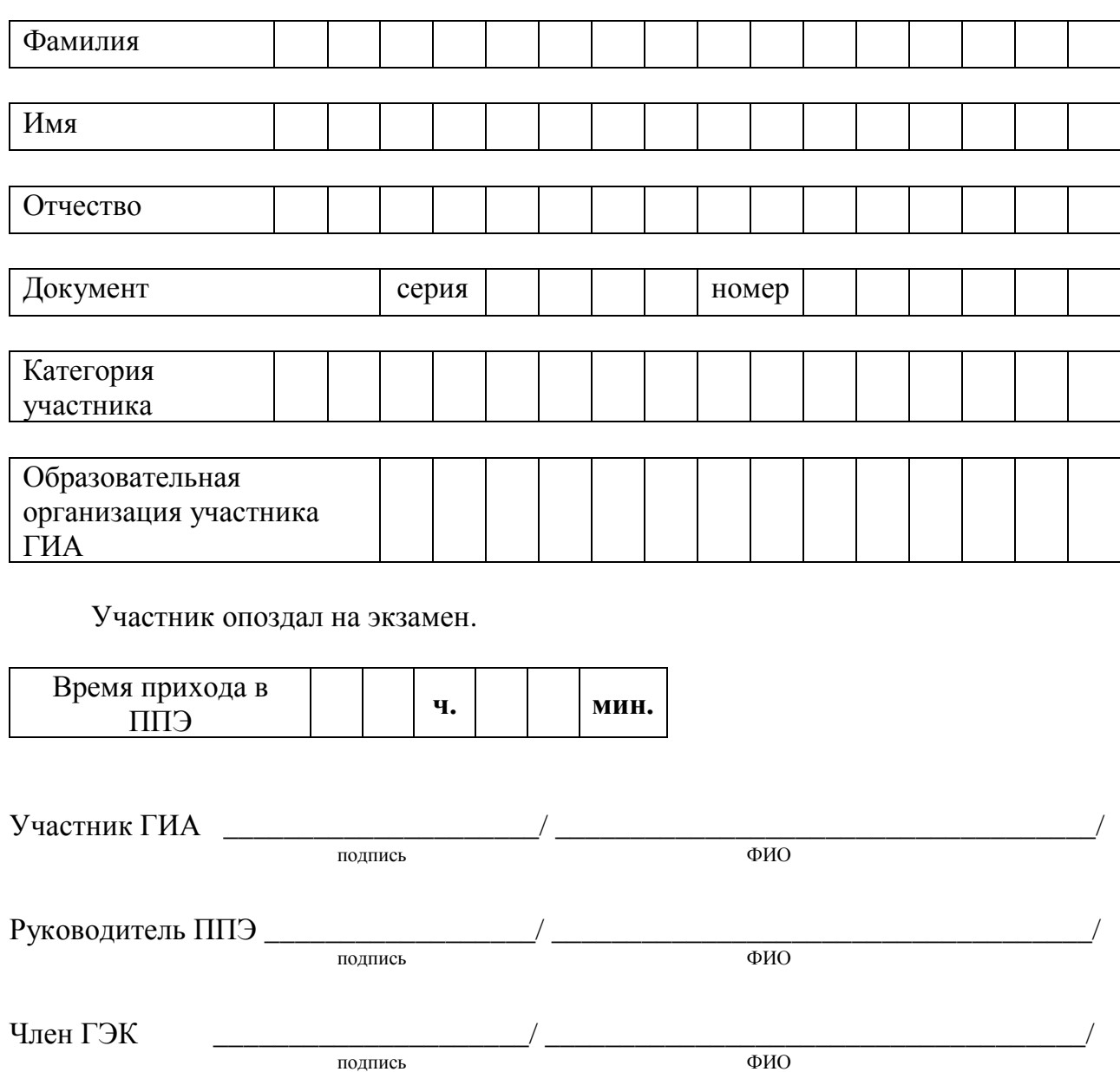

Приложение №18 к Положению о подготовке и проведении единого государственного экзамена в пунктах проведения экзаменов в Удмуртской Республике в 2022 году

#### **Примерный текст инструктажа для работников ППЭ, проводимого руководителем ППЭ перед началом экзамена**

*Инструктаж должен начинаться не ранее 8.15 и проводиться на территории ППЭ. Ниже приведён примерный текст инструктажа. Текст, выделенный курсивом, не читается, он содержит справочную и/или уточняющую информацию для руководителя ППЭ.* 

Здравствуйте, уважаемые коллеги!

Сегодня, «\_\_\_\_» \_\_\_\_\_\_\_\_\_\_\_\_\_\_ 2022 года в ППЭ №\_\_\_\_\_ проводится экзамен по  $\blacksquare$ 

Экзамен проходит в форме ЕГЭ, в аудиториях №№ \_\_\_\_\_\_ произведена специализированная рассадка (аудиторий со специализированной рассадкой нет), в аудиториях №№ \_\_\_\_\_\_\_\_\_\_ экзамен проходит в форме ГВЭ (экзамен в форме ГВЭ на территории ППЭ не проводится). Плановая дата ознакомления участников экзамена с результатами – ДД.ММ.ГГГГ).

Все категории сотрудников действуют в соответствии со своими инструкциями. Сейчас мы проговорим основные моменты подготовки и проведения экзамена.

*1. Подготовка аудиторий ППЭ.* 

До начала экзамена в аудитории необходимо проверить следующее:

номера аудиторий заметно обозначены и находятся в зоне видимости камер видеонаблюдения;

номер каждого рабочего места участника экзамена заметно обозначен;

в аудитории есть табличка, оповещающая о ведении видеонаблюдения в ППЭ;

в аудитории есть часы, находящиеся в поле зрения участников экзамена, которые показывают правильное время;

наличие черновиков, их необходимо разложить на столы участников экзамена по 2 листа;

компьютер (ноутбук), принтер для печати ЭМ и сканер находятся в зоне видимости камер видеонаблюдения; подготовлено достаточно бумаги для печати ЭМ;

подготовлен калибровочный лист станции организатора;

специально выделенное место в аудитории (стол) для раскладки и упаковки ЭМ участников экзамена находится в зоне видимости камер видеонаблюдения;

все рабочие места участников расположены в зоне видимости камер видеонаблюдения.

Организатору вне аудитории необходимо проверить наличие на месте дежурства таблички, оповещающей о ведении видеонаблюдения в ППЭ.

*2. Требования к соблюдению порядка проведения экзамена в ППЭ.* 

Напоминаю, что во время экзамена запрещается:

участникам ГИА – иметь при себе средства связи, электронно-вычислительную технику, фото, аудио и видеоаппаратуру, справочные материалы, письменные заметки и иные средства хранения и передачи информации, а также выносить из аудиторий и ППЭ ЭМ на бумажном или электронном носителях, фотографировать ЭМ;

организаторам, медицинским работникам, ассистентам, оказывающим необходимую помощь участникам ГИА с ОВЗ, техническим специалистам – иметь при себе средства связи и выносить из аудиторий и ППЭ ЭМ на бумажном или электронном носителях, фотографировать ЭМ;

всем находящимся лицам в ППЭ – оказывать содействие участникам ГИА, в том числе передавать им средства связи, электронно-вычислительную технику, фото, аудио и видеоаппаратуру, справочные материалы, письменные заметки и иные средства хранения и передачи информации.

Лица, допустившие нарушение указанных требований или иное нарушение порядка проведения экзамена, удаляются из ППЭ.

*3. Допуск участников в ППЭ.* 

С 09.00 часов начинается допуск участников ГИА в ППЭ. Участники ГИА допускаются в ППЭ при наличии у них документов, удостоверяющих их личность, и при наличии их в списках распределения в ППЭ.

Нужно напомнить участникам ГИА о требованиях порядка проведения экзамена, в том числе:

- о запрете иметь при себе средства связи, электронно-вычислительную технику, фото, аудио и видеоаппаратуру;

- о необходимости оставить личные вещи в специально выделенном месте до входа в ППЭ;

- о последствиях выявления у участников ГИА запрещенных средств.

Если участник ГИА отказывается сдать запрещенные средства или участник ГИА отсутствует в списках распределения в ППЭ, следует сообщить руководителю ППЭ.

Если у обучающегося нет документа, удостоверяющего личность, он допускается в ППЭ после письменного подтверждения его личности сопровождающим (для этого оформляется Акт об идентификации личности участника ГИА).

Если у выпускника прошлых лет или обучающегося учреждения среднего профессионального образования нет документа, удостоверяющего личность, он не допускается в ППЭ.

При входе участников экзамена непосредственно в аудиторию ответственный организатор должен сверить данные документа, удостоверяющего личность участника экзамена, с данными в форме ППЭ-05-02 «Протокол проведения экзамена в аудитории». В случае расхождения персональных данных участника ЕГЭ в документе, удостоверяющем личность, с данными в форме ППЭ-05-02 ответственный организатор заполняет форму ППЭ-12-02 «Ведомость коррекции персональных данных участников экзамена в аудитории»; к форме ППЭ-12-02 необходимо приложить копии подтверждающих документов. При смене паспорта необходимо приложить копию страницы с данными ранее выданных паспортов. Для копирования подтверждающих документов можно направить участника экзамена в Штаб ППЭ (в сопровождении организатора вне аудитории) либо по желанию участника передать документы организатору вне аудитории для получения их копии в Штабе ППЭ.

Если участник ГИА опоздал на экзамен, он допускается к сдаче экзамена, при этом время окончания экзамена не продлевается, и об этом сообщается участнику ГИА. Повторный общий инструктаж для опоздавших участников ГИА не проводится. (*Читается при проведении письменной части экзамена по иностранным языкам:* В случае проведения ЕГЭ по иностранным языкам (письменная часть, раздел «Аудирование») допуск опоздавших участников в аудиторию после включения аудиозаписи не осуществляется (за исключением, если в аудитории нет других

участников или, если участники в аудитории завершили прослушивание аудиозаписи). Персональное аудирование для опоздавших участников не проводится (за исключением, если в аудитории нет других участников экзамена).

*4. Проведение экзамена.* 

Непосредственно перед началом экзамена – не позднее, чем в 9.45 по местному времени ответственный организатор должен в штабе ППЭ получить у руководителя ППЭ (под подпись) экзаменационные материалы, ДБО № 2, упаковочную тару.

Второй организатор при этом остается в аудитории.

В 9.50 начать проведение первой части инструктажа для участников ГИА.

Текст инструктажа, зачитываемый участникам экзамена, будет выдан по окончании настоящего инструктажа. Его необходимо зачитать участникам экзамена слово в слово.

Ответственный организатор в аудитории распределяет роли организаторов в аудитории на процедуру печати ЭМ: организатор, ответственный за печать ЭМ, и организатор, ответственный за проверку комплектности и качества распечатанных ЭМ, а также определяет ответственного за сканирование в аудитории.

Не ранее 10.00 нужно начать печать полных комплектов ЭМ в соответствии с инструкцией организатора в аудитории.

После окончания печати нужно раздать участникам экзамена комплекты ЭМ в произвольном порядке и провести вторую часть инструктажа для участников ГИА.

При проведении инструктажа необходимо контролировать действия участников экзамена, в том числе пресекать невыполнение требований организаторов в процессе проверки комплектности выданных материалов и заполнения бланков, не допускать начала выполнения экзаменационной работы до объявления времени начала экзамена.

*Абзац читается при проведении письменной части экзамена по иностранным языкам:* до начала печати ЭМ необходимо выполнить загрузку и расшифровку задания по аудированию, для чего после указания фактического количества участников для печати, но до перехода на страницу печати ЭМ нужно нажать кнопку «Загрузить задание по аудированию». Далее убедиться, что всем участникам хорошо слышна аудиозапись. После объявления начала экзамена включить аудиозапись. Аудиозапись прослушивается участниками экзамена дважды (между первым и вторым воспроизведением текста – пауза, которая предусмотрена при записи).

Объявить время начала и окончания экзаменационной работы, зафиксировать их на доске (информационном стенде).

*Абзац НЕ читается при проведении ЕГЭ по математике базового уровня:* по просьбе участника экзамена необходимо выдавать ДБО № 2 в соответствии с инструкцией организатора в аудитории. При выдаче ДБО № 2 необходимо удостовериться в том, что участнику он действительно нужен. Затем зафиксировать номер ДБО № 2 в ведомости ППЭ-12-03. Для привязки нового бланка к комплекту бланков участника экзамена необходимо в поле «Дополнительный бланк ответов № 2» последнего бланка, имеющегося у участника, вписать номер нового бланка. Поле «Дополнительный бланк ответов № 2» у нового бланка должно остаться пустым. Также указать номер листа.

Если участник экзамена по состоянию здоровья или другим объективным причинам не может завершить выполнение экзаменационной работы, то он может досрочно завершить экзамен. Организатор в аудитории (с помощью организатора вне аудитории) должен сообщить о плохом самочувствии участника экзамена медицинскому работнику, члену ГЭК и руководителю ППЭ.

Если участник экзамена хочет подать апелляцию о нарушении порядка

проведения экзамена, организатор в аудитории должен пригласить члена ГЭК.

Во время экзамена участники экзамена имеют право выходить из аудитории и перемещаться по ППЭ только в сопровождении организатора вне аудитории. Каждый выход участника экзамена из аудитории фиксируется организаторами в ведомости учёта времени отсутствия участников экзаменов в аудитории (форма ППЭ-12- 04-МАШ) в соответствии с инструкцией организатора в аудитории. При нехватке места на одном листе записи продолжаются на следующем листе (следующие листы выдаются в Штабе ППЭ по схеме, установленной руководителем ППЭ – объяснить схему).

Участники экзамена, досрочно завершившие выполнение экзаменационной работы, могут сдать ее организаторам в аудитории и покинуть ППЭ, не дожидаясь окончания экзамена. Организатору необходимо принять у них все ЭМ.

*5. Завершение экзамена.* 

- за 30 минут и за 5 минут до окончания экзамена необходимо сообщить участникам ГИА о скором завершении экзамена и необходимости переноса ответов из черновиков и КИМ в экзаменационную работу;

- по истечении установленного времени объявить участникам ГИА в центре видимости камер(ы) видеонаблюдения об окончании времени выполнения экзаменационной работы и попросить положить все экзаменационные материалы на край стола, собрать все работы, оформить протокол ППЭ-05-02.

После завершения выполнения экзаменационной работы участниками экзамена (все участники покинули аудиторию) необходимо:

проинформировать руководителя ППЭ через организатора вне аудитории о завершении выполнения экзаменационной работы в аудитории;

выполнить сканирование бланков участников и форм ППЭ, предназначенных для сканирования в аудитории;

по окончании сканирования пригласить технического специалиста и члена ГЭК для экспорта электронных образов бланков и форм ППЭ и печати протоколов работы станции организатора;

подписать протокол печати полных комплектов ЭМ в аудитории ППЭ (форма ППЭ-23) и протокол проведения процедуры сканирования бланков ГИА в аудитории ППЭ (форма ППЭ-15);

упаковать ЭМ в соответствии с инструкцией организатора в аудитории.

По завершении этих процедур организаторы в аудитории проходят в Штаб ППЭ с ЭМ и передают ЭМ руководителю ППЭ в соответствии с инструкцией организатора в аудитории.

*6. Направление работников ППЭ на рабочие места и выдача документов.* 

*По окончании инструктажа руководитель должен объявить ответственных организаторов в аудитории (для сокращения времени проведения инструктажа руководить должен провести назначение ответственных организаторов заранее), и направить организаторов на рабочие места в соответствии с распределением (форма ППЭ-07), выдав им материалы:*

*формы ППЭ-05-01, ППЭ-05-02, ППЭ-12-02, ППЭ-12-03, ППЭ-12-04-МАШ, ППЭ-16;*

*инструкцию для участников экзамена, зачитываемую организатором в аудитории перед началом экзамена (одна инструкция на аудиторию);*

*таблички с номерами аудиторий;*

*калибровочный лист станции организатора соответствующей аудитории;*
*черновики (минимальное количество черновиков – два листа на одного участника экзамена);*

*конверт для упаковки использованных черновиков (один конверт на аудиторию).*

Приложение №19

к Положению о подготовке и проведении единого государственного экзамена в проведения пунктах экзаменов в Удмуртской Республике в 2022 году

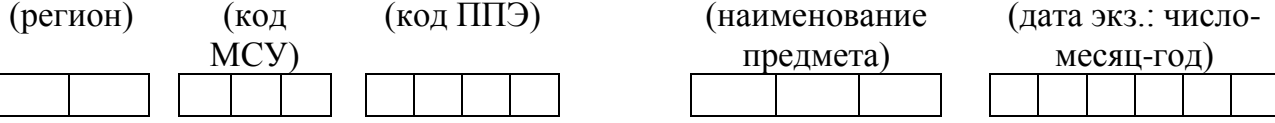

 $AKT$ 

### об удалении лица, допустившего нарушение Порядка проведения государственной итоговой аттестации по образовательным программам среднего общего образования

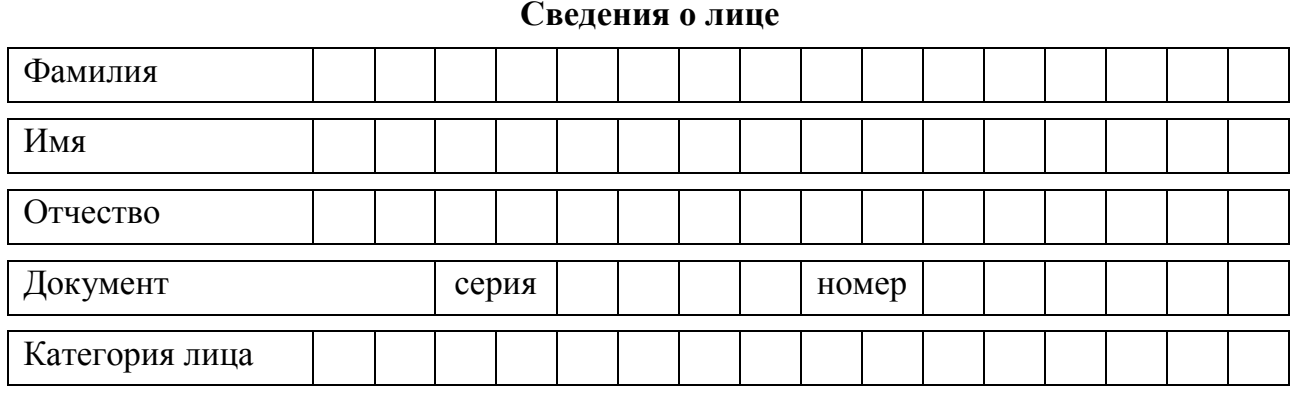

Данное лицо допустило нарушение Порядка проведения государственной итоговой аттестации по образовательным программам среднего общего образования\*:

На основании Порядка проведения государственной итоговой аттестации по образовательным программам среднего общего образования удаляется из ППЭ.

Лицо, допустившее нарушение

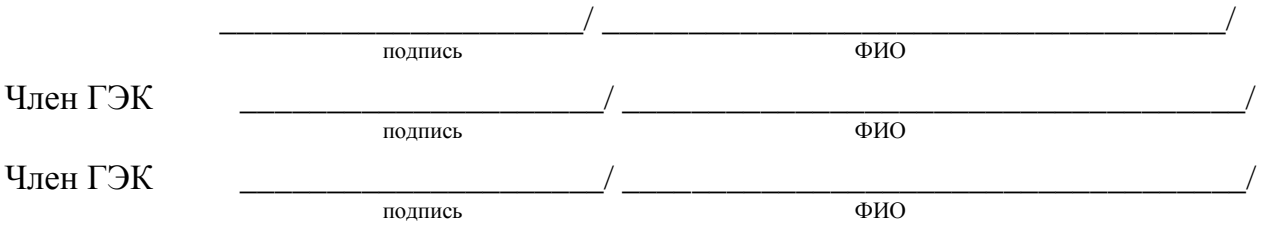

\* Согласно п.65 Порядка проведения государственной итоговой аттестации по образовательным программам среднего общего образования, в день проведения экзамена (в период с момента входа в ППЭ и до окончания экзамена) в ППЭ запрещается: б) организаторам, ассистентам, оказывающим необходимую техническую помощь лицам, медицинским работникам, техническим специалистам - иметь при себе средства связи;

Согласно п.66 Лица, допустившие нарушение установленного порядка проведения ГИА, удаляются с экзамена.

в) лицам, перечисленным в пунктах 59 и 60 Порядка, - оказывать содействие участникам экзамена, в том числе передавать им средства связи, электронно-вычислительную технику, фото, аудио и видеоаппаратуру, справочные материалы, письменные заметки и иные средства хранения и передачи информации;

г) участникам экзамена, организаторам, ассистентам, оказывающим необходимую техническую помощь лицам, техническим специалистам - выносить из аудиторий и ППЭ экзаменационные материалы на бумажном или электронном носителях, фотографировать экзаменационные материалы.

Приложение №20 к Положению о подготовке и проведении единого государственного экзамена в пунктах проведения экзаменов в Удмуртской Республике в 2022 году

### **Форма журнала учета участников ГИА, обратившихся к медицинскому работнику**

### **Ж У Р Н А Л**

**учета участников экзамена, обратившихся к медицинскому работнику во время проведения экзамена**

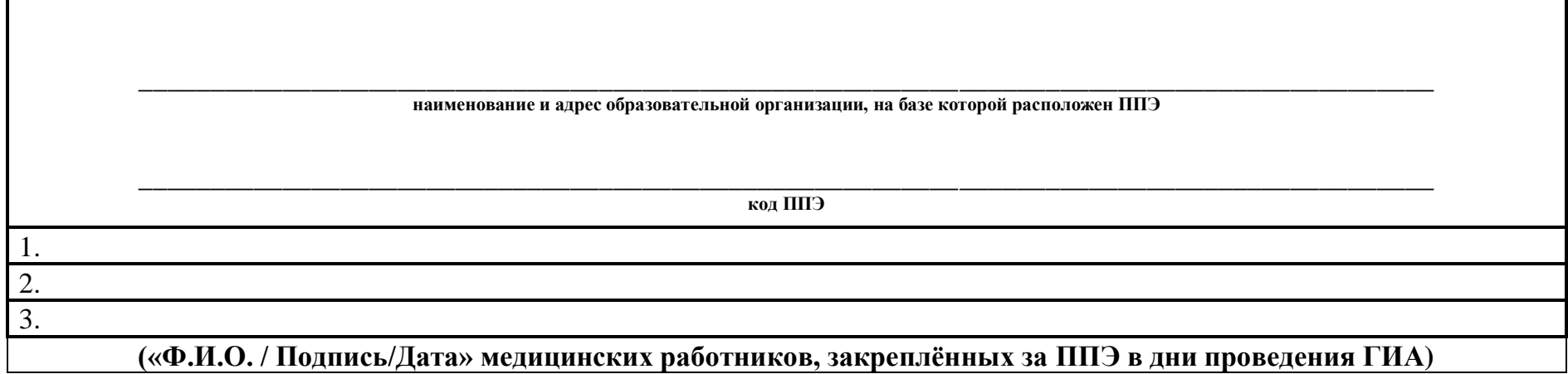

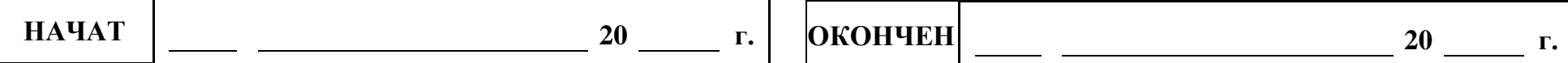

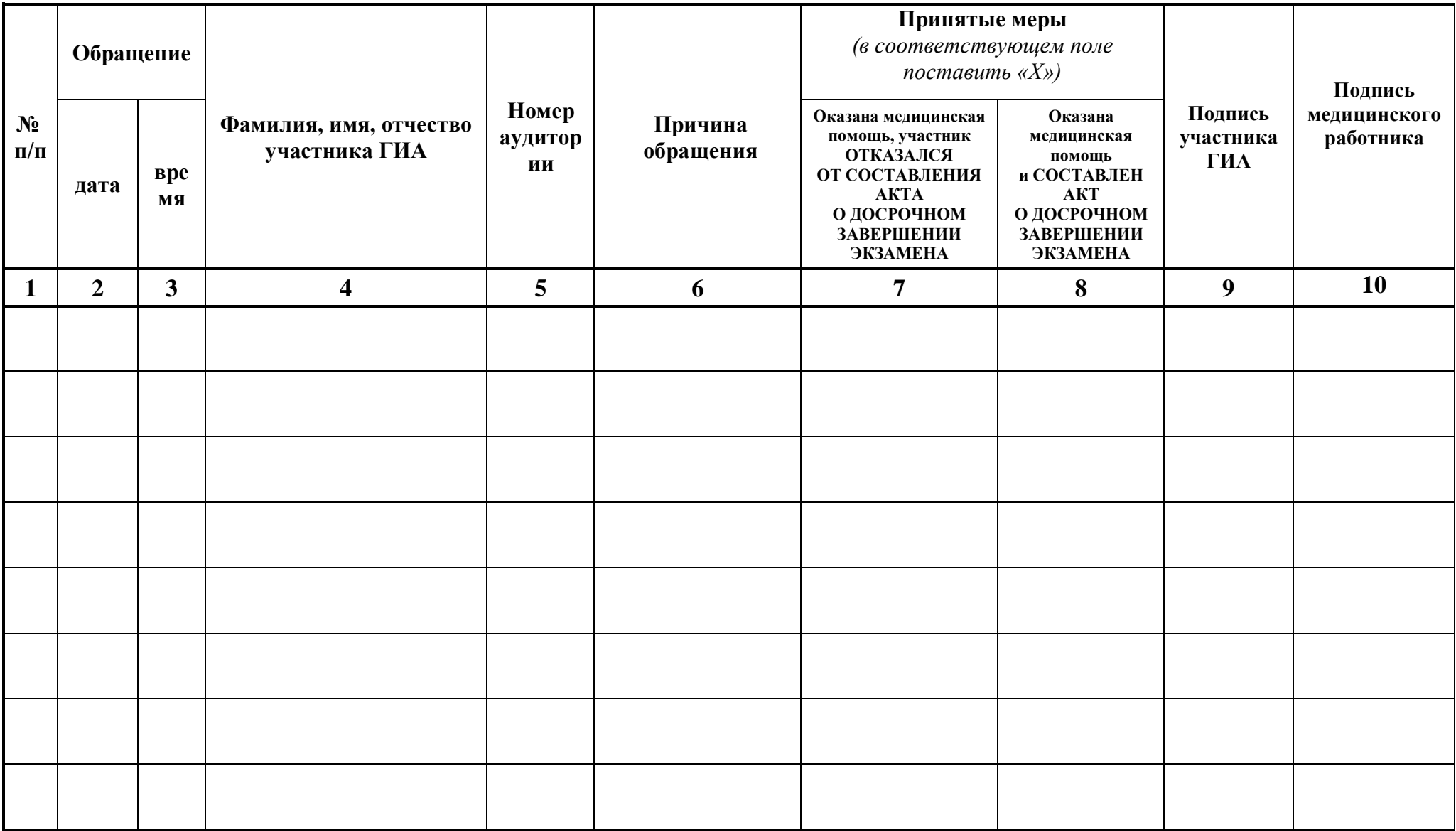

Приложение №21 к Положению о подготовке и проведении единого государственного экзамена в пунктах проведения экзаменов в Удмуртской Республике в 2022 году

# **Примерная форма журнала учета технических сбоев во время проведения ЕГЭ**

## **Ж У Р Н А Л**

### **учета технических сбоев во время проведения ЕГЭ**

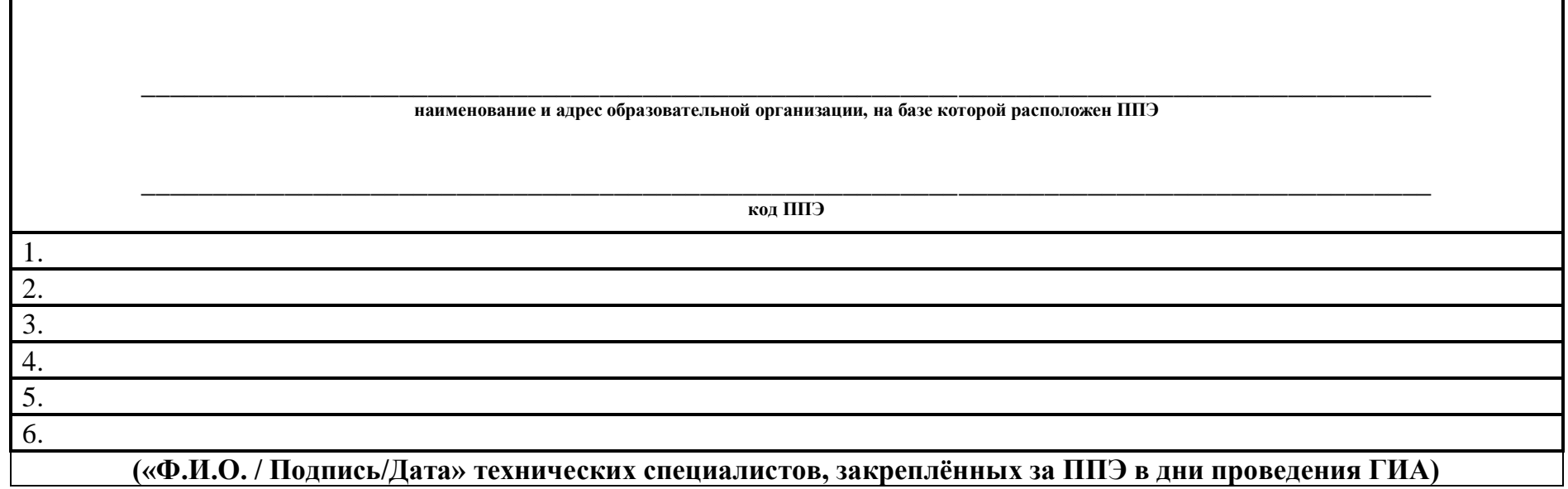

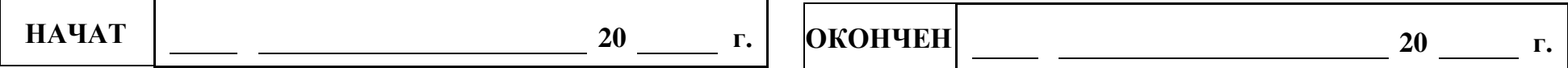

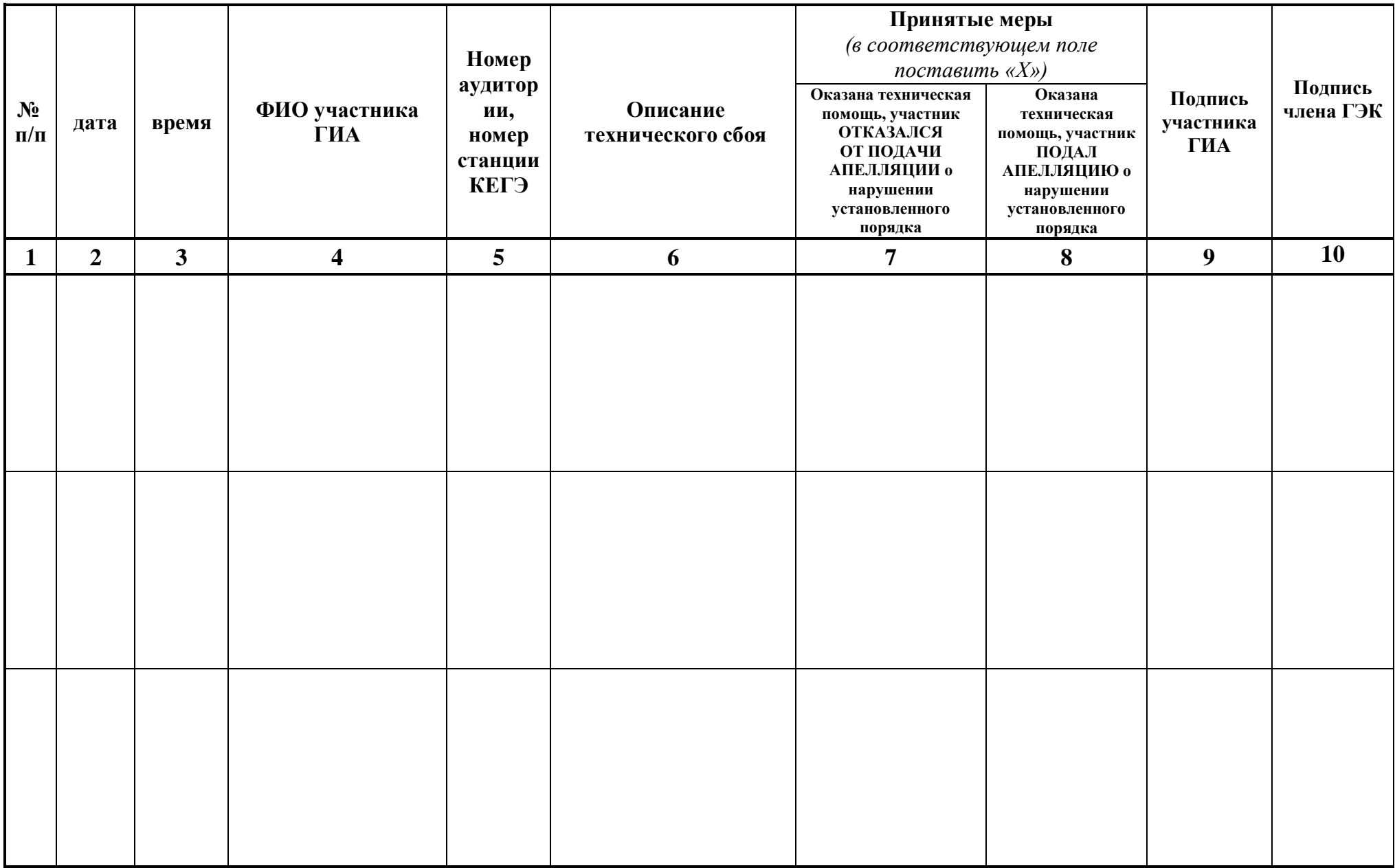